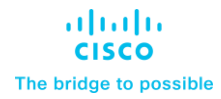

# Cisco Multi-Site 導入ガイ ド、ACI ファブリック

## Contents

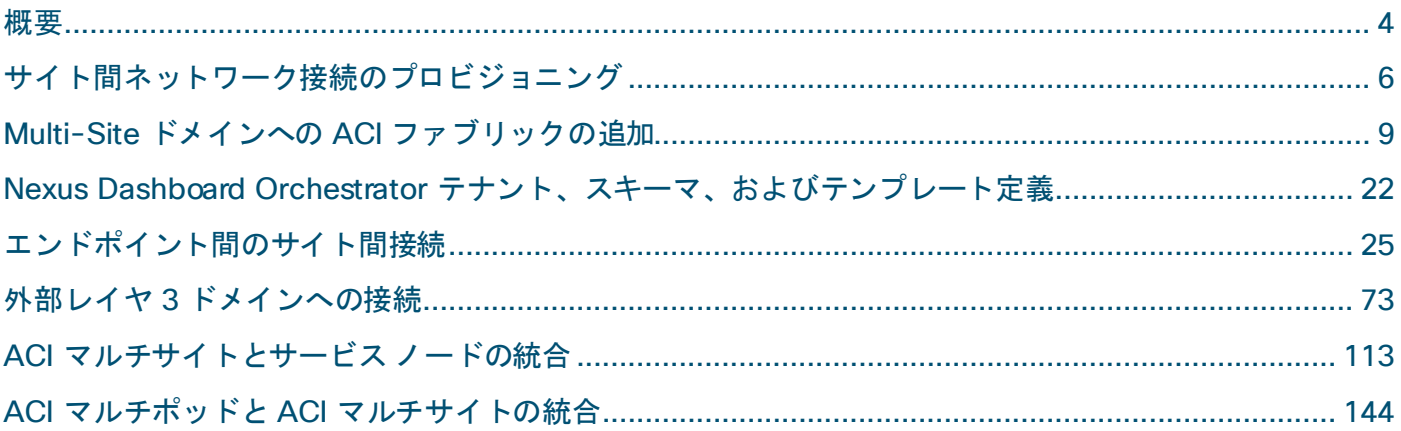

#### 表 1. マニュアルの変更履歴

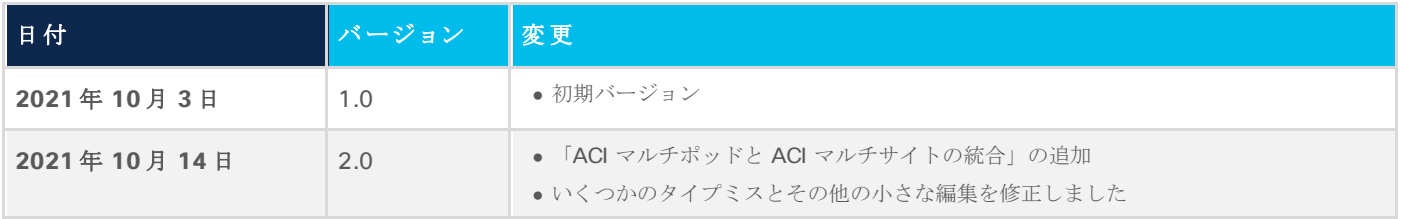

## <span id="page-3-0"></span>概要

このドキュメントの主な目的は、複数のCisco ACI Multi-Site の使用例に固有の導入および構成情報を提供す ることです。ACI Multi-Site は、地理的に分散したデータセンターを相互接続し、一貫したエンドツーエンドの ポリシー適用とともに、これらのロケーション間のレイヤ2およびレイヤ3接続を拡張するために広く使われ るシスコのアーキテクチャです。

Cisco Multi-Site アーキテクチャの機能コンポーネント、データ プレーン通信の仕組み、および ACI ファブリ ック間の到達可能性情報の交換に使用されるコントロールプレーン プロトコルの詳細については、このホワイ トペーパーでは説明しません。この導入ガイドを最大限に活用するための前提条件として、次のリンクにある ACI Multi-Site アーキテクチャ全体とその主な機能を説明するホワイトペーパーに目を通しておいてください。

[https://www.cisco.com/c/en/us/solutions/collateral/data-center-virtualization/application-centric](https://www.cisco.com/c/en/us/solutions/collateral/data-center-virtualization/application-centric-infrastructure/white-paper-c11-739609.html)[infrastructure/white-paper-c11-739609.html](https://www.cisco.com/c/en/us/solutions/collateral/data-center-virtualization/application-centric-infrastructure/white-paper-c11-739609.html)

このガイドはさまざまなセクションに分かれており、それぞれが特定の導入面に対応しています。

- サイト間ネットワーク接続のプロビジョニング:このセクションでは、さまざまな ACI ファブリックを 相互接続するために使用されるISN インフラストラクチャを構築するネットワークデバイスに必要な特 定の設定について説明します。
- 特定の Multi-Site ドメインへの ACI ファブリックの追加 : このパートでは、同じ Multi-Site ドメインに 異なる ACI ファブリックを追加するために Cisco Nexus Dashboard Orchestrator NDO (以前は Cisco Multi-Site Orchestrator – MSO)で実行された必要なインフラストラクチャ設定について説明します。

注:このペーパーに記載されている考慮事項のほとんどは、元の仮想**NDO** クラスタ(ソフトウェアリ リース**3.1(1)** まで使用可能)を利用した導入にも適用されます。ただし、Orchestrator は Cisco Nexus Dashboard コンピューティングプラットフォーム上で有効なサービスとしてのみサポートされるため、 このドキュメントの残りの部分では、Nexus Dashboard Orchestrator (NDO) の導入についてのみ説明 します。

- Nexus Dashboard Orchestrator のスキーマとテンプレートの定義:このセクションでは、特定のテナン トポリシーをプロビジョニングするためのスキーマとテンプレートの設定方法について説明します。 Nexus Dashboard Orchestrator は設計上、これらのポリシー要素を定義する方法に多くの柔軟性を提供 していますが、目標はベスト プラクティスである推奨事項を提供することです。
- サイト間(イーストウェスト)のエンドポイント接続の確立:このセクションでは、異なるファブリッ クに EPG/BD を導入し、それらの間にレイヤ 2 およびレイヤ 3 のサイト間接続を確立する方法に焦点を 当てます。セキュリティの観点から、EPG 間の特定のポリシーをセキュリティ コントラクトを使用して 定義する方法について説明します。また、優先グループとvzAny を使用して最初にポリシーの側面を削 除することで、接続の確立を簡素化する方法についても説明します。
- 外部ネットワークドメイン(ノースサウス)とのエンドポイント接続の確立:このパートでは、異なる ファブリックの ACI リーフ ノードに接続されたエンドポイントが、ローカルL3Ou t またはリモートを 介して到達可能な外部リソースと通信できるようにするためのL3Out 設定の導入に焦点を当てます。 L3Out 接続(サイト間L3Out)。
- ネットワークサービスの統合:ここでは、サービスグラフとPBR を活用します。同じファブリックま たは別のファブリックに属するEPG 通信の間(イーストウェスト)、または ACI と外部ネットワーク ドメインの間(ノースサウス)に、通信ネットワークサービスを挿入する方法を特に学びます。

上記のさまざまな使用例のプロビジョニングに使用されるトポロジは、次の図 1 のとおりです。

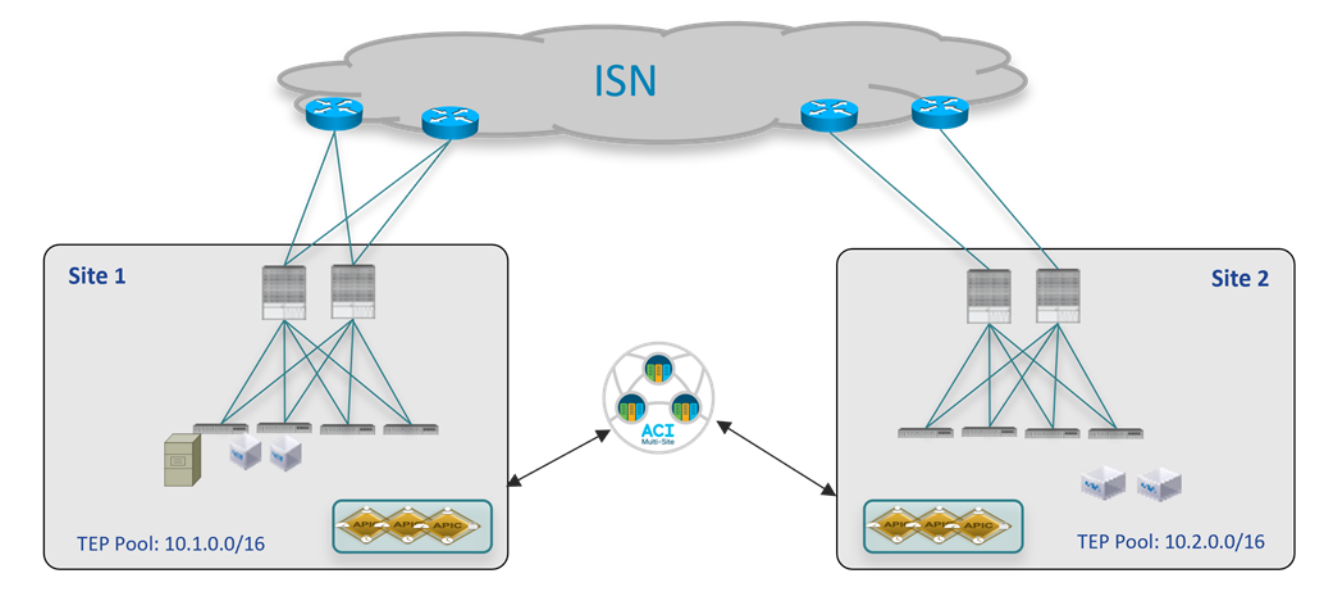

#### 図 **1.**

2 つのファブリックへの Multi-Site の導入

ACI ファブリックは、異なるファブリックのエンドポイント間で発生するVXLAN 通信のトランスポートを表す サイト間ネットワーク(ISN)ルーテッド ドメインを介して接続されます。念のため、同じ Multi-Site ドメイ ンの異なる ACI ファブリック部分の間に遅延の制限はありません。遅延に関する唯一の考慮事項は次のとおり です。

- 最大 150 ミリ秒のRTT は、Orchestrator サービスが有効になっている Nexus ダッシュボードクラス タ ノード間でサポートされる遅延です。
- 最大 500 ミリ秒のRTT は、各Nexus Dashboard Orchestrator ノードと Multi-Site ドメインに追加さ れた APIC コントローラノード間の遅延です。つまり、Multi-Site アーキテクチャは、世界中に地理的 に分散できるACI ファブリックを管理できるようにゼロから設計されています。

このホワイトペーパーで説明するすべての使用例は、このホワイトペーパーの作成時点で入手可能な最新のACI および Nexus Dashboard Orchestrator ソフトウェアリリースを使用して検証されています。具体的には、2 つの ACI ファブリックはACI 5.1(1) コードを使用していますが、Nexus Dashboard Orchestrator では3.5(1) リリースを使用しています。ただし、Nexus Dashboard Orchestrator リリース2.2(1) 以降、Nexus Dashboard Orchestrator リリースとACI ソフトウェア リリースの間に相互依存関係はなく、Nexus Dashboard Orchestrator リリース 3.2(1) 以降を使用したMulti-Site 展開では、同じMulti-Site ドメインの一 部であるソフトウェアリリース (ACI 4.2(4) 以降) が混在するファブリックを使用できます。

注:この製品のマニュアルセットは、偏向のない言語を使用するように配慮されています。このドキュメン トセットでの偏向のない言語とは、年齢、障害、性別、人種的アイデンティティ、民族的アイデンティティ、性 的指向、社会経済的地位、およびインターセクショナリティに基づく差別を意味しない言語として定義されてい ます。製品ソフトウェアのユーザインターフェイスにハードコードされている言語、RFP のドキュメントに基 づいて使用されている言語、または参照されているサードパーティ製品で使用されている言語によりドキュメン トに例外が存在する場合があります。

## <span id="page-5-0"></span>サイト間ネットワーク接続のプロビジョニング

Multi-Site ドメインを作成する最初の手順は、異なるACI ファブリックを相互接続し、VXLAN トラフィックを 伝送してサイト間でレイヤ2 およびレイヤ3 接続を確立するために使用されるネットワークインフラストラク チャのプロビジョニングを行うことです。ISN は APIC またはOrchestrator サービスによって管理されないた め、各ファブリックをISN インフラストラクチャに接続するには、スパイン ノードの設定を開始する前に個別 に事前プロビジョニングを行う必要があります。

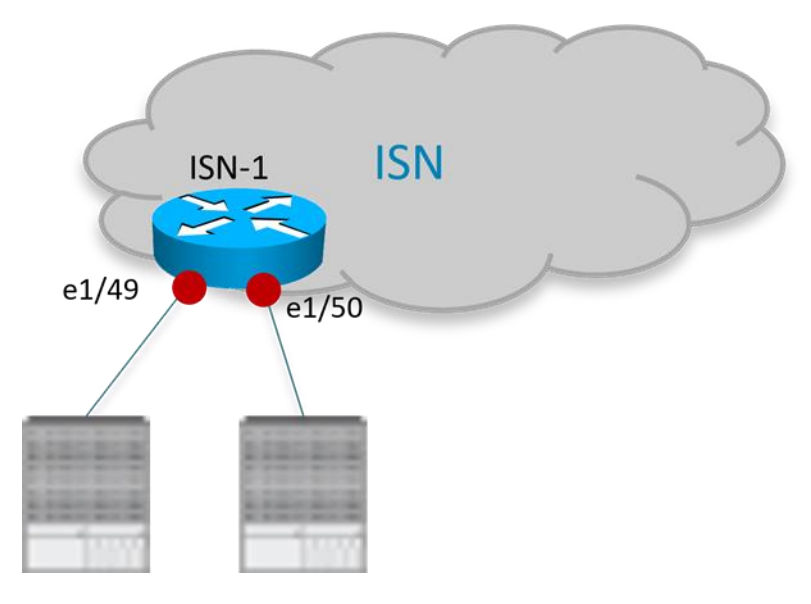

#### 図 **2.**

スパイン ノードに接続する ISN ルータ

各ファブリックのスパインノードに接続する ISN デバイスのインターフェイスは、異なるファブリックのスパ イン ノード間でインフラストラクチャ(アンダーレイ)プレフィックスを交換できるように、ルーティング隣 接関係を確立するポイントツーポイントL3 リンクとして展開する必要があります。次の設定例は、ローカル ACI ポッドのスパイン ノードに接続するために図 2 の ISN ルータで定義されたインターフェイスの特定の例を 示しています(他のルータのインターフェイスも同様に設定されます)。

注:次の構成は、ISN ノードとしての Nexus 9000 スイッチの展開に適用されます。異なるHW プラットフ ォームを使用する場合は、特定の CLI コマンドをわずかに変更する必要があります。

#### **ISN-1** ル ータ:

```
interface Ethernet1 / 49.4
   description L3 Link to Pod1-Spine1
   mtu 9150
   encapsulation dot1q 4
   vrf member
   ip address 192.168.1.1/31
   ip ospf network point-to-point
   ip router ospf ISN area 0.0.0.0
   no shutdown
!
interface Ethernet1/50.4
```

```
 description L3 Link to Pod1-Spine2
 mtu 9150
 encapsulation dot1q 4
 vrf member
 ip address 192.168.1.5/31
 ip ospf network point-to-point
 ip router ospf ISN area 0.0.0.0
```
- no shutdown
	- 上記のように、ルータをスパイン ノードに接続する物理リンク上にサブ インターフェイスを作成する必 要があります。これは、リーフノードとスパイン ノードが常に dot1q タグ付きトラフィックを生成す るように要求する特定の ACI 実装のためです(外部ISN インフラストラクチャに接続する場合、特定の VLAN タグ 4 が常にACI スパイン ノードによって使用されます)。これらのインターフェイスは、別の IP サブネットの一部としてアドレス指定する必要があるポイントツーポイント レイヤ3 リンクのままで あることに注意してください (/30 または/31 マスクの使用が一般的に推奨されます)。これは、ISN ルータの主な要件は、異なるローカル リンクに設定されたサブ インターフェイスで同じVLAN タグ 4 を使用できるようにすることです。最新のスイッチおよびルータのほとんどは、この機能を備えていま す。
	- インターフェイスの MTU は、VXLAN トラフィック (50 バイト)の余分なオーバーヘッドを考慮する 必要があります。上記の設定例に示す 9150B の値は、外部ISN インフラストラクチャに接続するスパ インサブインターフェイスのデフォルト MTU と一致します。これにより、OSPF 隣接関係が正常に確 立されます。ただし、必要な最小値は主に ACI ファブリックに接続されたエンドポイントによって生成 されるトラフィックのMTU に依存するため、ISN ルータでこのような大規模なMTU をサポートする必 要はありません。詳細については、『ACI Multi-Site』の「サイト間ネットワーク (ISN)の導入に関す る考慮事項」セクションを参照してください。

https://www.cisco.com/c/en/us/solutions/collateral/data-center-virtualization/application-centricinfrastructure/white-paper-c11-739609.html#IntersiteNetworkISNdeploymentconsiderations

- ISN ルータのインターフェイスは、専用VRF の一部として、またはグローバルテーブルに展開できま す。可能な場合は、専用 VRF を使用することを強く推奨します。これは、運用の簡素化の観点からも、 マルチサイトコントロールおよびデータ プレーンに厳密に必要な数よりも多くのプレフィックスをスパ イン ノードに送信しないようにするためにも (ISN インフラストラクチャが他の接続サービスを提供す るためにも共有されます)。
- ACI リリース 5.2(3) および Nexus Dashboard Orchestrator リリース3.5(1) から、スパインと ISN デ バイス間のアンダーレイ隣接を確立するために BGP を導入することもできます。ただし、このホワイト ペーパーでは、OSPF の使用に焦点を当てています。ACI Multi-Site アーキテクチャの導入以降、広く展 開されているからです。

ISN ネットワークのコアを構築するデバイス間で、特にそのインフラストラクチャが地理的に分散した場所にま たがる場合は、異なるルーティングプロトコル(通常はBGP)が使用されることがよくあります。これは、同 じ Multi-Site ドメインの一部のファブリック間で交換する必要がある特定のプレフィックスを OSPF から BGP に再配布する必要があることを意味します。これにより、サイト間で交換されるプレフィックスをかなりの程度 選択的に制御できます。「[Nexus Dashboard Orchestrator Sites Infra Configuration](#page-11-0)」のセクションで詳しく説 明しますが、サイト間制御とデータプレーン接続を確立するために必要なプレフィックスは、次に示すとおり わずかです 。

● 各スパインノードのBGP EVPN ルータID。リモート スパインノードへの MP-BGP EVPN 隣接関係を 確立します。

- リモートサイトとのユニキャストレイヤ2およびレイヤ3データプレーン接続に使用される、同じ ACI ファブリックの各ポッド部分のオーバーレイ ユニキャスト TEP (O-UTEP) エニーキャストアドレ ス。
- リモートサイトから発信されたレイヤ2 ブロードキャスト/不明なユニキャスト/マルチキャスト (BUM)トラフィックを受信するために使用される、同じ ACI ファブリックのすべてのポッド部分で共 有されるオーバーレイマルチキャストTEP(O-MTEP)エニーキャストアドレス。
- 1つ (または複数)の外部 TEP プールを使用して、リモートサイトとのサイト間 L3Out 接続を有効に します。

各ファブリックの起動に使用される元のインフラ TEP プール(図1 の例では10.1.0.0/16 と 10.2.0.0/16) は、サイト間で交換する必要がないため、プロトコル間で再配布されません。次の例は、上記のいくつかのプレ フィックスの交換を可能にする再配布の例を示しています(この設定はISN デバイスとして導入された Nexus 9000 スイッチに適用されます)。

● IP プレフィックスリストとルート マップを定義して、ローカル プレフィックスをリモート サイトにア ドバタイズします。

```
ip prefix-list LOCAL-MSITE-PREFIXES seq 5 permit <BGP-EVPN-RID Site1-Spine1>
ip prefix-list LOCAL-MSITE-PREFIXES seq 10 permit <BGP-EVPN-RID Site1-Spine2>
ip prefix-list LOCAL-MSITE-PREFIXES seq 5 permit <BGP-EVPN-RID Site1-Spine1>
ip prefix-list LOCAL-MSITE-PREFIXES seq 20 permit <O-MTEP-Site1>
ip prefix-list LOCAL-MSITE-PREFIXES seq 25 permit <EXT-TEP-POOL-Site1>
!
```
route-map MSITE-PREFIXES-OSPF-TO-BGP permit 10

match ip address prefix-list LOCAL-MSITE-PREFIXES

● IP プレフィックスリストとルート マップを定義して、リモート サイトから受信するプレフィックスを 指定します。

```
ip prefix-list REMOTE-MSITE-PREFIXES seq 5 permit <BGP-EVPN-RID Site2-Spine1>
ip prefix-list REMOTE-MSITE-PREFIXES seq 10 permit <BGP-EVPN-RID Site2-Spine2>
ip prefix-list REMOTE-MSITE-PREFIXES seq 15 permit <O-UTEP-Pod1-Site2>
ip prefix-list REMOTE-MSITE-PREFIXES seq 20 permit <O-MTEP-Site2>
ip prefix-list REMOTE-MSITE-PREFIXES seq 25 permit <EXT-TEP-POOL-Site2>
!
route-map MSITE-PREFIXES-BGP-TO-OSPF permit 10
```
match ip address prefix-list REMOTE-MSITE-PREFIXES

● OSPF と BGP 間でプレフィックスを再配布するためにルートマップを適用します(逆も同様)。

```
 router bgp 3
 vrf ISN
   address-family ipv4 unicast
     redistribute ospf ISN route-map MSITE-PREFIXES-OSPF-TO-BGP 
!
router ospf ISN
  vrf ISN
     redistribute ospf ISN route-map MSITE-PREFIXES-OSPF-TO-BGP
```
## <span id="page-8-0"></span>Multi-Site ドメインへのACI ファブリックの追加

ここでは、Multi-Site ドメインの一部であるファブリックを Nexus Dashboard Orchestrator に追加する方法に ついて説明します。

## **Nexus Dashboard Orchestrator** への **ACI** ファブリックのオンボーディング

ISN の設定がプロビジョニングされれば、ACI ファブリックを Nexus Dashboard Orchestrator にオンボード し、必要なインフラ設定を実行して、各サイトをISN に正しく接続し、必要なコントロールプレーンピアリン グを確立できます。具体的には、各スパインは、直接接続されたファーストホップ ISN ルータとの OSPF 隣接 関係、およびリモートサイトのスパイン ノードとのMP-BGP EVPN ピアリングを確立します。

Multi-Site Orchestrator リリース3.1(1) までは、サイトのオンボーディング手順をMSO で直接実行する必要 がありました。リリース 3.2(1) 以降では、Nexus Dashboard Orchestrator は、Nexus Dashboard コンピュー ティングクラスタで実行されるサービスとしてのみサポートされます。その場合、サイトのオンボーディング 手順を Nexus ダッシュボードで直接実行する必要があります(そして、サイトがホストされたサービスで利用 可能になります。これは、特定の例の Nexus Dashboard Orchestrator の場合と同様です)。「Nexus Dashboard Orchestrator サイトのインフラ設定」のセクションで説明されている必要なインフラ設定手順は、 古い MSO リリースを利用する導入でも有効です。

図 3 は、ACI ファブリックを Nexus ダッシュボードにオンボードするプロセスを開始する方法を示していま す。

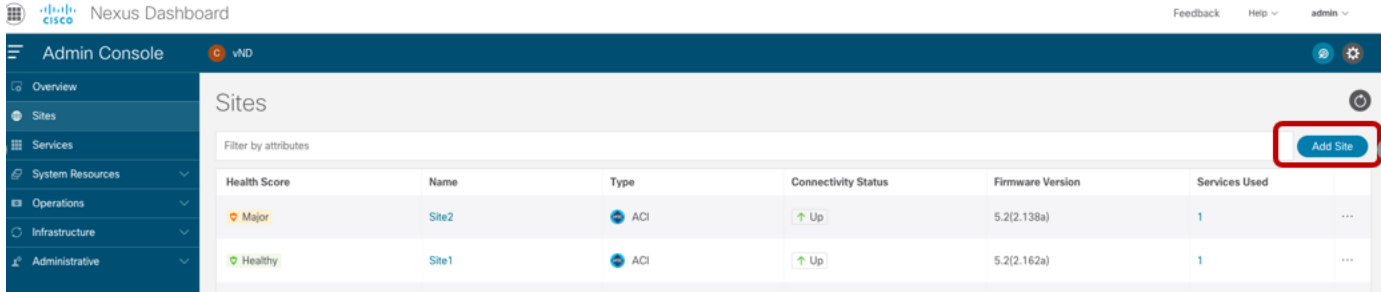

図 **3.**  NDO 3.1(1) へのサイトの追加 [サイトの追加(Add Site)] を選択すると、次の画面が開き、NDO にオンボーディングする必要があるACI ファ ブリックの情報を指定できます。

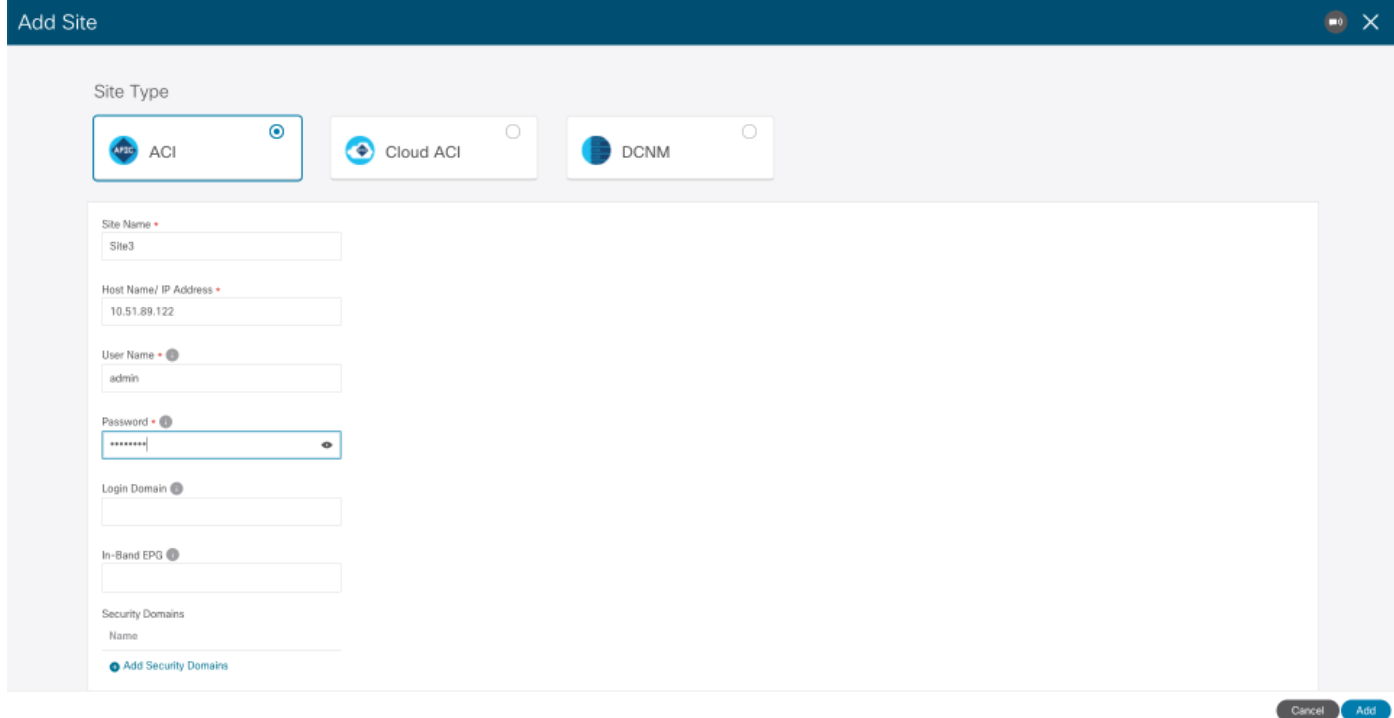

#### 図 **4.**

ACI ファブリック情報の指定

ACI ファブリックをNexus ダッシュボードにオンボードするには、次の情報が必要です。

- [サイト名(Site Name)]: Nexus ダッシュボードでACI ファブリックを参照するために使用される名 前。
- 「ホスト名/IP アドレス (Host Name / IP Address)] : 追加するファブリックを管理する APIC クラスタ ノ ードの 1 つの IP アドレス。このドキュメントの執筆時点で、Nexus ダッシュボード上で Orchestrator サービスのみを実行している場合は、ここでAPIC のアウトオブバンド (OOB)またはインバンド (IB)アドレスを指定できます。同じND クラスタ(Insights など)で他のサービスを有効にする場合 は、代わりにIB アドレスのみを使用してファブリックをオンボードする必要があります。詳細について は、特定のサービス インストールガイドを参照してください(cisco.com から入手可能)。
- [ユーザー名 (User Name)] と [パスワード (Password)] : Nexus ダッシュボード、および シングル サイ ンオン機能を介して Nexus ダッシュボードでホストされているサービスの UI に接続するために使用さ れるクレデンシャル。
- [ログインドメイン (Login Domain)]:デフォルトでは、ユーザーはNexus ダッシュボードでローカル に認証されます。代わりに、特定のログインドメイン(Radius、TACACS など)を使用する場合は、 ドメイン名をNexus ダッシュボードで定義し、このフィールドで指定できます。
- [インバンド EPG (In-Bad EPG)] : Nexus Dashboard 上のホスティングサービス(Insight など)が、こ のサイトからのデータストリーミングにインバンド接続を使用している場合にのみ必要です。
- セキュリティドメイン:

ACI ファブリック オンボーディング プロセスの最後のオプションの手順では、この特定のファブリックの地理 的位置を表すために、マップ上のサイトのピンをドロップします。

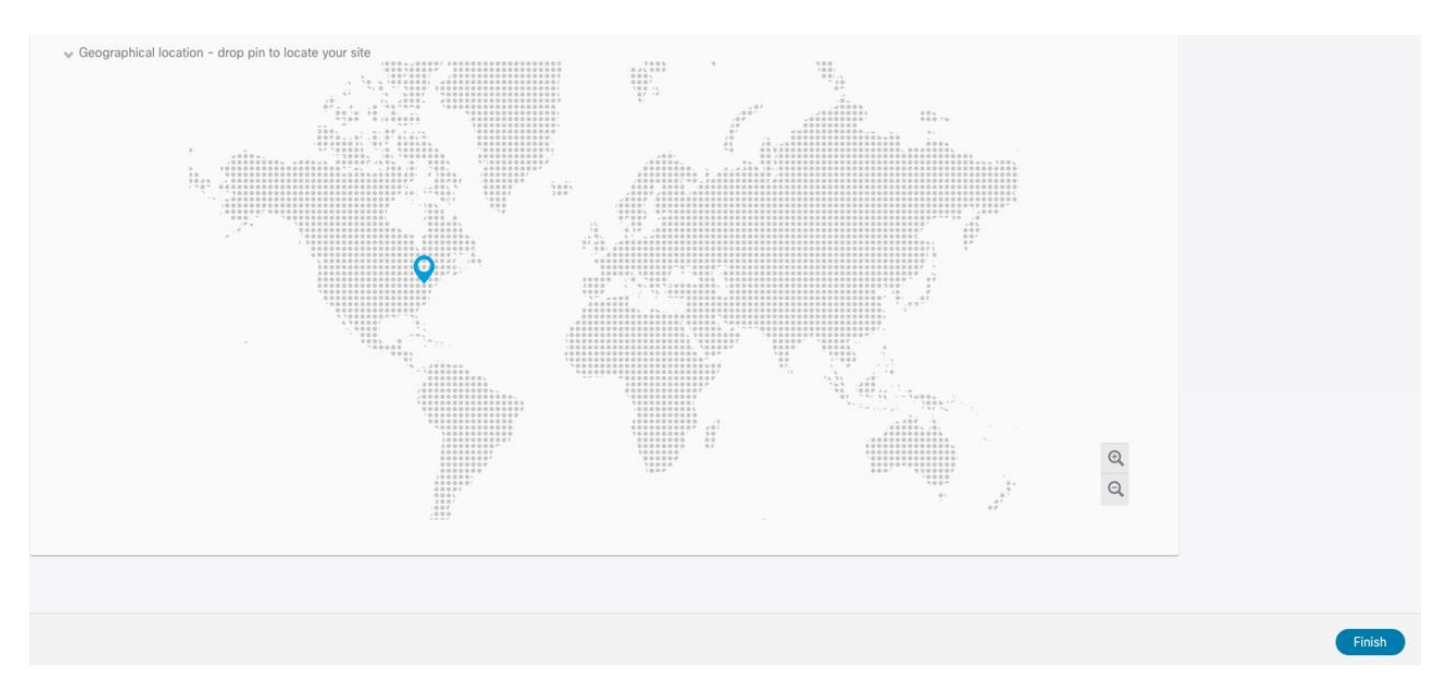

#### 図 **5.**

サイト上のピンをマップにドロップする

Nexus ダッシュボードにオンボードする必要があるすべてのファブリックに対して、同じ手順を繰り返しま す。最後に、これらすべてのサイトが「管理対象外」状態で Nexus Dashboard Orchestrator UI に表示されま す。ユーザーは、同じACI Multi-Site ドメインの一部となるファブリックを選択的に「管理対象」として設定 できます。

サイトが[管理対象 (Managed)] に設定されている場合、ユーザーは特定のサイトID を入力するよう求められ ます。これは、そのサイトを一意に識別する必要があります。

注:サイト ID は、APIC レベルで設定されているファブリックID とは異なります。同じファブリック ID で 設定されたファブリックは、一意のサイト ID が割り当てられている限り、同じマルチサイトドメインの一部に なることができます。

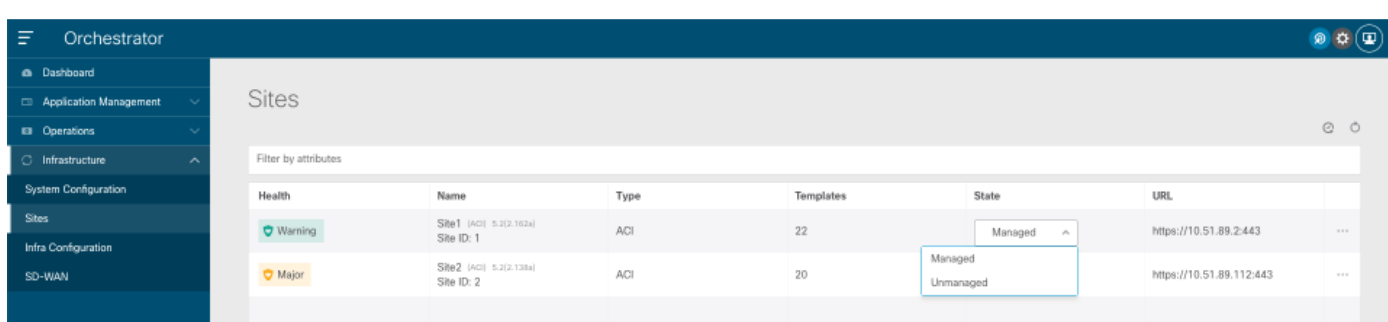

#### 図 **6.**

NDO UI でのサイトの表示

ファブリックが「管理対象」になると、NDO ダッシュボードに表示されます。

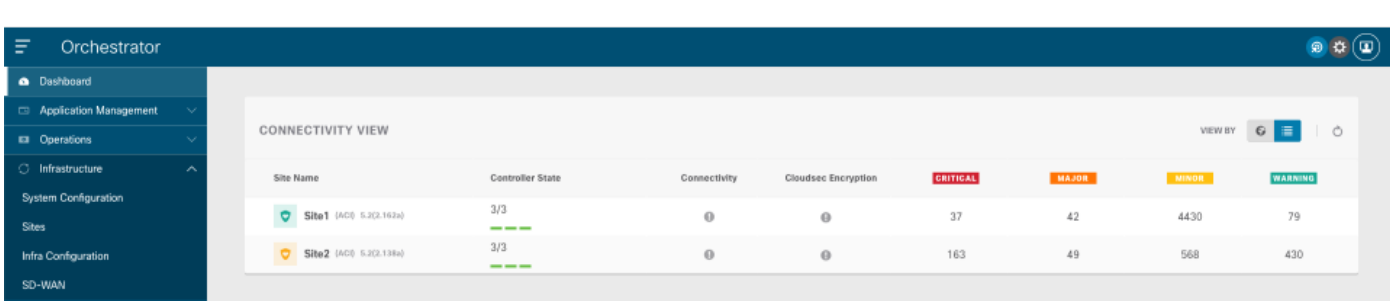

#### 図 **7.**

NDO ダッシュボードの接続ビュー

上記のように、Orchestrator サービスは、オンボードされたサイトの各 APIC コントローラノードの健全性 と、各 APIC ドメインで発生した特定の障害(関連する重大度)を収集できます。ファブリックが Orchestrator Service にオンボーディングされたが、各サイトを外部ISN に接続するためのインフラ設定手順 がまだ実行されていないという単純な理由により、サイト間の接続には警告サインが表示されます。

### <span id="page-11-0"></span>**Nexus Dashboard Orchestrator** サイト インフラストラクチャ設定

ファブリックが Nexus ダッシュボードにオンボーディングされ、Orchestrator サービスで「Managed」として 設定された後、各サイトをISN に接続できるように特定のインフラストラクチャ設定を実行する必要がありま す。これは、各ファブリックのスパインが直接接続されたISN ルータとの OSPF 隣接関係を最初に確立し、サ イト間コントロール プレーンとデータプレーンの接続を正常に確立するために必要な「アンダーレイ」ネット ワーク情報を交換するために必要です。

次の表1に、インフラ設定を開始する前に利用できる特定の情報を示します。これらのさまざまなIP プレフィ ックスの意味の詳細については、ACI Multi-Site ペーパーの「サイト間ネットワーク (ISN) の導入に関する考 慮事項」のセクションを参照してください。

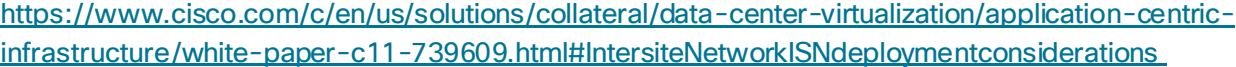

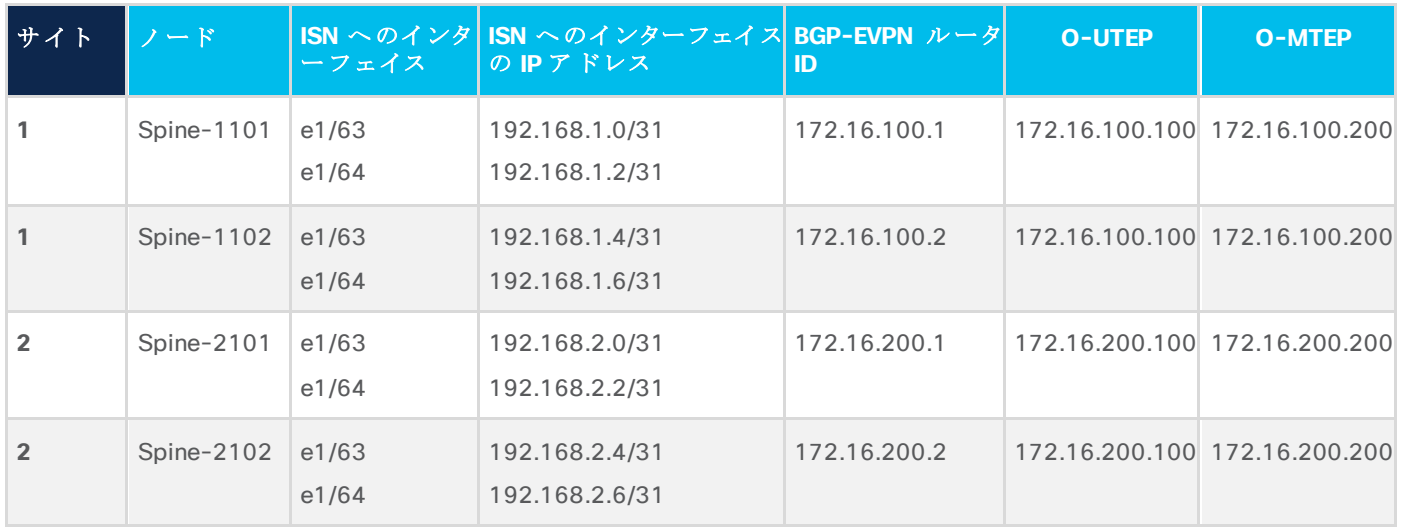

表 2. サイトのインフラ設定の IP アドレス情報

インフラストラクチャ設定ワークフローは、Nexus Dashboard Orchestrator の左側のタブで[インフラストラ クチャ (Infrastructure)]→[インフラストラクチャ設定 (Infra Configuration)] オプションを選択して開始しま す。

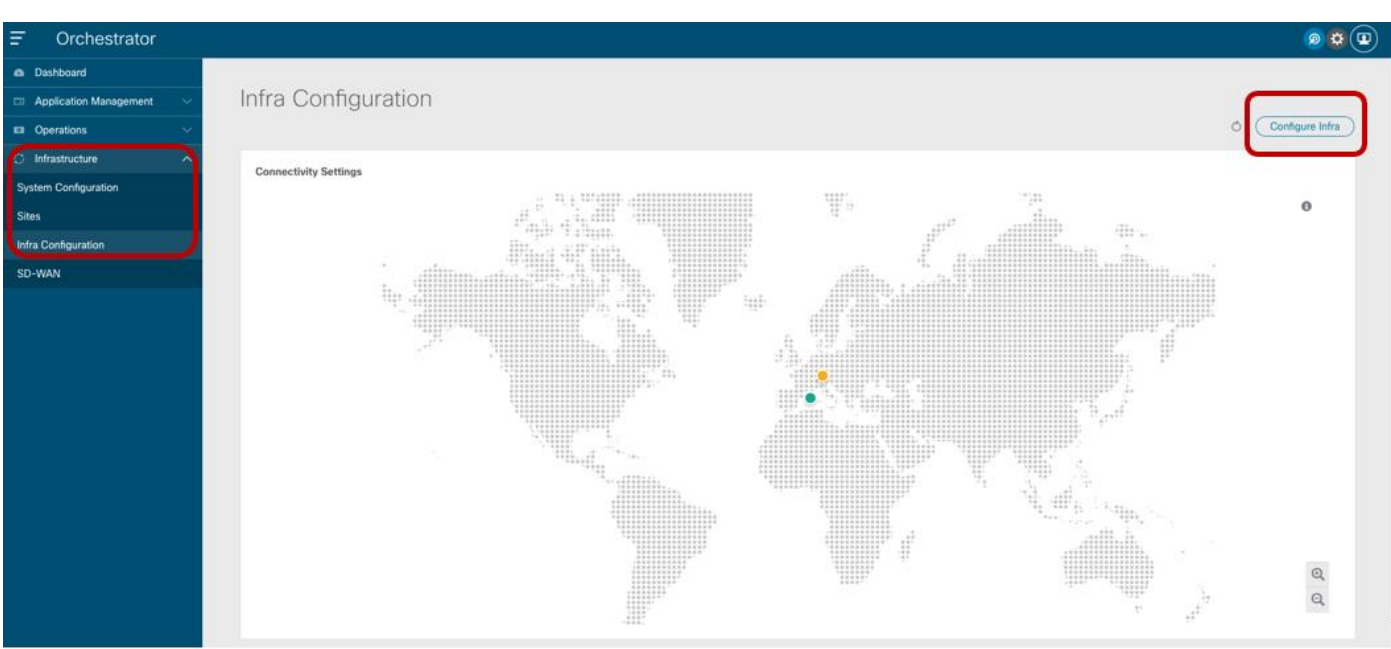

#### 図 **8.**

サイト インフラストラクチャ設定プロセスの開始

[インフラの構成 (Configure Infra)] を選択すると、[ファブリック接続インフラ(Fabric Connectivity Infra)] ペ ージがユーザーに表示されます。

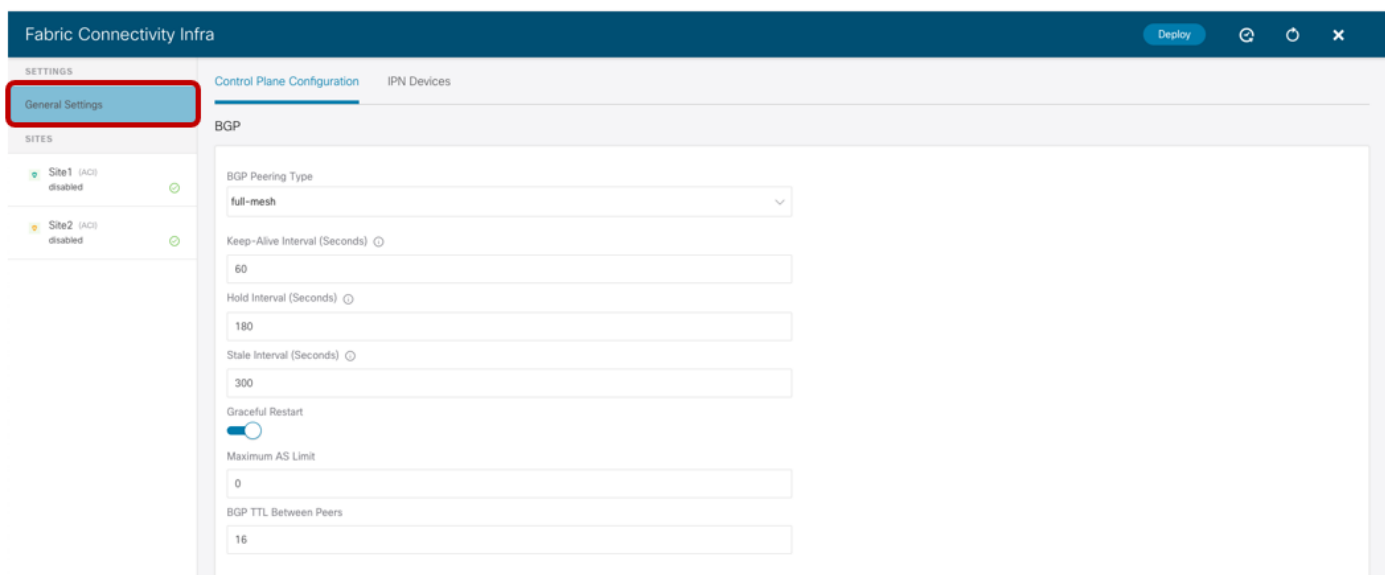

#### 図 **9.**

インフラの構成の一般設定

[一般設定(General Settings)] タブには [コントロール プレーンの構成(Control Plane Configuration)] セクシ ョンがあり、必要に応じて、異なるファブリックに属するスパイン間で使用される MP-BGP EVPN コントロー ル プレーンに使用されるいくつかのデフォルトパラメータを調整できます。ほとんどの導入シナリオでは、こ れらのパラメータのデフォルト値を維持することを推奨します。これは、[BGP ピアリングタイプ (BGP Peering Type)] オプションにも適用されます。デフォルトでは、[フルメッシュ (full-mesh)] に設定されます。

これは、異なるサイトに展開されたスパインノードが、それらの間にフルメッシュの MP-BGP EVPN 隣接関係 を確立することを意味します。これは、異なるサイトが同じ BGP 自律システム番号 (ASN)の一部であるかど うかに関係なく発生します。代替オプションは、[ルート リフレクタ (route-reflector)] を選択することです。 これは、ファブリックが同じASNの一部である場合にのみ有効です。また、[グレースフルヘルパー(Graceful Helper)] ノブがデフォルトでオンになっていることにも注意してください。これは、BGP グレースフル リスタ ート機能 (IETF RFC 4724 に記載) を有効にして、BGP スピーカーがBGP リスタートイベント中にフォワー ディングステートを維持できることを示すことができるようにするためです。

代わりに、特定のファブリックに関連付けられた左側のタブを選択して、サイトインフラストラクチャ設定を 開始します。

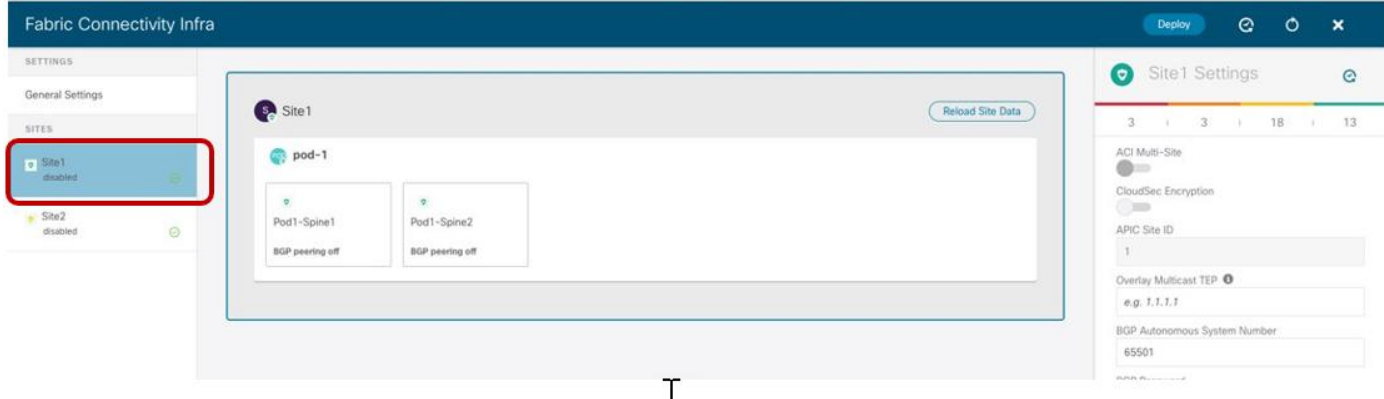

#### 図 **10.**

設定は、Nexus Dashboard Orchestrator UI で選択されている内容に応じて、サイトレベル、ポッドレベル、 スパインノードレベルの3 つの異なる手順で実行されます。

#### サイトレベルの設定

ACI サイト全体を識別するメインボックスをクリックすると、図11 に示すパラメータを設定する機能が Orchestrator Service に提供されます。

特定のサイト インフラストラクチャ設定の開始

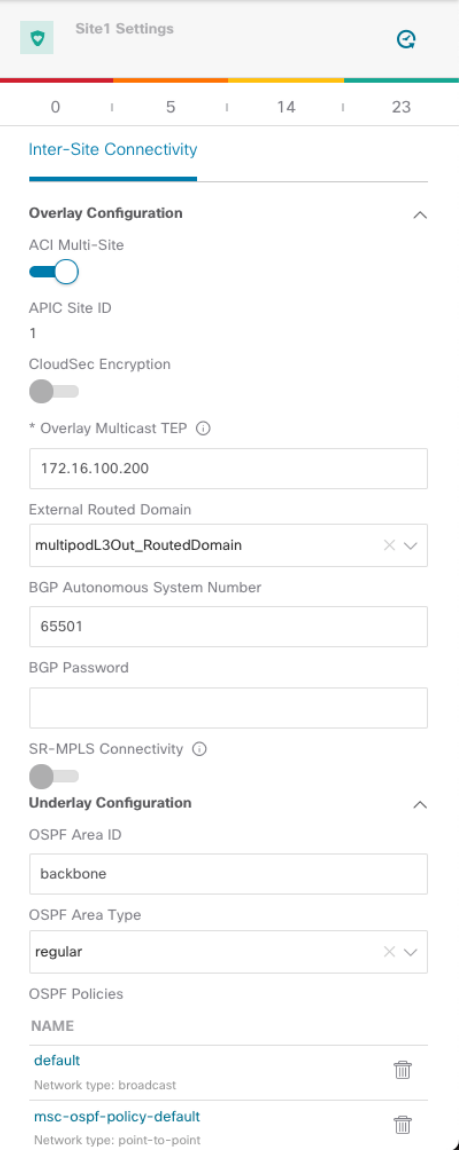

#### 図 **11.**

サイト レベルの設定

- [ACI マルチサイト(ACI Multi-Site)] ノブ:これをオンにすると、ファブリックでMulti-Site が有効にな り、他のサイトとのコントロール プレーンおよびデータプレーンの接続を確立できます。これは、 Nexus Dashboard Orchestrator が各接続サイトにローカルにポリシーを提供するためだけに導入された ものなので、ISN を介したサイト間通信が必要ない場合は必要ありません(この特定のシナリオでは ISN は必要ありません)。
- オーバーレイマルチキャストTEP: すべてのローカルスパイン ノードに展開され、リモートサイトか ら発信されたBUM(またはレイヤ3 マルチキャスト)トラフィックを受信するために使用されるエニー キャストTEP アドレス。単一のO-MTEP アドレスは、単一のポッドまたはマルチポッドファブリック であるかに関係なく、ACI ファブリックに関連付けられます。
- 外部ルーテッドドメイン:これは、スパインノードを ISN に接続するためのファブリックアクセスポ リシーの一部として APIC で定義されます。Nexus Dashboard Orchestrator でのこのパラメータの指定

は厳密には必須ではありませんが、APIC レベルで定義されたスパインのアクセス ポリシーを持つこと をお勧めします。

- [BGP 自律システム番号(BGP Autonomous System Number)]: APIC から動的に取得されるローカル ASN 値。
- [OSPF 設定(OSPF 設定)(エリアID、エリア タイプ、ポリシー):これらは、スパインと直接接続さ れた ISN ルータ間のOSPF 隣接関係を確立するために必要なOSPF パラメータです。

#### ポッドレベルの設定

ポッドを識別するボックスを選択すると、ポッドの固有の設定にアクセスできます。これらは、同じマルチポッ ド ファブリックの一部であるすべてのポッドに個別に適用される設定です(この例では、単一のポッドファブ リックがあります)。

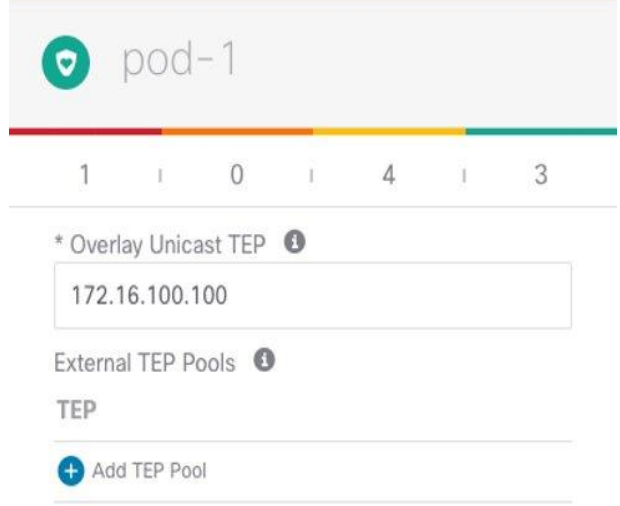

#### 図 **12.**

ポッドレベルの設定

- オーバーレイユニキャスト TEP:ポッド内のすべてのローカルスパイン ノードに展開され、レイヤ2 およびレイヤ3 ユニキャストトラフィック フローの送受信に使用されるエニーキャスト TEP アドレ ス。同じマルチポッドファブリックの各ポッド部分は、一意の TEP アドレスを定義します。
- 「外部 TEP プール (External TEP Pools)]: サイト間 L3Out 機能を有効にするときに必要なプレフィック ス(「サイト間L3Outの導入」を参照)。

#### スパインレベルの設定

最後に、特定のスパイン ノードごとに固有の設定を適用する必要があります。

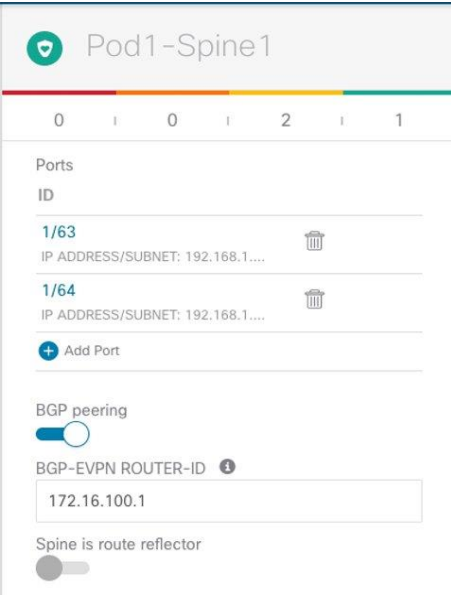

図 **13.** 

スパインレベルの設定

●ポート:ISN インフラストラクチャへの接続に使用されるローカルスパインのインターフェイスを指定し ます。インターフェイスごとに、次のパラメータを指定する必要があります。

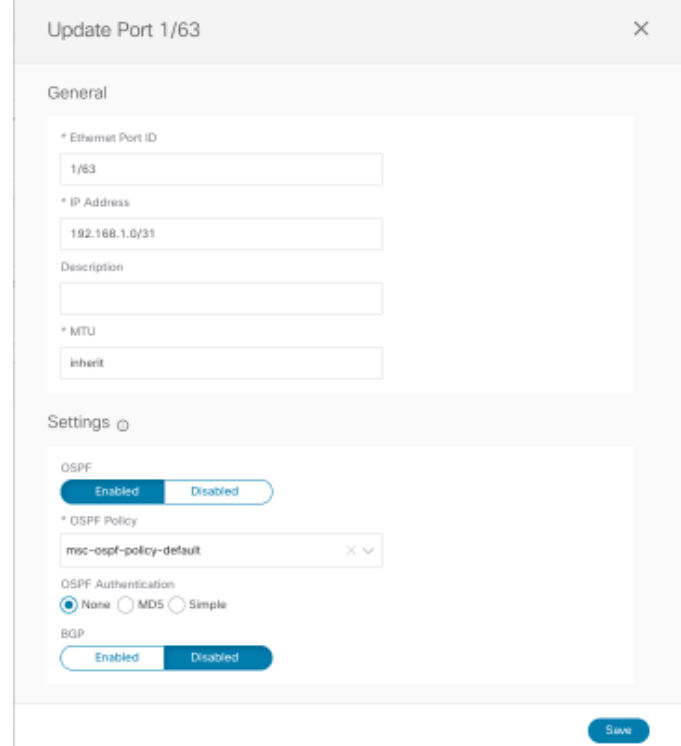

#### 図 **14.**

ポート設定

● イーサネットポートID: ISN に接続されている特定のインターフェイス。ISN との間で送受信アンダー レイ トラフィックを伝送するために、サブインターフェイスがプロビジョニングされます。

- IP アドレス:サブインターフェイスの IP アドレス。
- 説明:この特定のインターフェイスに関連付けるオプションの説明。
- MTU:サブインターフェースのMTU 値[継承(Inherit)] はデフォルト値の 9150B を保持しますが、ユ ーザーは必要に応じて別の値を指定できます。

Spine1011-Site1# show int e1/63.63 Ethernet1/63.63 is up admin state is up, Dedicated Interface, [parent interface is Ethernet1/63 Hardware: 10000/100000/40000 Ethernet, address: 0000.0000.0000 (bia 780c.f0a2.039f) Internet Address is 192.168.1.0/31 **MTU 9150 bytes**, BW 40000000 Kbit, DLY 1 usec ここで使用する値が ISN ルータで設定された MTU と一致することを推奨します(「サイト間ネット ワーク接続のプロビジョニング」のセクションを参照)。

- OSPF ポリシー:サイトレベルの設定時に作成/選択された特定のポリシーを参照します。通常、これら が OSPF ポイントツーポイント インターフェイスであることを指定する必要があります。
- OSPF 認証:認証を有効にします(デフォルトでは無効)。

注: OSPF が無効になっている場合、OSPF パラメータは表示されず、スパインと ISN デバイス間のアンダ ーレイ ピアリングにBGP を使用できるようにすると、異なるBGP パラメータが表示されます。

● BGP ピアリング: このノブを有効にして、スパインがリモートファブリックのスパインと MP-BGP EVPN ピアリングを確立するようにします。ファブリックごとに少なくとも2つのスパインを(冗長性 のため)このノブを有効にして設定する必要があります。他のローカルスパインは「フォワーダ」の役 割を引き受けます。つまり、本質的には、リモート ACI に展開されたスパインではなく、「BGP ピアリ ング」がオンになっている同じACI ファブリックの他のポッドのスパインとのみ MP-BGP EVPN 隣接 関係を確立します。ファブリック。これにより、サイト間ピアリングの全体的な冗長性を損なうことな く、地理的なBGP 隣接関係の数を減らすことができます。

注:2 つのスパインを持つシングルポッドファブリックの特定の例では、スパインの障害シナリオでリ モート プレフィックスが学習され続けるように、両方のスパインの [BGP ピアリング(BGP Peering)] ノ ブを有効にする必要があります。同じポッドに 3 つ以上のスパインが展開されている場合は、2 つのス パインでのみノブを有効にする必要があります。他の2 つの「フォワーダ」スパインは、COOP コント ロール プレーンを介してローカルBGP 対応スパインからリモートエンドポイント情報を学習します。

● BGP-EVPN ROUTER-ID: 各スパインに展開され、ローカル「フォワーダ」スパインおよびリモートサ イトに展開されたBGP 対応スパインとの MP-BGP EVPN ピアリングを確立するために使用される一意 のループバック インターフェイス。ベストプラクティスの推奨事項は、マルチサイト EVPN ピアリン グ専用のIP アドレスを使用することです。これは、ISN インフラストラクチャでルーティング可能で す。

重要な注意:スパインノードに指定されたルータ ID は、ファブリックの起動時に内部 TEP プールから 割り当てられた元のルータID を置き換えます。これにより、スパインRR とリーフノード間に確立され た MP-BGP VPNv4 セッションがリセットされ、ローカル L3Out 接続で学習された外部プレフィックス がファブリック内に伝播され、その結果、ノースサウス トラフィックフローが一時的に停止します。そ のため、このインフラストラクチャ設定タスクは、一度に1 つのスパインで実行することをお勧めしま す。できれば、メンテナンス期間中に実行することをお勧めします。Nexus Dashboard Orchestrator か らファブリックを切り離す必要がある場合、サイトの削除シナリオにも同じ考慮事項が適用されます。 Nexus Dashboard Orchestrator からサイトを削除するだけでは infra L3Out 設定が削除されないため、

NDO で以前に割り当てられたルータID が引き続き使用されることに注意してください。ただし、infra L3Out を APIC で直接削除すると、ルータ ID は TEP プールの元の 1 つの部分に変更されます。これに より、BGP VPNv4 セッションがリセットされて、ノースサウストラフィックが一時的に使用できなく なります。

● 最後のノブは、Multi-Site ドメイン内のファブリックがすべて同じBGP ASN の一部であり、スパイン をルートリフレクタとして設定する必要がある場合にのみ必要です。同じMulti-Site ドメインでサポー トされるファブリックの最大数を導入する場合でも、スケーラビリティの問題はないため、ベストプラ クティスの推奨事項は、フルメッシュ ピアリングを作成するデフォルトの動作を維持することです。

#### サイト間制御およびデータプレーン接続の確認

Nexus Dashboard Orchestrator にオンボードされたすべてのACI ファブリックについて、前のセクションで説 明した設定手順を完了して展開すると、MP-BGP EVPN の隣接関係がサイト間で確立され、VXLAN データ プ レーンも正常な状態になります。これは、NDO UI のダッシュボードタブで確認できます。

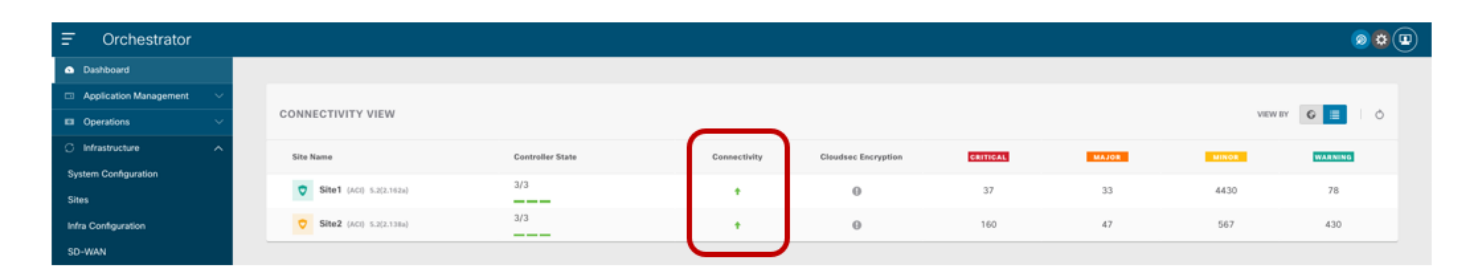

#### 図 **15.**

NDO ダッシュボード

接続が正常でない状態で表示された場合、コントロール プレーンの隣接関係の確立に問題があるか、正常でな い VXLAN データプレーン、またはその両方の情報がUI から提供されます。この情報は、次の図に示すよう に、[インフラの構成 (Infra Configuration)] セクションの一部として各サイトで取得できます。

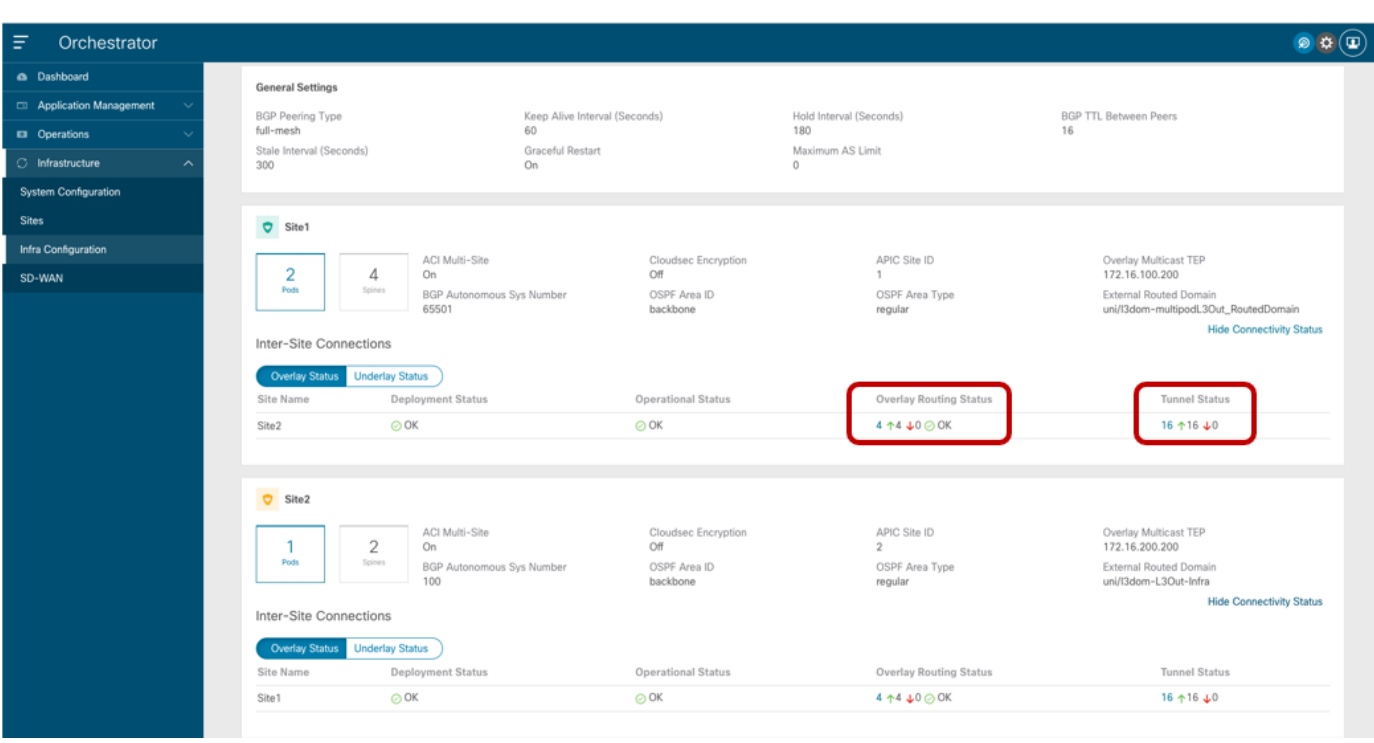

#### 図 **16.**

各サイトの接続ステータスの表示

上記のように、各ファブリックの [オーバーレイステータス (Overlay Status)] と [アンダーレイ ステータス (Underlay Status)] の両方が詳細に表示されます。ユーザーは、ルーティング隣接またはトンネル隣接を強調表 示する特定の値をクリックすることで、より詳細にドリルダウンすることもできます。次の図は、たとえば「オ ーバーレイ ルーティングステータス」の詳細情報を示しています。

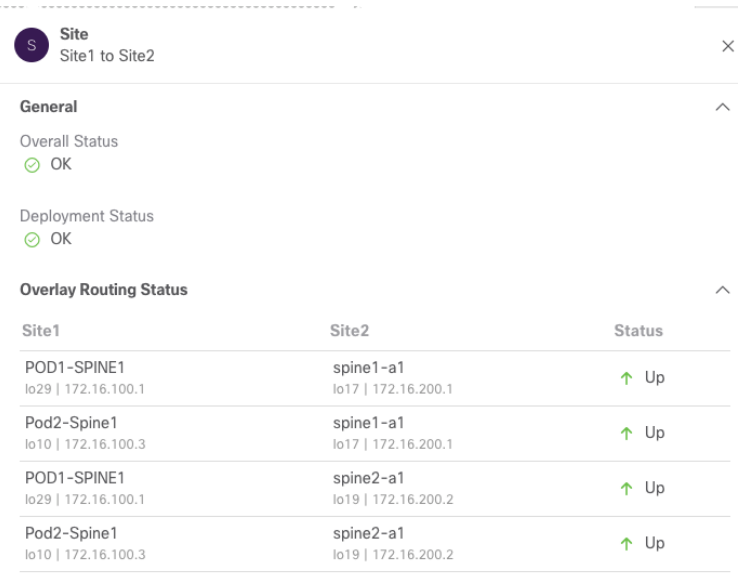

#### 図 **17.**

オーバーレイルーティング ステータスの詳細情報

通常、コントロール プレーンまたはデータプレーンの接続の確立の問題は、ファブリック間の到達可能性情報 の正常な交換を許可しないISN の設定エラーが原因です。したがって、最初に必要な手順は、サイト内のスパ

イン ノードがリモート サイトからIP プレフィックス (BGP EVPN ルータID、O-UTEP、およびO-MTEP)を 受信することを確認し、その逆も確認することです。これは、次のように Site1 のスパイン ノードの1つに接 続することで実行できます。 **Spine 1101 Site1** Spine1011-Site1# show ip route vrf overlay-1 IP Route Table for VRF "default" '\*' denotes best ucast next-hop '\*\*' denotes best mcast next-hop '[x/y]' denotes [preference/metric] '%<string>' in via output denotes VRF <string> <snip> 172.16.100.1/32, ubest/mbest: 2/0, attached, direct \*via 172.16.100.1, lo16, [0/0], 01w02d, local, local \*via 172.16.100.1, lo16, [0/0], 01w02d, direct 172.16.100.2/32, ubest/mbest: 4/0 \*via  $10.1.0.64$ , eth $1/34.69$ , [115/3], 06:36:58, isis-isis infra, isis-l1-int \*via 10.1.0.67, eth1/61.72, [115/3], 06:36:58, isis-isis\_infra, isis-l1-int \*via 10.1.0.68, eth1/33.71, [115/3], 06:36:58, isis-isis\_infra, isis-l1-int \*via 10.1.0.69, eth1/57.70, [115/3], 06:36:58, isis-isis\_infra, isis-l1-int 172.16.100.100/32, ubest/mbest: 2/0, attached, direct \*via 172.16.100.100, lo21, [0/0], 06:36:59, local, local \*via 172.16.100.100, lo21, [0/0], 06:36:59, direct 172.16.100.200/32, ubest/mbest: 2/0, attached, direct \*via 172.16.100.200, lo20, [0/0], 06:36:59, local, local \*via 172.16.100.200, lo20, [0/0], 06:36:59, direct 172.16.100.2/32, ubest/mbest: 4/0 \*via 192.168.1.3, eth1/64.64, [110/4], 01w02d, ospf-default, intra 172.16.200.2/32、ubest / mbest:1/0 \*via 192.168.1.1, eth1/63.63, [110/4], 01w02d, ospf-default, intra 172.16.200.100/32, ubest/mbest: 2/0 \*via 192.168.1.1, eth1/63.63, [110/4], 06:37:51, ospf-default, intra \*via 192.168.1.3, eth1/64.64, [110/4], 00:00:35, ospf-default, intra 172.16.200.200/32, ubest/mbest: 2/0 \*via 192.168.1.1, eth1/63.63, [110/4], 06:37:46, ospf-default, intra \*via 192.168.1.3, eth1/64.64, [110/4], 00:00:35, ospf-default, intra

注:前提条件は、必要な IP プレフィックスだけがサイト間で交換されるように、ファーストホップISN ル ータで適切なフィルタリングが実行されることです。必要な設定の詳細については、「サイト間ネットワーク接 続のプロビジョニング」セクションを参照してください。

## <span id="page-21-0"></span>Nexus Dashboard Orchestrator テナント、スキーマ、およびテンプレート定義

サイトのオンボーディングとインフラストラクチャの設定手順が完了すると、異なるACI ファブリックに接続 されたエンドポイント間のセキュアな通信の確立を開始できます。これを行うには、まずテナントを作成し、サ イト間接続を必要とするすべてのファブリックにテナントを展開する必要があります。デフォルトでは、2 つの テナント(infra および common)のみが Nexus Dashboard Orchestrator で事前定義され、以前は 「Managed」として設定されていたすべてのサイトに自動的に関連付けられます。

デフォルトでは、これらのテナントに関連付けられているスキーマがないため、APIC でデフォルトで通常使用 できる common/infra ポリシーの一部を利用する場合は、異なる APIC ドメインから Nexus Dashboard Orchestrator にこれらのオブジェクトをインポートする必要があります。APIC ドメインからの既存のポリシー のインポートについては、このホワイトペーパーでは説明しません。

このセクションの残りの部分では、新しいテナントのポリシーの作成と、Multi-Site ドメインの一部であるファ ブリック全体のプロビジョニングに焦点を当てます。そのための最初のステップは、新しいテナントを作成し、 それを導入する必要があるすべてのサイトに関連付けることです(図18)。

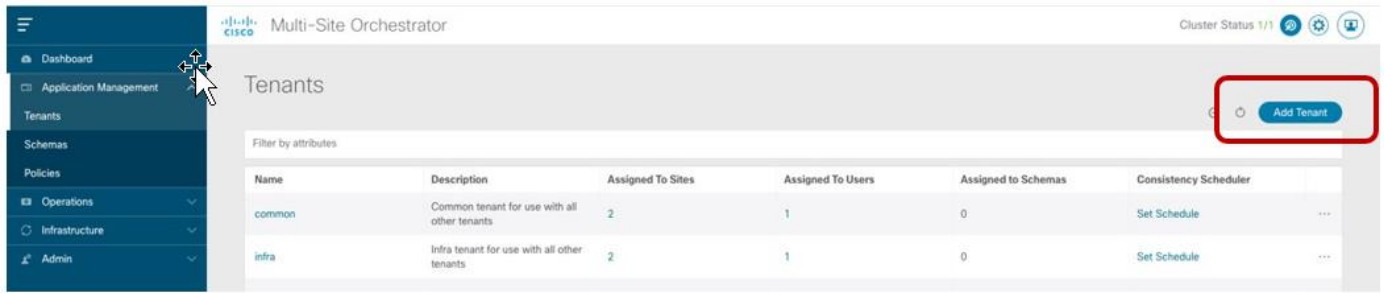

#### 図 **18.**

#### 新しいテナントの追加

[テナントの追加 (Add Tenant)] オプションを選択すると、テナントの情報を設定し、テナントを作成するサイ トを指定できます。図19 の例では、新しく作成されたテナントは、以前に Orchestrator Service にオンボー ディングされていた両方のサイトにマッピングされます。

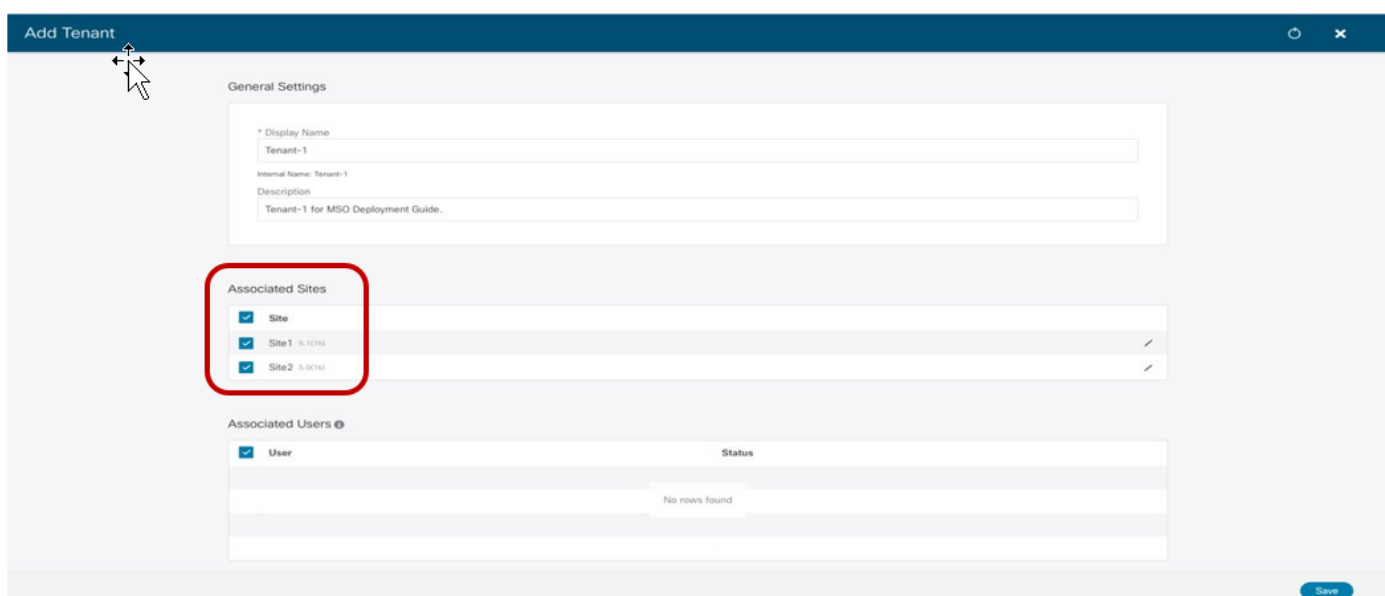

#### 図 **19.**

異なるファブリックへのテナントのマッピング

また、上記の画面では、特定のユーザーをこの新しく作成されたテナントに関連付けて、テナントの設定を管理 できるようになっています(デフォルトでは、管理者ユーザーのみがテナントに関連付けられています)。サポ ートされるユーザーロールと設定の詳細については、次のリンクにある設定ガイドを参照してください。

[https://www.cisco.com/c/en/us/td/docs/dcn/ndo/3x/configuration/cisco-nexus-dashboard-orchestrator](https://www.cisco.com/c/en/us/td/docs/dcn/ndo/3x/configuration/cisco-nexus-dashboard-orchestrator-configuration-guide-aci-341.html)[configuration-guide-aci-341.html](https://www.cisco.com/c/en/us/td/docs/dcn/ndo/3x/configuration/cisco-nexus-dashboard-orchestrator-configuration-guide-aci-341.html)

上記の設定の結果、テナント1が Site1 と Site2 の両方に作成されます。ただし、これはまだ「空の貝殻」で す。これは、このテナントでファブリックにプロビジョニングされるポリシーがまだ定義されていないためで す。テナントポリシーの定義には、「スキーマ」および「テンプレート」と呼ばれる特定の設定構造の作成が必 要です。これらの構成要素が表す内容と関連する導入ガイドラインの詳細については、以下のペーパーの 「Cisco ACI Multi-Site Architecture」のセクションを参照してください。

#### [https://www.cisco.com/c/en/us/solutions/collateral/data-center-virtualization/application-centric](https://www.cisco.com/c/en/us/solutions/collateral/data-center-virtualization/application-centric-infrastructure/white-paper-c11-739609.html#CiscoACIMultiSitearchitecture)[infrastructure/white-paper-c11-739609.html#CiscoACIMultiSitearchitecture](https://www.cisco.com/c/en/us/solutions/collateral/data-center-virtualization/application-centric-infrastructure/white-paper-c11-739609.html#CiscoACIMultiSitearchitecture)

この例では、テナント1 に関連付けられたすべてのテンプレートのリポジトリとして使用される特定のスキー マ(「Tenant-1 Schema」という名前)を定義します。

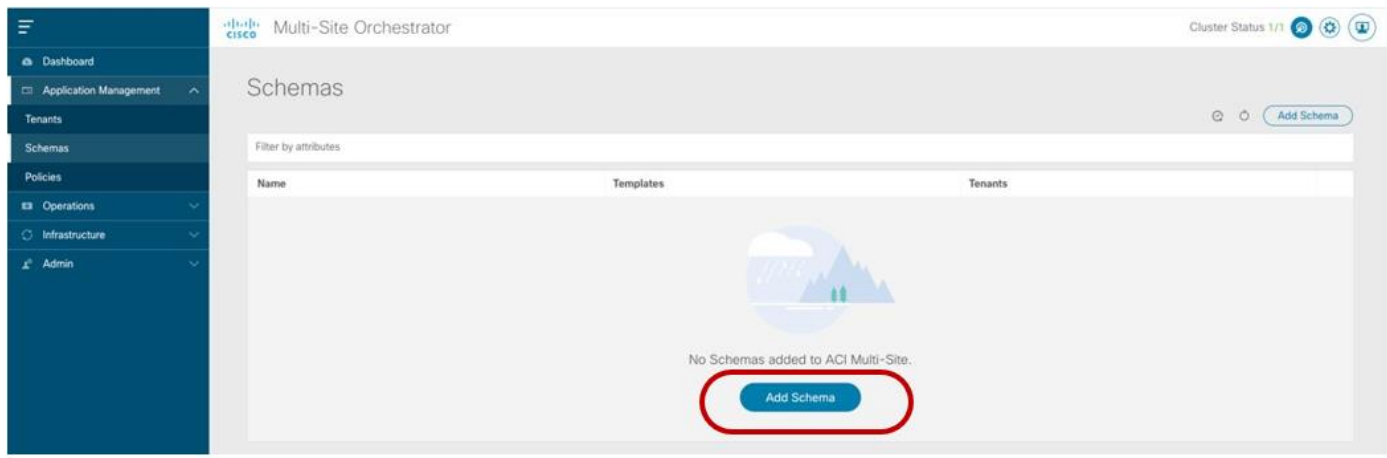

#### 図 **20.**

新しいスキーマの作成

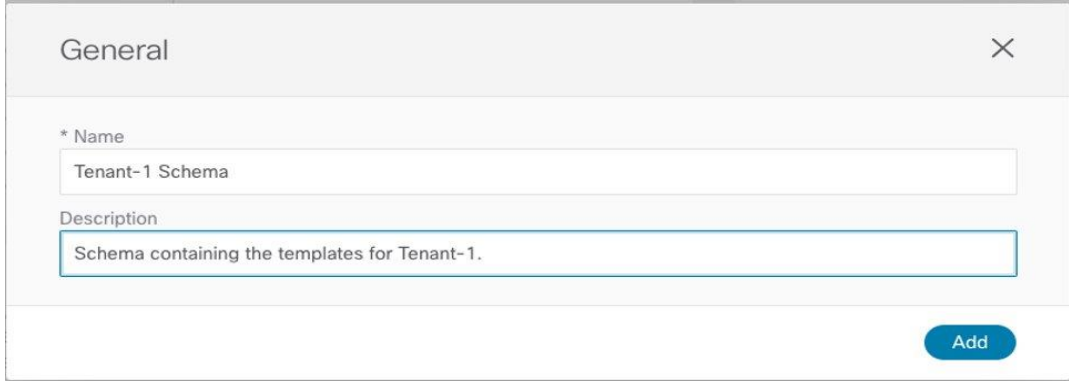

#### 図 **21.**

スキーマへの名前の割り当て

このホワイトペーパーの残りの部分で説明する使用例では、各サイトでローカルに使用でき、両方のサイトに共 通するポリシー(つまり、「拡張」ポリシー)を展開する必要があるため、以下の 3 つのテンプレートを使用 します。

- Template-Site1 は、Site1 にのみローカルにポリシーを展開します。
- Template-Site2 は、Site2 にのみローカルにポリシーを展開します。
- Site1 と Site2 に共通のポリシーを展開するためのテンプレート拡張(拡張ポリシー)。

注:同じ名前を持つ同じ ACI Multi-Site ドメインの異なるファブリック部分に置く必要があるオブジェクト は、常にすべてのサイトに関連付けられたテンプレートからのみプロビジョニングする必要があることに注意し てください。唯一の例外は、異なるアプリケーションプロファイルの一部として展開されたEPG で、名前が重 複している可能性があります。この場合でも、運用の簡素化のために、サイト ローカルEPG を一意の名前でプ ロビジョニングすることを推奨します。

図 22 に示すように、上記の各テンプレートをTenant-1 テナントに関連付ける必要があります。

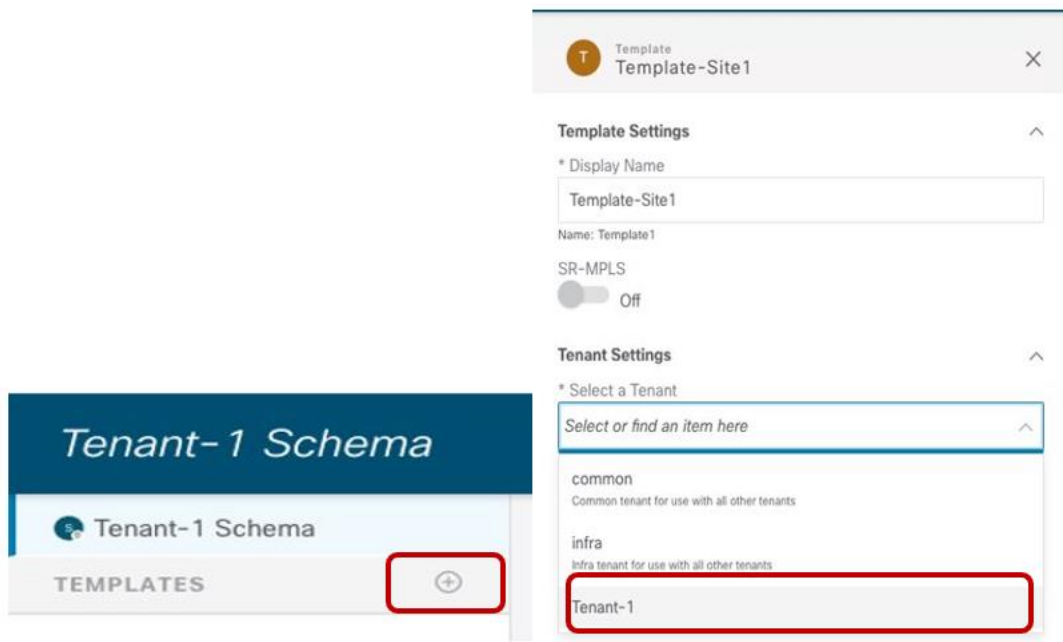

#### 図 **22.**

テナント 1 にマッピングされたテンプレートの作成

他のテンプレートに対して同じ操作が完了したら、各テンプレートを対応する ACI サイトに関連付けることが できます。

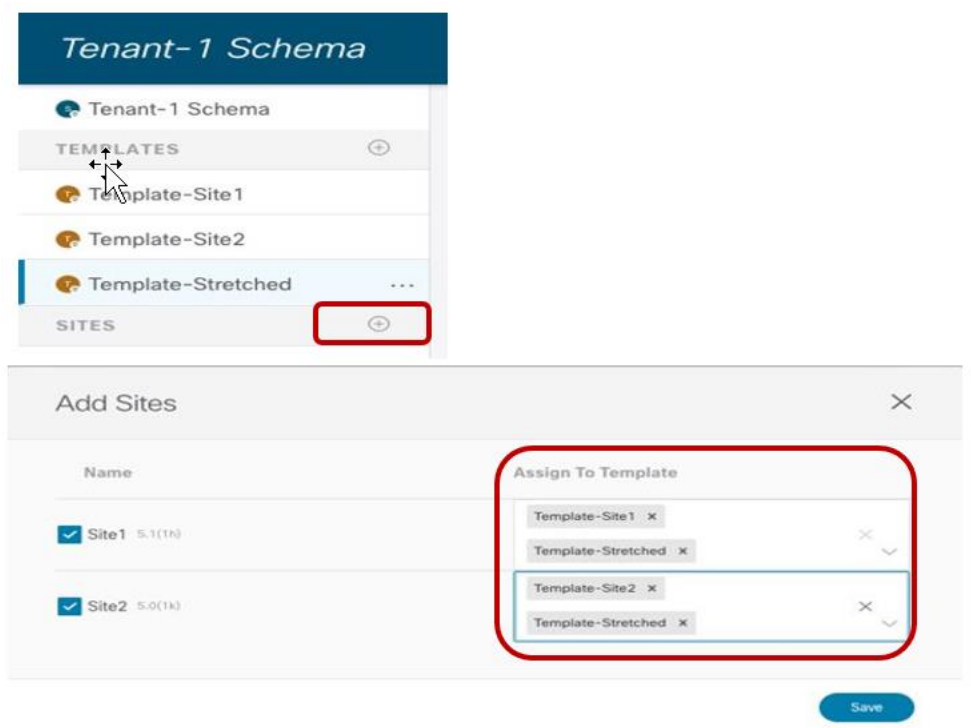

#### 図 **23.**

テンプレートを ACI サイトに関連付ける

この最後の手順が完了すると、次のセクションで説明するさまざまな使用例を実装するために、さまざまなサイ トにプッシュする特定の設定ポリシーの定義を開始できます。

## <span id="page-24-0"></span>エンドポイント間のサイト間接続

検討している最初の 2 つの使用例は、別々のファブリックに接続されたエンドポイント間でEPG 内および EPG 間の接続を確立できるようにするものです。通常、これらの使用例は「イーストウェスト」接続と呼ばれます。

#### サイト間の **EPG** 内接続

サイト間で EPG 内接続を確立するには、Template-Stretched でオブジェクトを定義する必要があります。こ れにより、これらの項目を両方のファブリックでレンダリングできます。展開できるシナリオはいくつかありま す。1 つ目は図24 に示すもので、EPG はストレッチされた BD にマッピングされ、BD に関連付けられた IP サブネットもサイト間でストレッチされます。これは、この場合、異なるサイトに接続されたエンドポイント間 でサブネット内通信を有効にできることを意味します。

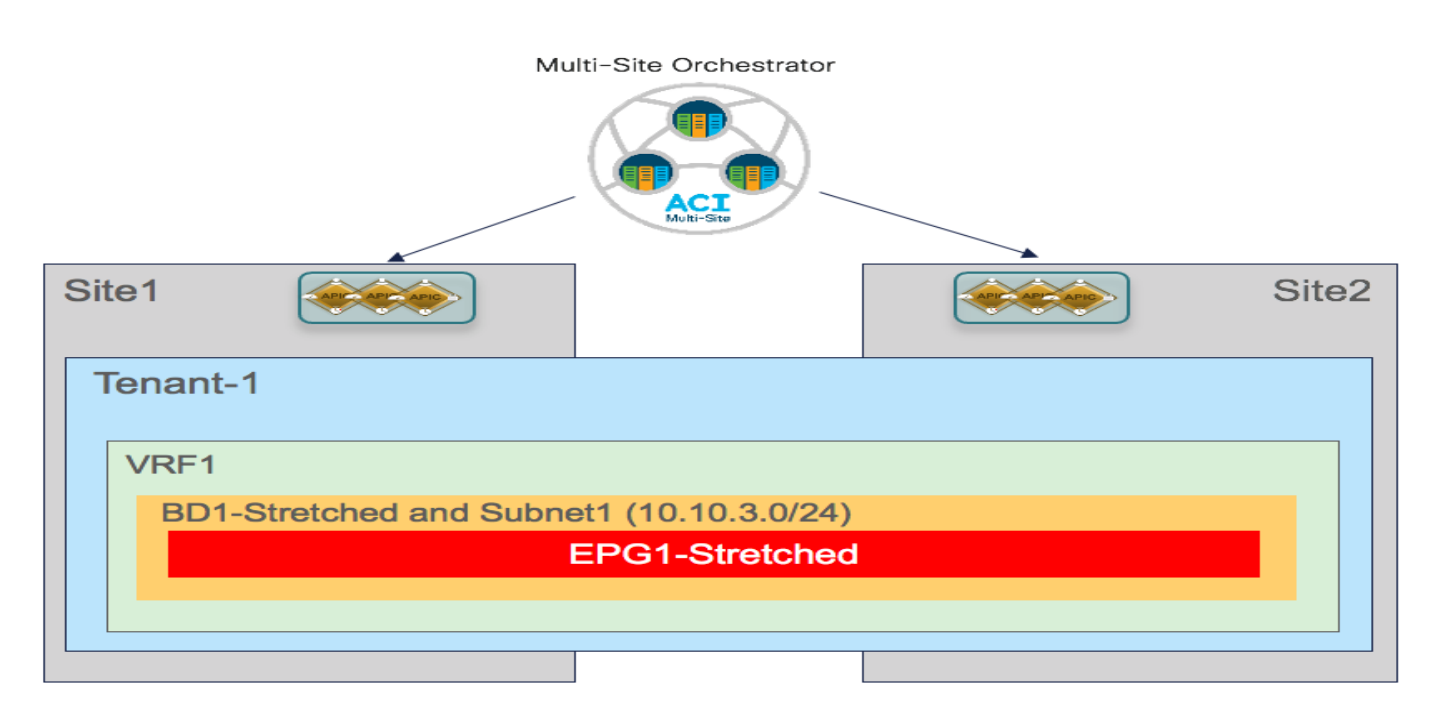

#### 図 **24.**

ストレッチ EPG、ストレッチ BD、ストレッチ サブネット

代わりに、2 番目のシナリオを図25 に示します。この場合、EPG はサイト全体にストレッチされますが、BD とサブネットは引き延ばされません。これは、別のサイトに接続されたエンドポイント間の EPG 内通信が、レ イヤ 2 ではなくレイヤ 3 であることを意味します(前のケース)。

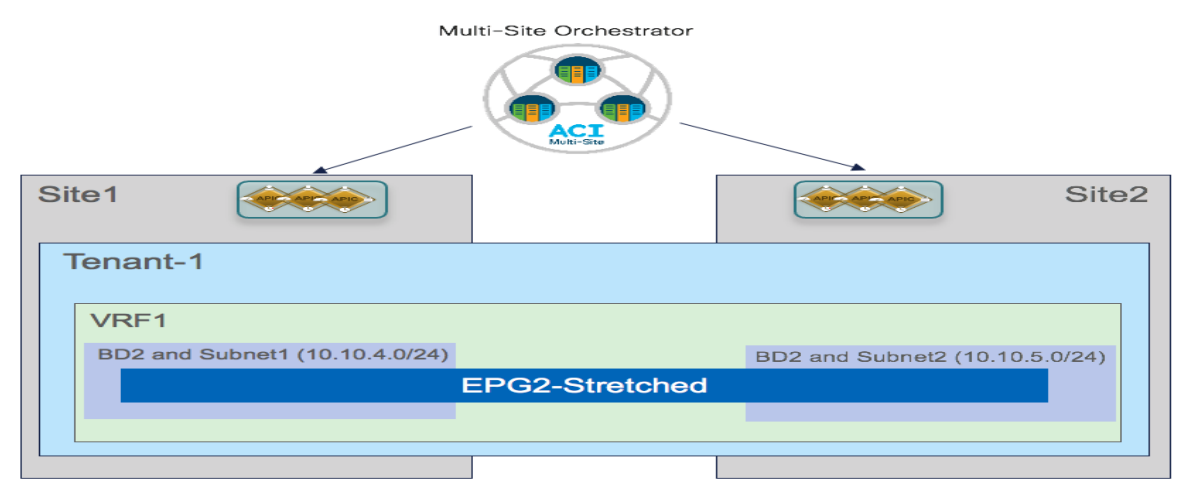

#### 図 **25.**

BD およびサブネットをストレッチしない EPG のストレッチ

次のセクションでは、上記の2つの通信パターンを有効にするために必要なポリシーをプロビジョニングする ために必要な特定の設定手順について説明します。

#### ストレッチ**VRF** の作成

サイト間の EPG 内通信を有効にするための最初のステップは、EPG (BD であればなおよい)が関連付けられ ている VRF を作成して展開することです。このVRF は、両方のACI ファブリックでプロビジョニングする必 要があるため、Template-Stretched の一部として設定する必要があります。

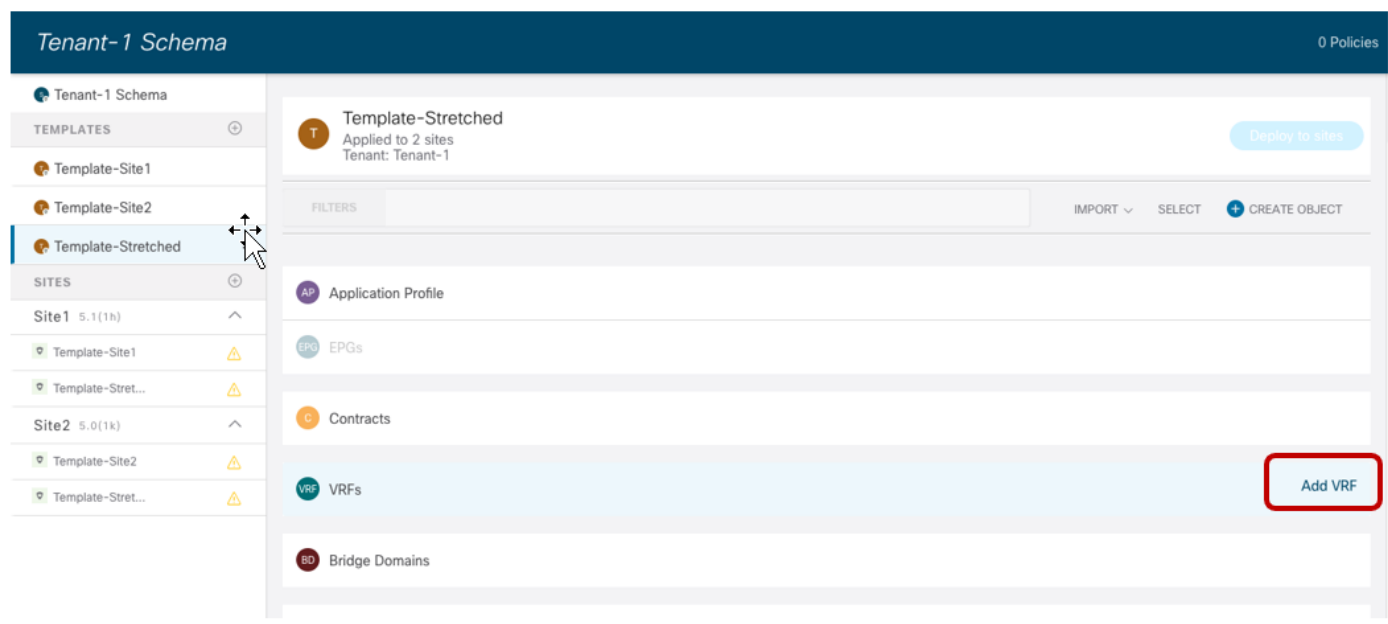

#### 図 **26.**

Template-Stretched での新しい VRF の作成

図 27 は、NDO GUI で新しいVRF を作成するときに使用できるさまざまな設定パラメータを示しています。

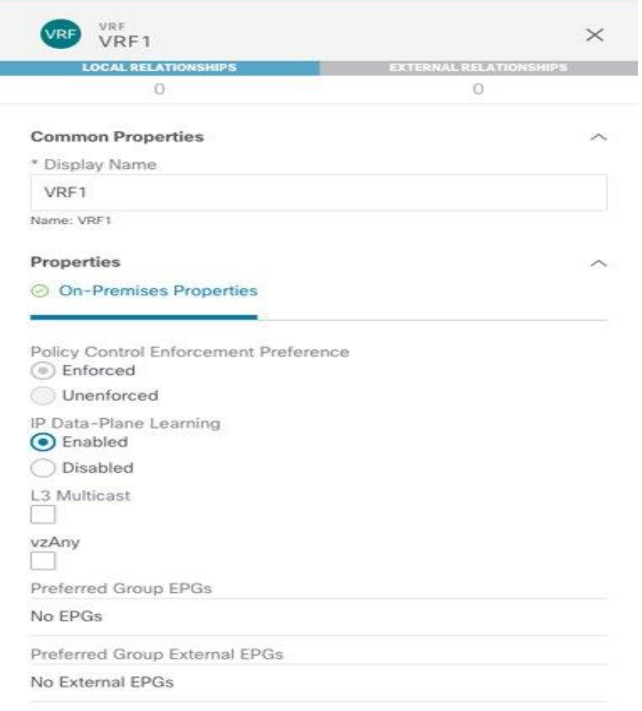

#### 図 **27.**

VRF 設定パラメータ

[ポリシー制御適用設定(Policy Control Enforcement Preference)] は、マルチサイトでサポートされる唯一の VRF 設定であるため、常に適用されてグレー表示されます。ノブを公開する唯一の理由は、VRF 設定が APIC

から Nexus Dashboard Orchestrator にインポートされるブラウンフィールドシナリオの場合です。APIC の VRF が「非エンフォース」として設定されている場合、ユーザーは NDO で設定を「Enforced」に直接変更し たり、そのような設定ではサイト間通信を確立したりはできないことを明確に理解した上で「非エンフォース」 に維持することができます。サポートされている他の機能(優先グループまたはvzAnyの使用)があり、EPG 間通信のポリシー適用を削除できます。これについては、[「サイト間の](#page-45-0)EPG 間接続」のセクションで詳しく説 明します。

新しく作成されたVRF のもう1 つのデフォルト設定は、[IP データプレーンの学習 (IP Data-Plane Learning)] です。この設定を変更する必要がある特定のシナリオがあります。通常は、IP アドレスが異なる MAC アドレ ス(アクティブ/アクティブサーバー NIC チーミング オプション、アプリケーション クラスタサービス、特定 の FW/SLB クラスタ オプションなど)に関連付けられる場合があります。詳細については、次のリンクから入 手可能なACI設計ガイドを参照してください。

<https://www.cisco.com/c/en/us/td/docs/dcn/whitepapers/cisco-application-centric-infrastructure-design-guide.html>

VRF の設定が完了したら、テンプレートを展開して、VRF が Template-Stretched に関連付けられている両方 の APIC ドメインで作成されるようにします。

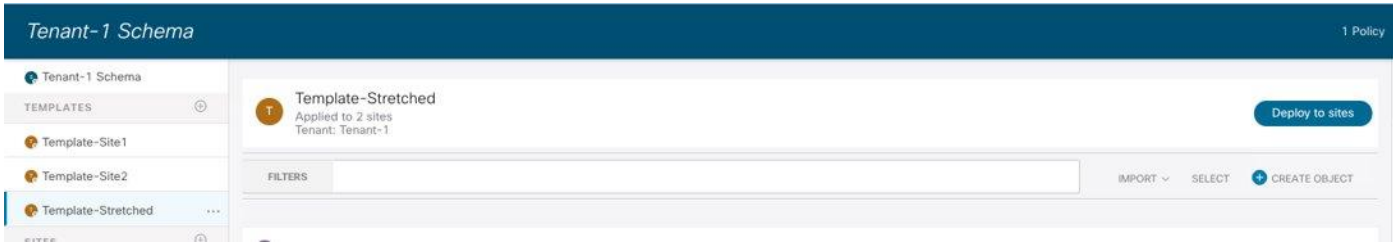

#### 図 **28.**

APIC ドメインで VRF を作成するためのテンプレート拡張の展開

設定が APIC ドメインにプッシュされる前に、NDO GUI によって作成されるオブジェクトの概要が表示されま す (この場合、Site1 と Site2 の両方で VRF1 のみ)。

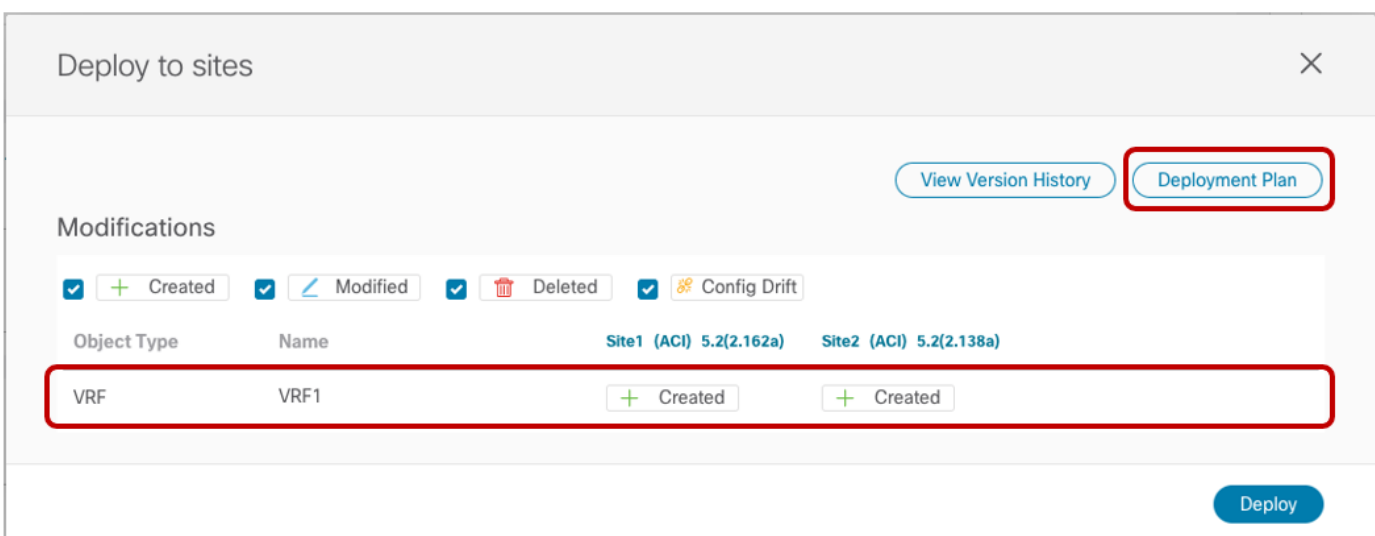

NDO リリース3.4(1) から、「テンプレート展開プラン(Template Deployment Plan)」という名前の新しい 機能が使用可能になりました。上の図に示す対応するボタンを選択すると、グラフィカル(およびXML ベー ス)情報が表示され、テンプレートの展開の結果として、Orchestrator によってプロビジョニングされたオブ ジェクト(およびどのサイトでか)が詳細に表示されます。この単純なシナリオでは、展開プランには、両方の サイトでVRF が作成されていることが示されます(導入されるテンプレートは両方のサイトに関連付けられて いるため)。

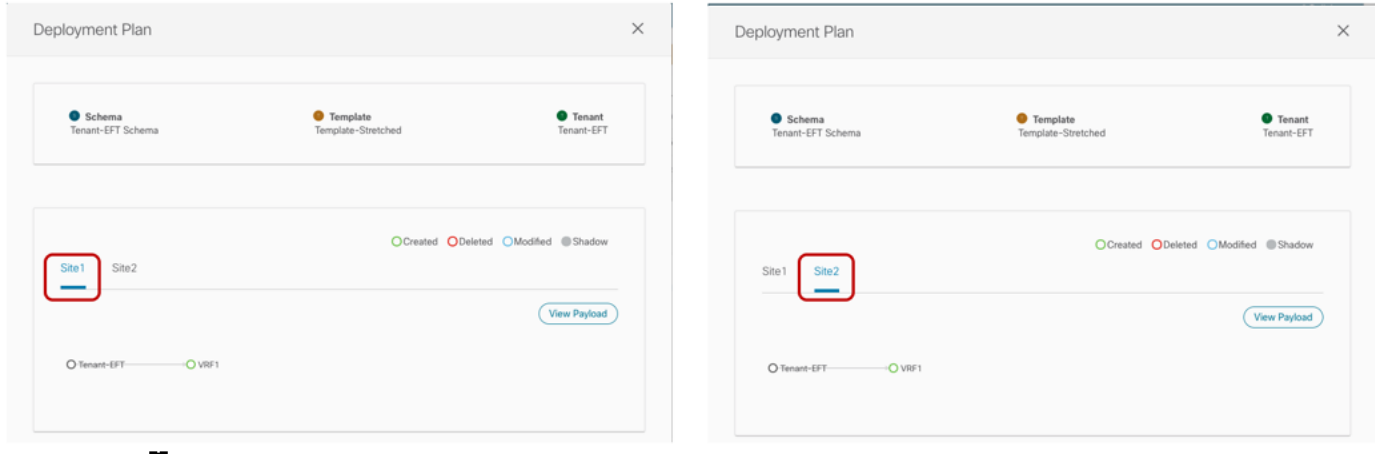

#### 図 **30.**

テンプレート展開プラン(グラフィカルビュー)

上記の [ペイロードの表示 (View Payload)] オプションを選択すると、テンプレートの展開の結果として Orchestrator が各 サイトの APIC コントローラに対して行う REST API コールの XML 形式を表示できます。

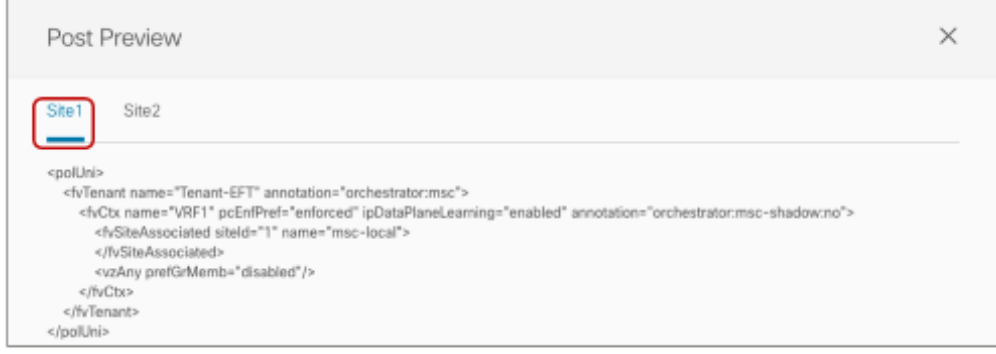

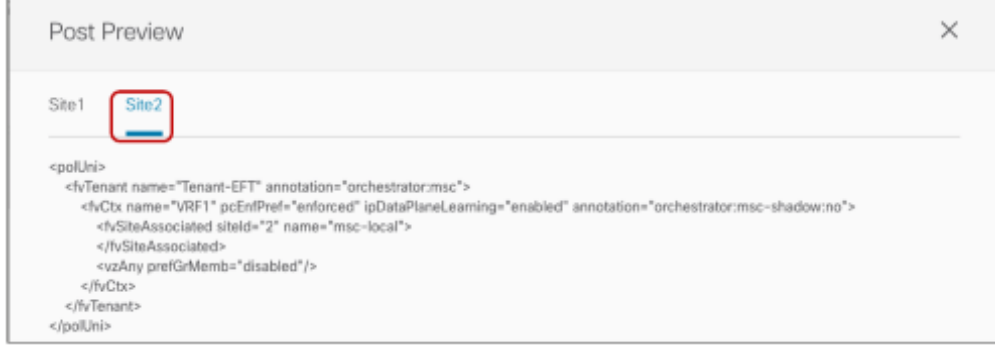

図 **31.**  展開プラン (XML ビュー)

## ストレッチブリッジドメインとストレッチサブネットの作成

前の図 24 に示した使用例の実装に必要なストレッチ BD は、Template-Stretched 内で定義する必要がありま す。

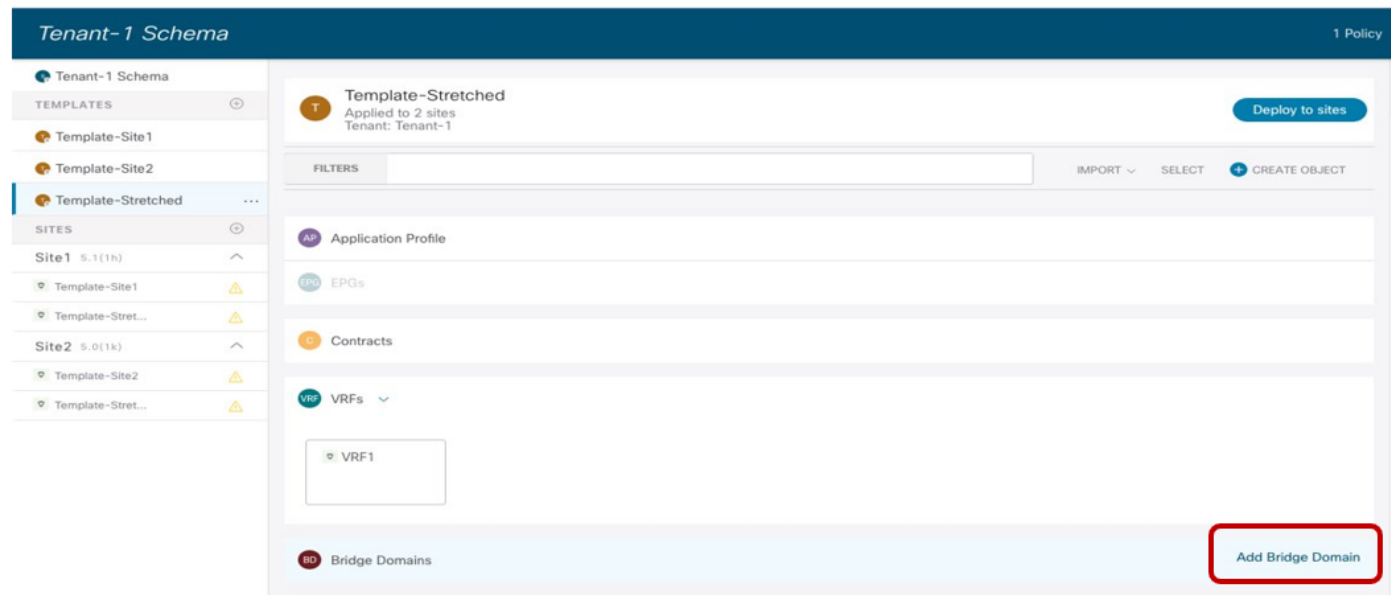

#### 図 **32.**

Template-Stretched でのストレッチ BD の作成

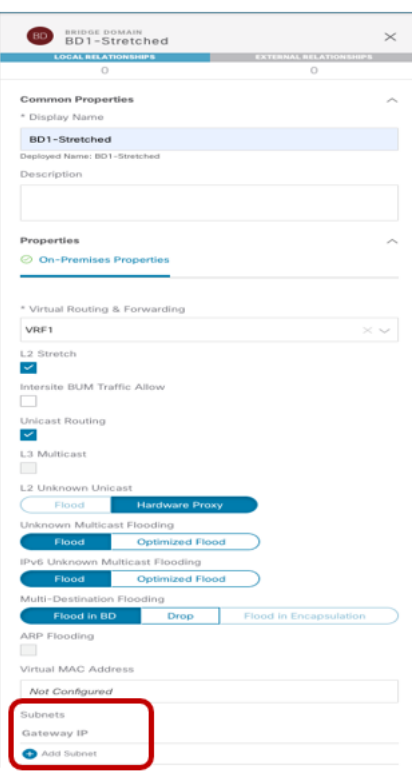

#### 図 **33.**

ストレッチ BD(設定パラメータ)

- 上記の図33 に示すように、BD は以前に定義したストレッチVRF1 に関連付ける必要があります。
- BD は、[L2 ストレッチ (L2 Stretch)] ノブを設定することでストレッチされます。ほとんどの使用例では、 サイト間フラッディングを有効にする必要がある特定のシナリオでのみ必要なため、[サイト間BUM トラフ ィック許可 (Intersite BUM Traffic Allow)] ノブを無効のままにすることを推奨します。これは、たとえば、 レガシーからACI への移行の使用例(エンドポイントのデフォルト ゲートウェイが ACI に移行されるま で)や、サイト間で L2 マルチキャスト ストリームを送信する必要がある場合です。フラッディングを制御 する他のノブは、通常はデフォルト値のままにできます。
- BD は拡張されているため、BD サブネットはテンプレート レベルでも定義されます。これは、BD サブネッ トもサイト全体に拡張する必要があるためです。

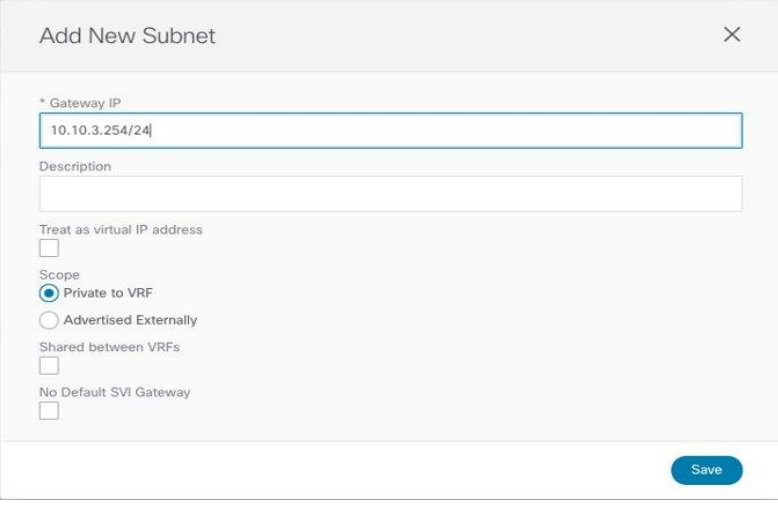

#### 図 **34.**

BD のサブネット IP アドレスの定義

BD の設定が完了すると、Template-Stretched を ACI ファブリックに展開できます。

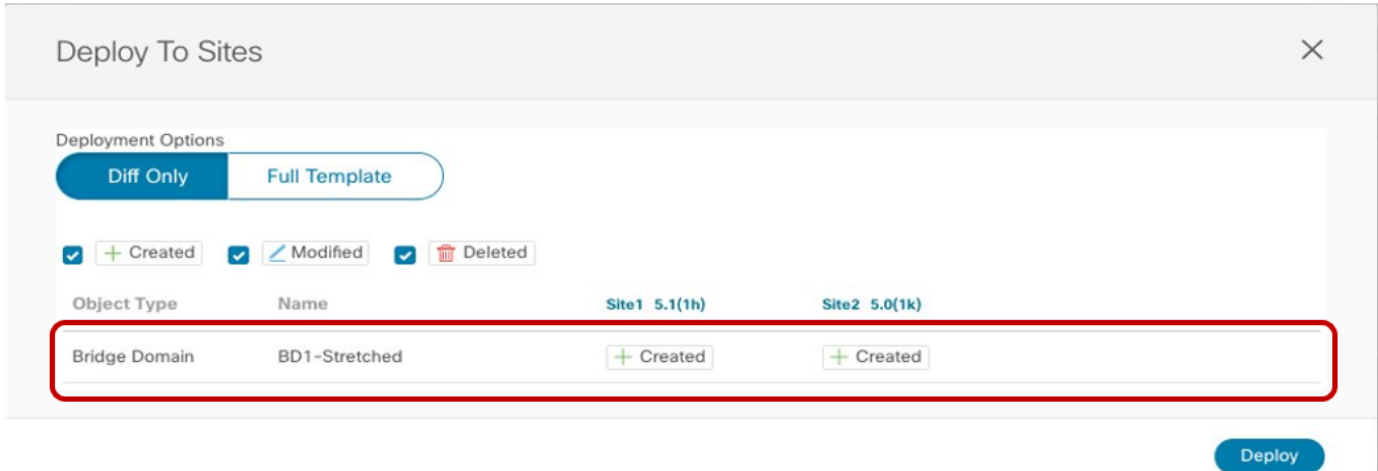

#### 図 **35.**

ストレッチ BD の Site1 および Site2 への展開

その結果、両方のAPIC ドメインで BD が作成され、VRF1 が展開されているすべてのリーフノードで同じエニ ーキャスト ゲートウェイ10.10.3.254/24 が定義されます。

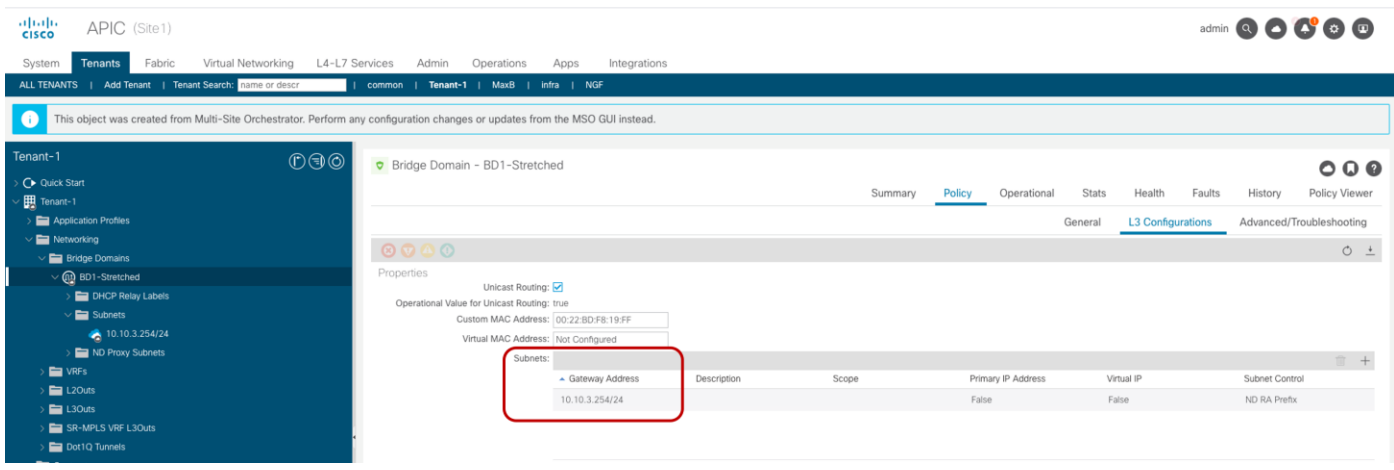

#### 図 **36.**

Site1 の APIC で作成されたストレッチ サブネットによる BD ストレッチ

#### ストレッチされていないサブネットを持つストレッチされていないブリッジドメインの作成

この特定の設定は、図25 に示した使用例を実装するために必要です。この場合、EPG は拡張されますが、BD は拡張されません。EPG は単一の BD にのみ関連付けることができるため、BD の転送動作が非ストレッチであ っても、両方のサイトで同じ BD オブジェクトが作成されるようにする必要があります。これは、Stretched-Template 内に BD を展開し、図 37 に示すように設定することで実現できます。

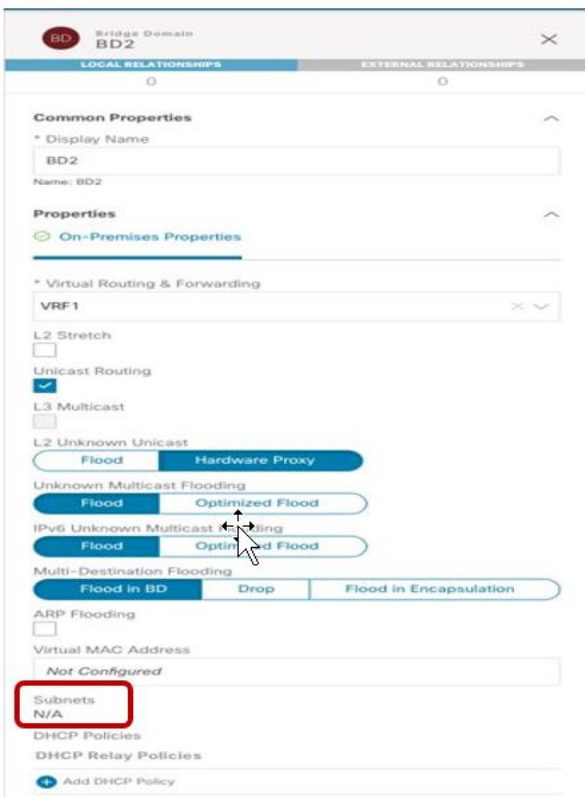

#### 図 **37.**

サイト間で展開された非ストレッチ BD2(設定パラメータ)

- BD は、以前に定義された同じストレッチVRF1 に関連付けられます。
- BD サブネットを拡張したり、サイト間のL2 通信を許可したりしないため、[L2 ストレッチ(L2 Stretch)] ノ ブを無効にして BD を設定する必要があります。
- BD のサブネット フィールドはテンプレートレベルでグレー表示されます。これは、この特定の使用例で は、各サイトに配置されたBD に個別のIP サブネットを提供することが目的であるためです。したがって、 図 38 と図 39 に示すように、サブネットは (Template-Stretched が関連付けられているサイトごとに)サ イト レベルで設定されます。

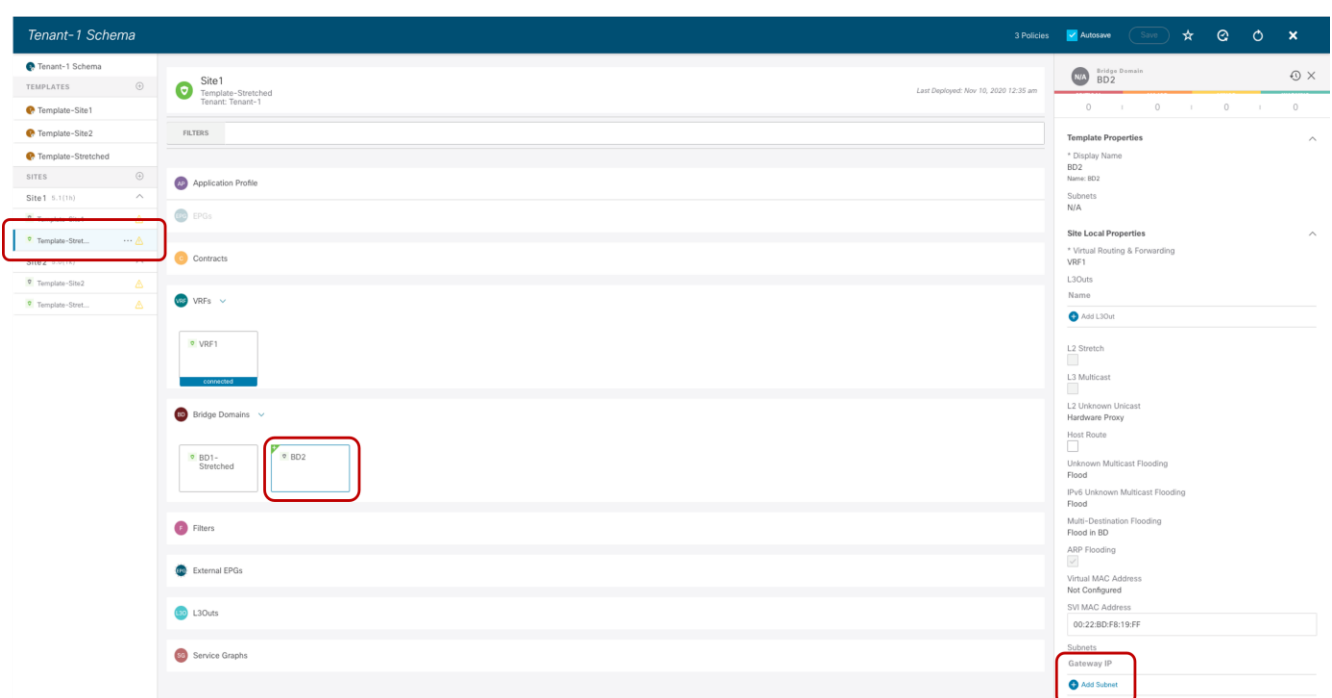

#### 図 **38.**

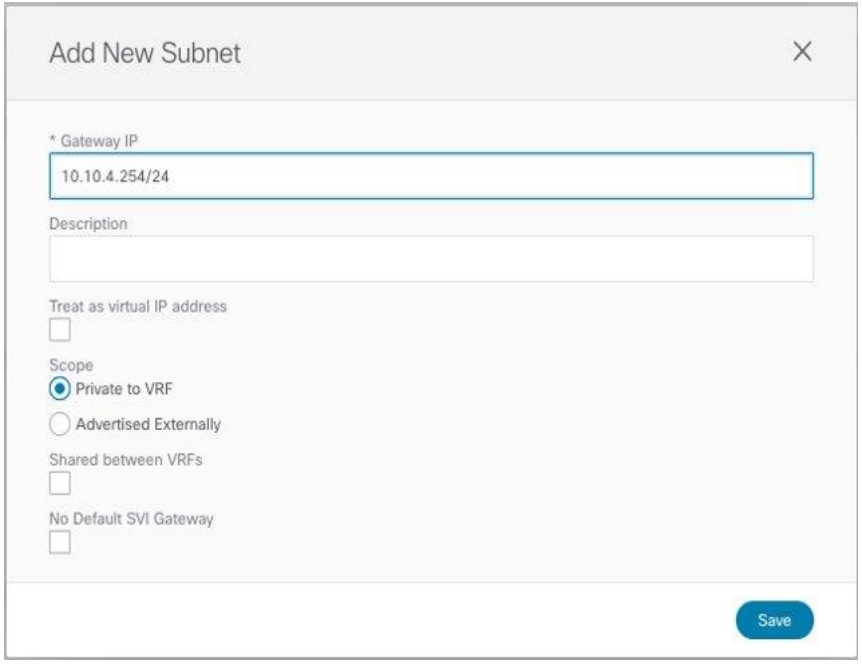

#### 図 **39.**

Site1 に接続されたエンドポイントの BD のサブネット

同じ設定を Site2 レベルの同じ BD に適用する必要があります。これにより、Site2 に接続されたエンドポイン トに使用する別のIP サブネットを設定できます(図 40)。

Site1 レベルでの BD のサブネットの定義

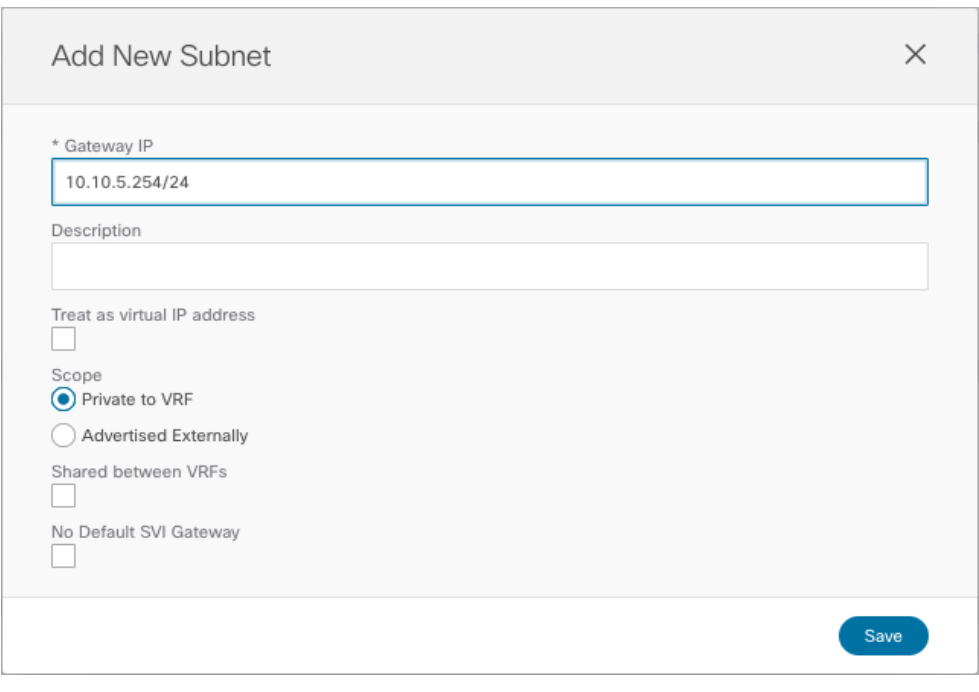

#### 図 **40.**

Site2 に接続されたエンドポイントの BD のサブネット

各 ACI ファブリックのサイトレベルで特定のサブネットがプロビジョニングされ、テンプレートが展開される と、設定の結果をAPIC ドメインで直接確認できます。図 41 に示すように、Site1 の BD は両方の IP サブネッ トで設定されていますが、Nexus Dashboard Orchestrator (10.10.4.0/24)の Site1 レベルで設定された特定 のサブネットのみがエンドポイントのデフォルトゲートウェイ サービスを提供するために使用されます。他の IP サブネット (10.10.5.0/24) (「シャドウ サブネット」とも呼ばれます)は、「デフォルトSVI ゲートウェ イなし」パラメータで自動的にプロビジョニングされます。これは、Site1 のリーフノードにのみインストール され、同じ EPG のエンドポイント部分が通信するサイト(「ストレッチ EPG の作成」セクションのリーフノ ードルーティングテーブルを参照)。

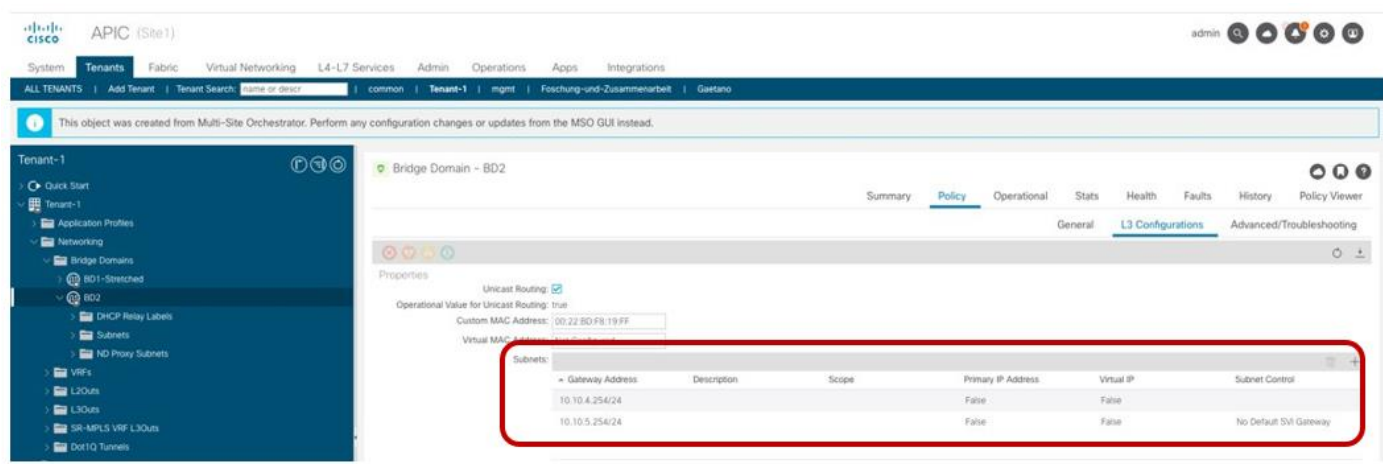

図 **41.**  Site1 の APIC で設定された BD のサブネット 代わりに、以下の図 42 で強調表示されているように、Site2 の APIC ノードに展開された同じBD に対して は、まったく逆の考慮事項が有効です。

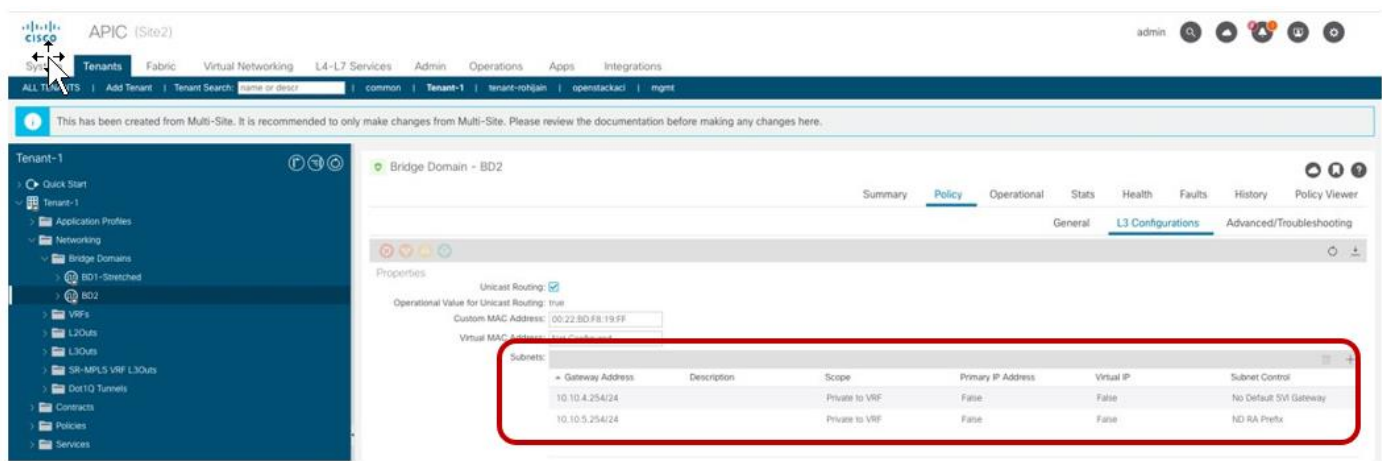

#### 図 **42.**

サイト 1 の APIC で設定された BD のサブネット

注:[シャドウサブネット(Shadow Subnet)] は、元のサイトで同じサブネットが設定されていた特定の設 定とは別に、[プライベートからVRF (Private to VRF)] スコープで常にプロビジョニングされます。つまり、イ ンスタンス化されたサイトの L3Out から「Shadow Subnet」プレフィックスをアドバタイズすることはできま せん。異なるサイトのL3Out から BD サブネットをアドバタイズするには、「L2 Stretch」フラグを設定して BD を展開する必要があります 。

#### ストレッチ**EPG** の作成

最後の手順は、図24 と図 25 に示した2つの EPG (EPG1-Stretched と EPG2-Stretched) を作成することで す。これらはストレッチオブジェクトであるため、Template-Stretched で定義され、両方のACI サイトにプ ッシュされます。
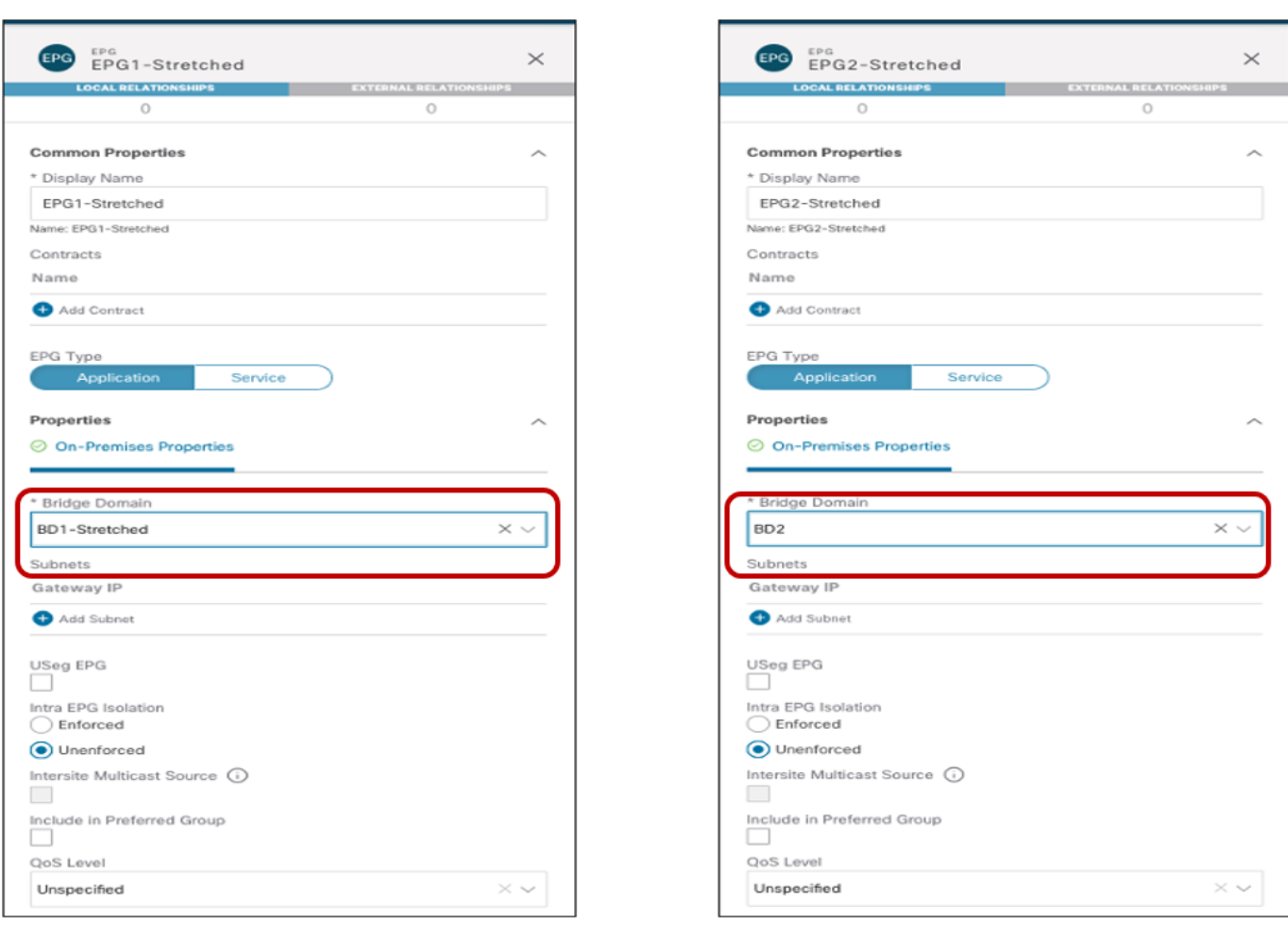

### 図 **43.**

ストレッチ EPG の作成

上記のように、各EPG は、実装が必要な特定の使用例に応じて、以前に作成されたBD にマッピングされま す。EPG が作成されたら、次の論理ステップは、それらのEPG の一部になるエンドポイントのタイプを指定す ることです。ACI では、ベアメタル サーバー、仮想マシン、コンテナなど、性質の異なる同じ EPG エンドポイ ントに接続できます。使用するエンドポイントのタイプは、EPG を特定のドメイン(物理ドメイン、VMM ドメ インなど)にマッピングすることで指定します。これらのドメインは、Multi-Site ドメインの一部である各ファ ブリックの APIC レベルで作成されますが、その後、Orchestrator サービスに公開されるため、EPG ドメイン マッピングはOrchestrator サービスを介して直接プロビジョニングできます(サイト固有のレベルでは、各フ ァブリックは独自にローカルに定義されたドメインを公開できるため)。

注:APIC でドメインを作成する方法は、このペーパーの範囲外です。詳細については、以下の『ACI 設定 ガイド』を参照してください。

[https://www.cisco.com/c/ja\\_jp/support/cloud-systems-management/application-policy-infrastructure](https://www.cisco.com/c/ja_jp/support/cloud-systems-management/application-policy-infrastructure-controller-apic/tsd-products-support-series-home.html)[controller-apic/tsd-products-support-series-home.html](https://www.cisco.com/c/ja_jp/support/cloud-systems-management/application-policy-infrastructure-controller-apic/tsd-products-support-series-home.html)

図 44 に、Site1 の物理ドメインへのEPG2-Stretched のマッピングと、それらの物理エンドポイントに必要な 対応するスタティックポート設定の例を示します。この設定は、APICドメインでローカルに定義された物理ド メインを具体的に参照するため、サイトレベルで実行する必要があります。

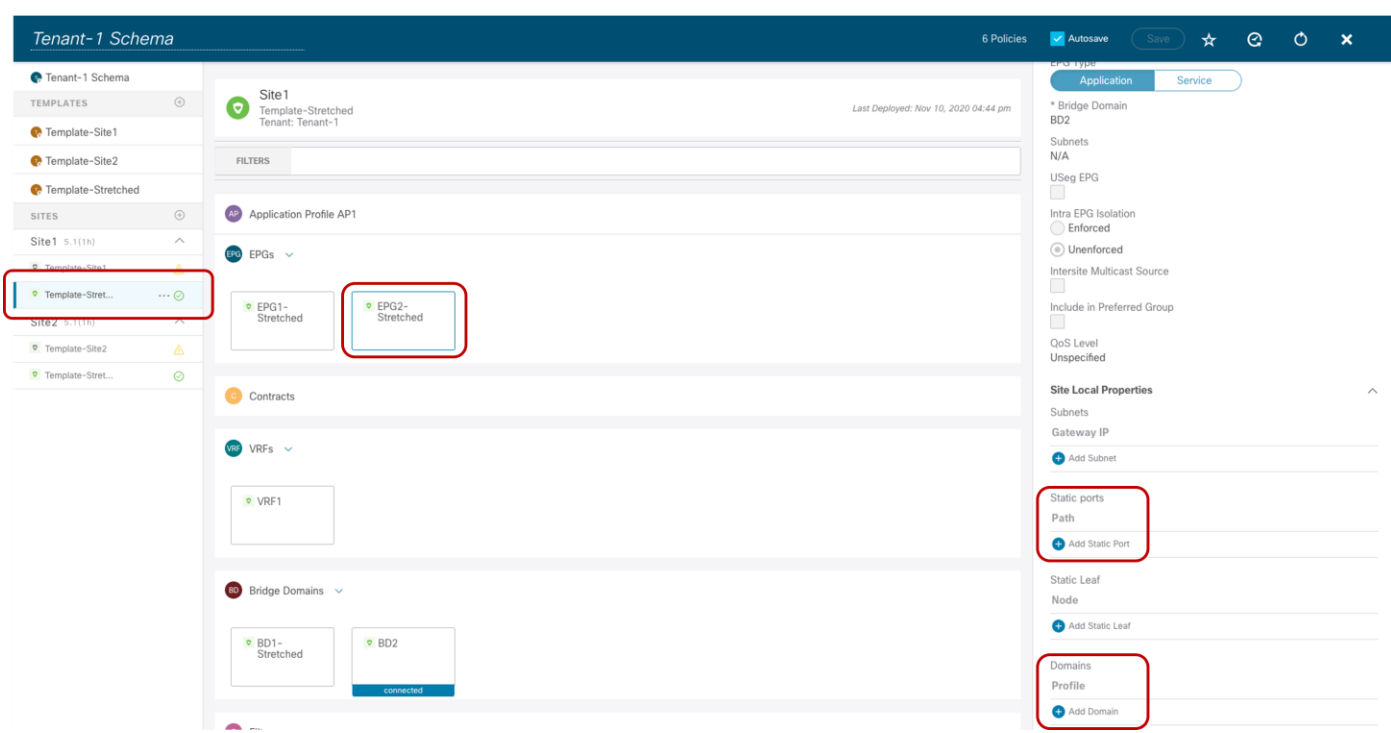

# 図 **44.**

EPG2 ストレッチのスタティック ポートおよび物理ドメインの設定

[ドメインの追加 (Add Domain)] を選択した後、このEPG をマッピングする特定の物理ドメインを指定できま す。「展開の即時性」と「解決の即時性」に関係するものを選択するためのさまざまなオプションがあります。 これらのオプションの意味の詳細については、上記のACI 設定ガイドを参照してください。

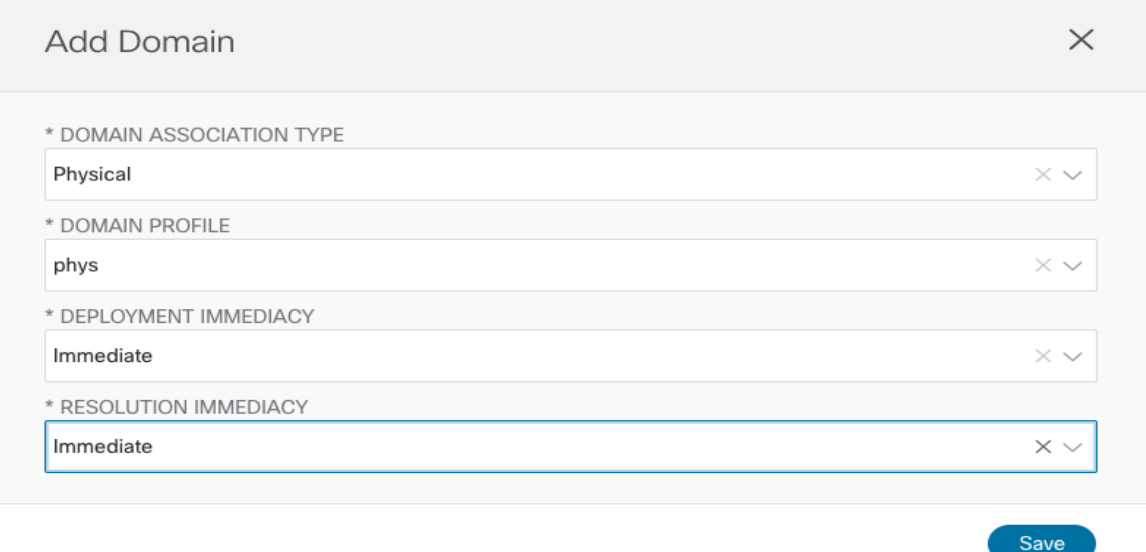

# 図 **45.**

物理ドメインへの EPG2 ストレッチのマッピング

スタティックポート設定では、特定のポート (vPC1)とVLAN カプセル化 (VLAN 100) を指定して、物理エ ンドポイントを ACI ファブリックに接続し、EPG2 ストレッチグループの一部にすることができます。

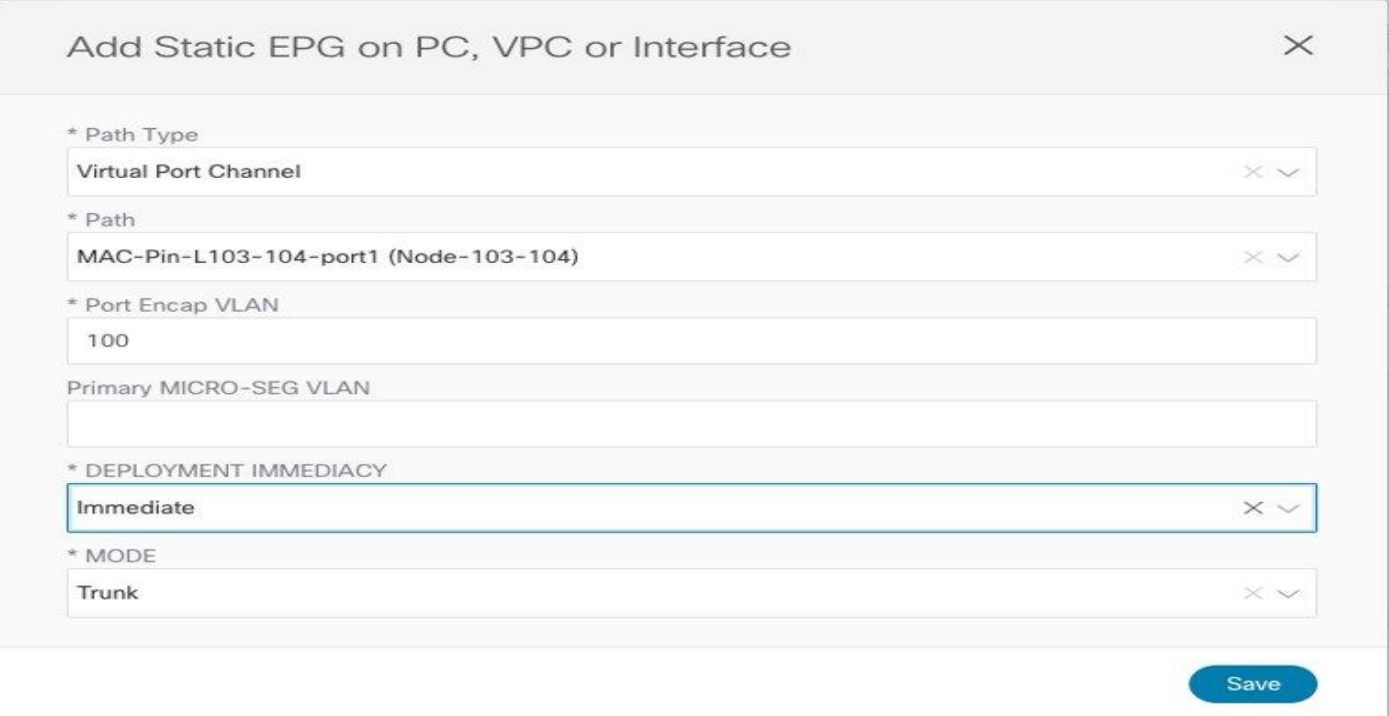

# 図 **46.**

物理エンドポイントのスタティック ポート設定

最後に、物理ドメインマッピング設定がAPIC Site1 にプッシュされる前に、Nexus Dashboard Orchestrator GUI に、[導入(Deploy)] をクリックしたときに適用される特定の変更が表示されます。

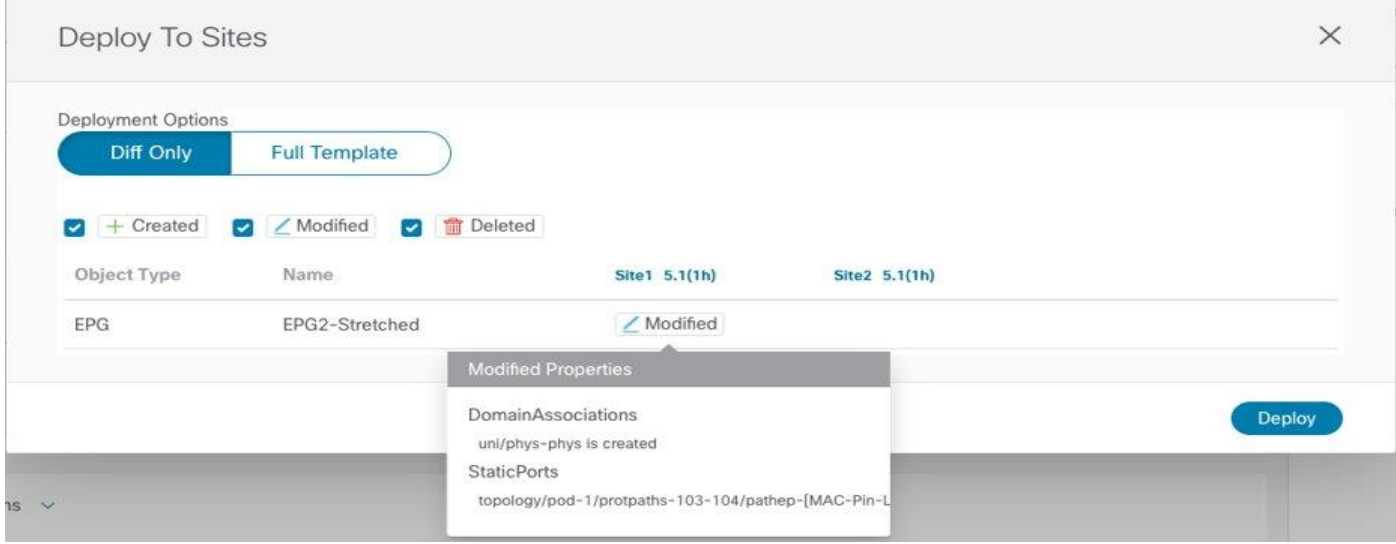

## 図 **47.**

Site1 に展開する変更の確認

同様の手順に従って、EPG2-Stretched を Site2 の特定のドメイン (VMM ドメインなど)にマッピングできま す。そうすることで、Stretched-EPG2 のエンドポイント部分を表す仮想マシンが接続できるように、APIC と

ピア接続されている VSphere サーバーによって管理されるESXi ホスト上で対応するポートグループが自動的 にプロビジョニングされます。

# **EPG** 内通信の確認

エンドポイントが接続されると、リーフノードによってローカルに検出されます。

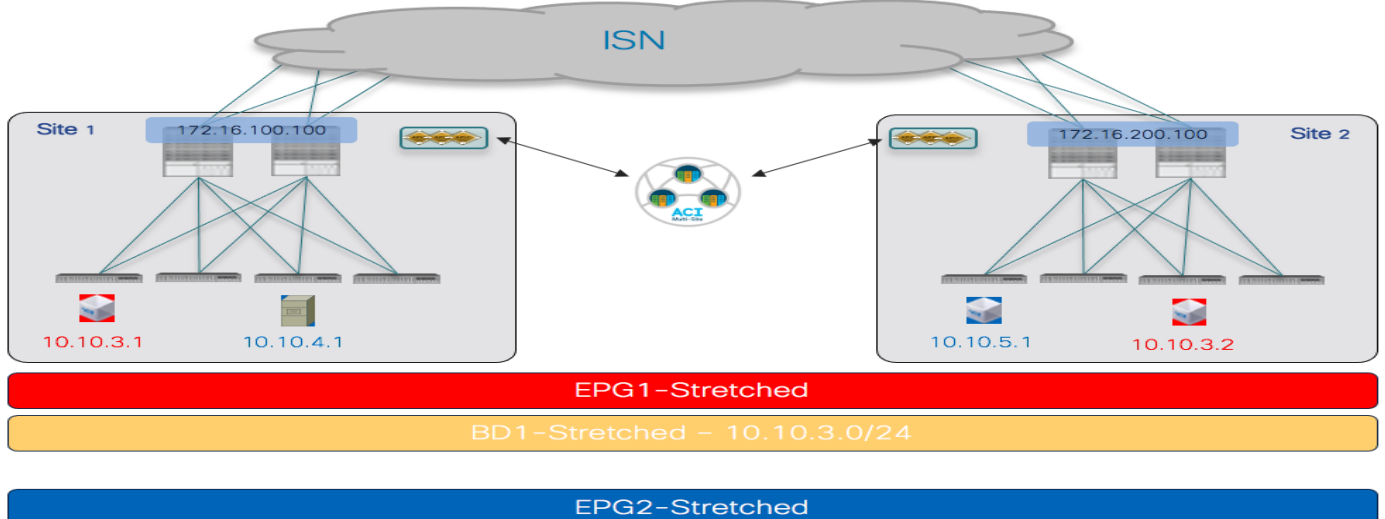

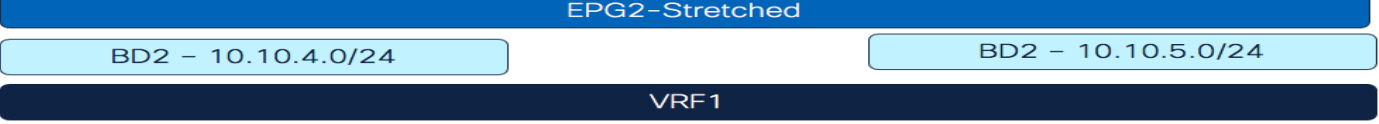

# 図 **48.**

ストレッチ EPG に接続されたエンドポイント

この情報は、各サイトのAPICから直接(EPGの操作タブの一部として)取得できます。また、Site1 と Site2 の場合は、特定のリーフノードのCLIからも取得できます。

## **Leaf 103 Site1**

```
Leaf103-Site1# show endpoint vrf Tenant-1:VRF1
凡例:
s - arp M - vtep V - vpc-attached p - peer-aged
R - peer-attached-rl B - bounce S - static M - span
D - bounce-to-proxy O - peer-attached a - local-aged m - svc-mgr 
L - local E - shared-service
+--------------------------------+---------------+-----------------+--------------+---------
----+
    VLAN/ Encap MAC Address MAC 
Info/ Interface
    Domain VLAN IP Address IP Info
+ -------------------------------- + --------------- + ----------------- + -------------- + 
------------- +
10 vlan-100 0050.56b9.3e72 
LV pol
Tenant-1:VRF1 vlan-100 10.10.4.1
LV pol
```
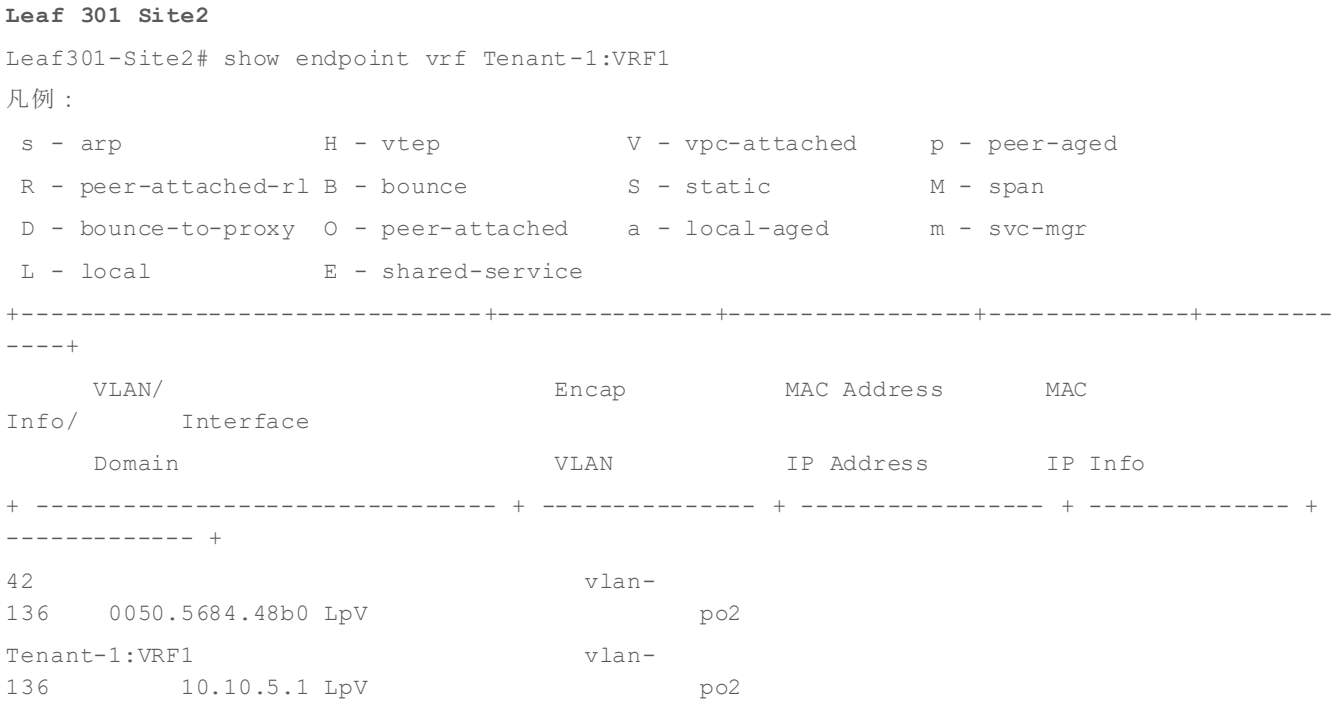

これらのエンドポイント間の通信は、同じ EPG2 ストレッチグループの一部であるため、サイト間で自由に確 立できます。エンドポイントが接続されているリーフノードのルーティング テーブルを調べると、ローカル エ ンドポイントの IP サブネットが (対応するエニーキャスト ゲートウェイ アドレスを使用して) ローカルにイ ンスタンス化され、リモート サイトのエンドポイントのIP サブネットは、ネクストホップ (10.1.112.66) と してローカルスパインのプロキシVTEP アドレスをポイントしてローカルにインスタンス化されることがわか ります。

#### **Leaf 103 Site1**

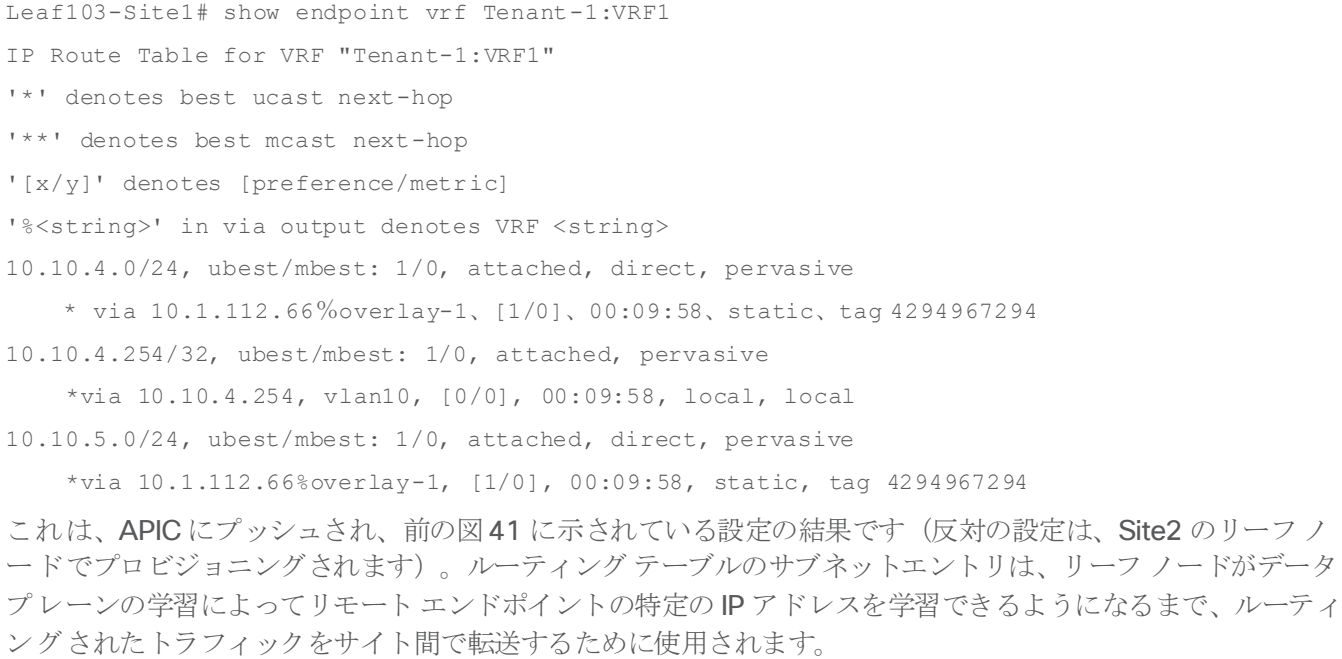

次の CLI 出力は、Site2 のリモート エンドポイントのデータ プレーン学習が行われた後の Site1 のリーフ ノー ドのエンドポイント テーブルを示しています (Site2 のリーフ ノードでも同様の出力が得られます)。リモー ト エンドポイントに到達するVXLAN トンネルのネクストホップは、リモート ファブリックの O-UTEP アドレ ス(172.16.200.100)で表されます。

#### **Leaf 103 Site1**

Leaf103-Site1# show endpoint vrf Tenant-1:VRF1 凡例: S - static s - arp L - local O - peer-attached V - vpc-attached a - local-aged p - peer-aged M - span B - bounce H - vtep R - peer-attached-rl D - bounce-to-proxy E - shared-service m - svc-mgr +-----------------------------------+---------------+-----------------+--------------+------ -------+ VLAN/ Encap MAC Address MAC Info/ Interface Domain VLAN IP Address IP Info +-----------------------------------+---------------+-----------------+--------------+------ -------+ Tenant-EFT:VRF1 10.10.5.1 tunnel39 13 vlan-883 0050.56b9.1beeLV po1 Tenant-EFT:VRF1 vlan-883 10.10.4.1 LV po1 **Leaf 103 Site1** Leaf103-Site1#show interface tunnel 39 Tunnel39 is up MTU 1500 bytes, BW 1000000 Kbit Transport protocol is in VRF "overlay-1" Tunnel protocol/transport GRE/IP Tunnel source 10.1.0.68/32 (lo0) Tunnel destination 172.16.200.100/32 同様に、EPG1-Stretched グループに接続されたエンドポイント間では通信を自由に行うことができます。唯一 の違いは、これらのエンドポイントが、サイト間で拡張されている同じIP サブネット (10.10.3.254/24) の一 部であることです。したがって、レイヤ3 ルーティングではなくレイヤ 2 ブリッジングを使用すると、次のエ ンドポイントテーブルを確認することができます。

#### **Leaf 101 Site1**

```
Leaf101-Site1# show endpoint vrf Tenant-1:VRF1
凡例:
s - arp H - vtep V - vpc-attached p - peer-aged 
R - peer-attached-rl B - bounce S - static M - span
D - bounce-to-proxy O - peer-attached a - local-aged m - svc-mgr 
L - local E - shared-service
+--------------------------------+---------------+-----------------+--------------+---------
----+
    VLAN/ Encap MAC Address MAC 
Info/ Interface
```
 Domain VLAN IP Address IP Info + -------------------------------- + --------------- + ----------------- + -------------- + ------------- + 1/Tenant-1:VRF1 vxlan-16154555 0050.56a2.380f tunnel26 3 vlan-886 0050.56b9.54f3 LV pol

この場合、VXLAN トンネル (tunnel26) を介して到達可能であるという情報とともに、リモートエンドポイン トの MAC アドレスだけがローカル リーフ ノードで学習されます。当然のことながら、この場合もローカルリ ーフ ノードの VTEP と Site2の O-UTEP アドレス (172.16.200.100)の間に VXLAN トンネルが確立されま す。

### **Leaf 101 Site1**

Leaf101-Site1# show interface tunnel 26

Tunnel26 is up

 MTU 9000 bytes, BW 0 Kbit Transport protocol is in VRF "overlay-1" Tunnel protocol/transport is ivxlan Tunnel source 10.1.0.68/32 (lo0) Tunnel destination 172.16.200.100/32

お気づきかもしれませんが、同じ EPG のエンドポイント間の通信を有効にするために特定のセキュリティポリ シーは必要ありませんでした。これは ACI のデフォルトの動作で、常に無料のEPG 内通信を許可します。ACI によって提供されるゼロトラスト セキュリティアプローチのため、EPG1-Stretched と EPG2-Stretched のエ ンドポイント部分間の通信は、デフォルトでは許可されません。「サイト間EPG 接続」セクションでは、この 通信を許可する方法について詳しく説明します。

# ストレッチオブジェクトのネームスペース変換情報の確認

ACI Multi-Site アーキテクチャでは、ポリシーが異なる APIC クラスタによってローカルにインスタンス化され るため、まったく異なる名前空間を表すサイトを相互接続できます。つまり、特定のリソース(BD の L2VLAN ID、VRF の L3VLAN ID、EPG の Class-ID など) が各 APIC コントローラによって割り当てられると、オブジ ェクトがサイト間で拡張されていても、その値は各サイトで異なります(したがって、同じ論理項目を表しま す)。

サイト間通信を確立するために使用される VXLAN トラフィックは、VXLAN ヘッダーでこのタイプの情報を伝 送するため、変換(または名前空間の正規化)機能を受信スパインで実行して、エンドツーエンド通信および一 貫性のあるポリシー アプリケーションを正しく実施する必要があります。

注:名前空間の正規化機能は、ストレッチされたオブジェクトだけでなく、異なるサイトで定義されたロー カル オブジェクト間の関係を作成する場合にも必要です。詳細については、以下のペーパーの「Cisco ACI Multi-Site アーキテクチャ」セクションを参照してください。

[https://www.cisco.com/c/en/us/solutions/collateral/data-center-virtualization/application-centric](https://www.cisco.com/c/en/us/solutions/collateral/data-center-virtualization/application-centric-infrastructure/white-paper-c11-739609.html#CiscoACIMultiSitearchitecture)[infrastructure/white-paper-c11-739609.html#CiscoACIMultiSitearchitecture](https://www.cisco.com/c/en/us/solutions/collateral/data-center-virtualization/application-centric-infrastructure/white-paper-c11-739609.html#CiscoACIMultiSitearchitecture)

サイト間EPG 内通信の特定のシナリオでは、リモート サイトからVXLAN トラフィックを受信するスパイン ノードで変換エントリが適切に設定されていることを確認できます。図49 は、Site1 の APIC ドメインで作成 されたストレッチオブジェクトに割り当てられた特定の値を示しています。

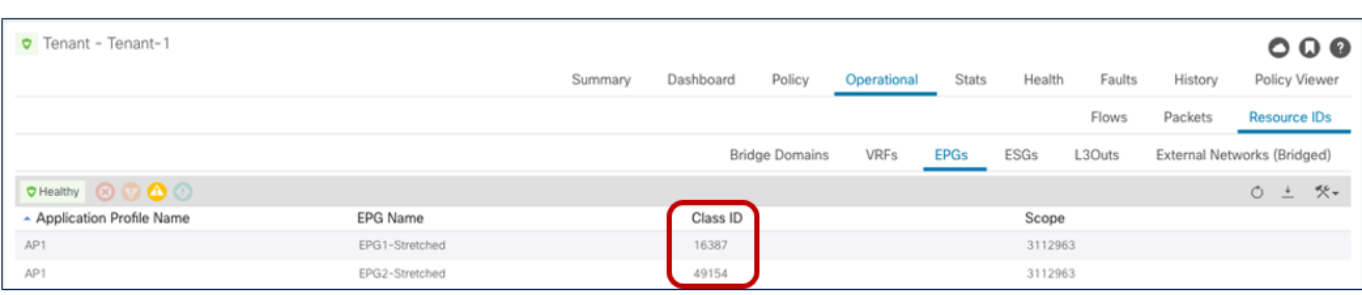

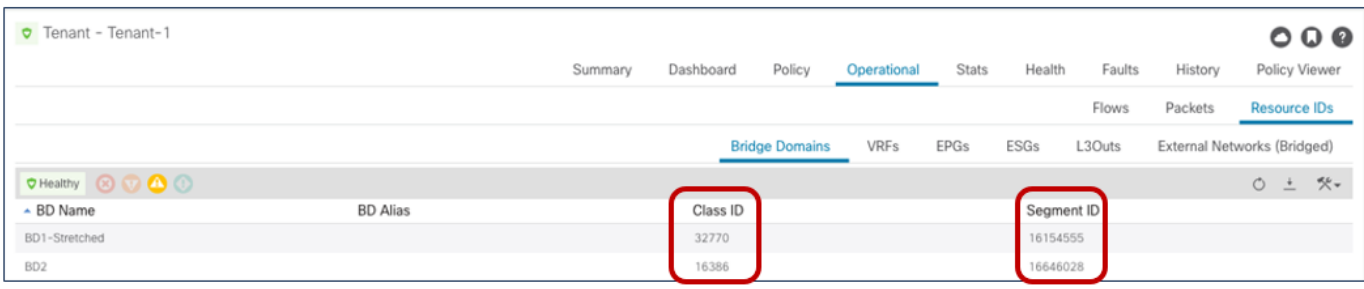

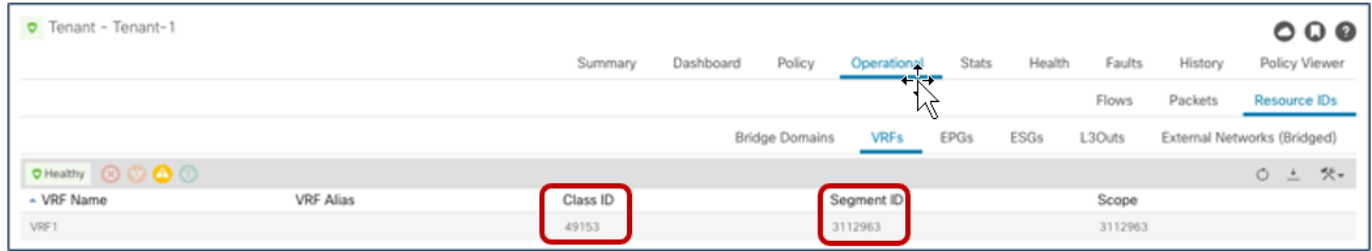

# 図 **49.**

Site1 で作成されたオブジェクトのクラス ID、セグメント ID、およびスコープ

図 50 は、代わりに、Site2 の APIC コントローラによって割り当てられた同じオブジェクトの値を示していま す。

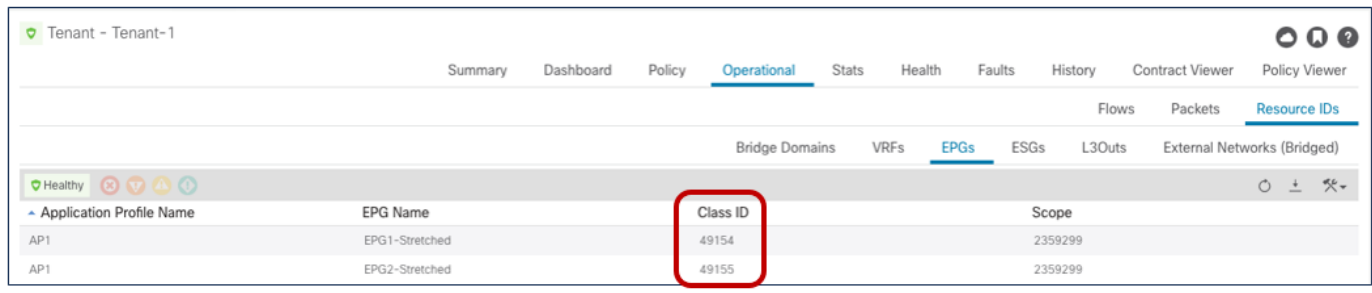

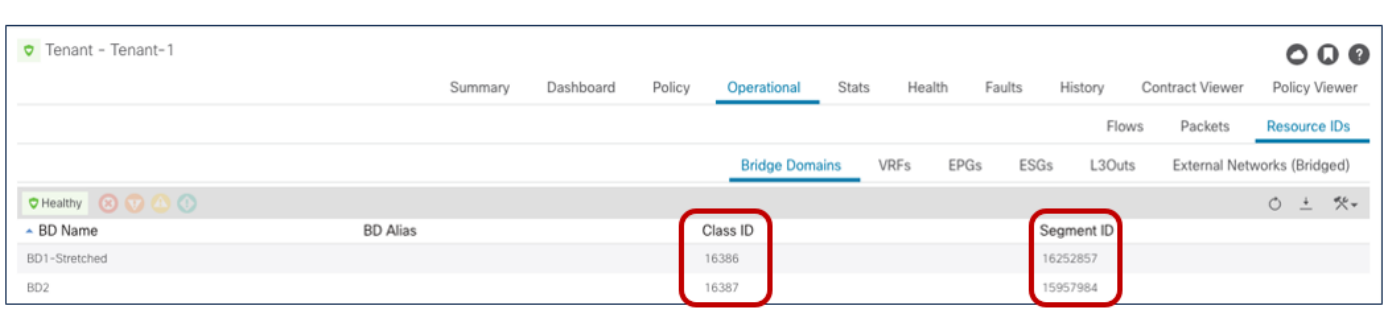

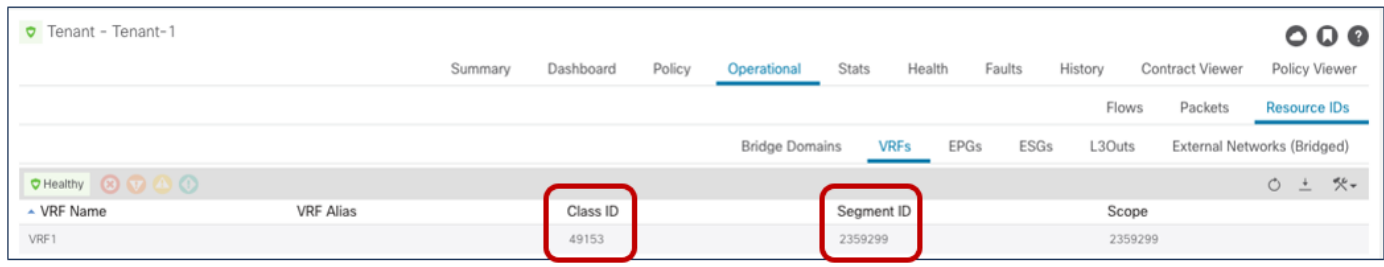

## 図 **50.**

Site2 で作成されたオブジェクトのクラス ID、セグメント ID、およびスコープ

上記の2つの図の情報を比較すると簡単にわかるように、Site1のストレッチされたオブジェクト(EPG、 BD、または vRF)に割り当てられた値は、Site2 でプロビジョニングされた値とは異なります。ここで、スパ インによって実行される変換機能がこれらの値を「正規化」します。これにより、サイト間のデータ プレーン 接続を成功させます。

次の出力は、Site1 のスパインと Site2 のスパインのエントリを示しています。これらのエントリは、サイト間 でストレッチされている BD と VRF のセグメントID とスコープを変換できます。VRF1 と BD1-Stretched は ストレッチされたオブジェクトであるため、それらの変換マッピングどのように作成されるかを確認できます。 しかし、「L2 stretched」ではないBD2 についてはそうではありません。

## **Spine 1101 Site1**

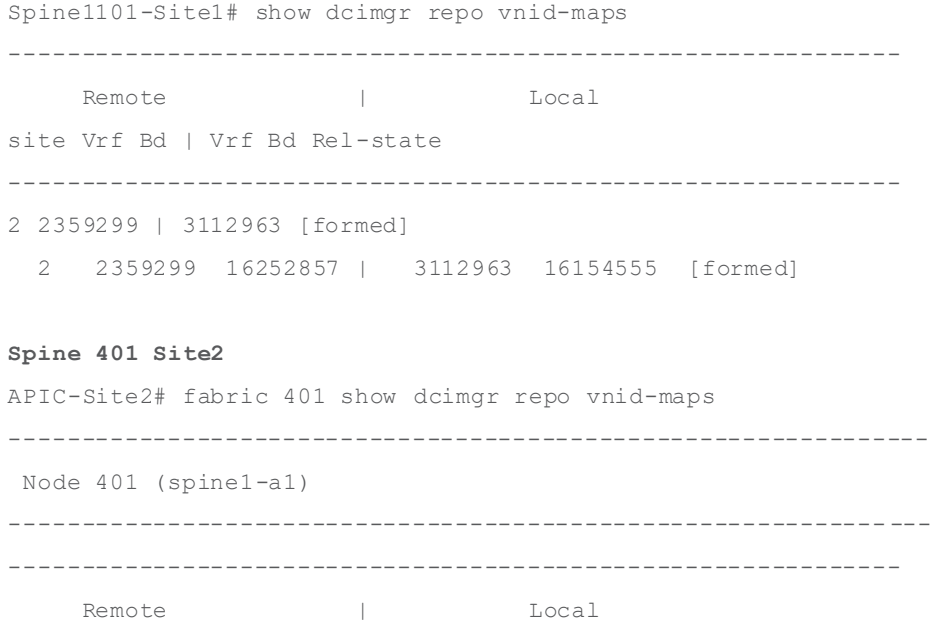

site Vrf Bd | Vrf Bd Rel-state -------------------------------------------------------------- 1 3112963 | 2359299 [formed] 1 3112963 16154555 | 2359299 16252857 [formed]

次の出力では、代わりに、VRF、BD、および EPG のポリシー情報(つまり、クラスID)の Site1 および Site2 のスパイン ノードの変換エントリが表示されます。あるケース (VRF1 の場合) で、ローカルとリモートのク ラス ID の値が実際には同じであることに注意してください (49153)。それ以外の場合は、同じクラス ID 値 が 2 つのファブリックで異なる目的で使用されます。たとえば、49154 は、Site1 の EPG2-Stretched のクラ スID と、Site2 の EPG1-Stretched のクラスID を表します。これにより、各 APIC ドメインがローカルで重要 な値を割り当てるため、サイト間通信を成功させるために名前空間の正規化機能が必要になります。

#### **Spine 1101 Site1**

Spine1101-Site1# show dcimgr repo sclass-maps

---------------------------------------------------------- Remote | Local site Vrf PcTag | Vrf PcTag Rel-state ---------------------------------------------------------- 2 2916358 16386 | 2129927 32770 [formed] 2 2818056 16387 | 2916360 16386 [formed] 2 2359299 49155 | 3112963 49154 [formed] 2 2359299 49153 | 3112963 49153 [formed] 2 2359299 49154 | 3112963 16387 [formed]

#### **Spine 401 Site2**

Spine401-Site2# show dcimgr repo sclass-maps

----------------------------------------------------------

Remote  $\qquad \qquad \vert$  Local site Vrf PcTag | Vrf PcTag Rel-state ---------------------------------------------------------- 1 3014657 32770 | 2326532 16386 [formed] 1 2916360 16386 | 2818056 16387 [formed] 1 3112963 49154 | 2359299 49155 [formed] 1 3112963 16387 | 2359299 49154 [formed] 1 3112963 49153 | 2359299 49153 [formed]

# サイト間 **EPG** 間接続(**VRF** 内)

異なる EPG に接続されたエンドポイント間のサイト間接続を確立するために考慮する最初の使用例は、図51 に示すもので、VRF 内シナリオに適用されます。

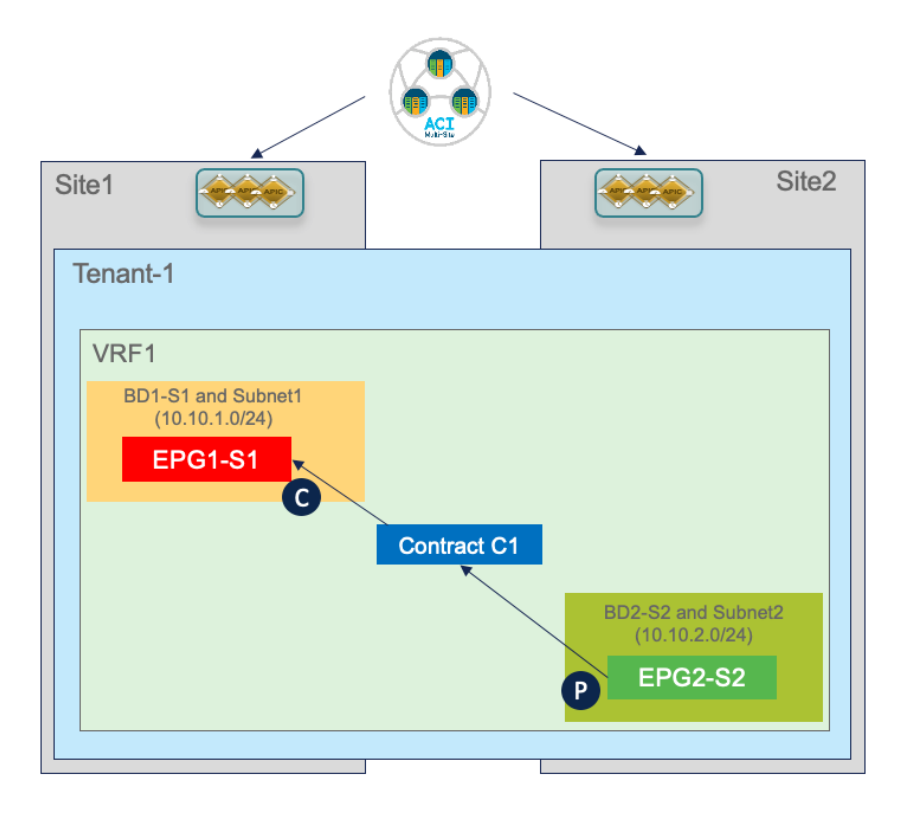

# 図 **51.**

サイト間 EPG 間接続 (VRF 内) の使用例

前述の拡張 EPG の使用例とは異なり、この場合、EPG/BD オブジェクトは各サイトでローカルにプロビジョニ ングされるので、許可される通信のタイプを指定する特定のセキュリティ ポリシー(つまり、コントラクト) を作成して、それらの間の接続を確立する必要があります。EPG 間の接続の確立には、ローカルに展開または 拡張されているという事実とは別に、次のセクションで説明する内容と同様の考慮事項が適用されることに注意 してください(図52)。

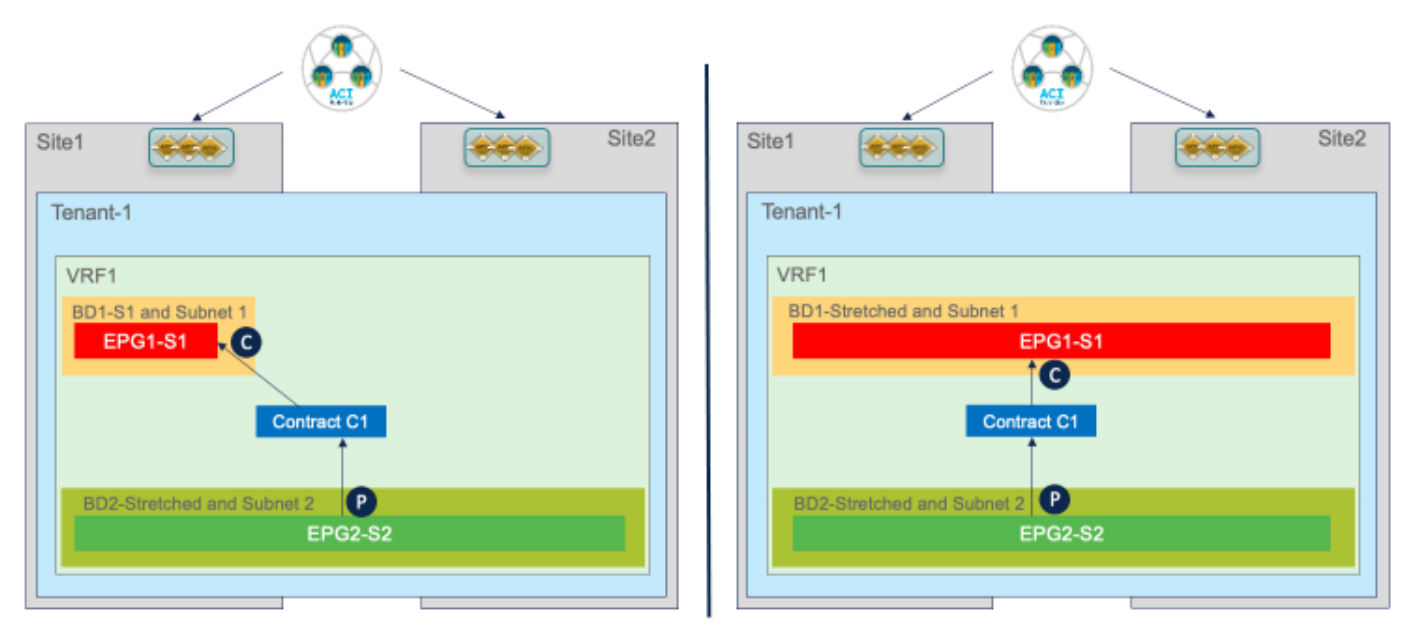

## 図 **52.**

ローカルまたはストレッチ EPG 間の EPG 間通信

# サイトローカル**EPG/BD** の作成

サイト ローカルEPG/BD の作成は、拡張 EPG の使用例で説明したものと同様です。主な違いは、これらのオ ブジェクトは、ポリシーをプロビジョニングする特定の ACI ファブリックにのみ関連付けられているテンプレ ートで定義する必要があることです。図53 に、Site1 にのみプロビジョニングする必要があるEPG1-S1 と BD1-S1 の作成を示します(ローカルEPG/BD オブジェクトのSite2 に関連付けられたテンプレートで同様の 設定が必要です)。

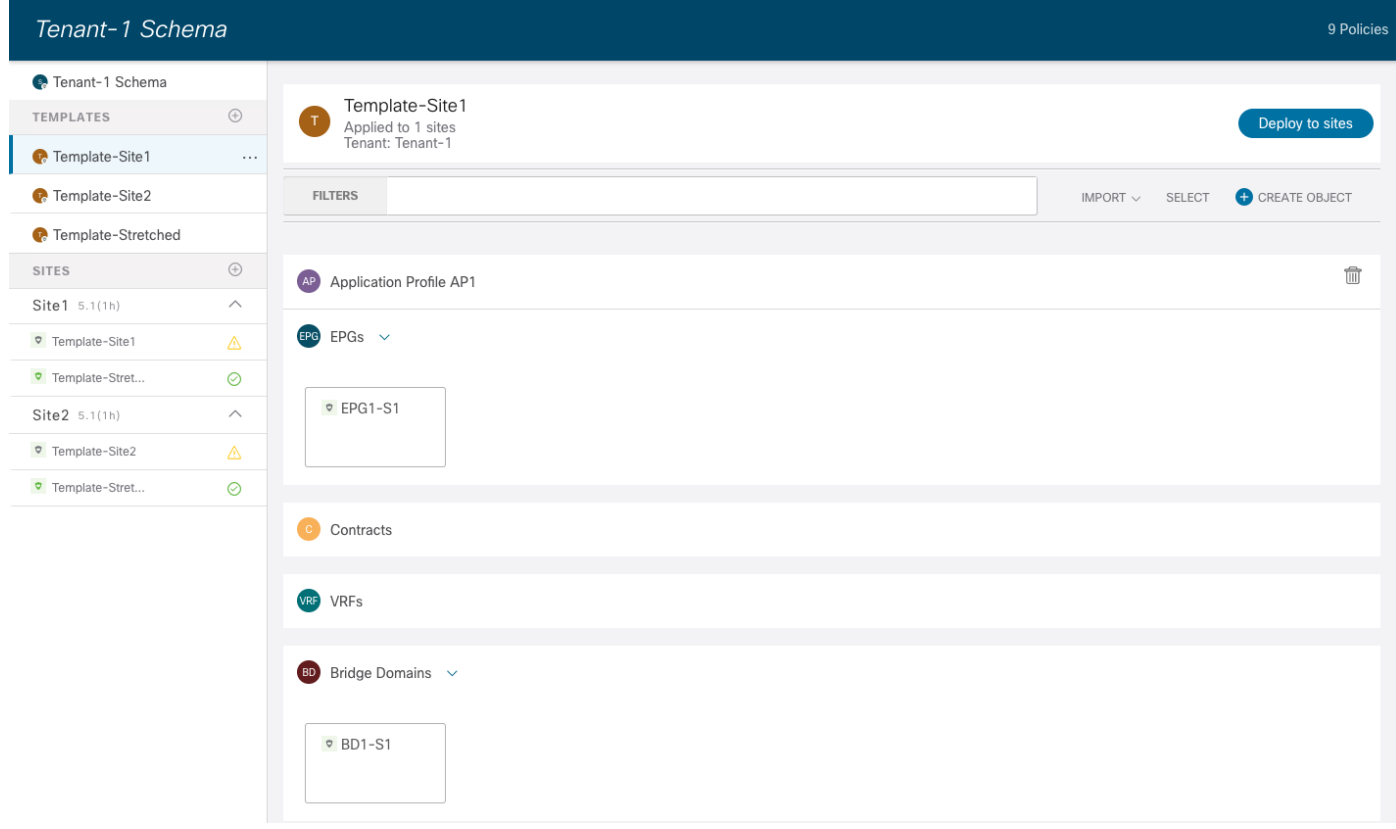

### 図 **53.**

サイト固有のテンプレートで定義された EPG/BD

したがって、以前に展開されたストレッチ VRF にローカル BD をマッピングする場合などには、テンプレート 間参照が必要になります。Nexus Dashboard Orchestrator では、同じスキーマで定義されたテンプレート間、 または異なるスキーマ間でオブジェクトを相互参照できます。

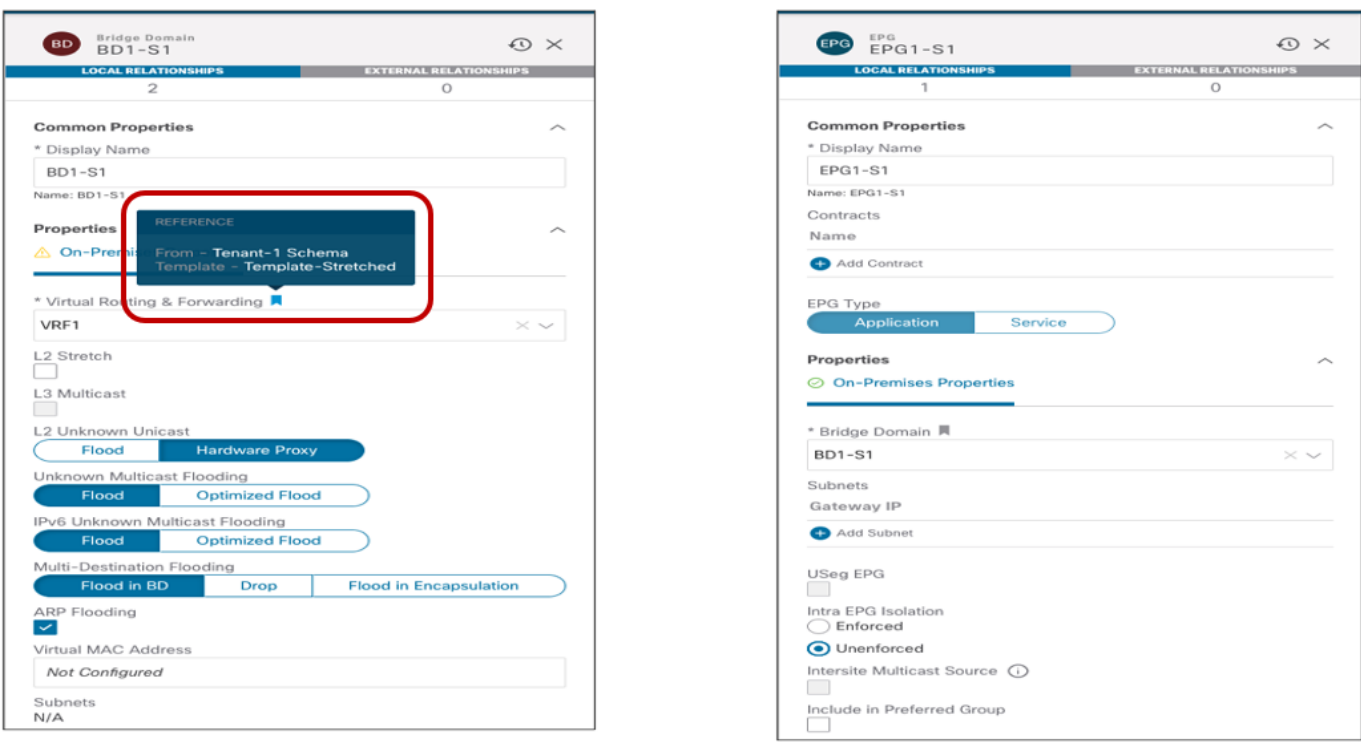

## 図 **54.**

ローカル BD および EPG の設定

EPG と BD ローカルオブジェクトを定義した後は、ストレッチEPG の使用例で説明したのと同じサイトロー カル設定を実行する必要があります。BD サブネットはサイトローカル レベルで割り当てられ(BD がローカラ イズされるため)、ローカル EPG をローカルドメイン (物理、VMMなど)にマッピングすることが要求され ます。

# <span id="page-48-0"></span>**EPG** 間のセキュリティコントラクトの適用

ローカルEPG/BD オブジェクトが各ファブリックに作成されると、それらの間の通信を確立するために、すべ てのトラフィックまたは特定のプロトコルを許可するセキュリティポリシー(コントラクト)を適用する必要 があります。コントラクトと関連するフィルタは、両方のファブリックで使用できるように Template-Stretched で定義できます。

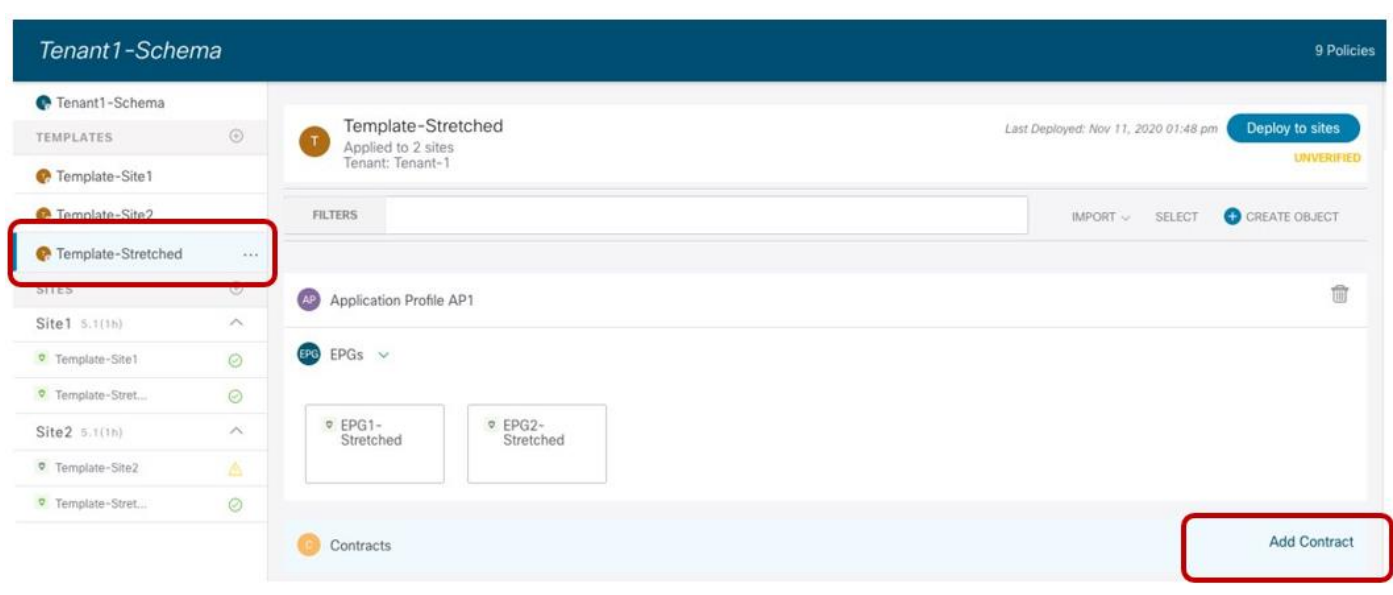

## 図 **55.**

Template-Stretched でのコントラクトの作成

コントラクトでは、許可するトラフィックを指定するために使用される1 つ以上のセキュリティフィルタを参 照する必要があります。「拒否(Deny)」エントリを使用してフィルタを作成することが可能である点にも注意 してください(以前のリリースでは「Permit (許可)」が唯一のオプションでした)。

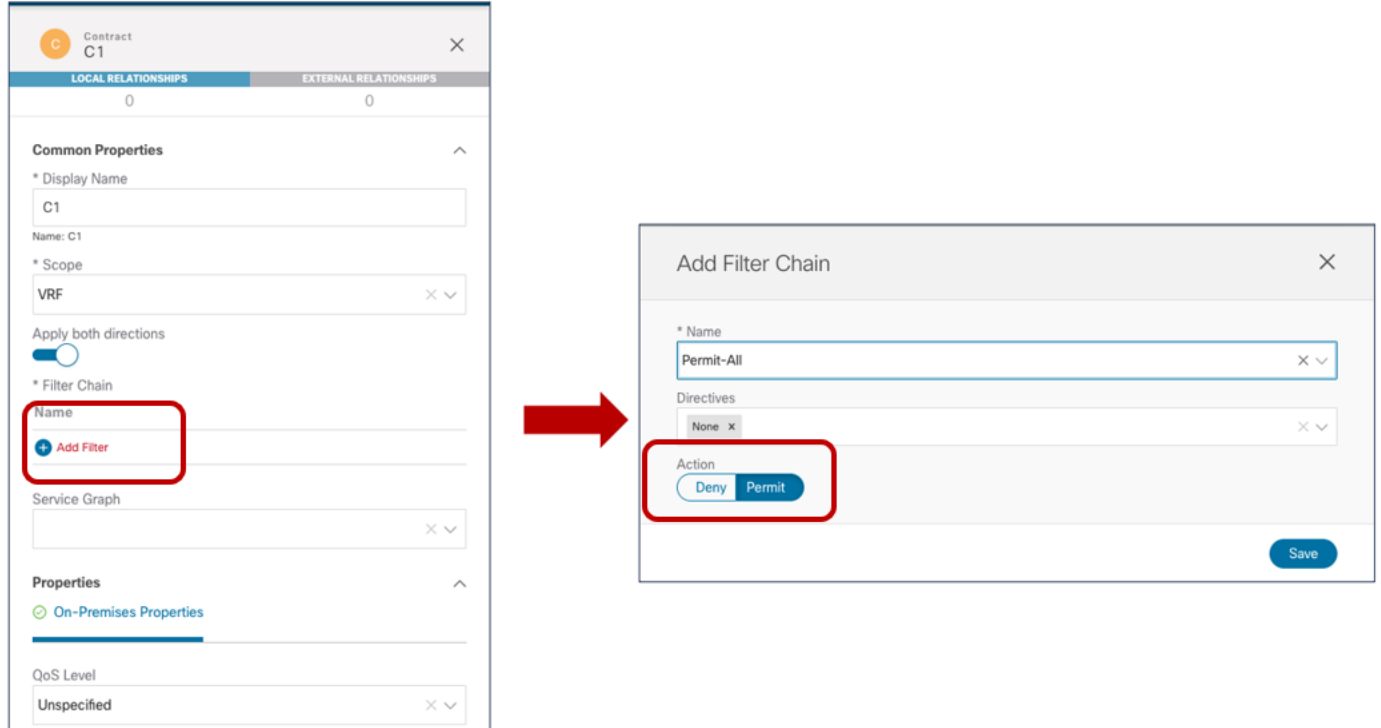

### 図 **56.**

コントラクトに関連付けられた拒否/許可フィルタの定義

最後の手順は、許可(または拒否)されるトラフィック フローを定義するために使用される特定のフィルタの エントリを作成することです。次の図 57 の特定の例では、すべてのトラフィックに一致するように変換するデ フォルト設定を使用しています。

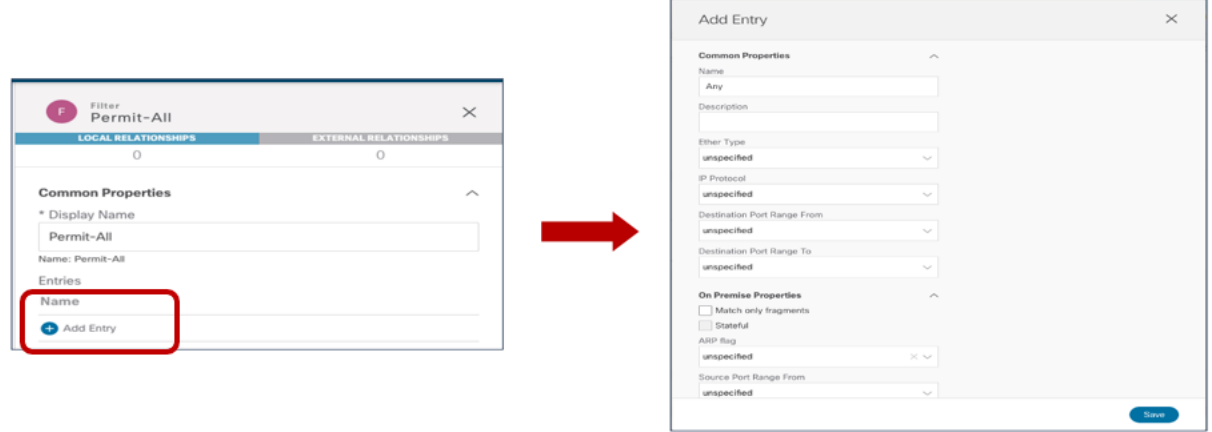

## 図 **57.**

トラフィックの拒否/許可に対するフィルタのエントリの作成

関連付けられたフィルタとのコントラクトが準備できたら、コントラクトを「提供」するEPG と、それを「消 費」するEPGを定義できます。ACI Multi-Site でコントラクトを使用する場合のベストプラクティスの推奨事 項は、使用するすべてのコントラクトのプロバイダー側とコンシューマー側を常に明確に識別することです。こ れは、「サービスノードと ACI [マルチサイトの統合](#page-112-0)」のセクションで詳しく説明されているように、目標がサ ービス グラフをコントラクトにアタッチすることである場合に特に重要です。ACI コントラクトの使用に関す る詳細については、以下のドキュメントを参照してください。

[https://www.cisco.com/c/en/us/solutions/collateral/data-center-virtualization/application-centric](https://www.cisco.com/c/en/us/solutions/collateral/data-center-virtualization/application-centric-infrastructure/white-paper-c11-743951.html)[infrastructure/white-paper-c11-743951.html](https://www.cisco.com/c/en/us/solutions/collateral/data-center-virtualization/application-centric-infrastructure/white-paper-c11-743951.html)

# <span id="page-51-0"></span>**EPG** 間のサイト間通信の確認

コントラクトが適用されると、異なる EPG のエンドポイント間のサイト間接続を確立できます。エンドポイン トが相互に通信を開始する前に、次の出力に示すように、エンドポイントは接続先のリーフ ノードでローカル に学習されます。

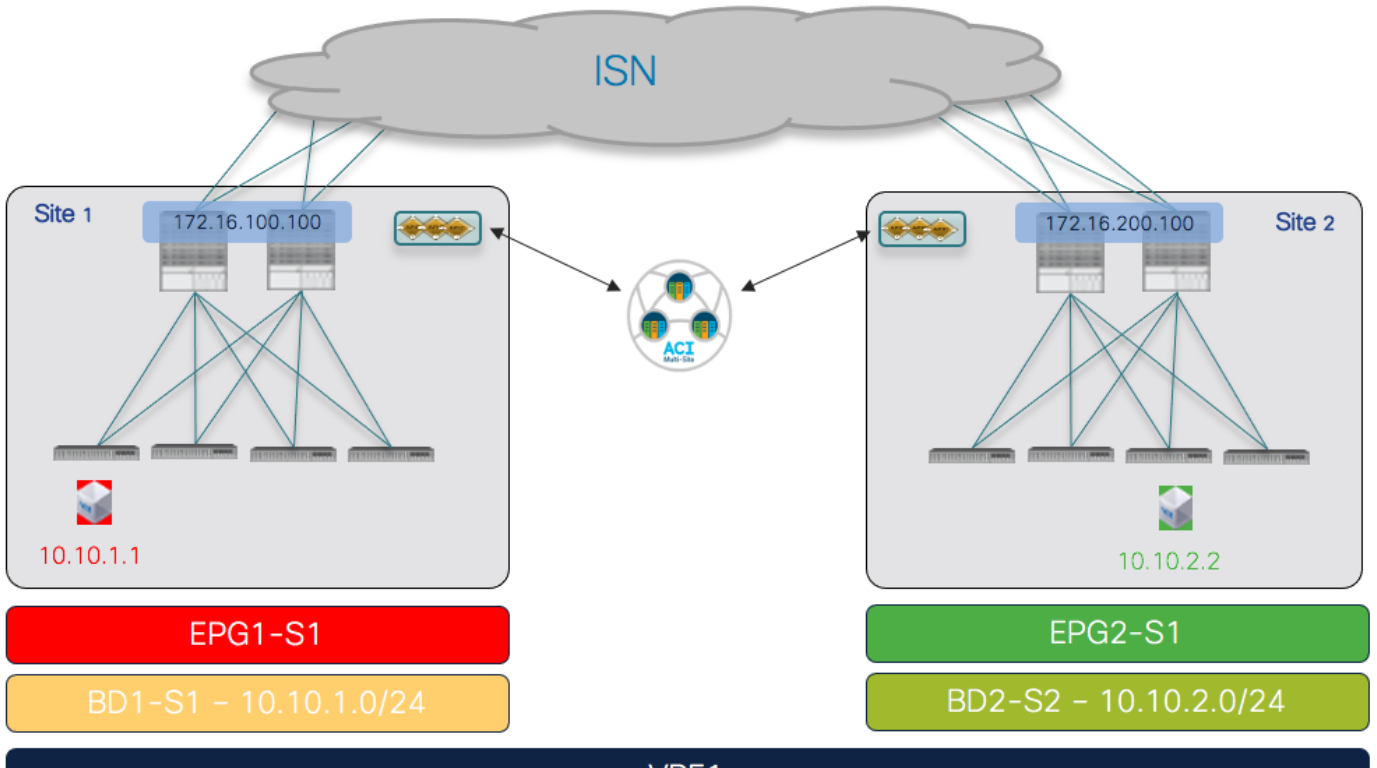

VRF1

### 図 **58.**

ローカル EPG に接続されたエンドポイント

#### **Leaf 101 Site1**

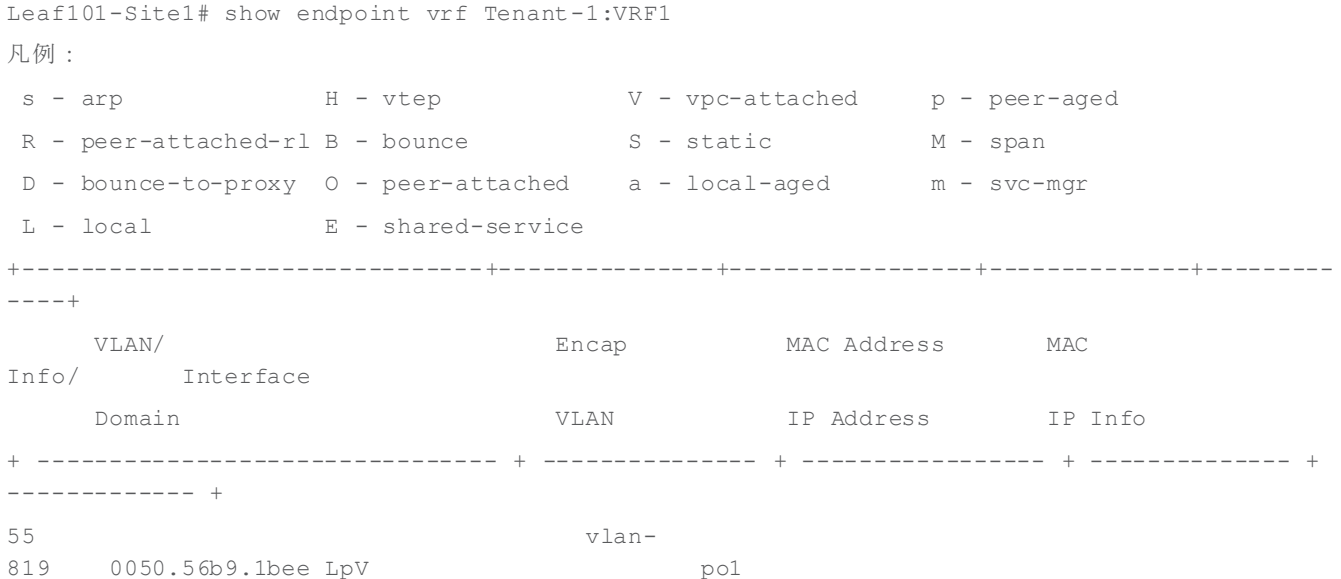

Tenant-1:VRF1 vlan-819 10.10.1.1 LpV pol **Leaf 303 Site2** Leaf303-Site2# show endpoint vrf Tenant-1:VRF1 凡例: s - arp M - vtep V - vpc-attached p - peer-aged R - peer-attached-rl B - bounce S - static M - span D - bounce-to-proxy O - peer-attached a - local-aged m - svc-mgr L - local E - shared-service +--------------------------------+---------------+-----------------+--------------+--------- ----+ VLAN/ Encap MAC Address MAC Info/ Interface Domain VLAN IP Address IP Info + -------------------------------- + --------------- + ----------------- + -------------- + ------------- + 34 vlan-118 0050.56b3.e41e LV po4 Tenant-1:VRF1 vlan-118 10.10.2.2 LV po4

リーフ ノードのルーティングテーブルには、コントラクトの結果として、ローカルスパイン ノードでプロビ ジョニングされたプロキシTEP アドレスを指すリモート EPG に関連付けられたIP サブネットもインストール されます。この逆は、Site2 のリーフ ノードで発生します。

#### **Leaf 101 Site1**

Leaf101-Site1# show ip route vrf Tenant-1:VRF1 IP Route Table for VRF "Tenant-1:VRF1" '\*' denotes best ucast next-hop '\*\*' denotes best mcast next-hop '[x/y]' denotes [preference/metric] '%<string>' in via output denotes VRF <string>

10.10.1.0/24, ubest/mbest: 1/0, attached, direct, pervasive \*via 10.1.112.66%overlay-1, [1/0], 01:01:38, static, tag 4294967294 10.10.1.254/32, ubest/mbest: 1/0, attached, pervasive \*via 10.10.1.254, vlan54, [0/0], 01:01:38, local, local 10.10.1.0/24, ubest/mbest: 1/0, attached, direct, pervasive \*via 10.1.112.66%overlay-1, [1/0], 00:04:51, static, tag 4294967294 Leaf 303 Site2 Leaf303-Site2# show ip route vrf Tenant-1:VRF1 IP Route Table for VRF "Tenant-1:VRF1" '\*' denotes best ucast next-hop

'\*\*' denotes best mcast next-hop '[x/y]' denotes [preference/metric]

'%<string>' in via output denotes VRF <string>

10.10.1.0/24, ubest/mbest: 1/0, attached, direct, pervasive \*via 10.0.136.66%overlay-1, [1/0], 00:06:47, static, tag 4294967294 10.10.2.0/24, ubest/mbest: 1/0, attached, direct, pervasive \*via 10.0.136.66%overlay-1, [1/0], 00:06:47, static, tag 4294967294 10.10.2.254/32, ubest/mbest: 1/0, attached, pervasive \*via 10.10.2.254, vlan33, [0/0], 00:06:47, local, local

エンドポイント間の接続が確立されると、各サイトのリーフ ノードは、データプレーンアクティビティを介し てリモート エンドポイントの特定の情報を学習します。次の出力は、たとえばSite1 のリーフ ノードのエンド ポイントテーブルを示しています。

#### **Leaf 101 Site1**

Leaf101-Site1# show endpoint vrf Tenant-1:VRF1 凡例: s - arp M - vtep V - vpc-attached p - peer-aged R - peer-attached-rl B - bounce S - static M - span D - bounce-to-proxy O - peer-attached a - local-aged m - svc-mgr L - local E - shared-service +--------------------------------+---------------+-----------------+--------------+--------- ----+ VLAN/ Encap MAC Address MAC Info/ Interface Domain VLAN IP Address IP Info + -------------------------------- + --------------- + ----------------- + -------------- + ------------- + Tenant-1:VRF1 tunnel26 tunnel26 55 vlan-819 0050.56b9.1bee LpV pol Tenant-1:VRF1 vlan-819 10.10.1.1 LpV pol

リモートエンドポイント10.10.2.2 は、VXLAN tunnel26 経由で到達可能として学習されます。予想どおり、 このようなトンネルの宛先は Site2 の O-UTEP アドレス(172.16.200.100)です。

#### **Leaf 101 Site1**

Leaf101-Site1# show interface tunnel 26 Tunnel26 is up MTU 9000 bytes, BW 0 Kbit Transport protocol is in VRF "overlay-1" Tunnel protocol/transport is ivxlan

```
 Tunnel source 10.1.0.68/32 (lo0)
 Tunnel destination 172.16.200.100/32
```
# 名前空間変換情報の確認

ストレッチ EPG の使用例で説明したように、VXLAN データパスを使用してサイト間通信を確立する必要が生 じるたびに、スパインに変換エントリを作成する必要があります。各ファブリックにローカルに展開された EPG/BD 間の EPG 間接続の特定の使用例では、それらの間にセキュリティポリシーを作成すると、リモート サイトのAPIC ドメインでいわゆる「シャドウオブジェクト」(図 59) が作成されます。

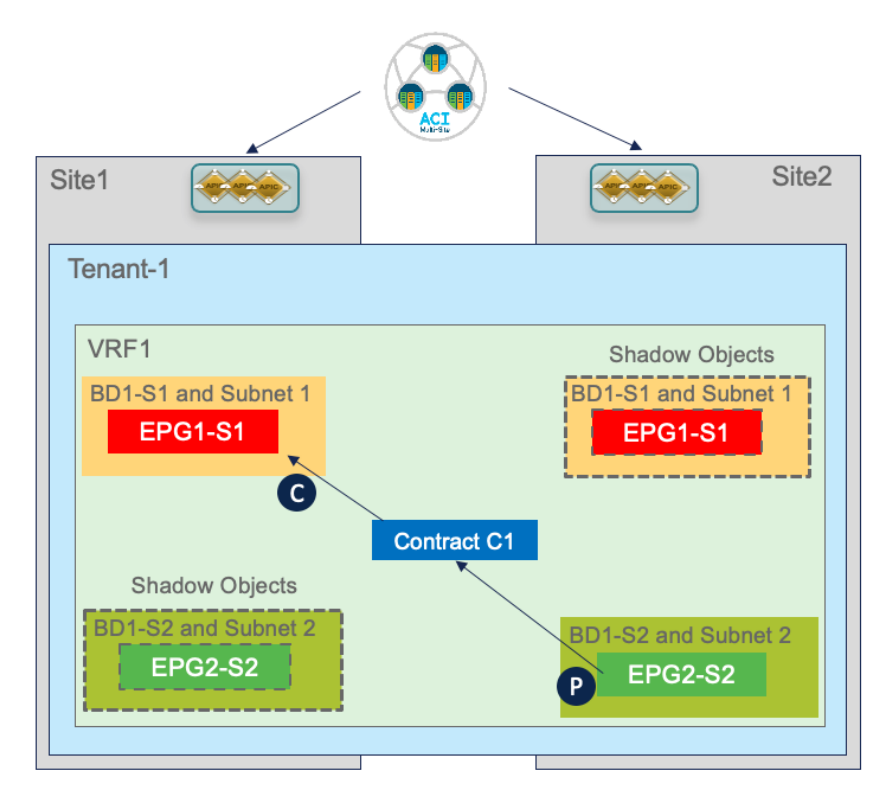

# 図 **59.**

シャドウ オブジェクトの作成

ACI リリース 5.0(2) 以降、シャドウ オブジェクトは APIC においてデフォルトで非表示になっています。表示 を有効にするには、図60 に示す[非表示のポリシーを表示(Show Hidden Policies)] オプションのフラグをオ ンにする必要があります。

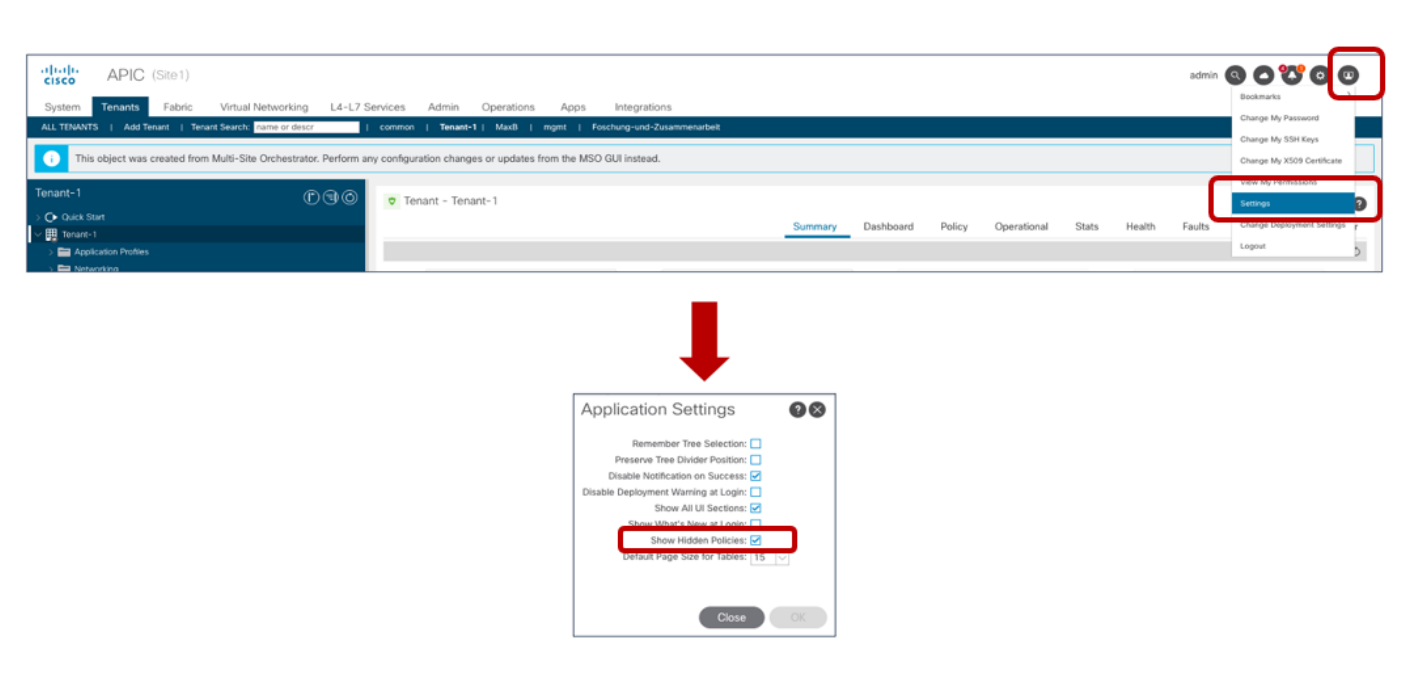

# 図 **60.**

シャドウ オブジェクトの表示の有効化

Nexus Dashboard Orchestrator リリース 3.4(1) 以降で使用可能な「テンプレート展開プラン」機能は、作成 されたオブジェクトとその場所に関する情報を明確に提供できるため、非常に興味深い機能です。この例では、 Site1 の EPG1-S1 によって提供されるコントラクトを消費するようにSite2 の EPG2-S2 を設定すると(図 61 の[サイトに展開(Deploy to sites)] ウィンドウで提供される情報)、展開プランはこれらのシャドウ オブジ ェクトの作成を強調表示します(図62)。

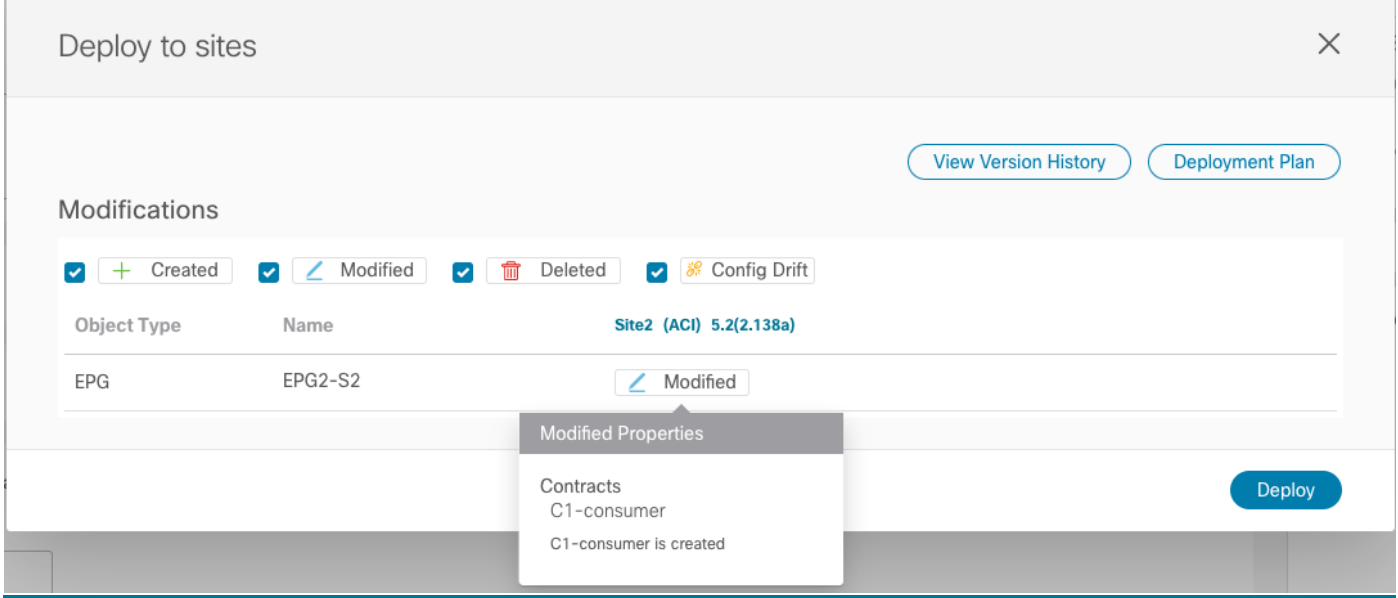

### 図 **61.**

消費されるコントラクトの EPG-S2 への追加

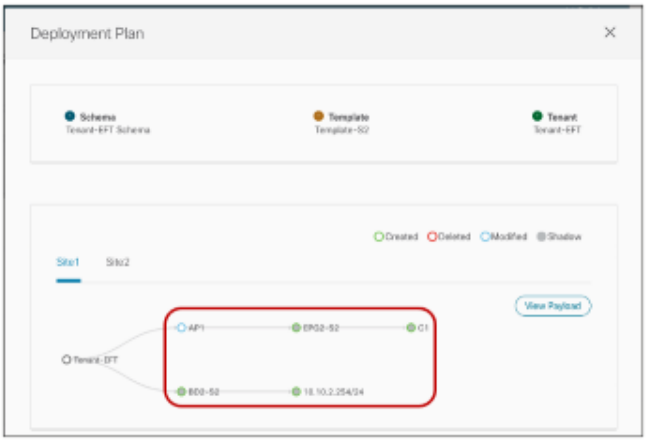

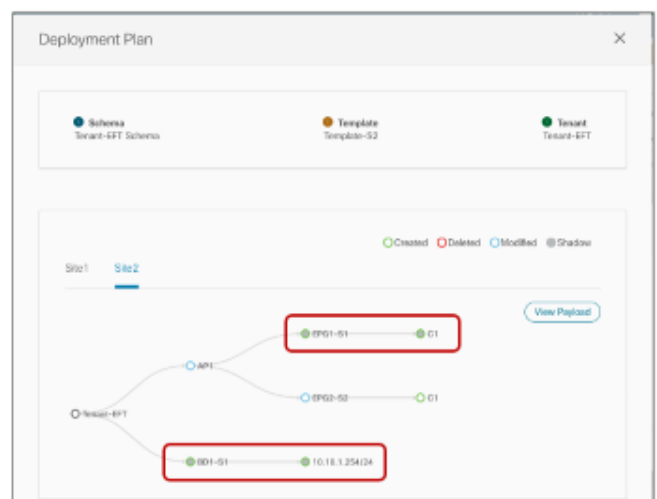

## 図 **62.**

展開プランで強調表示されるシャドウ オブジェクトの作成

シャドウオブジェクトの作成では、サイト間データプレーン通信を正常に行うために、スパインの変換テーブ ルで設定する必要がある特定のリソース(セグメントID、クラス ID など)の割り当てが可能である必要があり ます。

たとえば、Site2 の APIC を見ると、Site2 でローカルに定義された EPG と BD がシャドウオブジェクトとし て表示されていることがわかります。

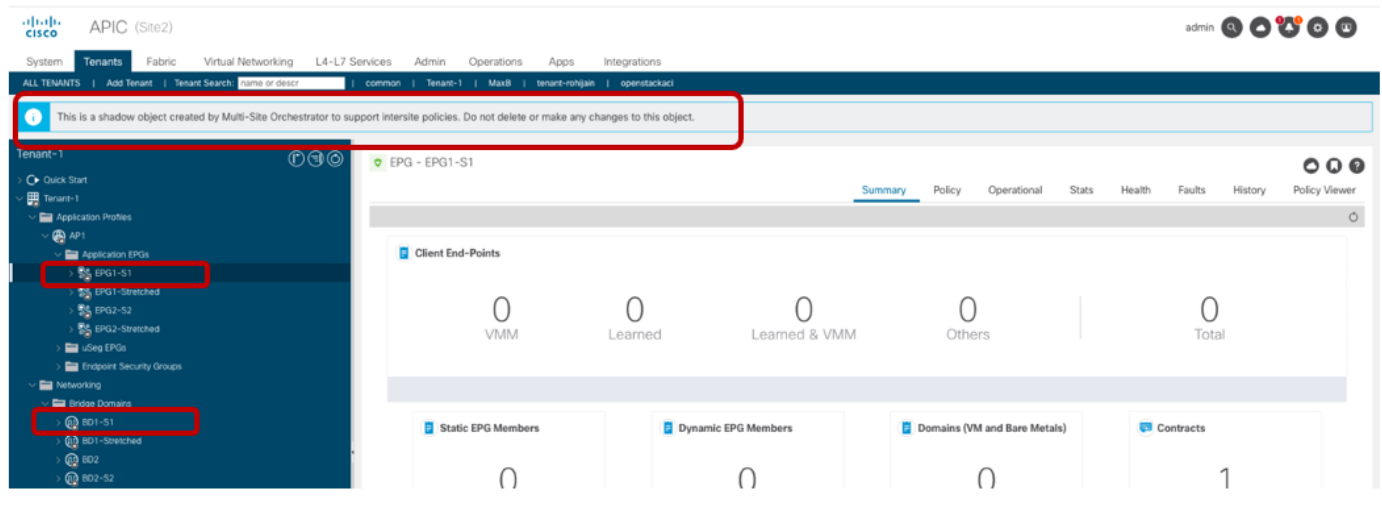

### 図 **63.**

APIC でのシャドウ オブジェクトの表示

EPG1-S1 およびBD1-S1 は、Site1 でのみローカルに作成されたオブジェクトです(サイトローカル オブジ ェクトを表すため)。ただし、EPG1-S1 と EPG2-S2 間のセキュリティポリシーの確立により、Site2 を管理 する APIC でもこれらのオブジェクトが作成されました。EPG2-S2 と BD2-S2 でも同じ動作が見られます。図 64 と図 65 に、これらのオブジェクトに割り当てられた特定のセグメントID とクラスID の値を示します(エ ントリは図 49 と図 50 に示したものと同じであるため、VRF は示されていません)。

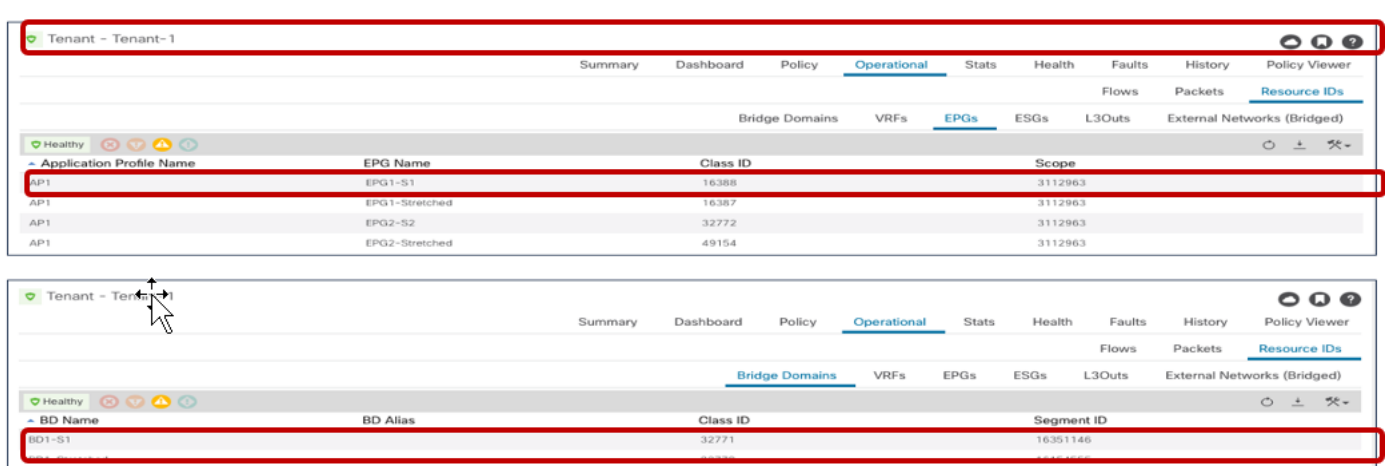

16386

49155

16646028

16318380

#### 図 **64.**

 $BD2$ 

BD2-S2

Site1 のローカルおよび シャドウ オブジェクトのセグメント ID とクラス ID

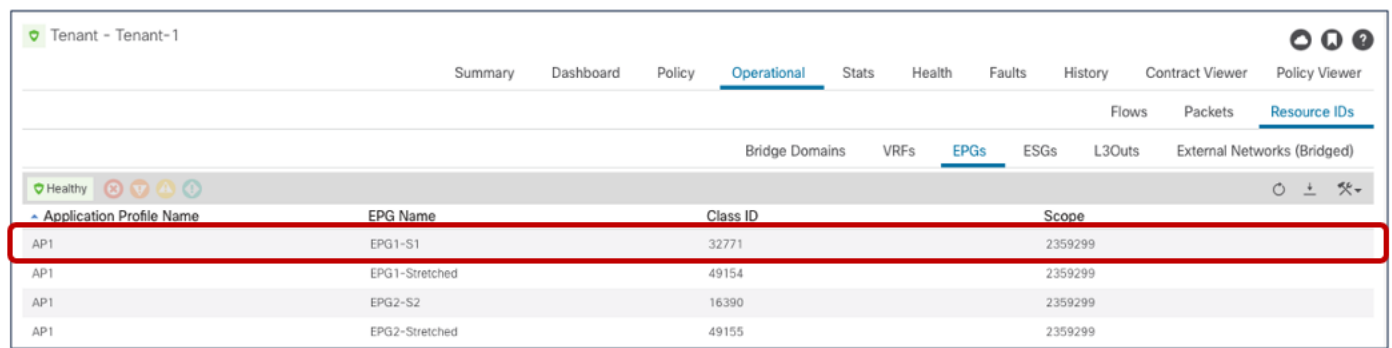

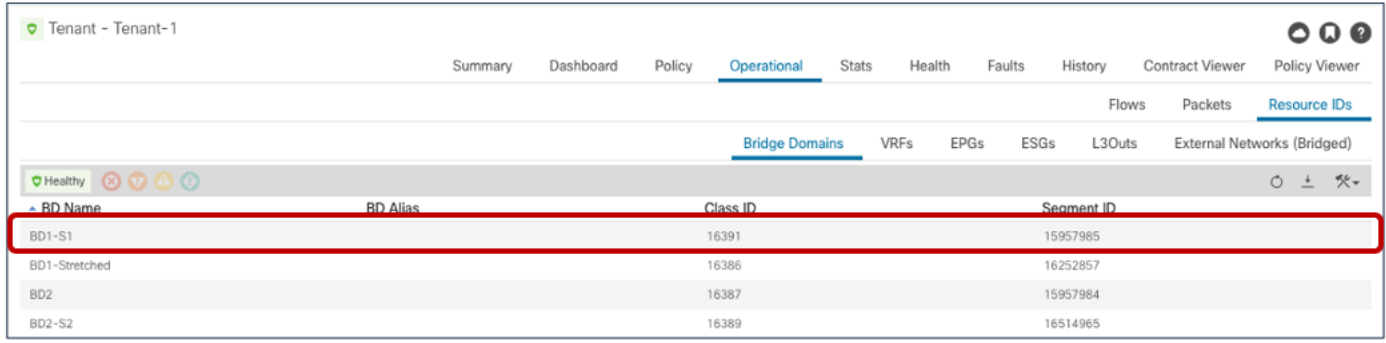

# 図 **65.**

Site2 のローカルおよび シャドウ オブジェクトのセグメント ID とクラス ID

これらの値は、EPG1-S1の Site1 部分のエンドポイントと EPG2-S2の Site2 部分のエンドポイント間でトラ フィックが交換されるときに、適切な変換機能を実行できるように、スパインの変換テーブルにプログラムされ ます。

セグメント ID に関係するのは、VRF のエントリだけです。これは、サイト間でルーティングを行う場合、VRF L3 VNID 値が VXLAN ヘッダーに挿入され、受信側サイトが正しいルーティングドメインでレイヤ3ルックア ップを実行できるようにするためです。BD に関連付けられたセグメントID のトランスレーション エントリを

インストールする必要はありません (VXLAN ヘッダーでこれらの値を伝送するサイト間トラフィックが存在し ないためです)。

#### **Spine 1101 Site1**

Spine1101-Site1# show dcimgr repo vnid-maps

--------------------------------------------------------------

Remote  $\qquad$  | Local

site Vrf Bd | Vrf Bd Rel-state

--------------------------------------------------------------

2 2359299 | 3112963 [formed]

#### **Spine 401 Site2**

Spine401-Site2# show dcimgr repo vnid-maps

--------------------------------------------------------------

Remote | Local

--------------------------------------------------------------

1 3112963 | 2359299 [formed]

site Vrf Bd | Vrf Bd Rel-state

代わりに、EPG およびシャドウ EPG のクラス ID が次の出力に表示されます。

#### **Spine 1101 Site1**

Spine1101-Site1# show dcimgr repo sclass-maps ----------------------------------------------------------

Remote  $|$  Local

site Vrf PcTag | Vrf PcTag Rel-state

----------------------------------------------------------

2 2359299 | 3112963 [formed]

2 2359299 | 3112963 [formed]

#### **Spine 401 Site2**

Spine401-Site2# show dcimgr repo sclass-maps

----------------------------------------------------------

Remote | Local site Vrf PcTag | Vrf PcTag Rel-state ---------------------------------------------------------- 1 3112963 32772 | 2359299 16390 [formed 1 3112963 16388 | 2359299 32771 [formed]

スパインの変換エントリのプログラミングに加えて、シャドウEPG へのクラスID の割り当ても、コントラク トに関連付けられたセキュリティポリシーを適切に適用できるようにするために重要です。「EPGからEPG [へのサイト間通信の確認](#page-51-0)」のセクションですでに説明したように、VRF 内サイト間トラフィックフローが確立 されると、リモート エンドポイント情報がローカルリーフ ノードで学習されます。これにより、フローの両方 向の入力リーフ ノードでコントラクトを常に適用できます。

次の出力は、EPG1-S1 のエンドポイント部分がローカルに接続されている Site1 のリーフ 101 にプログラム されたセキュリティルールを示しています。お気づきのように、16388 (EPG1-S1のクラスID) と32772 (シャドウ EPG2-S2 のクラスID)の間の通信には、コントラクトC1 に関連付けられた許可エントリがあり ます。リターン フローのエントリもあります。これは、何らかの理由で、Site2 のリモートリーフ ノードの入 力方向にポリシーを適用できない場合にのみ使用されます。

#### **Leaf 101 Site1**

```
Leaf101-Site1# show zoning-rule scope 3112963
+ --------- + -------- + -------- + ---------- + ---------- ------ + --------- + --------- + 
------------- + --------- -+ ---------------------- +
| Rule ID | SrcEPG | DstEPG | FilterID | Dir | operSt | Scope | Name | Action | Priority |
+---------+--------+--------+----------+----------------+---------+---------+-------------+-
---------+----------------------+
| 4151 | 0 | 0 | implicit | uni-dir | enabled | 3112963 | | deny,log | any_any_any(21) |
| 4200 | 0 | 0 | implarp | uni-dir | enabled | 3112963 | | permit | any_any_filter(17)|
| 4198 | 0 | 15 | implicit | uni-dir | enabled | 3112963 | | deny,log | any_vrf_any_deny(22) 
\overline{\phantom{a}}| 4213 | 0 | 32771 | implicit | uni-dir | enabled | 3112963 | | permit | any_dest_any(16) |
| 4219 | 16388 | 32772 | default | uni-dir-ignore | enabled | 3112963 | Tenant-1:C1 | permit 
| src_dst_any(9) |
| 4220 | 32772 | 16388 | default | bi-dir | enabled | 3112963 | Tenant-1:C1 | permit | 
src dst any(9) |
| 4203 | 0 | 32770 | implicit | uni-dir | enabled | 3112963 | | permit | any_dest_any(16) |
+---------+--------+--------+----------+----------------+---------+---------+-------------+-
---------+----------------------+
```
同様の出力は、EPG2-S2 のエンドポイント部分がローカルに接続されているサイト2 のリーフ303 にありま す。ここで使用されるクラス ID の値は、シャドウ EPG1-S1 (32771) およびローカル EPG2-S2 (16390)の Site2 でプログラムされたものであることに注意してください。

#### **Leaf 303 Site2**

Leaf303-Site2# show zoning-rule scope 2359299 + --------- + -------- + -------- + ---------- + ---------- ------ + --------- + --------- + ------------- + --------- -+ ---------------------- + | Rule ID | SrcEPG | DstEPG | FilterID | Dir | operSt | Scope | Name | Action | Priority | +---------+--------+--------+----------+----------------+---------+---------+-------------+- ---------+----------------------+ | 4183 | 0 | 0 | implicit | uni-dir | enabled | 2359299 | | deny,log | any\_any\_any(21) | | 4182 | 0 | 0 | implarp | uni-dir | enabled | 2359299 | | permit | any\_any\_filter(17) | | 4181 | 0 | 15 | implicit | uni-dir | enabled | 2359299 | | deny,log | any\_vrf\_any\_deny(22) | | 4176 | 0 | 16387 | implicit | uni-dir | enabled | 2359299 | | permit | any\_dest\_any(16) | | 4190 | 0 | 16386 | implicit | uni-dir | enabled | 2359299 | | permit | any\_dest\_any(16) | | 4176 | 0 | 16387 | implicit | uni-dir | enabled | 2359299 | | permit | any\_dest\_any(16) |

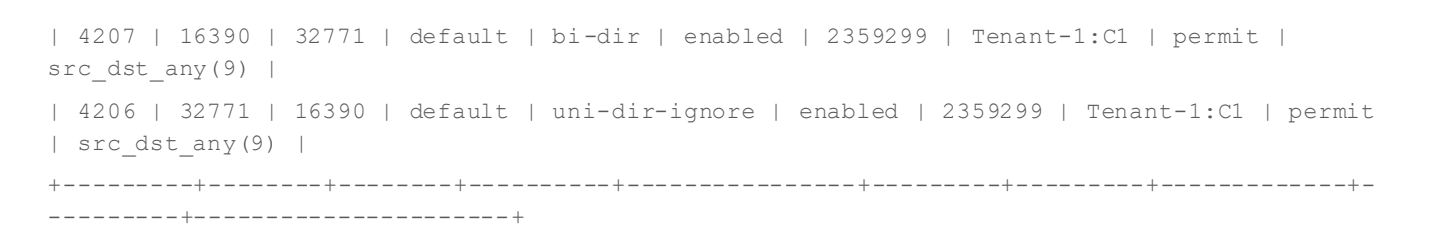

#### サ イト間接続を有効にするための優先グループの使用

VRF 内での EPG 間通信を可能にするコントラクトの使用に対する代替アプローチは、優先グループ機能の使用 です。

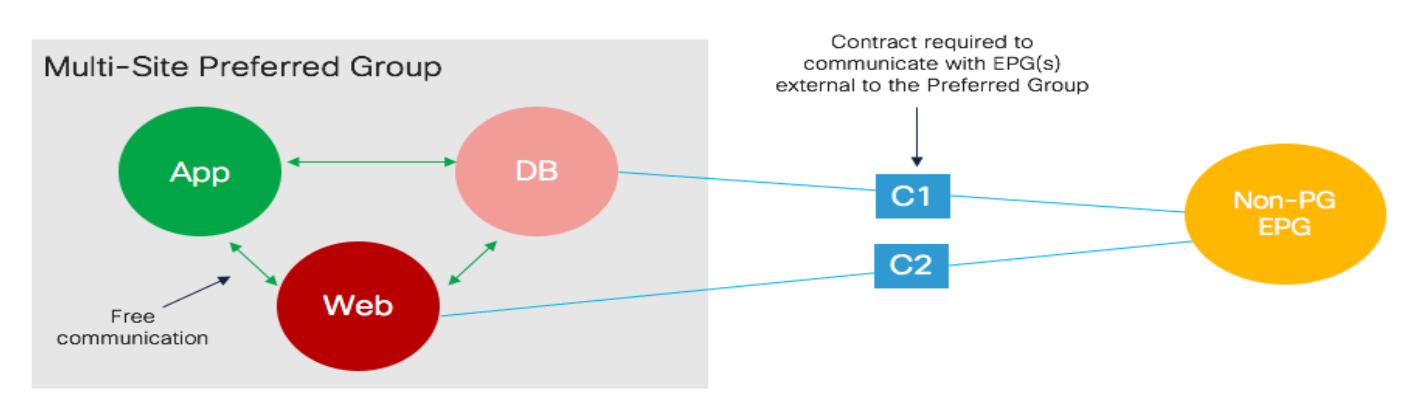

#### 図 **66.**

EPG 間のフリーな VRF 内通信での優先グループの使用

定義された VRF ごとに 1 つの優先グループがサポートされ、EPG を選択的に追加できます。優先グループに属 する EPGは、コントラクトを使用せずに相互に通信できます。優先グループの一部ではないEPGとの通信で は、セキュリティポリシーの定義が必要です(図 66)。

APIC の優先グループは、機能がアクティブになるようにグローバルに有効にする必要があります。図67 で強 調表示されているように、このノブはデフォルトで無効になっています。

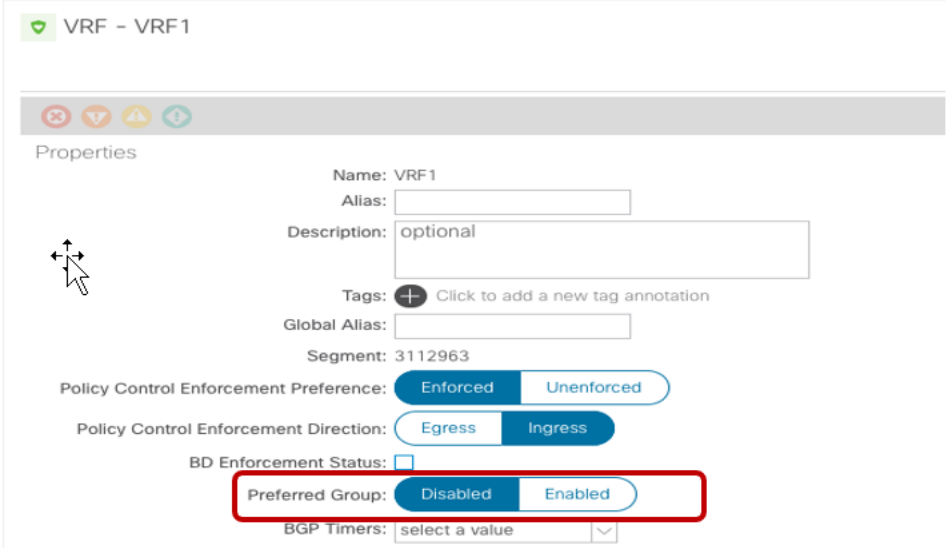

グローバル ノブを無効にすると、優先グループ内のEPG が相互に自由に通信できなくなります。ただし、グロ ーバル VRF レベル ノブは Nexus Dashboard Orchestrator には表示されません。Nexus Dashboard Orchestrator でのみ優先グループに EPG を追加/削除する場合の動作は次のとおりです。

- NDO の優先グループに最初の EPG を追加すると、NDO は vRF レベルでグローバルノブを有効にします。
- NDO の優先グループから最後のEPGを削除すると、NDO は vRF レベルでグローバル ノブを無効にしま す。

優先フィールドがすでに APIC レベルでグローバルに有効になっているブラウンフィールドシナリオでは、動作 が少し異なります(たとえば、優先グループ機能は、NDO が設計に統合される前に APIC に展開されているた め)。このような状況では、NDO の優先グループへのEPG の追加を開始する前に、VRF オブジェクトをAPIC から NDO にインポートすることを強くお勧めします。これにより、優先グループがすでに有効になっている (APIC レベルで)情報がNDO に提供されます。これにより、NDO の優先グループから最後のEPG を削除す るときに、NDO がグローバル ノブを無効にして、EPG 間の通信に影響を与えないようにします。優先グルー プの一部であり、NDO によって管理されていない(つまり、APIC で直接設定され、NDO にインポートされて いない EPG)。

NDO の優先グループにEPG を追加する設定は非常に簡単で、図68 に示すとおりです。サイト内でローカルに 定義された EPG、または複数のロケーションにまたがる EPG に適用できます。

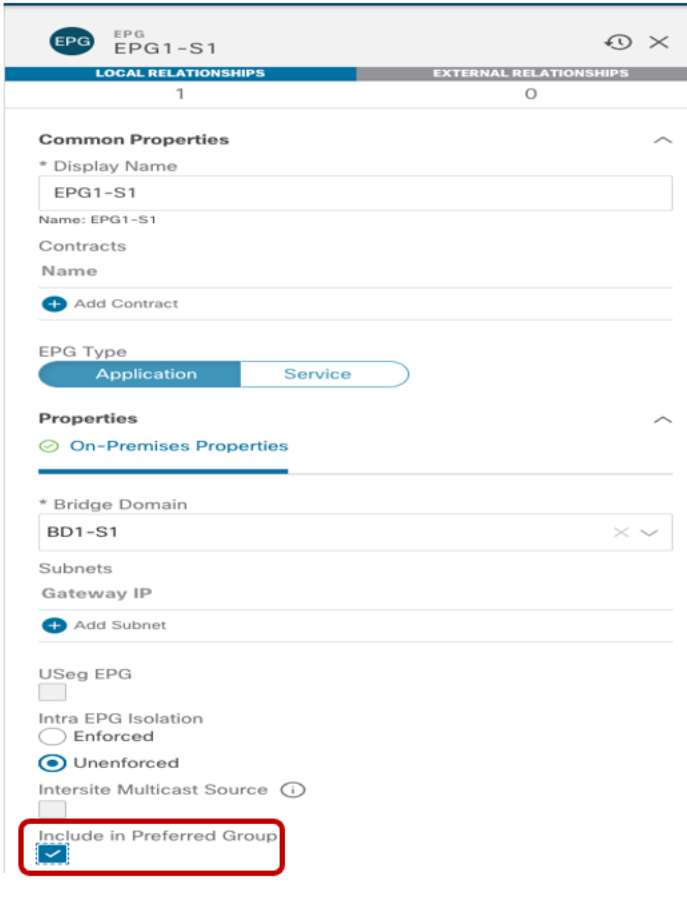

設定が展開されると、変換エントリとシャドウ オブジェクトが自動的に作成され、優先グループに属するすべ ての EPG 間でサイト間接続を確立できるようになります。マルチサイト展開で優先グループの一部として展開 できる EPG の最大数の詳細については、ACI スケーラビリティガイドを参照してください。

次の出力は、有効化の結果としてACI リーフ ノードにプログラムされたセキュリティルールを示しています。

# **Leaf 101 Site1** Leaf101-Site1# show zoning-rule scope 3112963 +---------+--------+--------+----------+---------+---------+---------+------+----------+---- ------------------+ | Rule ID | SrcEPG | DstEPG | FilterID | Dir | operSt | Scope | Name | Action | Priority | +---------+--------+--------+----------+---------+---------+---------+------+----------+---- ------------------+ | 4151 | 0 | 0 | implicit | uni-dir | enabled | 3112963 | | deny,log | any\_any\_any(21) | | 4200 | 0 | 0 | implarp | uni-dir | enabled | 3112963 | | permit | any\_any\_filter(17) | +---------+--------+--------+----------+---------+---------+---------+------+----------+---- ------------------+

注:SrcEPG およびDstEPG が「0」のエントリは、優先グループ設定のために追加される暗黙の許可ルー ルです(優先グループにない EPG が追加されると、暗黙の拒否ルールが追加されます)。優先グループの詳細 については、以下のペーパーを参照してください。

[https://www.cisco.com/c/en/us/solutions/collateral/data-center-virtualization/application-centric](https://www.cisco.com/c/en/us/solutions/collateral/data-center-virtualization/application-centric-infrastructure/white-paper-c11-743951.html#優先グループ)[infrastructure/white-paper-c11-743951.html#Preferredgroup](https://www.cisco.com/c/en/us/solutions/collateral/data-center-virtualization/application-centric-infrastructure/white-paper-c11-743951.html#優先グループ)

### **vzAny** の使用

EPG の VRF レベルで使用できるもう 1 つの興味深い機能は、vzAny です。 vzAny は、特定の VRF 内に展開さ れているすべてのEPG を表す論理グループ構造です(つまり、EPG は vRF の一部であるBD にマッピングさ れます)。vzAny を使用すると、セキュリティ ポリシーの適用を簡素化して、2つの特定の使用例(多対1接 続モデルの作成とAny-to-any 接続モデルの作成)を実装できます。

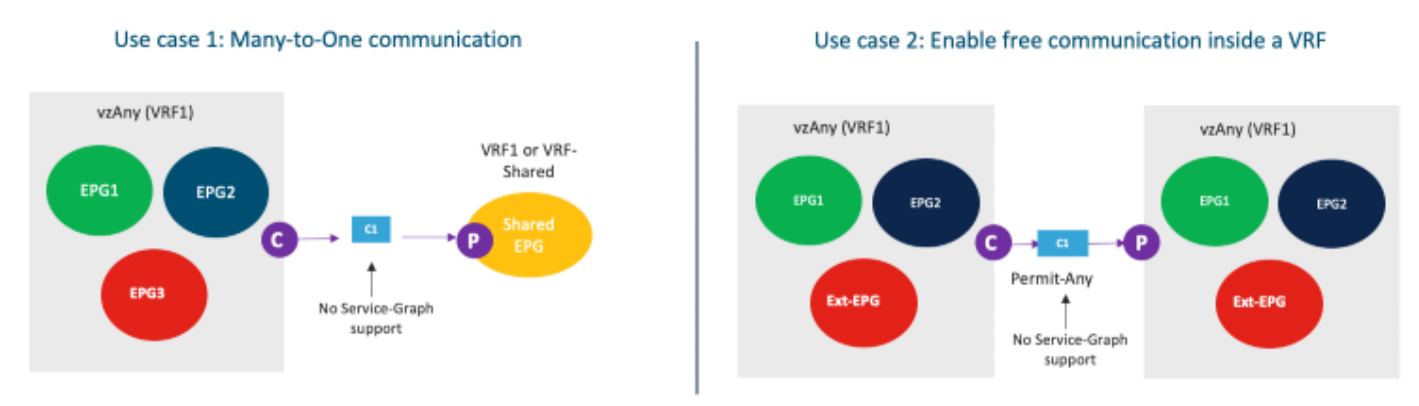

## 図 **69.**

vzAny の使用例

マルチサイト展開でのVzAny の使用に適用されるいくつかの制限を強調することが重要です。

• Nexus Dashboard Orchestrator 3.5(1) リリースでは、vzAny にアタッチされたサービスグラフを使用 したり、コントラクトを提供したりすることはできません。これには、APIC およびスイッチングレベ ルでも実装を変更する必要があるため、今後サポートされる予定です。

● 上の図に示すように、vzAnvは共有サービスシナリオのコントラクトのコンシューマーになることがで きます(つまり、プロバイダーは異なるVRF の EPG です)。ただし、コンシューマーが別のVRF の EPG にある場合、vzAny をコントラクトのプロバイダーにすることはできません(これは、ACI 単一フ ァブリック設計にも適用される制限です)。

2 番目の使用例は、セキュリティポリシーの適用を削除し、ACI Multi-Site を使用してファブリック間のネッ トワーク接続を確立することを目的とする場合の優先グループの代替アプローチです。プロビジョニングの観点 からは、必要な設定は非常に単純で、「全許可」フィルタに関連付けられたコントラクトを定義するだけで済み ます(前の図56と図 57を参照)。コントラクトが作成されると、VRF レベルでVzAny に適用できます(図 70 を参照)。

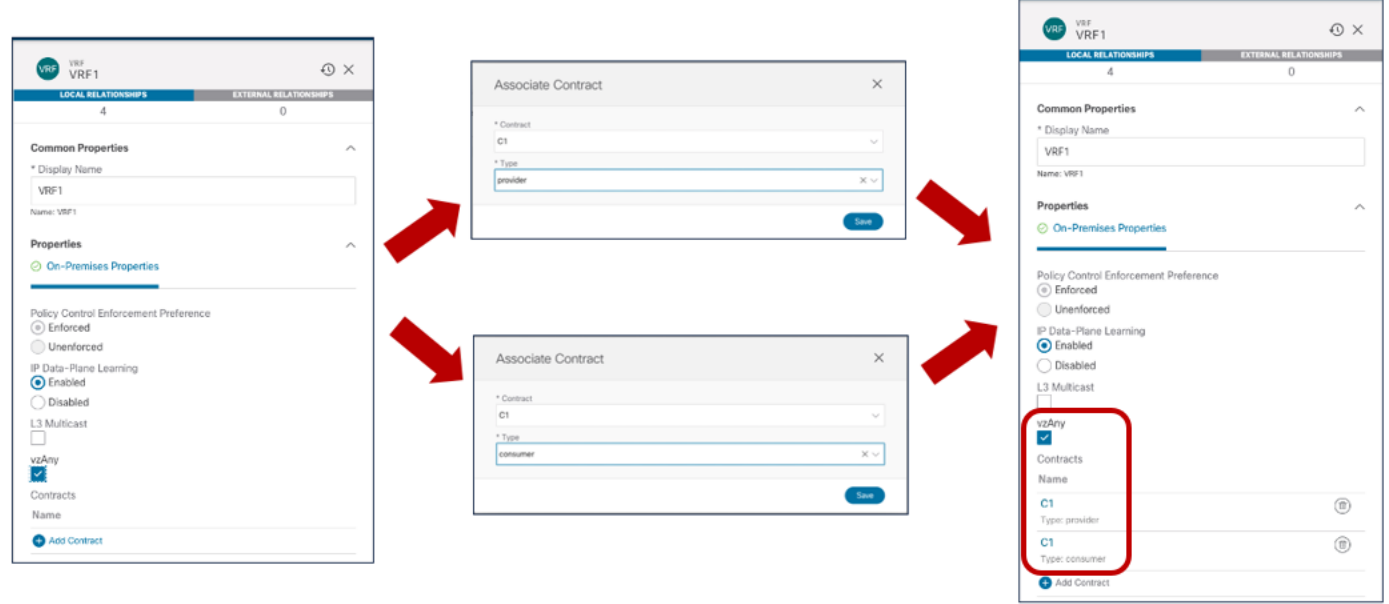

# 図 **70.**

vzAny が「全許可」コントラクトのプロバイダー/コンシューマーになるように設定

上記の設定の結果、変換エントリとシャドウオブジェクトが両方の APIC ドメインで作成され、すべてのVRF 内通信が自由に行われるようになります。機能的な観点から、この設定は、VRF のポリシー制御適用設定を 「非エンフォース」に設定することに似ています。この「VRF 非エンフォース」オプションは、Multi-Site で はサポートされておらず、シングルファブリック展開でもベストプラクティスとは見なされません。したがっ て、ここで説明する VzAny 設定を使用して同じ目的を達成することを推奨します。

注:Nexus Dashboard Orchestrator リリース 3.5(1) では、vzAny の設定は優先グループ機能の使用と相互 に排他的です。したがって、特定の要件に応じて、どのアプローチを採用するかを事前に決定することが重要で す。

# サイト間の **EPG** 間接続(**VRF** 間 **–** 共有サービス)

「共有サービス」は、異なる VRF の一部である EPG 間のサイト間接続を確立するための固有の使用例です。図 69 では、すでに VzAny のコンテキストで共有サービスの概念が導入されていますが、同じ機能を特定の EPG 間に導入できます。

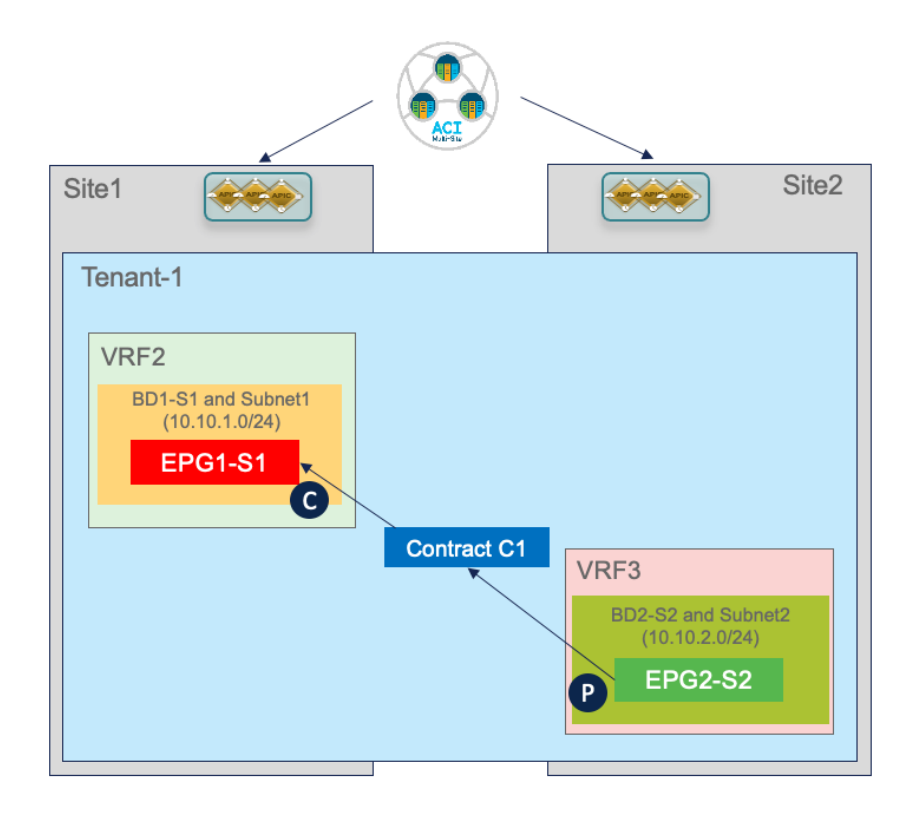

# 図 **71.**

共有サービスの使用例

高レベルの観点からは、VRF 内シナリオの「EPG [間のセキュリティコントラクトの適用](#page-48-0)」の一部としてすでに 説明した考慮事項と同じです。異なる EPG のエンドポイント間の接続を確立するには、エンドポイント間のコ ントラクトを作成する必要があります。ただし、次のセクションで説明するように、VRF 間でこの接続を作成 する必要がある場合、追加の考慮事項はほとんどありません。

# 「共有サービス」設定のプロビジョニング

図 71 で強調表示されている共有サービスの使用例のプロビジョニングには、いくつかの特定の手順が必要で す。

- 新しい VRF3 を定義し、それに BD2-S2 を関連付けます。
- コントラクトの適切な範囲の定義:新しく作成されたコントラクトのデフォルトの範囲は「VRF」です。こ れは、同じ VRF の一部であるが共有サービス シナリオでの通信を許可しないEPG 間に適用された場合に のみ有効であることを意味します。したがって、VRF が同じテナントの一部であるか、またはテナント間で 定義されているかによって、スコープを「テナント」または「グローバル」に適切に変更する必要がありま す。

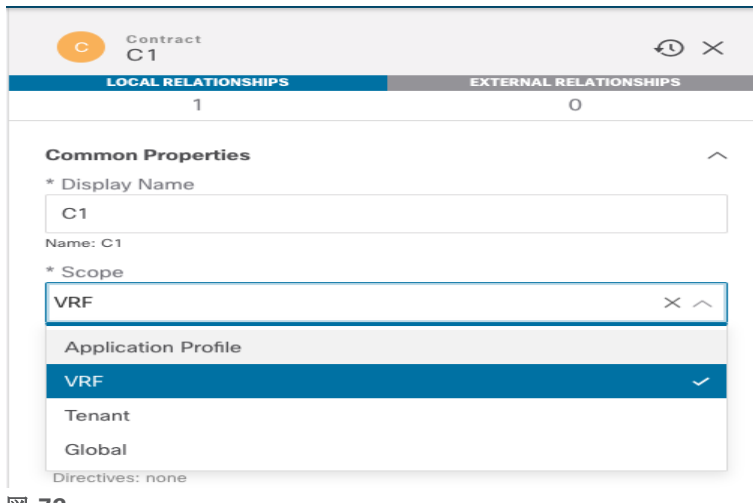

#### 図 **72.**

コントラクトの適切な範囲の設定

ルーティングの観点からは、異なるVRF を使用することで、個別のルーティング ドメイン間の論理的な分離が 保証されます。したがって、共有サービスの使用例では、異なるルーティング ドメイン間で接続を確立できる ように、異なる VRF に適切なプレフィックス情報を入力する必要があります。この機能は通常、「ルートリー ク」と呼ばれます。VRF 間のルートのリークを有効にするための最初の要件は、図73 で強調表示されているよ うに、BDに関連付けられたIP サブネットの [VRF 間の共有 (Shared between VRFs)] オプションを設定するこ とです。

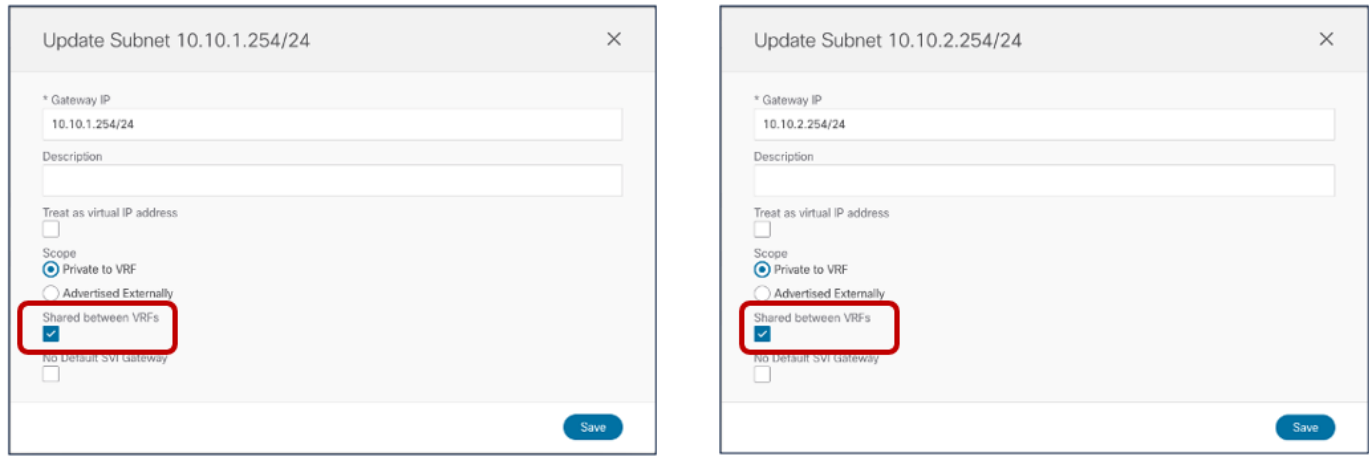

### 図 **73.**

VRF 間でリークされる BD サブネットの設定

ACI では、VRF 間でのプレフィックスのリークは、考慮される特定の方向(コンシューマーからプロバイダ ー、またはプロバイダーからコンシューマー)に応じて異なります。

コンシューマー VRF2 (BD1-S1)のBD に関連付けられた IP サブネットは、EPG 間のコントラクトの設定に 基づいてプロバイダーVRF3にリークされます。反対方向(プロバイダーVRF3 からコンシューマーVRF2)へ のリークは、代わりにプロバイダーEPG2-S2 に適用された特定の設定の結果です。

図 74 に示すように、以前にBD2-S2 (プロバイダー EPGの BD)で設定した同じプレフィックスを EPG2-S2 自体で設定する必要があります。BD に適用される同じフラグは、「デフォルト SVI ゲートウェイなし」オプシ

ョンを追加してここでも設定する必要があります。この設定は、ルートをリークし、セキュリティポリシーを 適用できるようにします(次のセクションで説明します)。

注:プロバイダーEPG でサブネットのプレフィックスを指定するという要件により、複数のEPG が同じ BD で定義されている場合(特定のIP サブネットに関連付けられている場合)、ルートリークのプロビジョニ ングが困難になります。同じ IP サブネット範囲からアドレス指定されているにもかかわらず、各 EPG の一部 として展開された特定のエンドポイント。

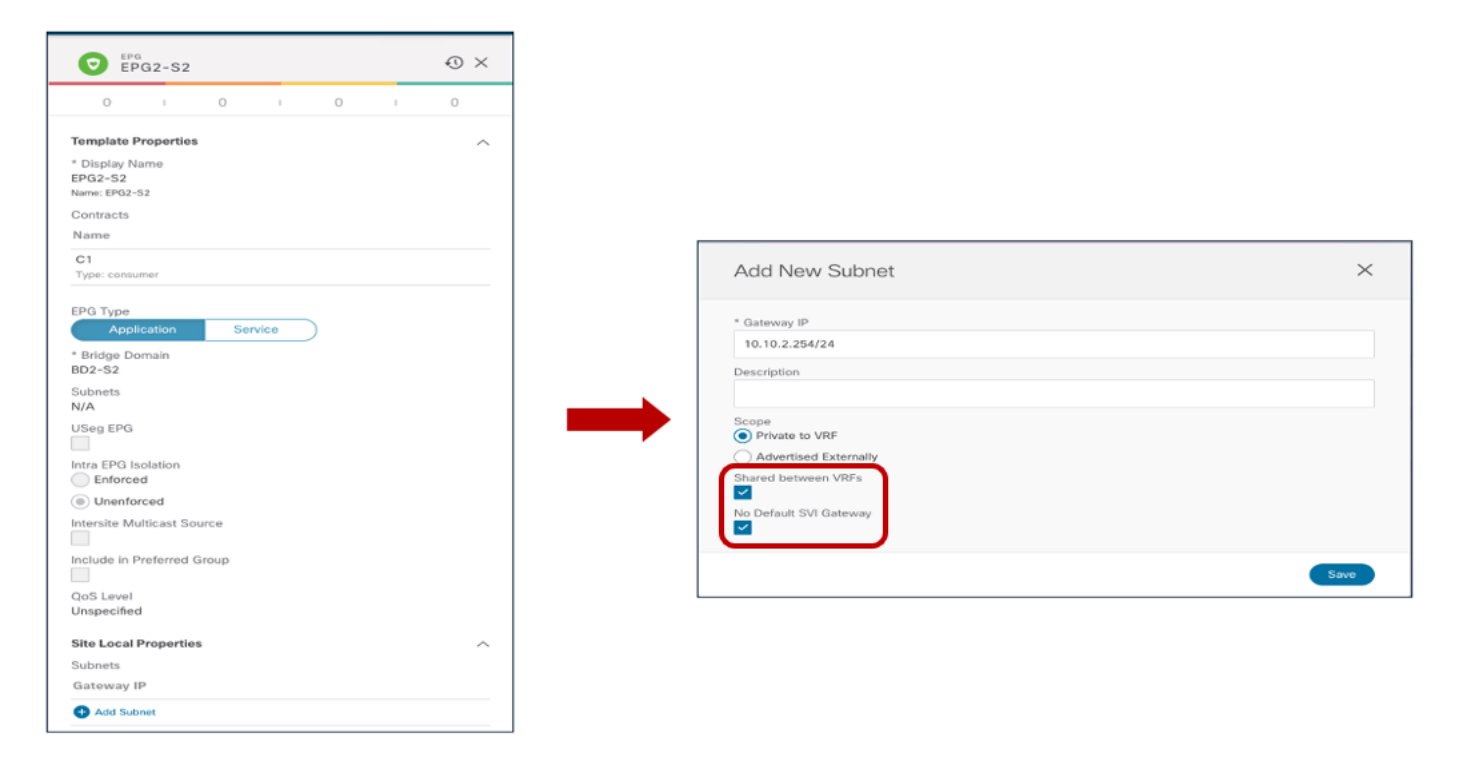

### 図 **74.**

プロバイダー EPG でのプレフィックスの設定

# 共有サービスのサイト間通信の確認

次の図 75 は、共有サービスの使用例でプロビジョニングしたシナリオを示しています。

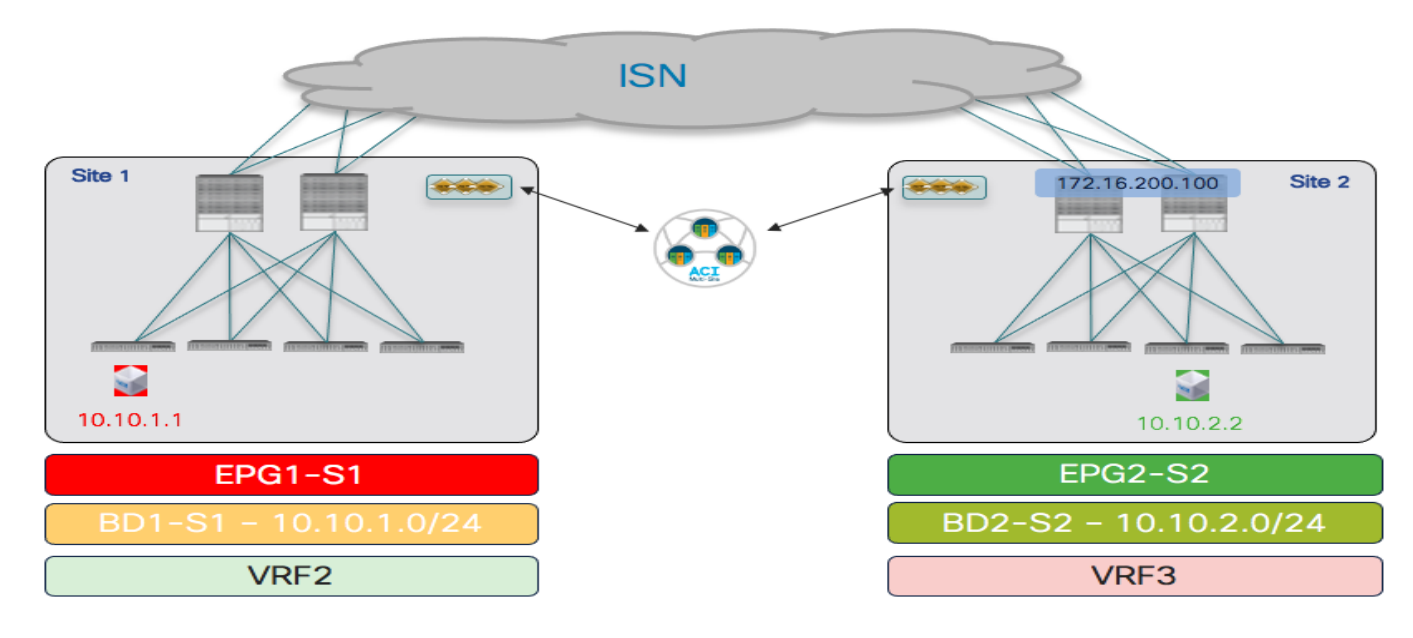

## 図 **75.**

個別の VRF のローカル EPG に接続されたエンドポイント(共有サービスの使用例)

各サイトでローカルに定義された EPG と異なるVRF の一部との間でコントラクトを適用すると、反対側のサイ トでシャドウオブジェクトの作成が生成されます。EPG と BD に加えて、VRF もシャドウオブジェクトとして インスタンス化されます。

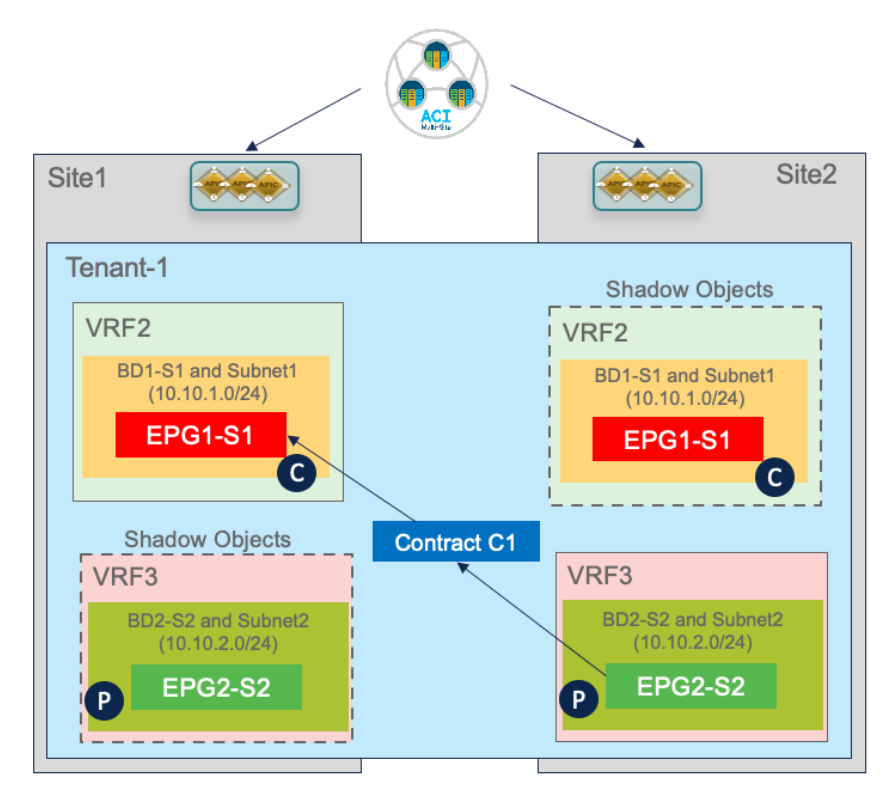

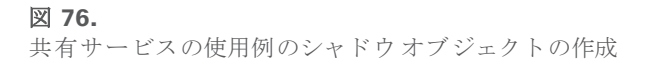

これは、通常どおり APIC とスパインで確認できます。シャドウオブジェクトを表示し、スパインの変換テー ブルで設定された値を取得する方法の詳細については、前のセクションを参照してください。次の図 77 と図 78 は、各 APIC ドメインのローカルオブジェクトとシャドウオブジェクトに関連付けられたセグメント ID と クラス ID を示しています。

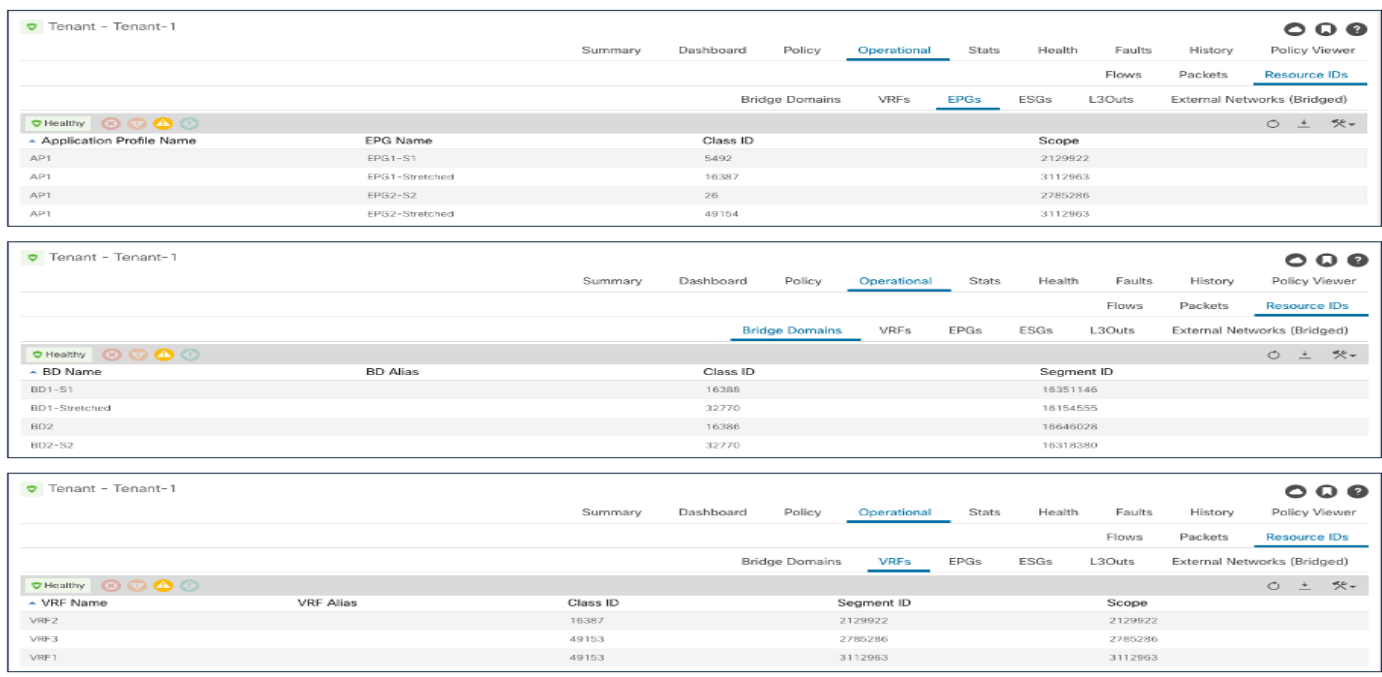

## 図 **77.**

Site1 のローカルおよび シャドウ オブジェクトのセグメント ID とクラス ID

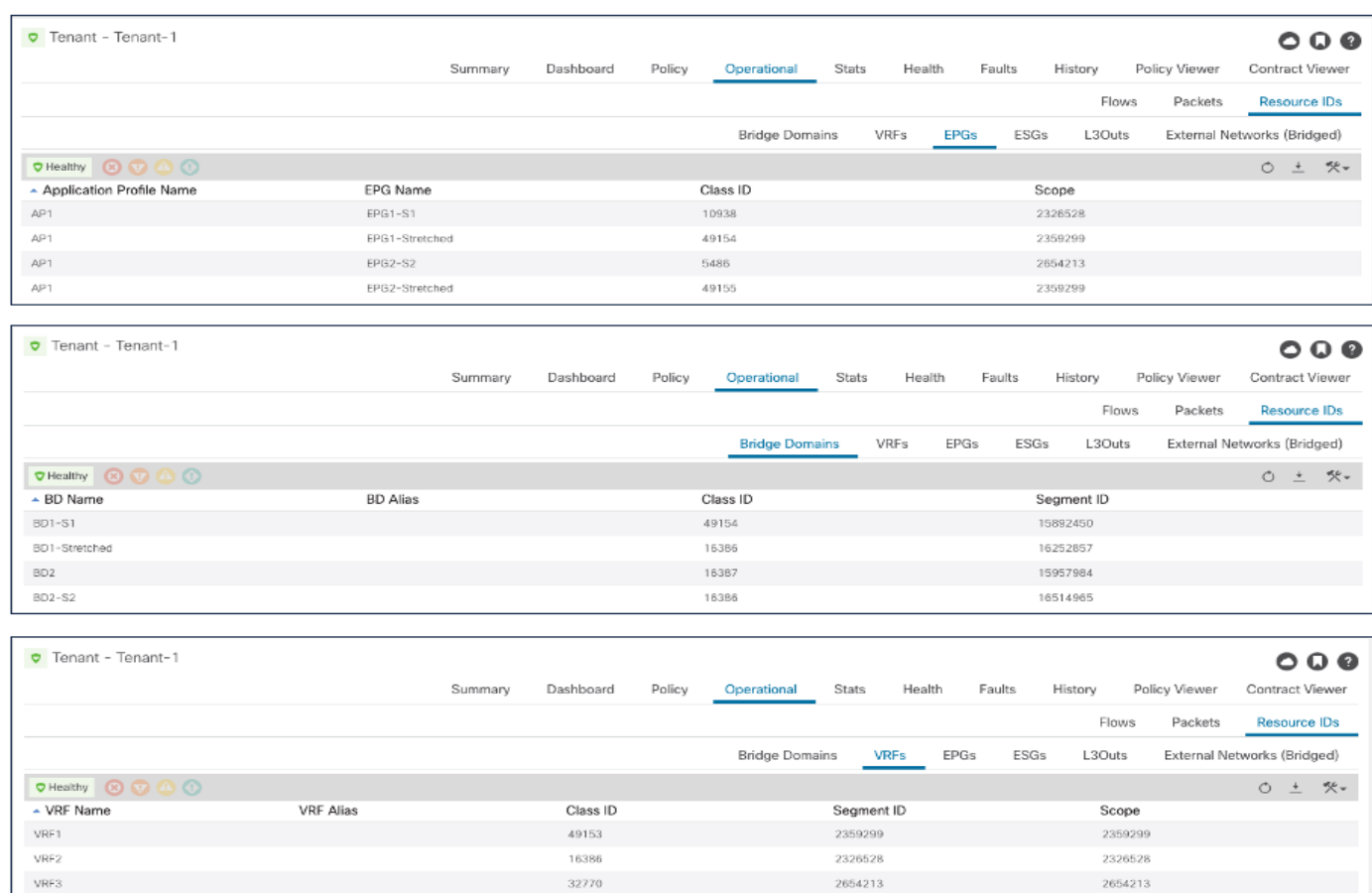

#### 図 **78.**

Site2 のローカルおよびシャドウ オブジェクトのセグメント ID とクラス

プロバイダーEPG でのコントラクトとIP プレフィックス設定の作成の結果、BD1-S1 と BD2-S2 のサブネッ トが VRF 間でリークされます(次の出力を参照)。

#### **Leaf 101 Site1**

Leaf101-S1# show ip route vrf Tenant-1:VRF2 IP Route Table for VRF "Tenant-1:VRF2" '\*' denotes best ucast next-hop '\*\*' denotes best mcast next-hop '[x/y]' denotes [preference/metric] '%<string>' in via output denotes VRF <string> 10.10.1.0/24, ubest/mbest: 1/0, attached, direct, pervasive

```
*via 10.1.112.66%overlay-1, [1/0], 00:04:51, static, tag 4294967294
10.10.1.254/32, ubest/mbest: 1/0, attached, pervasive
* via 10.10.1.254、vlan13、[0/0]、00:08:31、local、local
10.10.2.0/24, ubest/mbest: 1/0, attached, direct, pervasive
*via 10.1.112.66%overlay-1, [1/0], 00:08:31, static, tag 4294967294, rwVnid: vxlan-2785286
```
#### **Leaf 303 Site2**

Leaf303-Site2# show ip route vrf Tenant-1:VRF1 IP Route Table for VRF "Tenant-1:VRF2" '\*' denotes best ucast next-hop '\*\*' denotes best mcast next-hop '[x/y]' denotes [preference/metric] '%<string>' in via output denotes VRF <string>

10.10.1.0/24, ubest/mbest: 1/0, attached, direct, pervasive \*via 10.1.112.66%overlay-1, [1/0], 00:08:31, static, tag 4294967294, rwVnid: vxlan-2785286 10.10.2.0/24, ubest/mbest: 1/0, attached, direct, pervasive \*via 10.0.136.66%overlay-1, [1/0], 00:35:33, static, tag 4294967294, rwVnid: vxlan-2654213 10.10.2.254/32, ubest/mbest: 1/0, attached, pervasive \*via 10.10.2.254, vlan33, [0/0], 00:06:47, local, local

上記の出力は、リークされた各ルートに、宛先へのトラフィックをカプセル化するときに使用されるセグメント ID の特定の情報がどのように含まれているかを示しています。Site1 では、vxlan-2785286 はローカル シャド ウ VRF3 インスタンスに割り当てられたセグメントID を表します。同様に、Site2 の Vxlan-2326528 は、ロ ーカルシャドウVRF2 インスタンスに割り当てられたセグメントID を表します。リモート接続先が接続されて いる VRF のセグメント ID を使用して入力リーフのトラフィックをカプセル化すると、リモート サイトの受信 リーフが正しいルーティング ドメインで適切にルックアップを実行できるようになります。

セキュリティポリシーが常に安定した状態で入力リーフノードに適用される VRF 内使用例とは異なり、共有 サービスシナリオでは、セキュリティポリシーが常にコンシューマーリーフノードに適用される必要があり ます。これは、多くのコンシューマー EPG が共通の共有リソースにアクセスしようとすると、プロバイダー リ ーフの TCAM プログラミングのスケーラビリティの問題を回避するために行われます。

これを確実にするために、次の2つのことが行われています。

- エンドポイント情報のデータ プレーン学習は行われません。これは、プロバイダーリーフでのポリシーの 適用を引き起こすクラス ID 情報の学習を回避するためです。
- プロバイダーEPGのクラス ID は、前述のプロバイダー EPG での IP プレフィックス設定の結果として、す べてのコンシューマーリーフノードで静的にプログラムされます。図75 に示す特定のシナリオでは、次 のコマンドを使用して、10.10.2.0 /24 サブネットのクラス ID が Site1 のコンシューマーリーフに設定さ れていることを確認できます。

#### **Leaf 101 Site1**

Leaf101-Site1# moquery -d sys/ipv4/inst/dom-Tenant-1:VRF2/rt-[10.10.2.0/24] Total Objects shown: 1

```
# ipv4.Route
prefix : 10.10.2.0/24
childAction :
ctrl : pervasive
descr :
dn : sys/ipv4/inst/dom-Tenant-1:VRF2/rt-[10.10.2.0/24]
```
flushCount : 1 lcOwn : local modTs : 2020-11-13T22:14:20.696+00:00 monPolDn : name : nameAlias : **pcTag : 26** pref : 1 rn : rt-[10.10.2.0/24] sharedConsCount : 0 status : tag : 4294967294

trackId : 0

注:前の図 77 に示すように、pcTag 26 は Site1 の APIC コントローラにインストールされたシャドウ EPG2-S2 のクラス ID を表します。

その結果、次のセキュリティ ルールがSite1 のコンシューマー リーフにインストールされ、ポリシーを適用で きるようになります。

#### **Leaf 101 Site1**

Leaf101-Site1# show zoning-rule scope 2129922 +---------+--------+--------+----------+----------------+---------+---------+-------------+- ---------+------------------------+ | Rule ID | SrcEPG | DstEPG | FilterID | Dir | operSt | Scope | Name | Action | Priority | +---------+--------+--------+----------+----------------+---------+---------+-------------+- ---------+------------------------+ | 4223 | 0 | 0 | implicit | uni-dir | enabled | 2129922 | | deny,log | any\_any\_any(21) | | 4224 | 0 | 0 | implarp | uni-dir | enabled | 2129922 | | permit | any\_any\_filter(17) | | 4225 | 0 | 15 | implicit | uni-dir | enabled | 2129922 | | deny,log | any\_vrf\_any\_deny(22) | | 4228 | 0 | 16388 | implicit | uni-dir | enabled | 2129922 | | permit | any\_dest\_any(16) | | 4206 | 32771 | 16390 | default | uni-dir-ignore | enabled | 2359299 | Tenant-1:C1 | permit | src\_dst\_any(9) | | 4226 | 26 | 0 | implicit | uni-dir | enabled | 2129922 | | deny,log | shsrc any any deny(12)  $|$ | 4213 | 16397 | 26 | default | bi-dir | enabled | 2129922 | Tenant-1:C1 | permit | src dst any(9) | +---------+--------+--------+----------+----------------+---------+---------+-------------+- ---------+------------------------+

プロバイダーEPG が共有サービスの使用例(Site1 のこの例では26)の特別なクラスID を取得していること に注目してください。この値は、展開されたすべてのVRF でグローバル一意性を持つプールから取得されま す。これは、割り当てられたクラスID が各 VRF でローカルに有効である VRF 内使用例とは異なります。

最後に、目標が異なるテナントの一部であるVRF 間の通信を確立する場合にも、上記と同じ考慮事項(および プロビジョニング手順)を適用できます(図79)。
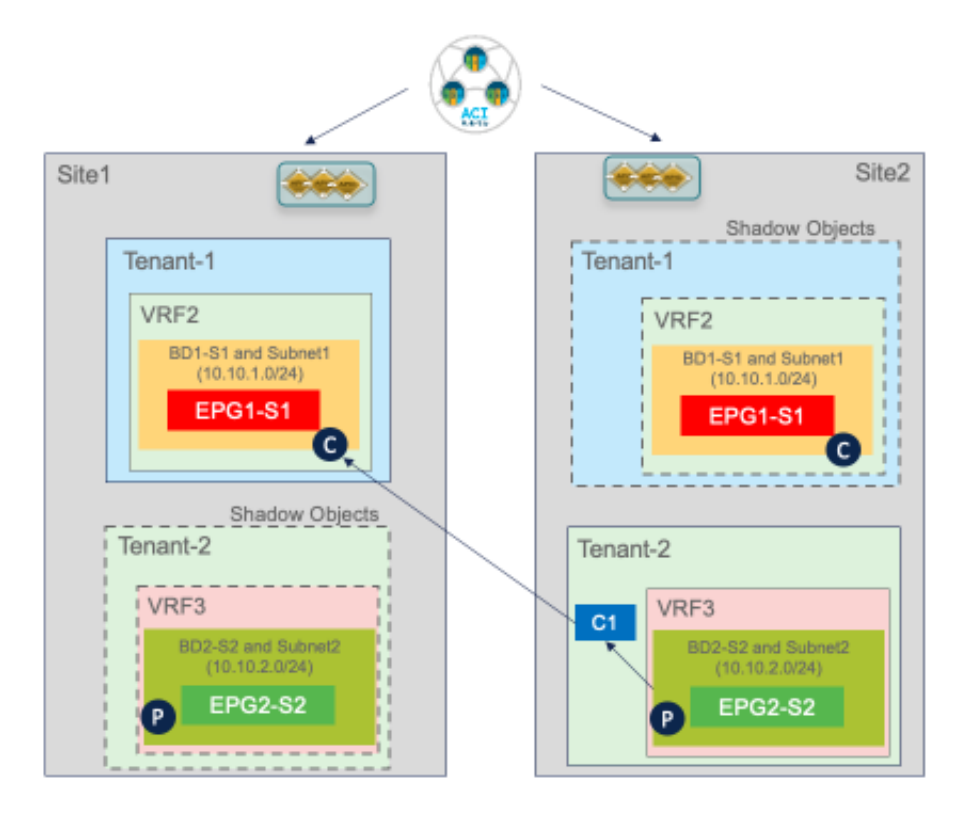

# 図 **79.**

テナント間共有サービスの使用例

展開モデルに適用される、唯一の固有の考慮事項は以下のとおりです。

- コントラクトは、「Global」の範囲でプロビジョニングされ、プロバイダー テナント(上記の例ではテナ ント2)で定義されている必要があります。
- 別々の VRF とテナントの一部である EPG 間のコントラクトを作成すると、テナントが各サイトにローカル にのみ展開されるシナリオで「シャドウテナント」のインスタンス化が発生します。

最後に、プロバイダーテナントで定義されたコントラクトは、「コントラクトインターフェイス」としてコン シューマー テナントにエクスポートする必要があります。ただし、これは、異なるテナントの一部であるEPG 間にコントラクトが適用されると、Orchestrator サービスによって自動的に実行されます(そのため、プロビ ジョニングはOrchestrator の観点からは、図76 に示す使用例と同じです)。

# 外部レイヤ3 ドメインへの接続

前のセクションで説明した使用例では、同じMulti-Site ドメインの一部であるACI サイト間でのレイヤ 2 およ びレイヤ3 接続の確立を扱いました。通常は「イーストウェスト」接続と呼ばれます。このセクションでは、 外部のレイヤ3ネットワークドメインから DC リソースへのアクセスを提供する複数の使用例について説明し ます。これは一般に「サウス-ノース」接続と定義されています。

# 使用例**1**:外部リソースとの通信へのサイト ローカル **L3Out** 接続(**Intra-VRF**)

図 80 に示す最初の使用例では、各サイトに展開されたローカルL3Out 接続からの外部リソースの共通セット にアクセスします。

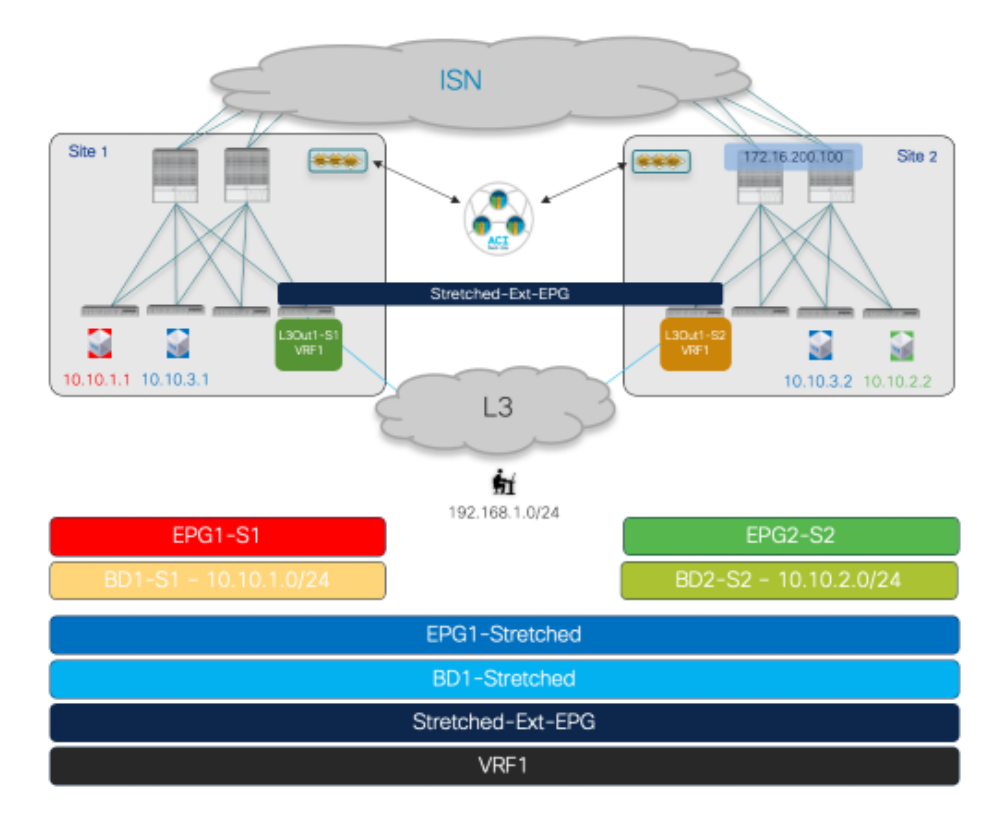

# 図 **80.**

外部リソースの共通セットへのアクセスを提供するサイトローカルL3Out

同じ VRF1 ルーティングドメインの一部である EPG およびBD(サイトローカル オブジェクトとストレッチ オブジェクトの混合)は、前述の使用例に合わせてすでにプロビジョニングされています。したがって、最初に 必要な設定手順は、各ローカルサイトでL3Out を作成することです。図81は、ファブリック1で定義された L3Out1-S1 の Nexus Dashboard Orchestrator でこれを行う方法を示しています。同じことが、Site2 に関連 付けられたテンプレートでL3Out1-S2 を定義するために実行できます。各サイトで L3Out を一意の名前で定 義することをお勧めします。これにより、多くの使用例のプロビジョニングの柔軟性が向上します(以下のセク ションで説明します)。

注:図 80 に示す図は、各ファブリックで単一の BL ノードを使用しているため、通常、冗長性のために少 なくとも1 組の BL ノードを活用する実際の実稼働環境を表すものではありません。

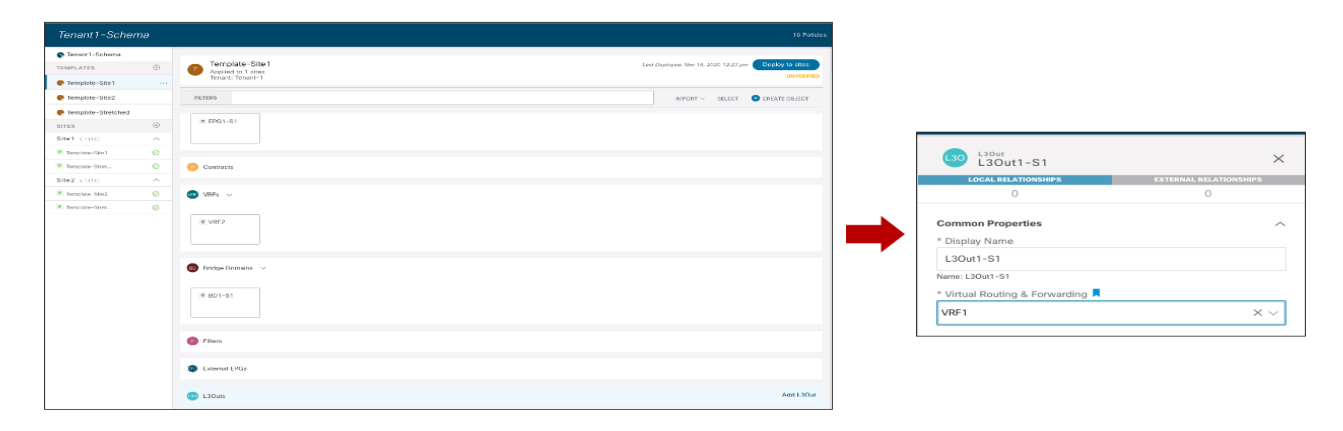

図 **81.**  Site1 でのローカル L3Out の作成

現在の Nexus Dashboard Orchestrator 3.5(1) リリースでは、NDO からのみ L3Out オブジェクトを作成できま すが、論理ノード、論理インターフェイス、ルーティングプロトコルなどの設定は特定のAPICドメインレベ ルで処理されます。APIC で L3Out を作成する方法の詳細については、このペーパーの範囲外です。詳細につ いては、以下のペーパーを参照してください。

[https://www.cisco.com/c/en/us/solutions/collateral/data-center-virtualization/application-centric](https://www.cisco.com/c/en/us/solutions/collateral/data-center-virtualization/application-centric-infrastructure/guide-c07-743150.html)[infrastructure/guide-c07-743150.html](https://www.cisco.com/c/en/us/solutions/collateral/data-center-virtualization/application-centric-infrastructure/guide-c07-743150.html)

各サイトの L3Out がプロビジョニングされると、L3Out に関連付けられた外部EPG の作成に進むことができ ます。ベストプラクティスとして、L3Out 接続が外部リソースの共通セットへのアクセスを提供する場合は、 単一の外部 EPG を導入する必要があります。次の図82 に示す「拡張」外部 EPG を使用すると、ノースサウス 接続の確立に必要なセキュリティ ポリシーの定義が簡素化されます。

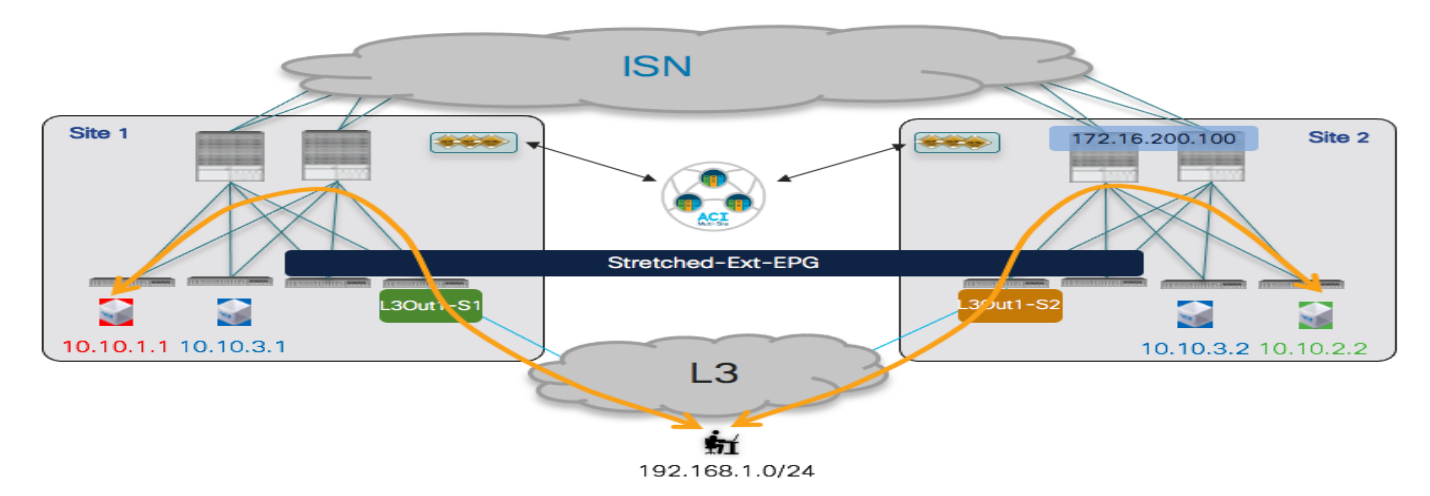

# 図 **82.**

同じ外部EPG を両方のファブリックに展開する必要があるため、両方のサイトに関連付けられている Template-Stretched の一部として設定する必要があります。

<sup>「</sup>ストレッチ」外部 EPGの使用

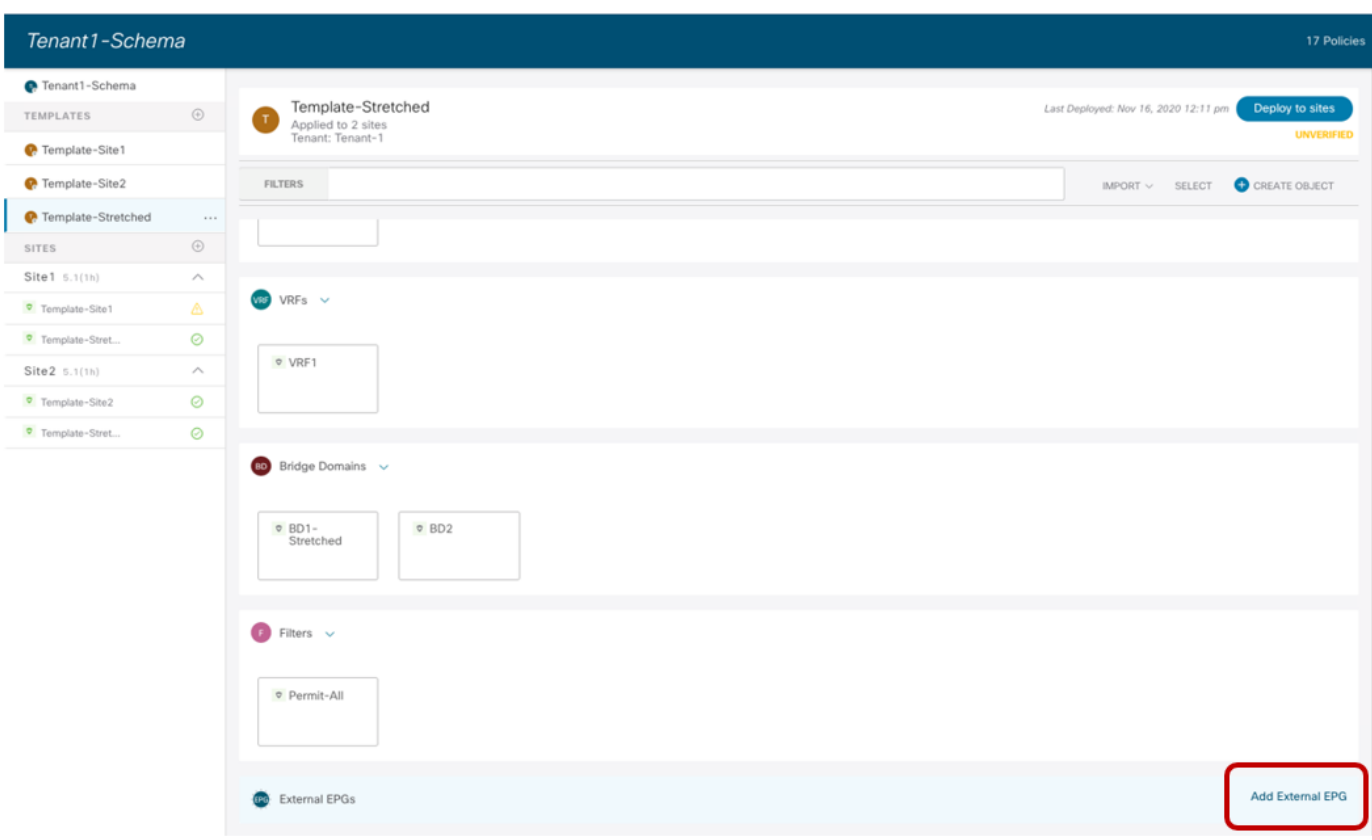

# 図 **83.**

「ストレッチ」外部 EPGの作成

外部 EPG には、EPG の一部として外部リソースを分類できるように1つ以上のIP プレフィックスが定義され ている必要があります(内部 EPG でセキュリティ ポリシーを適用できるようにするため)。図 84 の例では、 すべての外部リソースをこの特定の外部EPG の一部として確実に分類できるように、「キャッチ-オール」 0.0.0.0/0 プレフィックスを使用する一般的なアプローチが示されています。

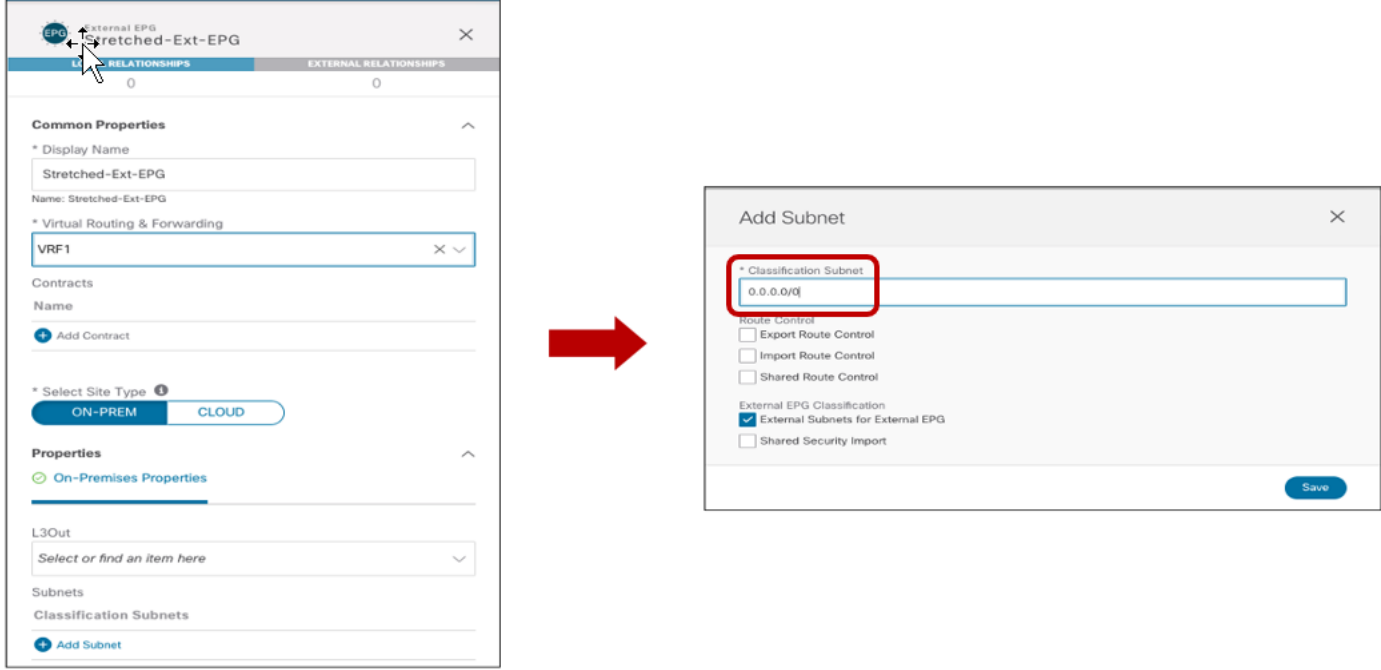

# 図 **84.**

「キャッチ-オール」分類サブネットの定義

外部 EPG を定義したら、それをサイトレベルで、各ファブリックに対して以前に定義したローカル L3Out オ ブジェクトにマッピングする必要があります。図85 に、Site1 で定義されたL3Out への Ext-EPG の関連付け を示します。同様のマッピングが Site2 の L3Out にも必要です。

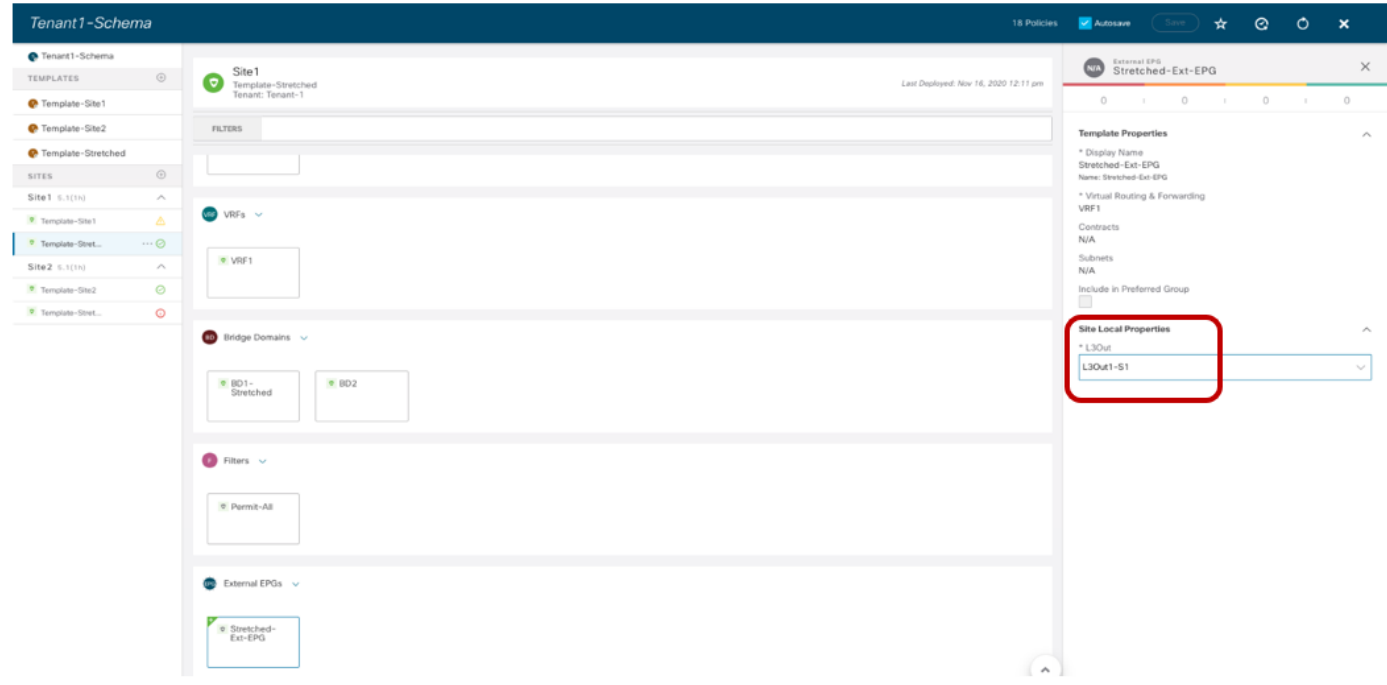

# 図 **85.**

外部 EPG のローカル L3Out 接続へのマッピング

注:NDO GUI には、グローバルテンプレートレベルで外部 EPG を L3Out にマッピングする機能もありま す。ただし、この使用例で説明したシナリオでは、各ファブリックで個別のL3Out 接続が作成されるため、サ イト レベルでマッピングを作成する必要があります。

外部 EPG がプロビジョニングされ、ローカル L3Out にマッピングされたら、図82 に示すように、NS 接続を 確立するために2つの最終手順が必要です。

● 内部 EPG と外部 EPG 間のセキュリティポリシーを確立します。これは、VRF 内 EPG から EPG への接続 に以前使用したものと同じコントラクトC1 を使用できます。コントラクトの方向に関係するものについて は、Ext-EPG がコントラクトを提供し、内部 EPG がコントラクトを使用しているかどうか、またはその逆 の場合は関係ありません。

また、優先グループまたはvzAny 機能を使用して、コントラクトを適用する代わりに、無料のノースサウ ス接続を許可することもできます。Ext-EPG に優先グループを使用する場合は、特定の考慮事項が適用さ れます。この場合、外部ソースから発信されたすべてのトラフィックを分類するために 0.0.0.0/0 はサポー トされません。同じアドレス空間をカバーするための推奨設定は、図 86 に示すように、範囲を2 つの部分 に分割することです。

### Subnets

**Classification Subnets** 

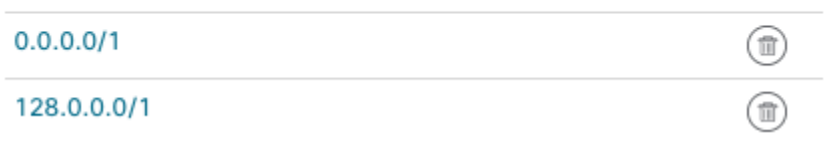

### 図 **86.**

外部 EPG を優先グループに追加する場合の分類サブネット

● 内部 BD サブネットを外部ネットワークドメインに向けてアナウンスします。これを実現するには、ま ず、図 87 に示すように、BD に関連付けられたIP サブネットに「外部アトバタイズ(Advertised Externally)」フラグを設定する必要があります。

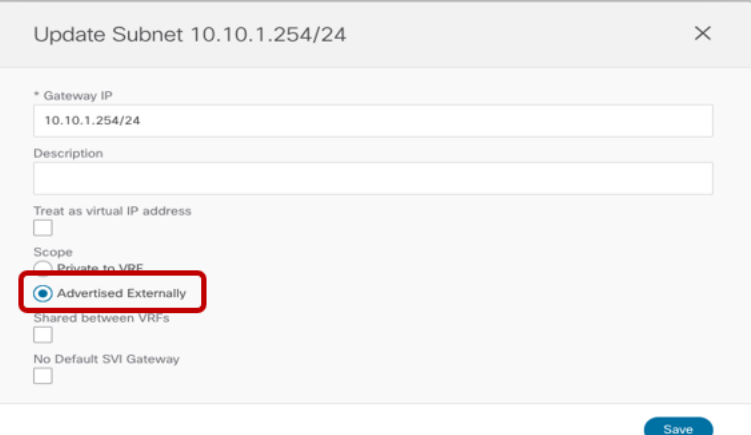

### 図 **87.**

BD サブネットを外部ネットワークに向けてアナウンスするには、「外部アトバタイズ (Advertised Externally)」フラグを設 定します。

2番目のステップとして、どのL3OutからBDサブネットプレフィックスをアドバタイズするかを指定する必 要があります。これは通常、Nexus Dashboard Orchestrator でサイトレベルで BD にL3Out を関連付けるこ とによって実現されます。図 88 に、Site1 にローカルに展開された BD1-S1 に必要な設定を示します。サイト にまたがる BD の場合は、代わりにBD を各サイトでローカルに定義されたL3Out にマッピングする必要があ ります。

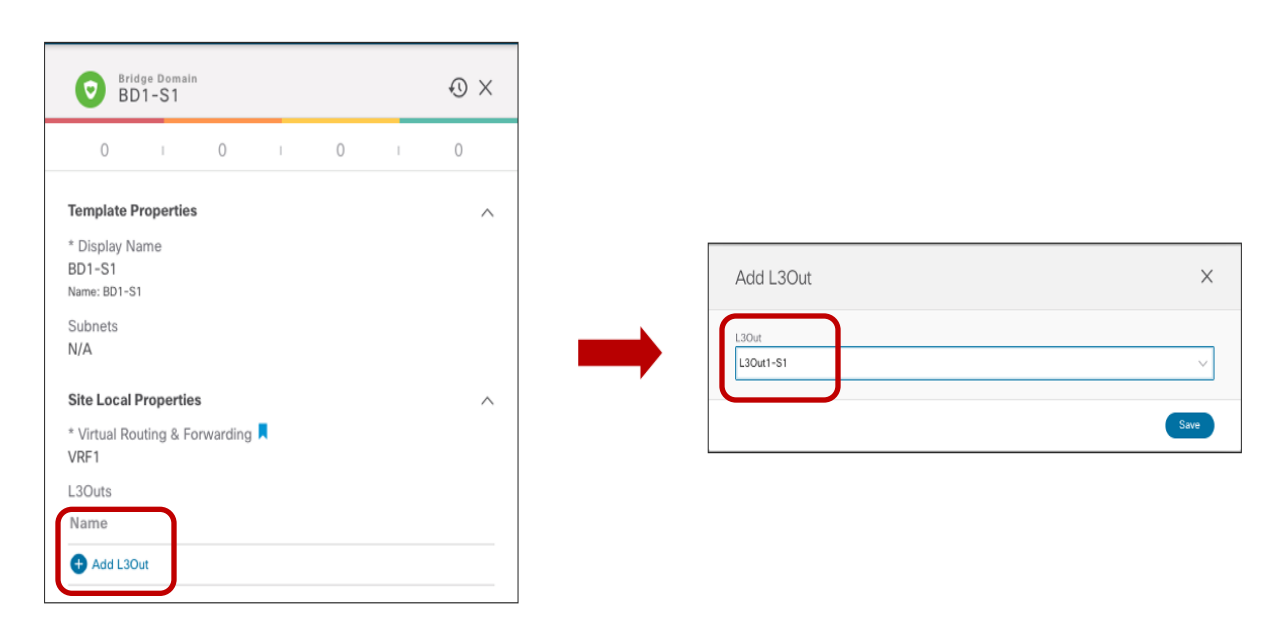

### 図 **88.**

BD への L3Out のマッピング

注:各サイトで一意の名前の L3Out 接続を使用することは、上の図で実行されたマッピングに基づいてBD のサブネットを通知する場所を厳密に制御するために非常に重要です。

### ユースケース**1** 確認

前述の設定を完全にプロビジョニングすると、ノースサウス接続を正常に確立できます。内部EPG が拡張外部 EPG とセキュリティ コントラクトを確立する場合でも(前述の図82を参照)、VRF 内シナリオでは、各サイ トでローカルに定義されたIP サブネットのプレフィックス情報のみがローカルL3Out 接続に送信されます。こ れにより、着信トラフィックは常に、サブネットがローカルに定義されているファブリックに向けられます。ス トレッチされた BD の場合、ストレッチされた IP サブネットは両方のサイトで定義された L3Outs からデフォ ルトでアドバタイズされます。つまり、着信トラフィックは「間違った」サイトで受信される可能性があり、 ISN 全体での再ルーティングが必要になります。(図 89)。

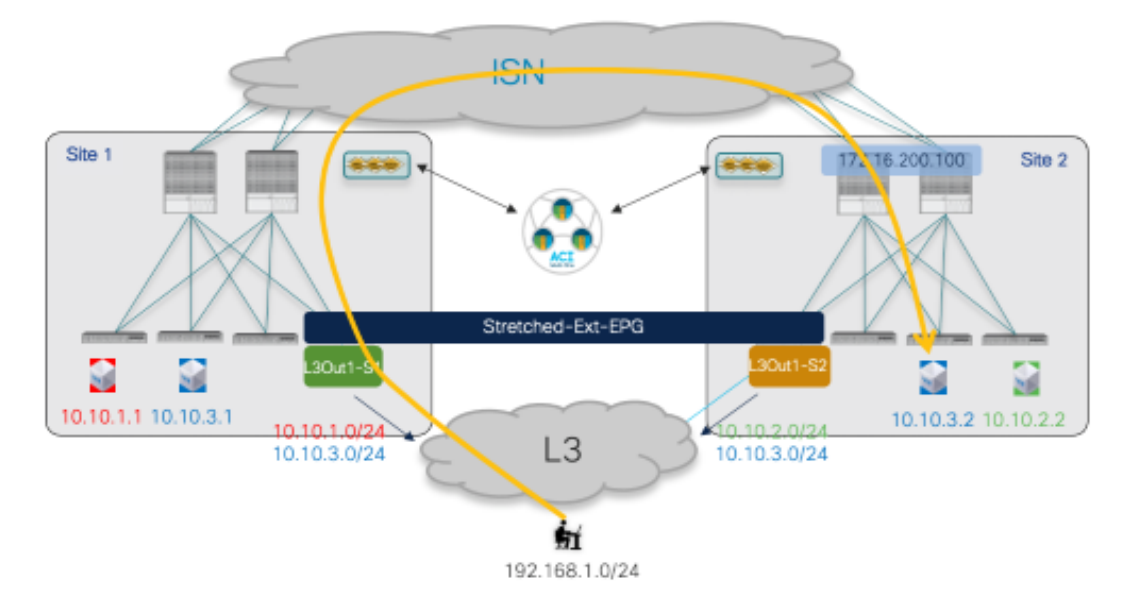

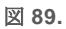

準最適な着信トラフィック パス

ストレッチ EPG/BD に属するエンドポイントを宛先とする着信トラフィック フローは、ホストベースのルーテ ィング機能を設定することで最適化できます。これにより、ローカル サイトで検出されたエンドポイントの特 定の /32 プレフィックスを各L3Out からアドバタイズできます。

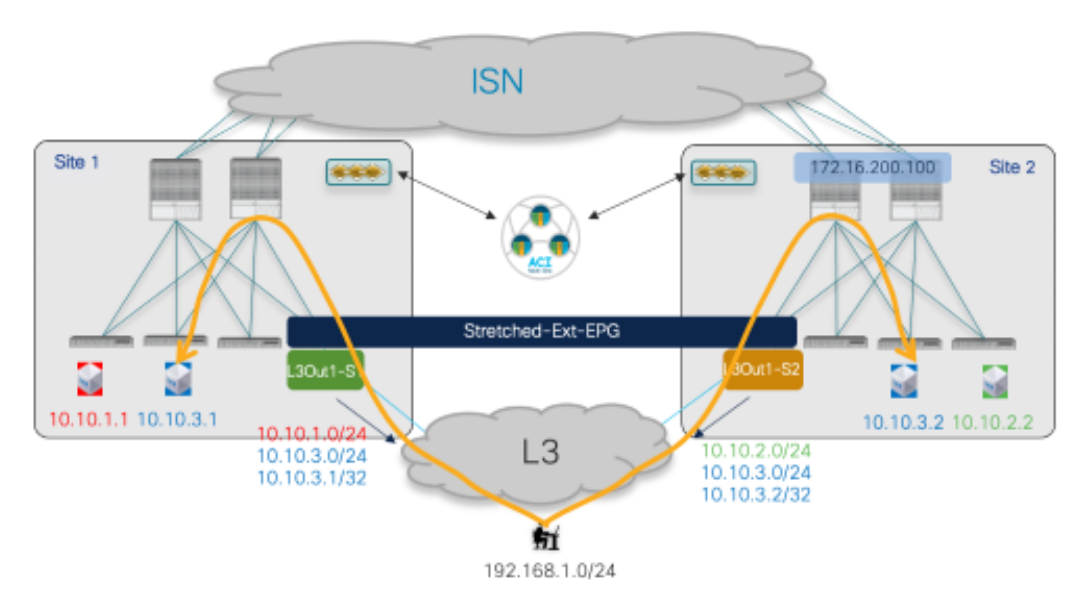

### 図 **90.**

着信トラフィック最適化のためのホストベース ルーティング アドバタイズメント

ホストベースのルーティング情報のアドバタイズメントは、各BD の NDO で有効にできます。また、サイト全 体に拡張された BD に対してのみアドバタイズする必要があります。図91 で強調表示されているように、「ホ ストルート(Host Route)」フラグはBD1-Stretched に対して有効になっており、これはサイトレベルで実行 されます。

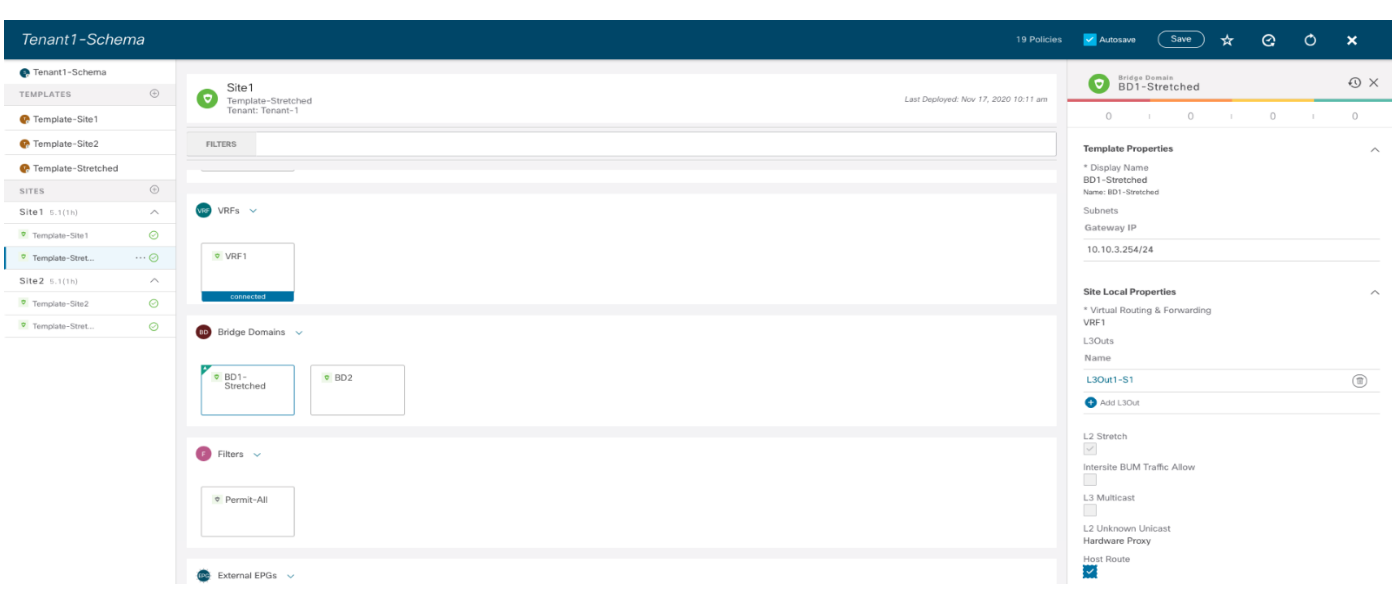

# 図 **91.**

NDO でのホストベース ルーティングの有効化

発信トラフィックフローに関係するものについては、各ファブリックのコンピューティングリーフ ノードの観 点から、外部IP プレフィックス192.168.1.0/24への唯一のパスは、常にローカルボーダーリーフ (BL) ノ ードを経由します。これは、Site1 の L3Out 接続で学習された外部プレフィックスが、Site2 に MP-BGP コン トロールプレーンを使用してデフォルトでSite2 にアドバタイズされないためです(サイト間 L3Out 機能が有 効になっていない場合) (これについては、詳細については、[「サイト間](#page-94-0) L3Out の導入」のセクションを参照 してください)。

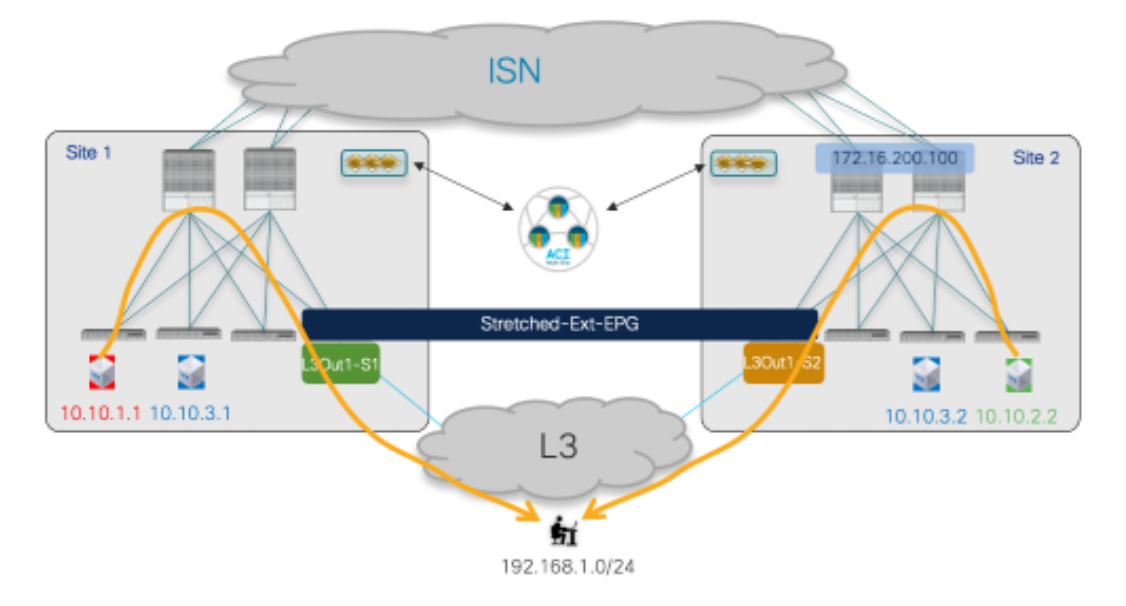

# 図 **92.**

常にローカル L3Out を使用するアウトバウンド通信

次の出力では、10.1.0.69 は Site1 の ボーダー リーフ ノードの TEP アドレスを表し、10.0.224.96 は Site2 の ボーダーリーフ ノードのTEP アドレスです。

### **Leaf 101 Site1**

Leaf101-Site1# show ip route vrf Tenant-1:VRF1 IP Route Table for VRF "Tenant-1:VRF1" '\*' denotes best ucast next-hop '\*\*' denotes best mcast next-hop '[x/y]' denotes [preference/metric] '%<string>' in via output denotes VRF <string>

10.10.1.0/24, ubest/mbest: 1/0, attached, direct, pervasive \*via 10.1.112.66%overlay-1, [1/0], 00:04:51, static, tag 4294967294 10.10.1.254/32, ubest/mbest: 1/0, attached, pervasive \*via 10.10.1.254, vlan43, [0/0], 03:04:11, local, local 10.10.2.0/24, ubest/mbest: 1/0, attached, direct, pervasive \*via 10.1.112.66%overlay-1, [1/0], 00:46:04, static 10.10.1.0/24, ubest/mbest: 1/0, attached, direct, pervasive \*via 10.1.112.66%overlay-1, [1/0], 00:47:38, static 10.10.1.254/32, ubest/mbest: 1/0, attached, pervasive \*via 10.10.1.254, vlan43, [0/0], 03:04:11, local, local 192.168.1.0/24, ubest/mbest: 1/0 \*via 10.1.0.69%overlay-1, [200/0], 03:02:43, bgp-65501, internal, tag 3

#### **Leaf 303 Site2**

Leaf303-Site2# show ip route vrf Tenant-1:VRF1 IP Route Table for VRF "Tenant-1:VRF1" '\*' denotes best ucast next-hop '\*\*' denotes best mcast next-hop '[x/y]' denotes [preference/metric] '%<string>' in via output denotes VRF <string>

10.10.2.0/24, ubest/mbest: 1/0, attached, direct, pervasive \*via 10.0.136.66%overlay-1, [1/0], 02:03:12, static 10.10.2.254/32, ubest/mbest: 1/0, attached, pervasive \*via 10.10.2.254, vlan16, [0/0], 04:21:10, local, local 10.10.1.0/24, ubest/mbest: 1/0, attached, direct, pervasive \*via 10.0.136.66%overlay-1, [1/0], 02:03:12, static 10.10.3.254/32, ubest/mbest: 1/0, attached, pervasive \*via 10.10.1.254, vlan43, [0/0], 03:04:11, local, local 192.168.1.0/24, ubest/mbest: 1/0 \*via 10.0.224.96%overlay-1, [200/0], 00:19:39, bgp-100, internal, tag 30

セキュリティポリシーの観点から(優先グループが使用されていない場合)、VRF 内のノースサウストラフィ ックフローでは、コントラクトは常にコンピューティングリーフノードにのみ適用されます(境界リーフノ ードには適用されません)。これは、コントラクトの方向(つまり、誰がプロバイダーで誰がコンシューマー

か)とは無関係に当てはまりますが、これはVRF の「ポリシー制御適用方向 (Policy Control Enforcement Direction)」は常にデフォルトの「入力 (Ingress)」値に維持されるということを前提としています。

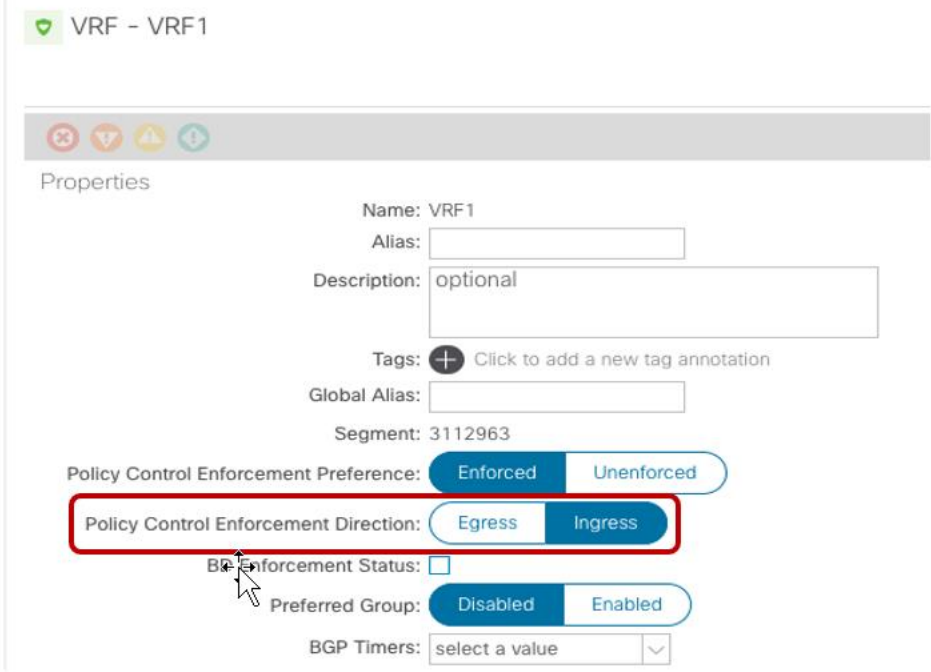

### 図 **93.**

デフォルト VRF の設定

注:サービスグラフとPBR をノースサウストラフィック フローに適用できるようにするため、この設定を デフォルト値のままにすることを強く推奨します。詳細については、「[ACI Multi-Site](#page-112-0)とのサービスノード統 [合」](#page-112-0)セクションを参照してください。

次の出力は、Site1 の ボーダー リーフ ノードのゾーン分割ルール設定を示しています。16388 は内部 EPG1-S1 のクラスID を表し、49153は vRF1 のクラスID です。分類のために0.0.0.0/0 プレフィックスを使用して 設定された外部 EPG を持つ L3Out でトラフィックを受信すると、外部EPG の特定のクラス ID の代わりに、 (L3Out の) VRF のクラスID が割り当てられます(このセクションで後述するように、外部 EPG について は、より具体的な分類サブネットを使用します)。したがって、次の表の最後のエントリ(ルールID 4225)を 確認すると、着信トラフィックのセキュリティポリシーを境界リーフノード104に適用できると結論付けるこ とができます。

# **Leaf 104 Site1**

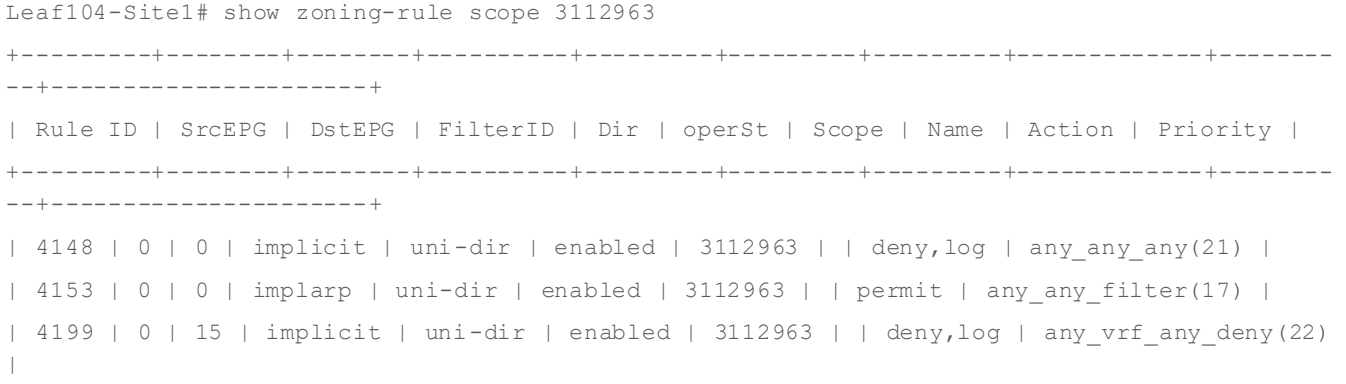

```
| 4156 | 0 | 16386 | implicit | uni-dir | enabled | 3112963 | | permit | any_dest_any(16) |
| 4206 | 0 | 32770 | implicit | uni-dir | enabled | 3112963 | | permit | any_dest_any(16) |
| 4216 | 0 | 32771 | implicit | uni-dir | enabled | 3112963 | | permit | any_dest_any(16) |
| 4213 | 16387 | 15 | default | uni-dir | enabled | 3112963 | Tenant-1:C1 | permit | 
src dst any(9) |
| 4218 | 49153 | 16387 | default | uni-dir | enabled | 3112963 | Tenant-1:C1 | permit | 
src dst any(9) || 4145 | 16388 | 15 | default | uni-dir | enabled | 3112963 | Tenant-1:C1 | permit | 
src dst any(9) |
| 4225 | 49153 | 16388 | default | uni-dir | enabled | 3112963 | Tenant-1:C1 | permit | 
src dst any(9) |
+---------+--------+--------+----------+---------+---------+---------+-------------+--------
--+----------------------+
```
これはこの場合には正しくありません。リーフ 104 は外部発信トラフィック フローの宛先のクラス ID(この例 では EPG1-S1 の内部エンドポイント部分を表す10.10.1.1)を決定する方法を認識していないからです。これ は、ノースサウス通信を行っても、内部エンドポイント情報がBL ノードで学習されないためです。さらに、 EPG1-S1 (10.10.1.0/24)に関連付けられた特定の IP サブネットも、特定のクラス ID 情報なしでローカルに インストールされます(「pcTag」行の「any」値を参照)。

### **Leaf 104 Site1**

Leaf104-Site1# moquery -d sys/ipv4/inst/dom-Tenant-1:VRF1/rt-[10.10.1.0/24] Total Objects shown: 1

```
# ipv4.Route
prefix : 10.10.1.0/24
childAction :
ctrl : pervasive
descr :
dn : sys/ipv4/inst/dom-Tenant-1:VRF2/rt-[10.10.2.0/24]
flushCount : 0
lcOwn : local
modTs : 2020-11-16T20:24:29.023+00:00
monPolDn :
name :
nameAlias :
pcTag : any
pref : 1
rn : rt-[10.10.2.0/24]
sharedConsCount : 0
status :
tag : 0
trackId : 0
```
次の出力は、内部エンドポイント 10.10.1.1 が接続されているコンピューティング リーフ上のゾーン分割ルー ル エントリを示しています。これにより、外部クライアント192.168.1.1 を使用した着信および発信フローの セキュリティポリシーを適用できます。

**Leaf 101 Site1**

Leaf101-Site1# show zoning-rule scope 3112963 +---------+--------+--------+----------+---------+---------+---------+-------------+-------- --+----------------------+ | Rule ID | SrcEPG | DstEPG | FilterID | Dir | operSt | Scope | Name | Action | Priority | +---------+--------+--------+----------+---------+---------+---------+-------------+-------- --+----------------------+ | 4151 | 0 | 0 | implicit | uni-dir | enabled | 3112963 | | deny,log | any\_any\_any(21) | | 4200 | 0 | 0 | implarp | uni-dir | enabled | 3112963 | | permit | any\_any\_filter(17) | | 4198 | 0 | 15 | implicit | uni-dir | enabled | 3112963 | | deny,log | any\_vrf\_any\_deny(22)  $\blacksquare$ | 4203 | 0 | 32770 | implicit | uni-dir | enabled | 3112963 | | permit | any\_dest\_any(16) | | 4228 | 0 | 32771 | implicit | uni-dir | enabled | 3112963 | | permit | any\_dest\_any(16) | | 4210 | 16387 | 15 | default | uni-dir | enabled | 3112963 | Tenant-1:C1 | permit | src dst any(9) | | 4199 | 49153 | 16387 | default | uni-dir | enabled | 3112963 | Tenant-1:C1 | permit | src dst any(9) | | 4224 | 16388 | 15 | default | uni-dir | enabled | 3112963 | Tenant-1:C1 | permit | src dst any(9)  $|$ | 4223 | 49153 | 16388 | default | uni-dir | enabled | 3112963 | Tenant-1:C1 | permit | src dst any(9) | +---------+--------+--------+----------+---------+---------+---------+-------------+--------

--+----------------------+

着信フローの場合、パケットはvXLAN ヘッダー(49153)で VRF クラスID を伝送するため、上記のルール 4223 では、EPG1-S1 のローカルに接続されたエンドポイント部分(クラスID 16388 で識別される)にポリ シーを適用できます。発信フローの場合は、エントリ4224 が適用されます。これは、分類に0.0.0.0/0 を使用 する外部EPG を介して到達可能なすべての外部宛先が、特定のクラスID 値 15 で識別されるためです。同じエ ントリがボーダーリーフノードでも使用できますが、発信フローには影響を及ぼしません。コンピューティン グ ノードがボーダーリーフ ノードに送信されるパケットのVXLAN ヘッダーに特定のビットを設定して、ポリ シーがすでに適用されたことを示すからです。

代わりに、外部 EPG の 0.0.0.0/0 分類サブネットが、より具体的なエントリ(具体例では外部クライアントの サブネットと一致する192.168.1.0/24)に置き換えられた場合、次の出力に示すように、コンピューティング リーフ ノードのゾーニング テーブルが変更されます。この場合、特定のルールID 4194 および 4219 により、 EPG1-S1 (クラスID 16388) と外部 EPG (クラスID 32773) 間の着信および発信信の通信にセキュリティ ポ リシーを適用できます。

### **Leaf 101 Site1**

Leaf101-Site1# show zoning-rule scope 3112963 + --------- + -------- + -------- + ---------- + ---------- ------ + --------- + --------- + ------------- + --------- -+ ---------------------- + | Rule ID | SrcEPG | DstEPG | FilterID | Dir | operSt | Scope | Name | Action | Priority | +---------+--------+--------+----------+----------------+---------+---------+-------------+- ---------+----------------------+

```
| 4151 | 0 | 0 | implicit | uni-dir | enabled | 3112963 | | deny,log | any_any_any(21) |
| 4200 | 0 | 0 | implarp | uni-dir | enabled | 3112963 | | permit | any_any_filter(17)|
| 4198 | 0 | 15 | implicit | uni-dir | enabled | 3112963 | | deny,log | any_vrf_any_deny(22) 
\blacksquare| 4203 | 0 | 32770 | implicit | uni-dir | enabled | 3112963 | | permit | any_dest_any(16) |
| 4228 | 0 | 32771 | implicit | uni-dir | enabled | 3112963 | | permit | any_dest_any(16) |
| 4219 | 16388 | 32773 | default | uni-dir-ignore | enabled | 3112963 | Tenant-1:C1 | permit 
| src_dst_any(9) |
| 4194 | 32773 | 16388 | default | bi-dir | enabled | 3112963 | Tenant-1:C1 | permit | 
src dst any(9) |
| 4225 | 16387 | 32773 | default | uni-dir-ignore | enabled | 3112963 | Tenant-1:C1 | permit 
| src dst any(9) || 4217 | 32773 | 16387 | default | bi-dir | enabled | 3112963 | Tenant-1:C1 | permit | 
src_dst_any(9) |
+---------+--------+--------+----------+----------------+---------+---------+-------------+-
---------+----------------------+
```
# <span id="page-85-0"></span>使用例 **2**:外部リソースとの通信に対するサイト ローカル **L3Out** 接続(同じテナント内の **VRF** 間**/**共有サービス)

考慮すべき 2 番目の使用例は、L3Out 接続が内部 EPG/BD とは異なるVRF の一部であり、通常「共有サービ ス」と呼ばれるシナリオです。この使用例では、L3Out VRF (VRF 共有)は、内部EPG/BD が属する同じテナ ントで定義されます。

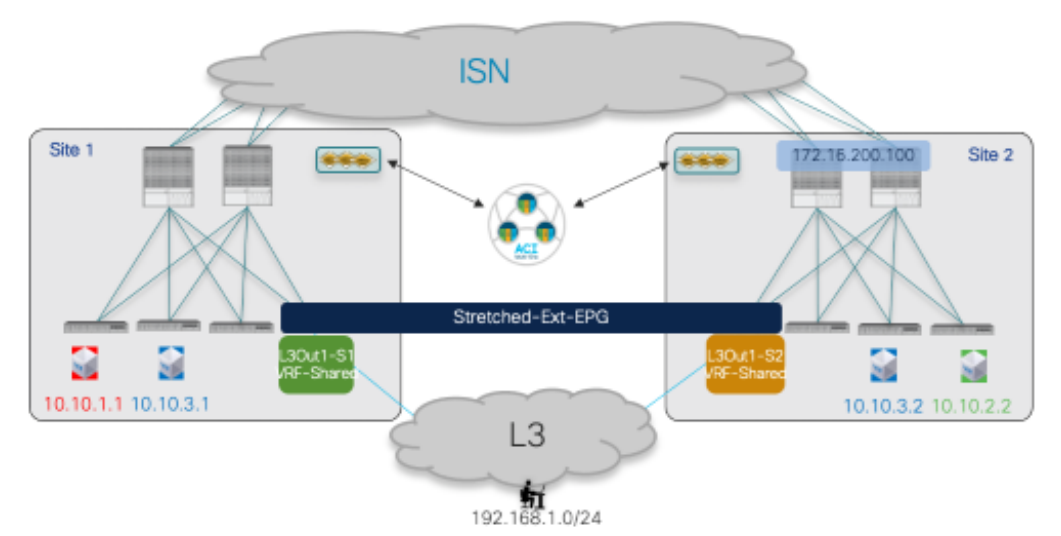

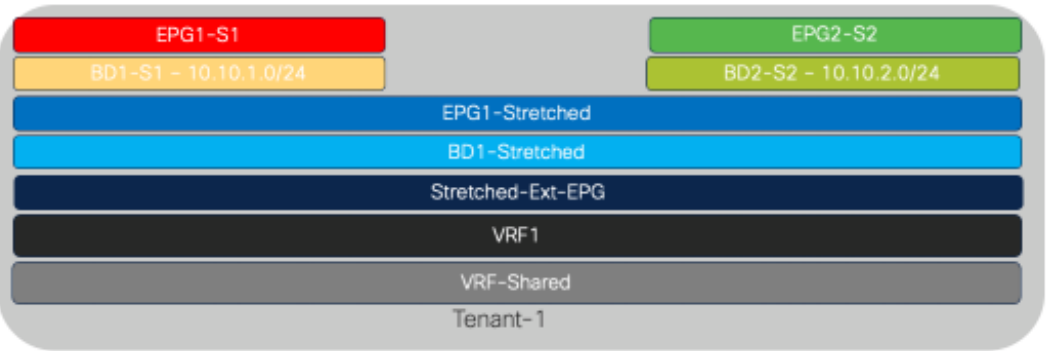

# 図 **94.**

VRF 間のノースサウス接続

前述の VRF 内の使用例と異なる唯一のプロビジョニング手順は次のとおりです。

- スコープ「Tenant」でコントラクトを設定します。
- 内部 EPG と外部EPG 間のコントラクトを適用します。VRF 内使用例1 とは異なり、セキュリティ ポリシ ーが適用されるリーフノードは、「使用例」で説明されているように、特定のプロバイダー側とコンシュ ーマー側に依存します。「使用例 2 検証」セクションを参照してください。
- ローカルL3Outの外部にアドバタイズできるように内部 BDサブネットを設定します。VRF 全体でこれを 行うには、BDを L3Out にマッピングする必要はありません( NRF 内」の使用例のように)。「外部ア トバタイズ (Advertised Externally)」に加えて「VRF 間共有 (Shared between VRFs)」フラグを選択する だけです。図95 を参照してください。

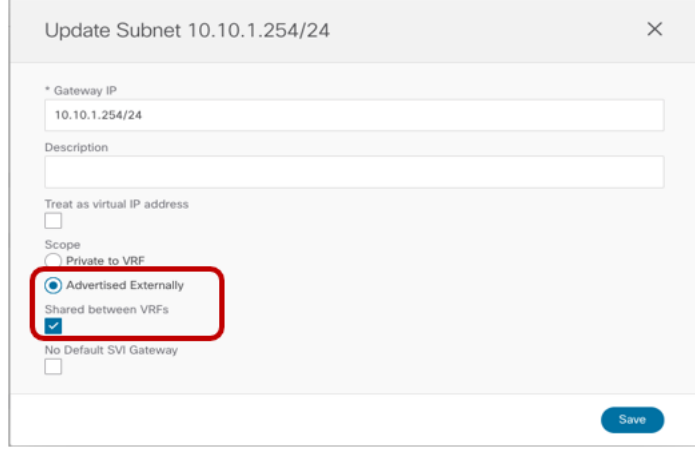

### 図 **95.**

BD のサブネットを別の VRF にリークする設定

● 内部 EPG がコントラクトのプロバイダーである場合、BD に関連付けられた同じサブネットも EPG 自体で 定義する必要があります。

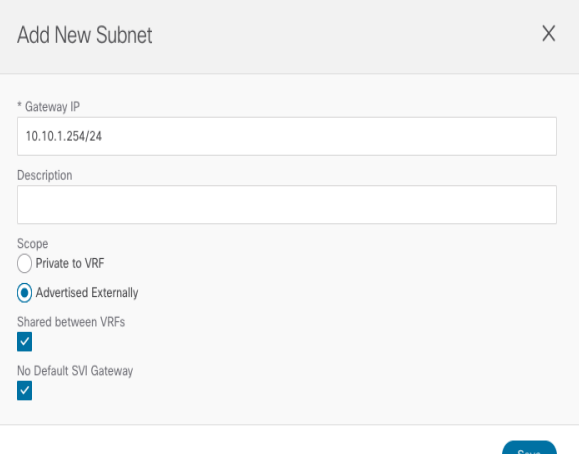

### 図 **96.**

プロバイダー EPG でのサブネットの設定

すでに BD に使用されているのと同じフラグを EPG のサブネットにも設定する必要があることに注意してくだ さい (そうしなかった場合、Nexus Dashboard Orchestratorはテンプレートの展開を妨げます)。上記の設定 は、VRF 間のルートのリークを有効にするためにのみ必要であるため、「デフォルト ゲートウェイがデフォル ト ゲートウェイが特定のBD の設定の結果としてすでにインスタンス化されているため」というフラグを追加 で設定する必要があります。

● 外部 EPGに関連付けられたサブネットを正しく設定して、VRF 間 NS 接続を確立できるようにします。こ れには、図 97 に示す設定を実行する必要があります。

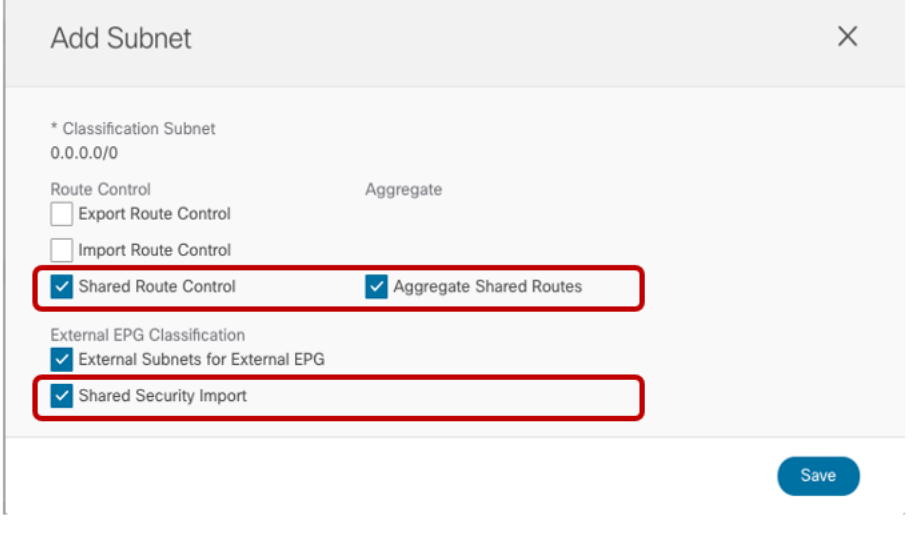

### 図 **97.**

VRF 間ノースサウス接続に必要な外部 EPG の設定

上記の例では、外部 EPG で0.0.0.0/0 が定義されているため、図で設定されているさまざまなフラグによって 次の動作が発生します。

- 「外部 EPG の外部サブネット (External Subnets for External EPG)」:この外部 EPG にマッピングしま す(つまり、対応するクラス ID に関連付けられます)。前述のように、特定の0.0.0.0/0 の場合、すべ ての着信トラフィックに関連付けられるクラス ID は、実際には vRF クラス ID です(外部 EPG クラス ID ではありません)。
- 「集約共有ルート (Aggregate Shared Routes)」を使用した「共有ルート制御 (Shared Route Control)」:外部ルータから学習した(またはスタティックルートとしてローカルに設定された)すべ てのプレフィックスを内部VRF にリークできます。「共有集約ルート(Aggregate Shared Routes)」フ ラグが設定されていない場合、0.0.0.0/0 ルートのみが外部ルータから受信された場合にのみリークされ ます。0.0.0.0/0 以外のプレフィックスを設定する場合も、同じ考慮事項が適用されます。

「共有セキュリティ インポート (Shared Security Import)」: これは、内部 VRF が関連付けられたクラス ID で 展開されているコンピューティング リーフ ノードにプレフィックス 0.0.0.0/0(キャッチオール)がインスト ールされていることを確認するために必要です。これにより、コンピューティング リーフは、ローカルに接続 されたエンドポイントから発信され、外部ネットワーク ドメインを宛先とするフローにセキュリティポリシー を適切に適用できます。

注:より具体的なIP サブネット(たとえば192.168.1.0/24)を指定する場合、L3Out で学習される可能性 のある /24 サブネットのより具体的なプレフィックス部分をリークするには、「集約共有ルート」を使用する

必要があります。フラグが設定されていない場合、外部ルータから受信した場合、/24 プレフィックスだけがリ ークされます。

VRF 間使用例の重要な考慮事項の1 つは、L3Out に関連付けられた外部 EPG の展開方法に関連しています。 前述のように、この使用例では、BD のサブネットは、前述のフラグの特定の使用に基づいて外部ネットワーク ドメインにアドバタイズされ、BD を L3Out に明示的にマッピングする必要はありません。これは、ストレッ チされた外部EPG を導入する場合(図82 で前述)、どのL3Out から BD のサブネットがアナウンスされるか を制御することはできず、デフォルトでサイトにのみ存在するIP サブネットだけが、リモートサイトの L3Out からもアドバタイズされることを意味しています(図98)。

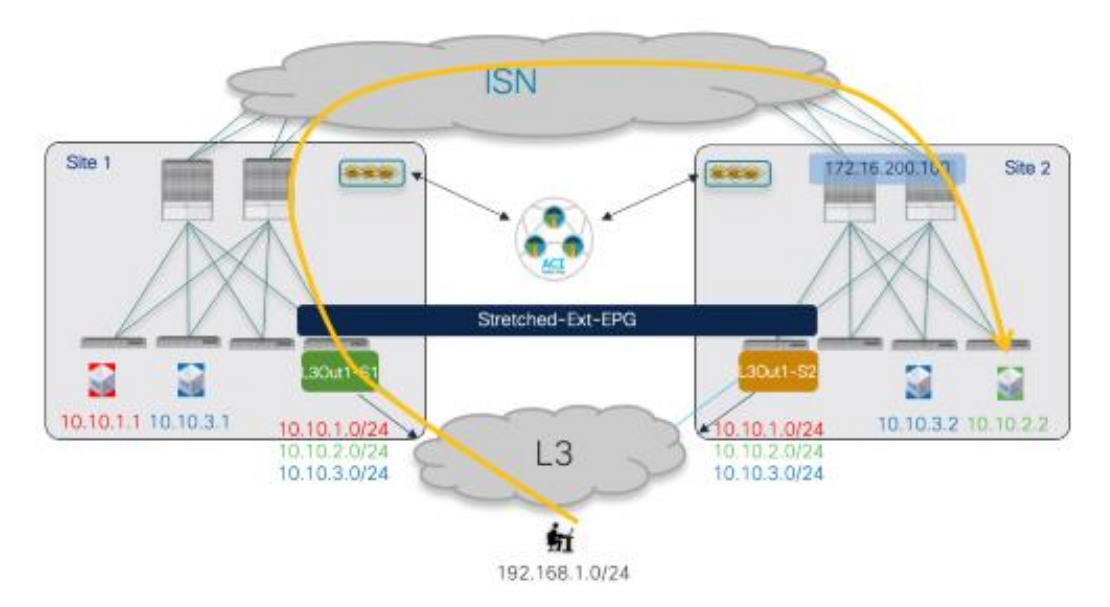

### 図 **98.**

共有サービスの使用例での BD サブネットのアドバタイズ

上記のシナリオでは、デフォルトの動作を変更し、ローカル L3Out からアドバタイズされたルーティング情報 がローカルに定義されたサブネットに適していることを確認できます(ただし、ストレッチされたサブネットで はホストベースのルーティングを有効にできます)。最も一般的なEBGP 隣接関係は外部ルータと確立される ため、これを実現する簡単な方法は、たとえば、AS-Path プリペンド機能を使用することです。

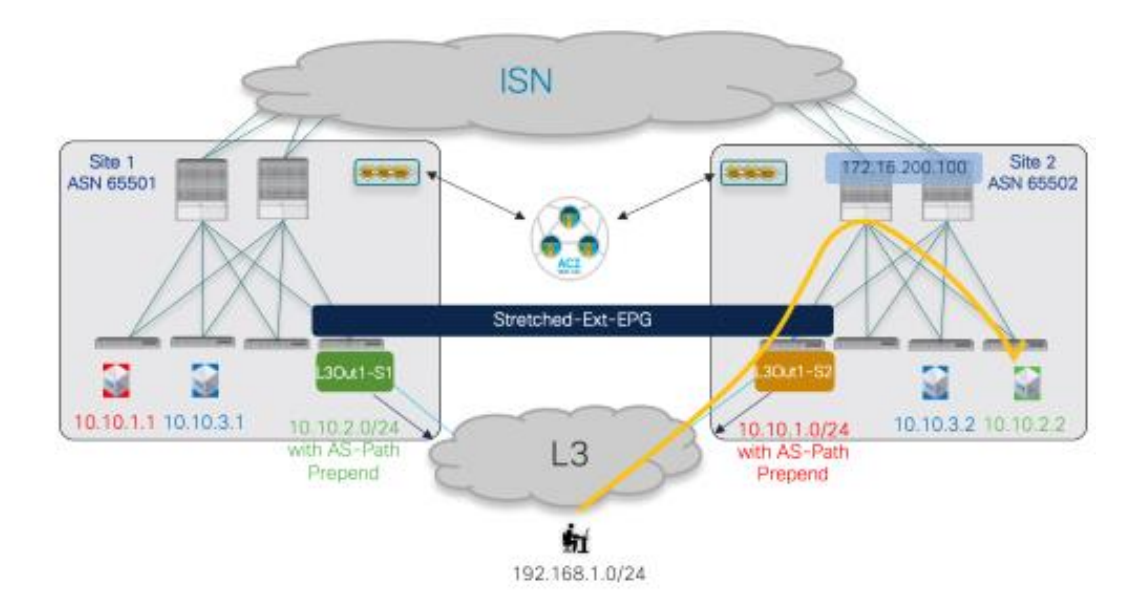

# 図 **99.**

AS パス プリペンドを使用した着信トラフィックの最適化

図 100、図 101、および図 102 に、この設定に必要な手順を示します。L3Out へのルート マップの作成と適 用は、現在 APIC でのみサポートされており、Nexus Dashboard Orchestrator ではサポートされていないこと に注意してください。

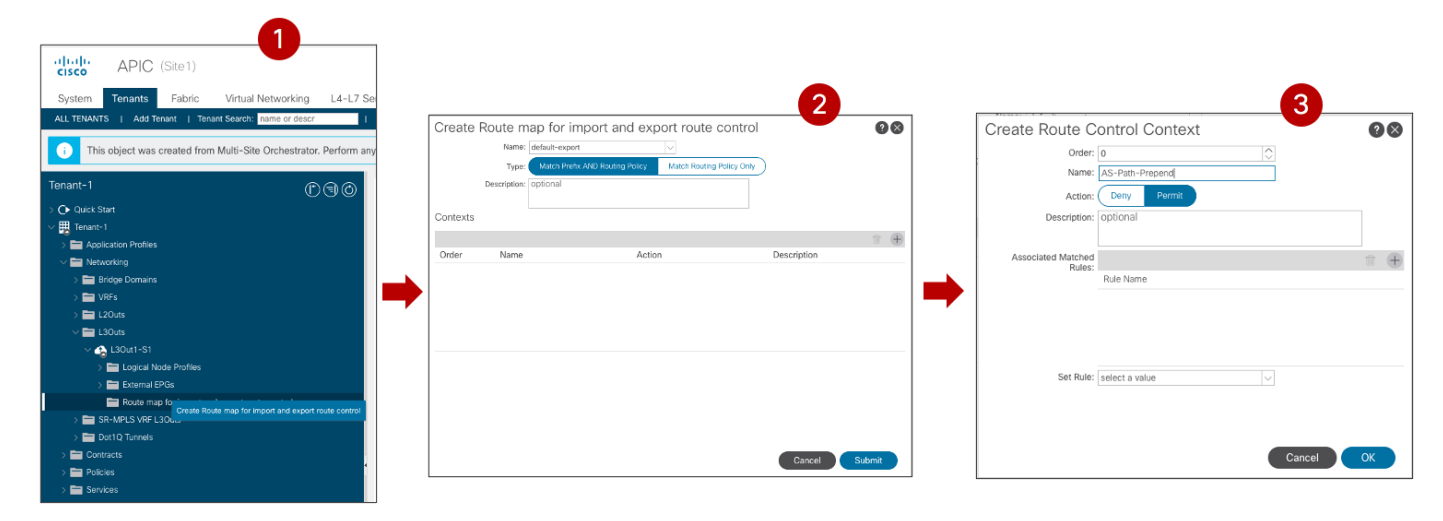

図 **100.** 

L3Out に関連付けられた「デフォルト エクスポート」ルート マップの作成

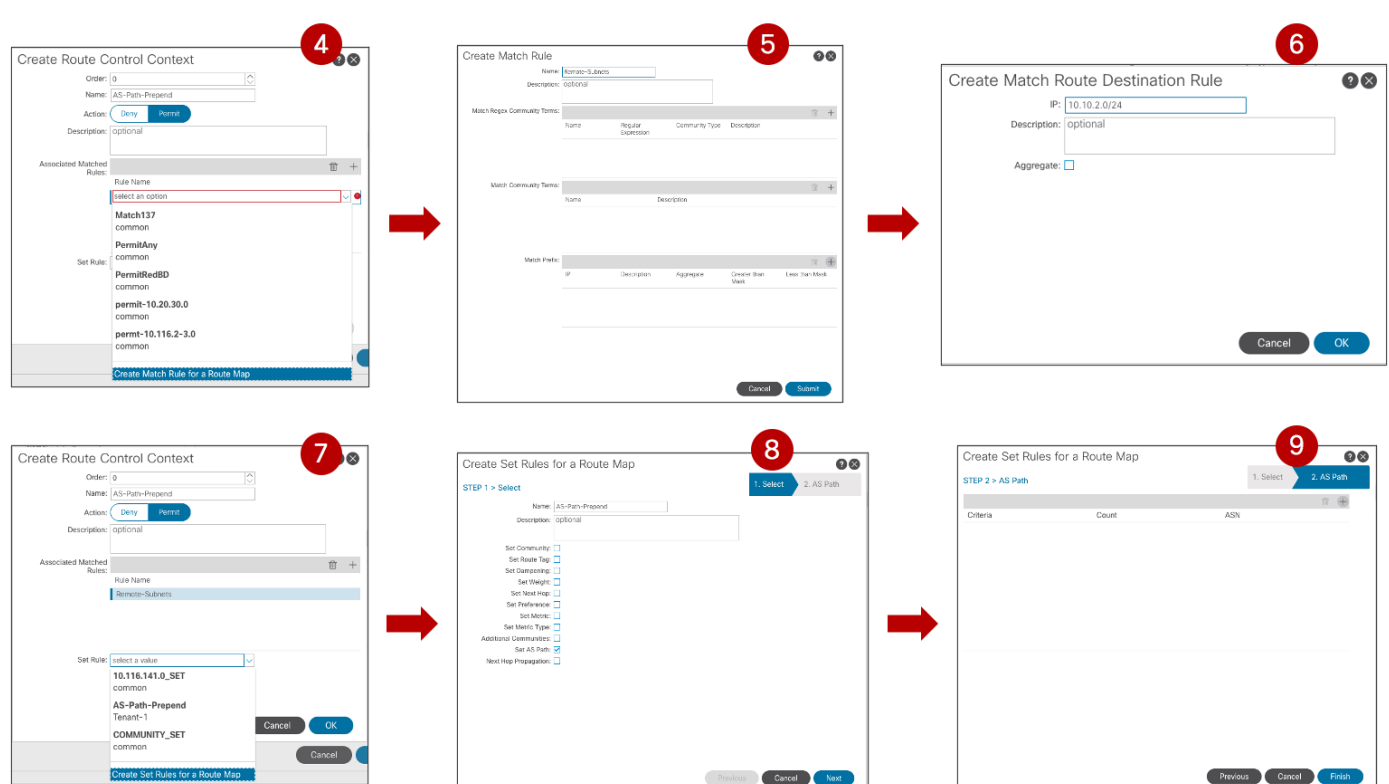

# 図 **101.**

ルート制御コンテキスト コンフィギュレーション(一致およびプレフィックスの設定)

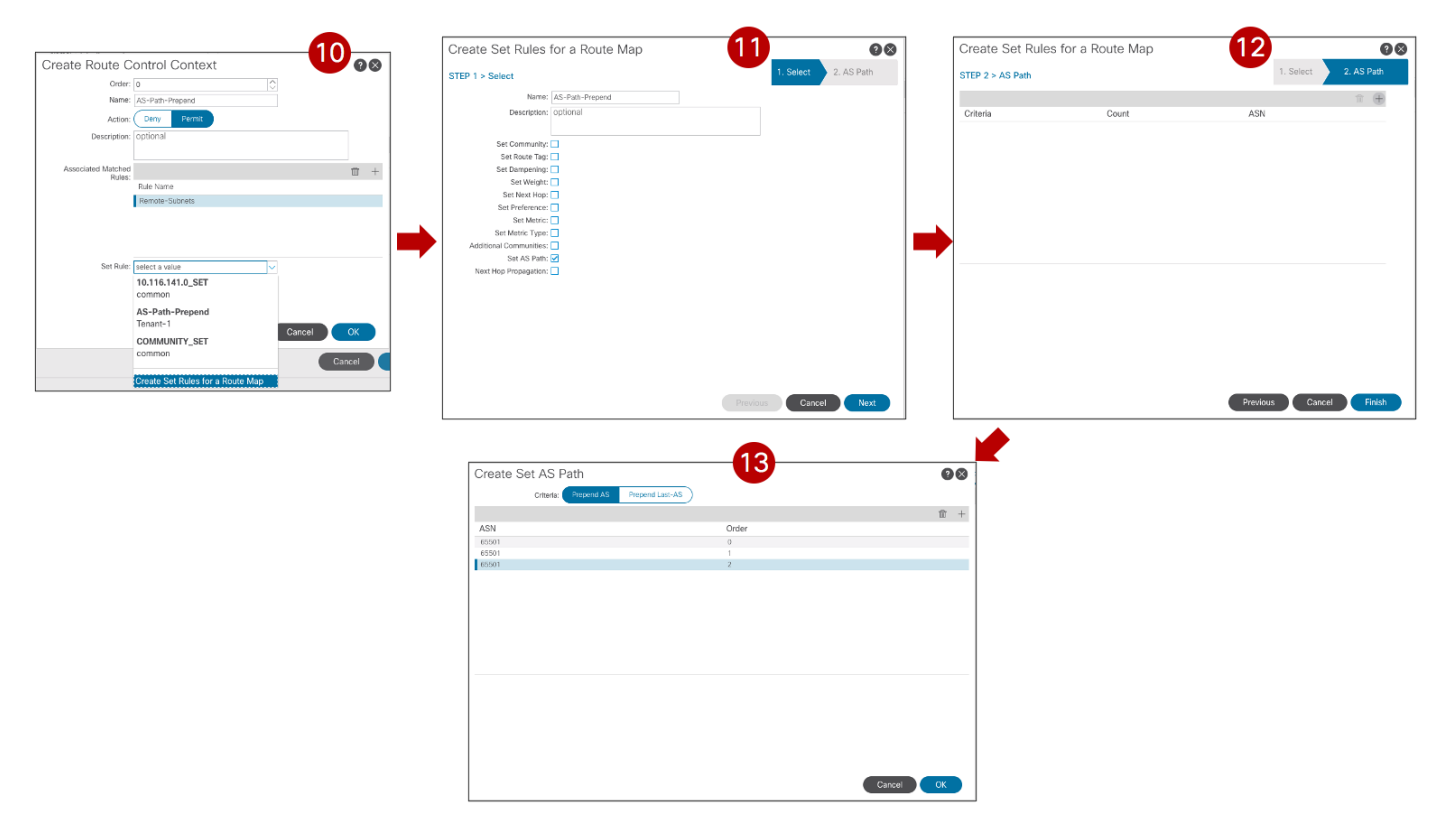

図 **102.**  ルート制御コンテキスト セット プレフィックスの完了

注:拡張されていないサブネットのホストベース ルーティングを有効にすることは、スケーラビリティの 問題がないことを前提として、着信トラフィックパスを最適化する代替アプローチです。

# 使用例**2** 検証

内部 EPG/BD と外部ネットワークドメイン間の接続については、図 89、図 90、および図 91 で行ったのと同 じ考慮事項が、この使用例にも適用されます。つまり、最適な着信ルーティングは、特定の BD レベルでホスト ベースのルーティング機能を有効にすることで影響を受けますが、アウトバウンド通信は常にローカルL3Out 接続を介して流れます。

図 100 は、特定のノースサウスVRF 間使用例に必要なVRF の展開を示しています。気づいたように、両方の VRF は BL ノードに展開されますが、通常は内部 VRF のみがコンピューティングリーフ ノードに存在しま す。

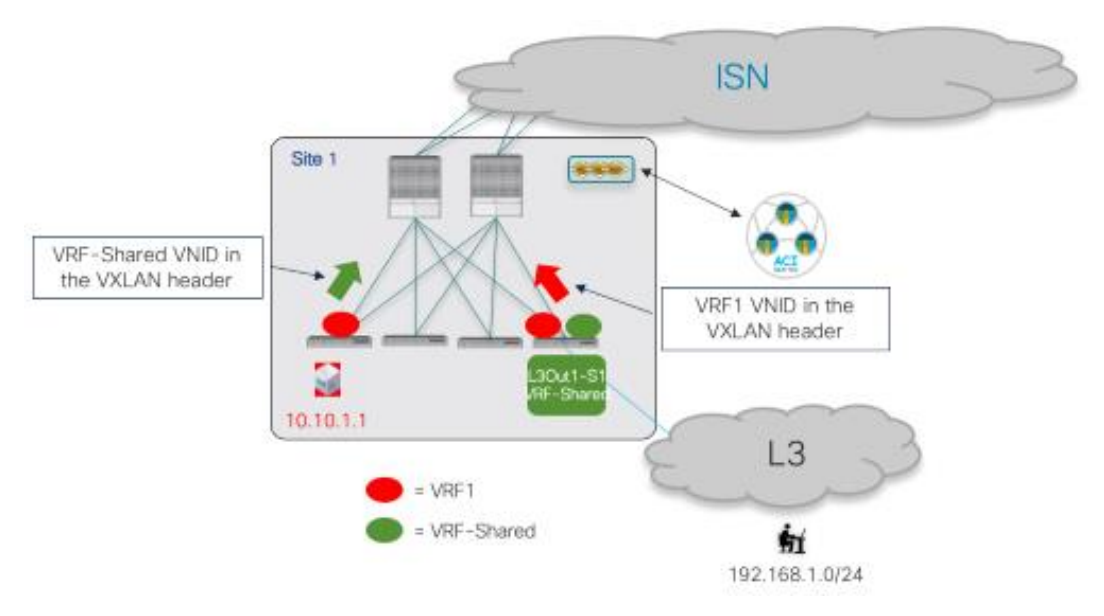

# 図 **103.**

VXLAN カプセル化トラフィックの VRF 展開と VNID

さらに、コンピューティング リーフでカプセル化されたアウトバウンド トラフィック VXLAN は、ヘッダーの VRF 共有 VNID を使用するため、トラフィックを受信するBL ノードは、外部ドメインにトラフィックを送信す る前に VRF 共有ドメインでL3 ルックアップを実行できます。次の出力は、コンピューティングリーフノード と BL ノードのルーティングテーブルの内容を示しています。コンピューティング リーフ101 では、外部プレ フィックス 192.168.1.0/24 が VRF1 ルーティング テーブルにリークされ、VXLAN ヘッダーのVNID を 2293765 に書き換えます(Site1 の VRF 共有の VNID を表します)。BL ノード104 では、代わりに内部サブ ネット 10.10.1.0/24 が VRF 共有ルーティングテーブルにリークされ、VXLAN ヘッダーの VNID を 3112963 に書き換えます (Site1 の VRF1 の VNID を表します)。

### **Leaf 101 Site1**

Leaf101-Site1# show ip route vrf Tenant-1:VRF1 IP Route Table for VRF "Tenant-1:VRF1" '\*' denotes best ucast next-hop '\*\*' denotes best mcast next-hop '[x/y]' denotes [preference/metric] '%<string>' in via output denotes VRF <string> 10.10.1.0/24, ubest/mbest: 1/0, attached, direct, pervasive

 \*via 10.1.112.66%overlay-1, [1/0], 00:21:25, static, rwVnid: vxlan-3112963 10.10.1.254/32, ubest/mbest: 1/0, attached, pervasive

\*via 10.10.1.254, vlan43, [0/0], 3d16h, local, local

### **192.168.1.0/24, ubest/mbest: 1/0**

 **\*via 10.1.0.69%overlay-1, [200/0], 00:27:33, bgp-65501, internal, tag 3, rwVnid: vxlan-2293765**

### **Leaf 104 Site1**

Leaf104-Site1# show ip route vrf Tenant-1:VRF-Shared

IP Route Table for VRF "Tenant-1:VRF-Shared"

'\*' denotes best ucast next-hop

'\*\*' denotes best mcast next-hop

'[x/y]' denotes [preference/metric]

'%<string>' in via output denotes VRF <string>

10.10.1.0/24, ubest/mbest: 1/0, attached, direct, pervasive

 \*via 10.1.112.66%overlay-1, [1/0], 00:23:32, static, tag 4294967292, rwVnid: vxlan-3112963

192.168.1.0/24, ubest/mbest: 1/0

\*via 172.16.1.1%Tenant-1:VRF-Shared, [20/0], 1d20h, bgp-65501, external, tag 3

Inter-VRF シナリオでは、内部EPG と外部EPG 間のコントラクトを使用するときにセキュリティポリシーの 適用が適用されるリーフ ノードは、コントラクトのプロバイダーとコンシューマーが誰であるかによって異な ります。

Ext-EPG がコンシューマーであり、内部 EPG がコントラクトのプロバイダーである場合(外部クライアントが データセンターにトラフィックを送信して、そこでホストされているアプリケーションによって提供されるサー ビスを「消費」する場合)、セキュリティ ポリシーはトラフィックを受信した最初のリーフに適用されます。 これは、着信トラフィックの場合はBL ノードで、アウトバウンド トラフィックの場合はコンピューティング リーフで、内部エンドポイントが展開されているサイトとは無関係に有効であることを意味します。

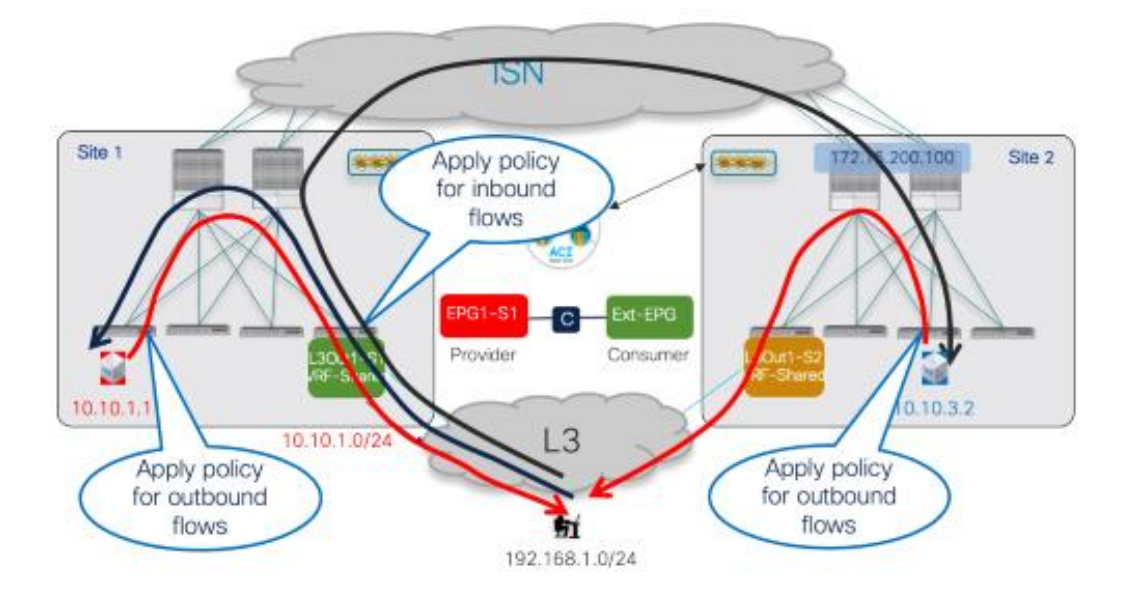

### 図 **104.**

Ext-EPG がコンシューマーである場合のセキュリティ ポリシーの適用

代わりに、コントラクトの方向が逆になり、外部EPG がコントラクトのプロバイダーとして設定されている場 合(通常は、外部サービスに接続するためにデータセンターから開始される通信用)、セキュリティ ポリシー は両方のレッグのコンピューティング リーフ ノードに一貫して適用されます。

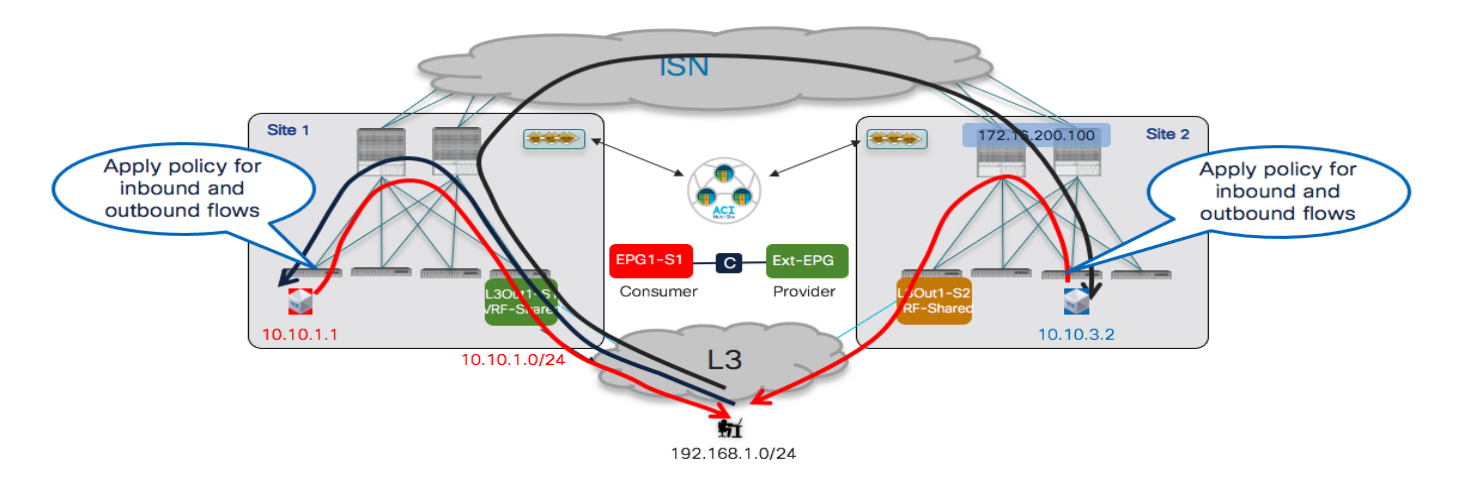

### 図 **105.**

Ext-EPG がプロバイダーである場合のセキュリティ ポリシーの適用

# <span id="page-93-0"></span>使用例 **3**:外部リソースとの通信へのサイト ローカル **L3Out** 接続(異なるテナント間の **Inter-VRF/**共有サービス)

この共有サービスの使用例では、内部 EPG/BD の VRF とL3Out の VRF は異なるテナントで定義されます。前 の使用例で行った設定手順と導入時の考慮事項は、ここでも引き続き適用されますが、次の違いがあります。

● コントラクトの範囲を「グローバル」に設定する必要があります。

● コントラクトは、「プロバイダー」テナントに関連付けられたテンプレートで定義する必要がありま す。この設定を Nexus Dashboard Orchestrator に自動的に適用すると、図 106 および図 107 に示す ように、APIC では「コンシューマー」テナントに向けてコントラクトがエクスポートされます。

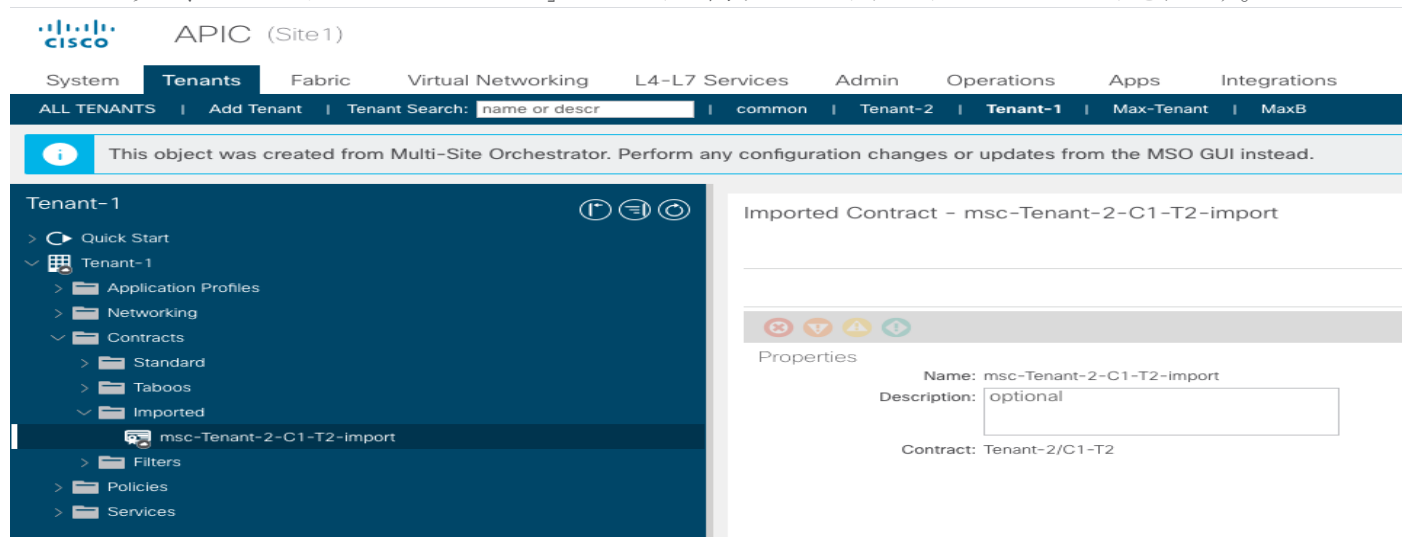

### 図 **106.**

コンシューマー テナントにインポートされたコントラクト

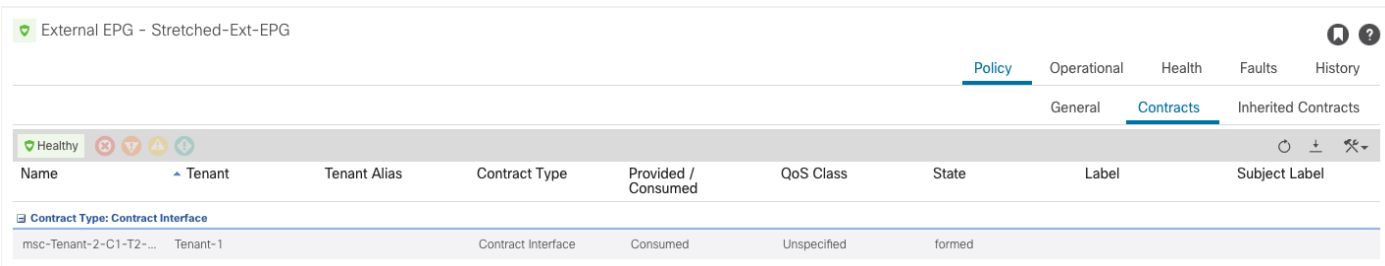

# 図 **107.**

コンシューマー テナントで作成されたコントラクト インターフェイス

外部ネットワークへのBD サブネットのアドバタイズメントを含むその他のすべての考慮事項は、前の使用例 2 とまったく同じです。

# <span id="page-94-0"></span>サイト間 **L3Out** の展開

前述のすべての使用例では、外部リソースとのアウトバウンド通信のために、Multi-Site ドメインの各ファブリ ック パーツでローカル L3Out 接続を使用できることが常に要件でした。ACI Multi-Site 展開でのこのデフォル トの動作では、特定のファブリックにのみ展開されているL3Out 接続を介してアクセス可能なリソースと通信 する必要があるいくつかの特定のシナリオをカバーできません。

最初のシナリオは、図108 に示すように、サイトに接続された内部エンドポイントとリモートサイトに展開さ れた L3Out 接続との間にノースサウス接続を確立することです。

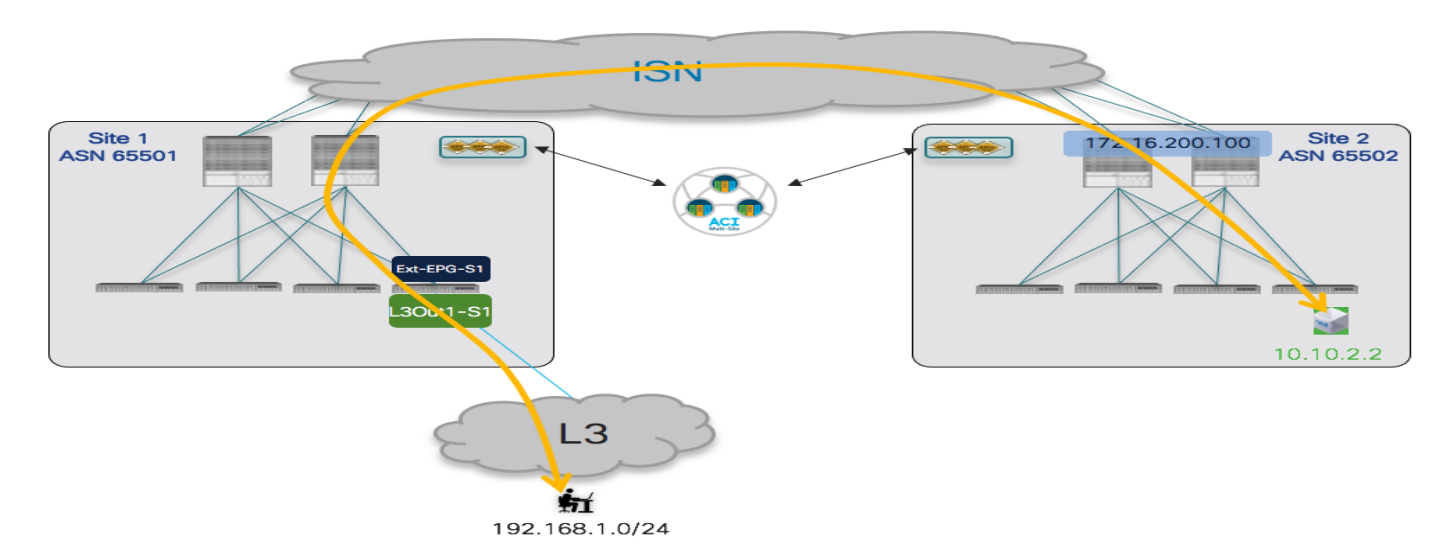

### 図 **108.**

サイト間ノースサウス接続シナリオ

2 番目のシナリオは、図106 に示すように、異なるサイトに導入された L3Out 接続間での中継ルーティングの 有効化です。

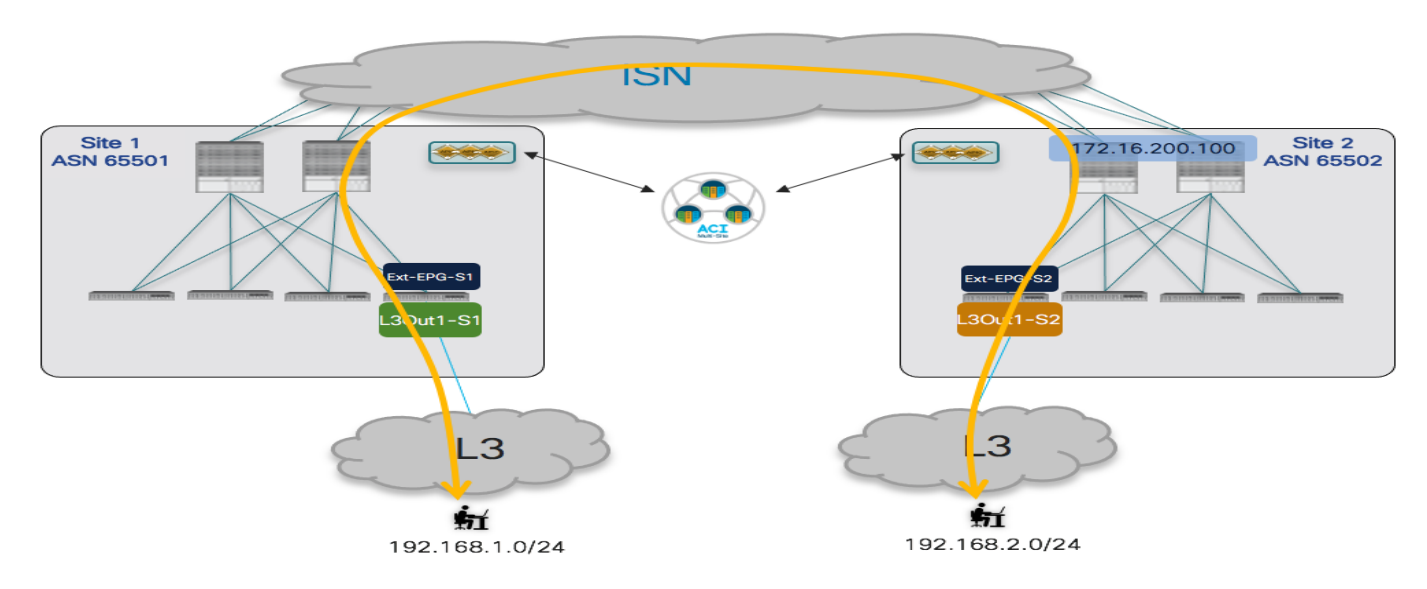

# 図 **109.**

サイト間トランジット ルーティングのシナリオ

ACI リリース4.2(1) および MSO リリース2.2(1) は、「サイト間 L3Out」機能のサポートを導入しました。こ れにより、上記の図に示す2 つの使用例、VRF 内および VRF間の両方(さらにはテナント間)の導入シナリオ に対応できるように、デフォルトのマルチサイトの動作を変更できます。

ACI リリース 5.2(3) およびNDO リリース 3.5(1) では、サイト間 L3Out が優先グループまたはvzAny の使用 と組み合わせてサポートされないことに注意してください。したがって、個別のサイトで定義された EPG と Ext-EPG 間(またはExt-EPG 間)に特定のコントラクトを適用する必要があります。

注:サイト間L3Out 機能の導入を必要とする特定の使用例、およびコントロールとデータプレーンの動作 の技術的側面に関する詳細については、以下の ACI Multi-Site のペーパーを参照してください(このドキュメ ントでは、主にこの機能の導入方法に焦点を当てています)):

[https://www.cisco.com/c/en/us/solutions/collateral/data-center-virtualization/application-centric](https://www.cisco.com/c/en/us/solutions/collateral/data-center-virtualization/application-centric-infrastructure/white-paper-c11-739609.html#外部レイヤ 3 ドメインへの接続)[infrastructure/white-paper-c11-739609.html#ConnectivitytotheexternalLayer3domain](https://www.cisco.com/c/en/us/solutions/collateral/data-center-virtualization/application-centric-infrastructure/white-paper-c11-739609.html#外部レイヤ 3 ドメインへの接続)

# サイト間ノースサウス接続(**VRF** 内)

ここで考慮される最初のシナリオは、図110 に示す、サイト間ノースサウス接続のイントラ VRF の確立に関す るものです。

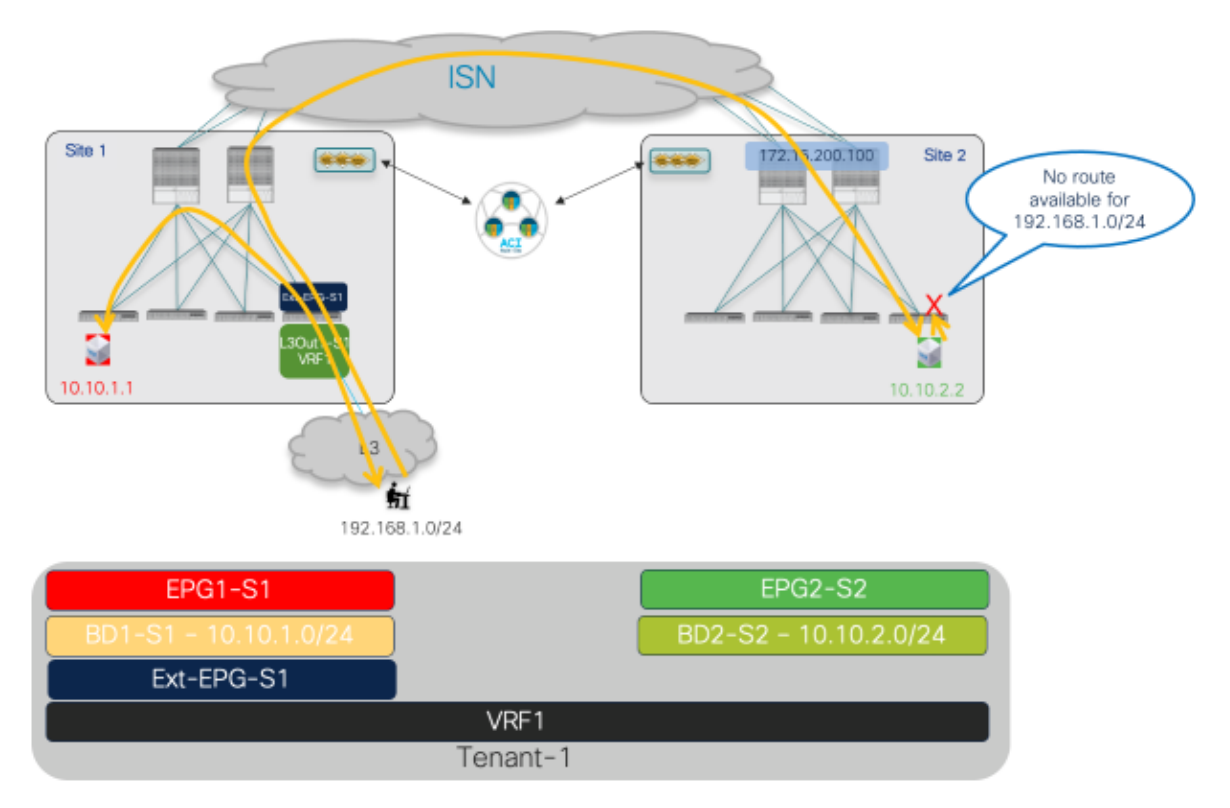

# 図 **110.**

ノースサウス接続(VRF 間)のサイト間 L3Out

上記のように、BD とコントラクトが適切に設定されると(EPG1-S1 と Ext-EPG-S1 の間、およびEP2-S2 と Ext-EPG-S1 の間の接続が可能になります)、L3Out 接続(Site1 の EPG1-S1)で同じファブリックに接続さ れているエンドポイントでのみ、双方向のノースサウス通信がデフォルトで確立されます。EPG2-S2 のリモー ト エンドポイントは、着信トラフィック フローを受信することもできます (ISNを介した VXLAN データ プレ ーン接続の活用)。ただし、外部プレフィックス192.168.1.0/24 はサイト間でアドバタイズされないため、リ ターン通信はできません。ACI Multi-Site のこのデフォルト動作は、「サイト間L3Out」機能を有効にすること で変更できます。Nexus Dashboard Orchestrator で実行される次の設定手順は、EPG2-S2 の Site2 部分のエ ンドポイントと外部ネットワーク 192.168.1.0/24 間の双方向のノースサウス通信を実現するために必要です。

1. IP サブネットを L3Out-S1からアドバタイズするように BD2-S2 を適切に設定します。これには、IP サブネッ トを「外部アトバタイズ (Advertised Externally)」にし、BD をリモートL3Out にマッピングする必要がありま す。BD は Site2 でローカルに定義されているため、両方のアクションがサイト レベルで実行されます。SIte2 で定義されたBD2-S2 を L3Out-S1 に関連付けるには、NDO テンプレートでL3Out オブジェクトを定義する

必要があります。L3Out が最初に APIC で作成された場合、L3Out オブジェクトをNDO にインポートできま す。

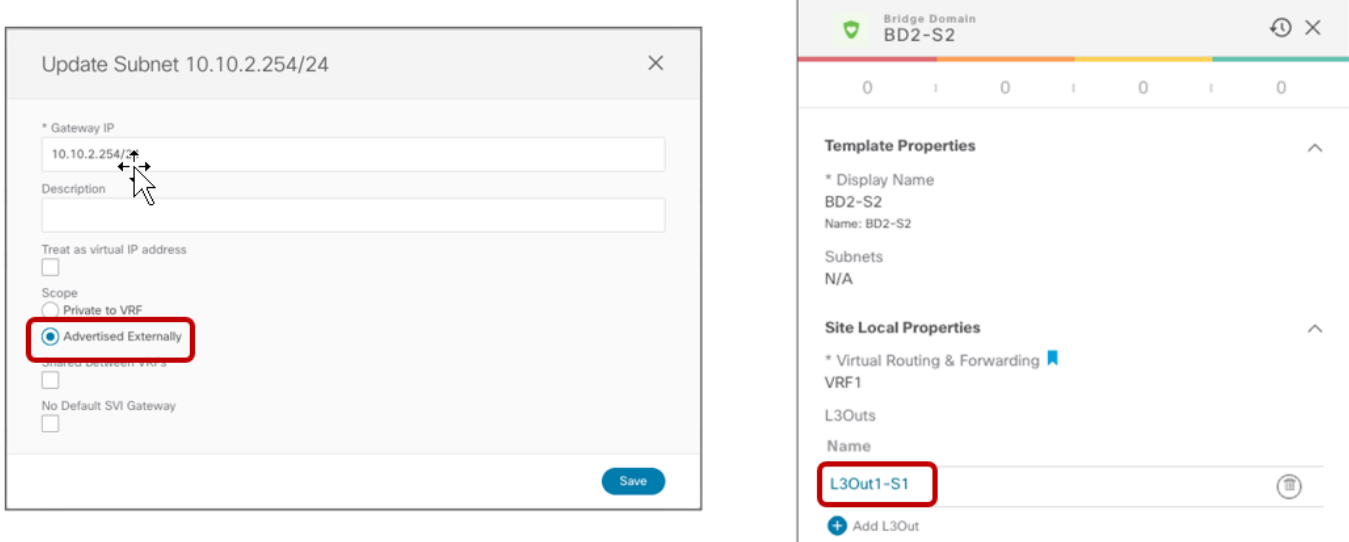

### 図 **111.**

L3Out1-S1から BD2-S2 のサブネットをアドバタイズするための設定

2. 着信トラフィックを適切に分類するように Ext-EPG-S1 を設定します。このドキュメントで前述したように、 L3Out がすべての外部宛先へのアクセスを提供する場合、「キャッチオール」0.0.0.0/0 プレフィックスの使用 は非常に一般的ですが、この特定の使用例では、L3Out が特定の外部リソースへのアクセスを提供するので、 より具体的なプレフィックスを構成できます。

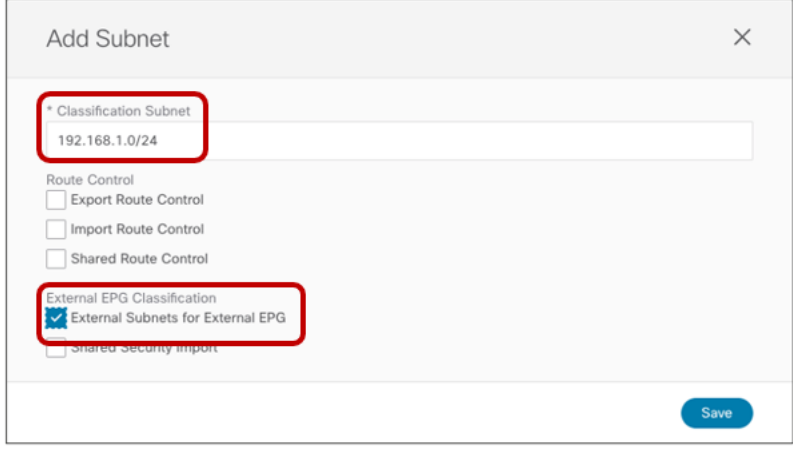

### 図 **112.**

Ext-EPG-S1 で設定された分類サブネット

3. 前述の ACI Multi-Site ペーパーで詳細に説明されているように、サイト間L3Out 接続は、内部エンドポイント が接続されているコンピューティング リーフ ノードと外部リソースに接続されている BL ノード間に VXLAN トンネルを直接作成することで実現されます。これを可能にするには、まず、L3Out が展開されているMulti-Site ドメインの ACI ファブリック部分の外部 TEP プールを定義する必要があります。これにより、そのファブ リック内の各境界リーフ ノードのTEP アドレス (指定された外部TEP プールの一部)をプロビジョニングし て、リモートコンピューティングリーフ ノードから直接 VXLAN トンネルを確立できるようになります(デフ

ォルトで割り当てられたすべての TEP アドレスファブリックリーフおよびスパイン ノードは、ファブリック起 動操作中に設定された元のTEP プールの一部であり、そのようなプールはサイト間でルーティングできない場 合があります)。技術的には、外部TEP プールがL3Out が展開されているファブリックにのみ必要な場合で も、マルチサイトドメインの各ファブリック部分に1つを提供することをお勧めします(後ほどローカル L3Out が作成されたときにすぐに通信が機能するようにするためのみ)。

図 113 に示すように、外部TEP プールの設定は、NDOドメインのファブリック部分の各ポッドの「インフラ 設定」ワークフローの一部としてNDO で実行できます。

注:NDOドメインのファブリック部分がマルチポッド ファブリックとして展開されている場合、ファブ リックの各ポッド部分に個別の外部TEP プールを指定する必要があります。外部TEP プールの範囲は、 /22〜/29プレフィックスです。

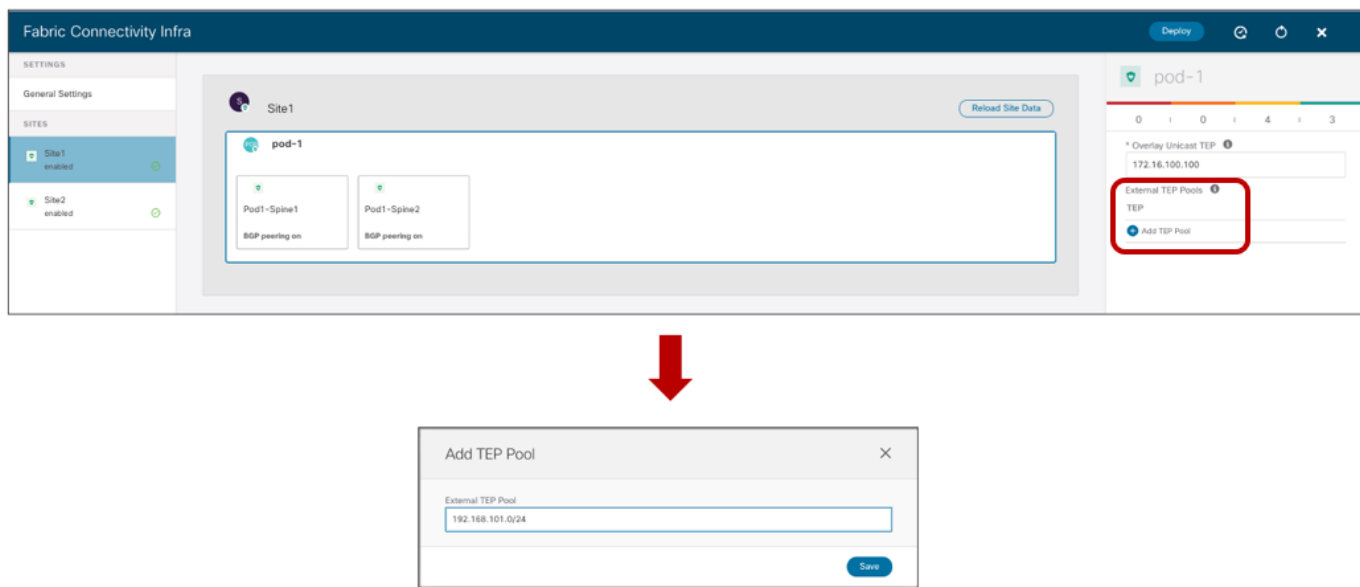

### 図 **113.**

各ポッドの外部 TEP プールの設定

外部 TEP プール設定がファブリックにプッシュされると、最初に BL ノードでの専用ループバック インターフ ェイスのプロビジョニングが行われます。これは、リモート サイトのコンピューティング ノードから開始され た VXLAN トンネルの宛先として使用される、そのノードに割り当てられた外部TEP アドレスを表します。こ れは、たとえば次の出力のSite1 の BL ノードで確認できます。

### **Leaf 104 Site1**

```
Leaf104-Site1# show ip int bri vrf overlay-1
```
IP Interface Status for VRF "overlay-1"(4)

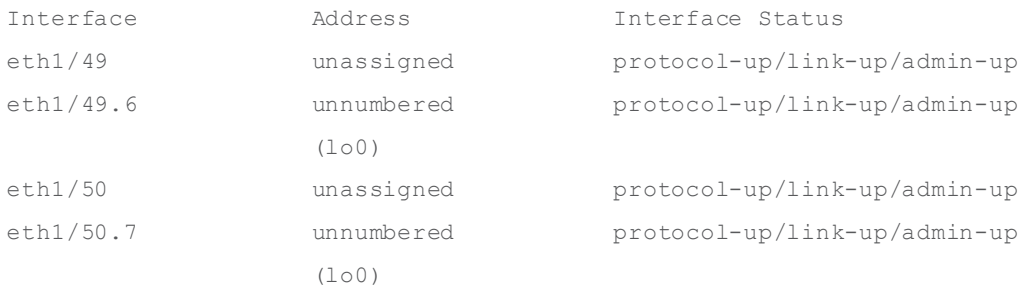

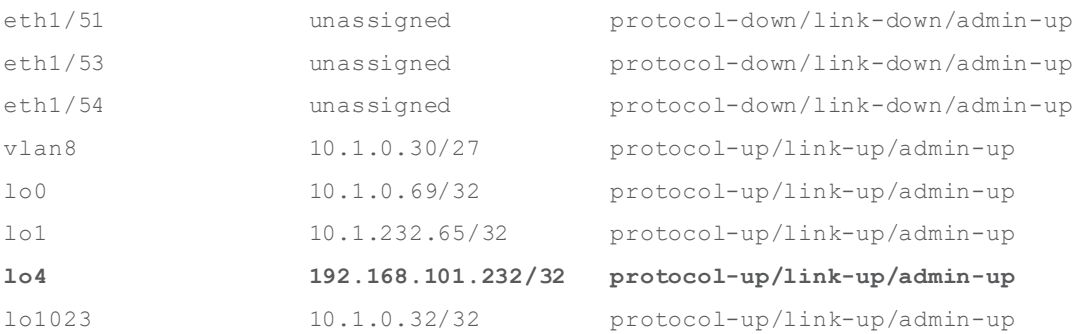

4. 外部 TEP プールのプロビジョニングは、サイト間で外部プレフィックスの交換をトリガーするには不十分で す。これは、前の図 110 に示す発信フローをSite1 の BL ノードに送信できるようにするために必要です。そ のためには、Site2 の EPG2-S2 と Site1 の L3Out に関連付けられた Ext-EPG の間にコントラクトを適用する 必要もあります。

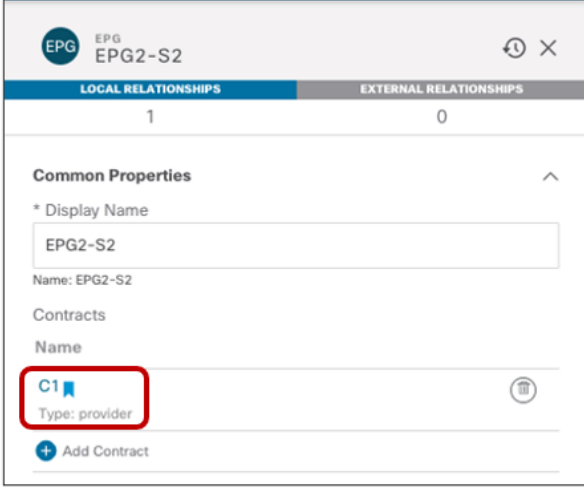

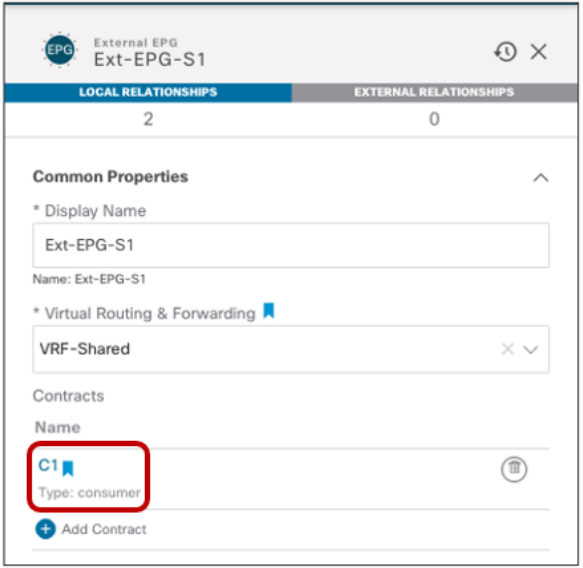

### 図 **114.**

EPG2-S2 と Ext-EPG-S1 間のコントラクトの適用

そのコントラクト関係が確立されると、VPNv4/VPNv6 プレフィックス交換がスパイン間でトリガーされ、外部 プレフィックス 192.168.1.0/24 を Site2 にアドバタイズできます。これにより、発信通信が正常に確立されま す。これは、Site2 のコンピューティング リーフのルーティングテーブルを確認することで確認できます。

# **Leaf 304 Site2**

```
Leaf304-Site2# show ip route vrf Tenant-1:VRF1 
IP Route Table for VRF "Tenant-1:VRF1"
'*' denotes best ucast next-hop
'**' denotes best mcast next-hop
'[x/y]' denotes [preference/metric]
'%<string>' in via output denotes VRF <string>
```

```
10.10.2.0/24, ubest/mbest: 1/0, attached, direct, pervasive
     *via 10.0.136.66%overlay-1, [1/0], 03:32:38, static, rwVnid: vxlan-2359299
```
10.10.2.254/32, ubest/mbest: 1/0, attached, pervasive

\*via 10.10.2.254, vlan41, [0/0], 1d01h, local, local

**192.168.1.0/24, ubest/mbest: 1/0**

 **\*via 192.168.101.232%overlay-1, [200/0], 00:00:02, bgp-100, internal, tag 65501, rwVnid: vxlan-3112963**

上記のように、外部プレフィックスのネクストホップは、Site1 の BL ノードに割り当てられた外部TEP プール アドレスです。また、ルーティングテーブルには、外部宛先192.168.1.0/24 宛てのすべてのトラフィックを ヘッダーの VXLAN ID 3112963 を使用してカプセル化する必要があるという情報が表示されます。この値は、 次の出力に示すように、Site1 の L3Out VRF (VRF1) の VXLAN ID を表します。

### **Leaf 104 Site1**

Leaf104-Site1# show vrf Tenant-1:VRF1 detail VRF-Name: Tenant-1:VRF1, VRF-ID: 41, State: Up

VPNID: unknown

RD: 103:**3112963**

この VXLAN ID 値は vXLAN ヘッダーに追加され、受信側の BL ノードが宛先に対してレイヤ3 ルックアップを 実行するための情報を取得できるようにします。VXLANトンネルはBLノードで直接終端されるため、Site1 のスパインで変換は行われず、その結果、コンピューティングリーフノードはSite の VRF1 を表す正しい VXLAN ID を認識する必要があります。

この VXLAN ID 値は vXLAN ヘッダーに追加され、受信側の BL ノードが宛先に対してレイヤ3 ルックアップを 実行するための情報を取得できるようにします。VXLAN トンネルはBL ノードで直接終端されるため、Site1 のスパインで変換は行われず、その結果、コンピューティングリーフノードはSite1 の VRF1 を表す正しい VXLAN ID を認識する必要があります。したがって、この情報は、Site2 のコンピューティング リーフ ノード の BGP ルーティングテーブルで確認できるため、EVPNコントロール プレーン更新の一部としてSite1 から Site2 に伝達されます。

### **Leaf 304 Site2**

```
Leaf304-Site2# show ip bgp 192.168.1.0/24 vrf Tenant-1:VRF1
BGP routing table information for VRF Tenant-1:VRF1, address family IPv4 Unicast
BGP routing table entry for 192.168.1.0/24, version 30 dest ptr 0xa2262588
Paths: (1 available, best #1)
Flags: (0x08001a 00000000) on xmit-list, is in urib, is best urib route, is in HW
  vpn: version 218279, (0x100002) on xmit-list
Multipath: eBGP iBGP
  Advertised path-id 1, VPN AF advertised path-id 1
  Path type: internal 0xc0000018 0x80040 ref 0 adv path ref 2, path is valid, is best path, 
remote site path
              Imported from 103:19890179:192.168.1.0/24
  AS-Path: 65501 3 , path sourced external to AS
     192.168.101.232 (metric 63) from 10.0.0.66 (172.16.200.1)
       Origin IGP, MED not set, localpref 100, weight 0 tag 0, propagate 0
      Received label 0
      Received path-id 2
       Extcommunity:
           RT:65501:19890179
```

```
 SOO:65501:33554415
 COST:pre-bestpath:166:2684354560
 COST:pre-bestpath:168:3221225472
 VNID:3112963
```
# サイト間ノースサウス接続(**VRF** 間)

このシナリオの唯一の違いは、L3Out が内部エンドポイント (VRF1 の一部)とは異なるVRF (VRF 共有)の 一部であることです。

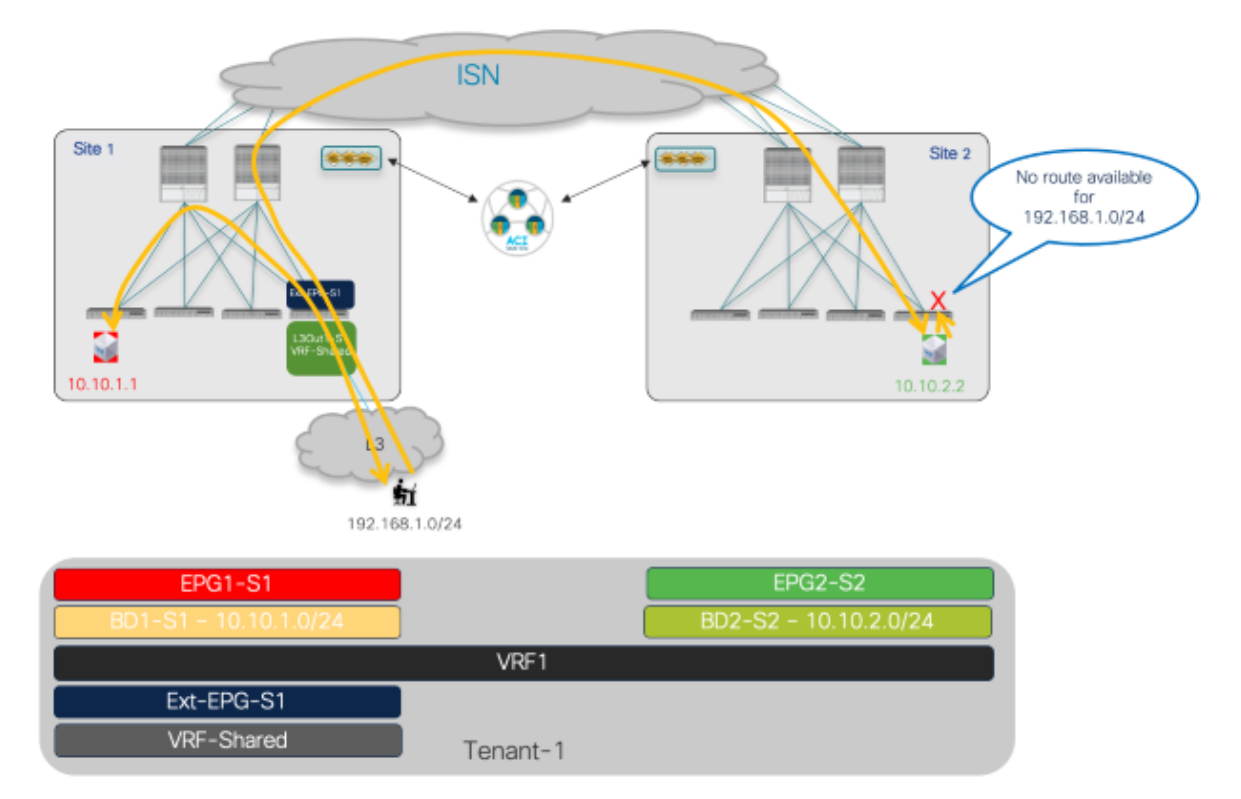

# 図 **115.**

ノースサウス接続用のサイト間 L3Out (VRF 間)

上記の設定手順 3 と 4 は同じままです(ただし、適用されるコントラクトの範囲が少なくとも「テナント」に なっていることを確認する必要があります)。現在変更されているのは、VRF 間のルートをリークし、ポリシ ーを適切に適用できるようにするために必要な設定です。「使用例2[:外部リソースと通信するためのサイト](#page-85-0) ローカルL3Out [接続\(同じテナント内の](#page-85-0)VRF 間/共有サービス)」と同じ考慮事項がここでも適用されます。 図 116 に、BD および EPG で定義されたサブネットに必要な設定(EPG1-S1 がコントラクトのプロバイダー である場合、EPG でのサブネットは不要)と、Ext-EPG-S1 でのサブネット設定を示します。

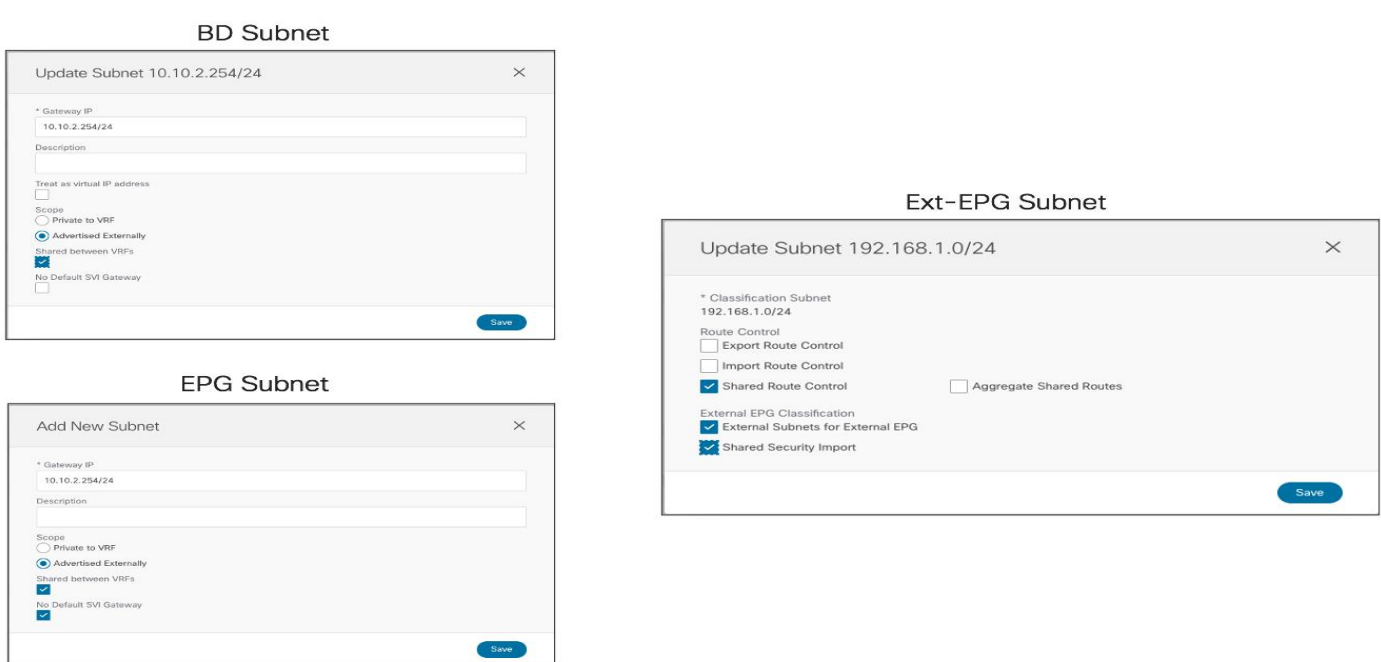

# 図 **116.**

サイト間ノースサウス VRF 間使用の設定のプロビジョニング

VRF が個別のテナントで定義されている場合、このセクションで前述した使用例では、同じ設定を NDO から事 前にプロビジョニングする必要があることに注意してください。唯一の違いは、このような場合、コントラクト の範囲は「グローバル」である必要があり、プロバイダーテナントで定義する必要があることです。詳細につ いては、「使用例3[:外部リソースと通信するためのサイトローカル](#page-93-0)L3Out 接続(異なるテナント間のVRF間 /[共有サービス\)](#page-93-0)」セクションを参照してください。

# サイト間中継ルーティング接続(**VRF** 間)

以前の使用例では、エンドポイントと外部リソース間のサイト間通信を可能にするために、サイト間 L3Out 機 能が導入されました。サイト間L3Out が便利な特定の使用例は、ACI Multi-Site が個別の外部ネットワークド メインを相互接続する「分散型コア」の役割を果たしている場合です。この導入モデルはサイト間中継ルーティ ングと呼ばれ、図115 に示すように、両方のL3Out 接続が同じVRF1 ルーティングドメインの一部です。

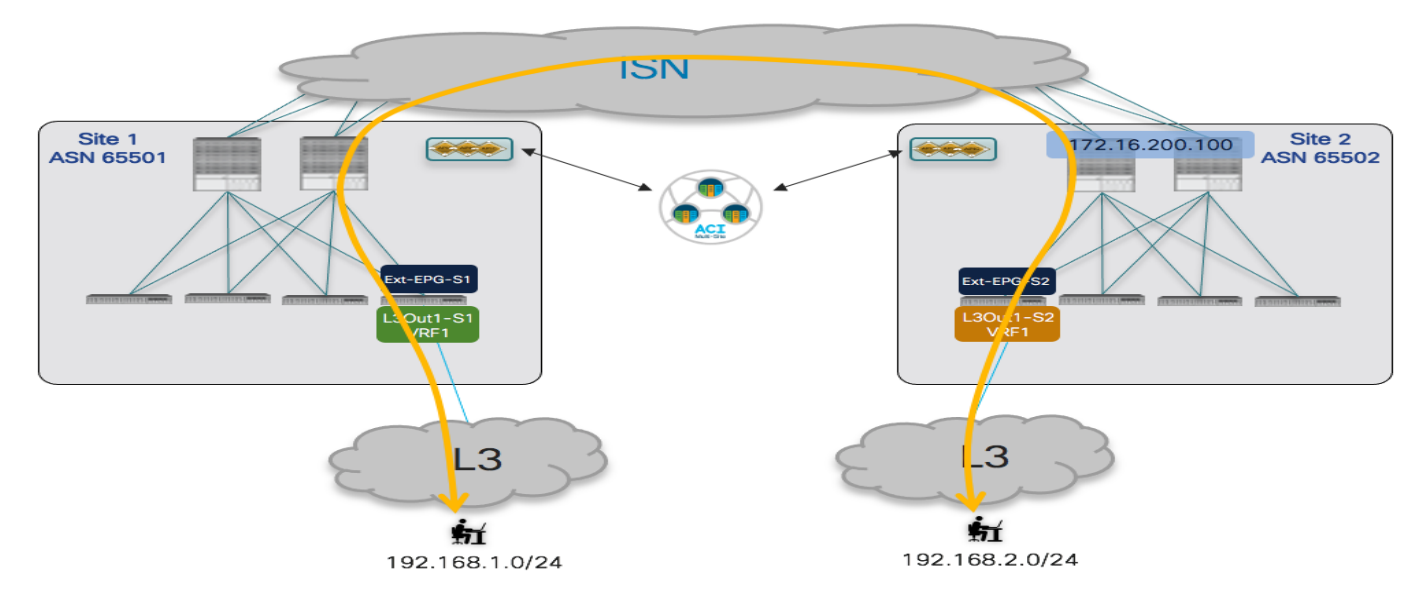

### 図 **117.**

サイト間中継ルーティング接続 (VRF 間)

この場合、L3Out 接続ごとに、個別の外部 EPG が定義されます。相互に通信する必要がある異なる外部ルーテ ッド ドメインへの接続を提供するためです。このシナリオを実装するために必要なプロビジョニング手順は次 のとおりです。

● Ext-EPG に関連付ける 1 つ以上のプレフィックスを定義して、着信トラフィックを適切に分類できるよう にします。展開されたL3Out のみが上記の図に示されている L3Out である場合、単純な 0.0.0.0/0 プレフ ィックスを両方に使用できます。ただし、実際のシナリオでは、他のすべての外部リソースへのアクセスを 提供するために異なるL3Out 接続を使用するのが一般的です。そのため、サイト間中継ルーティングを可 能にするL3Out 接続のExt-EPG には、より具体的なプレフィックスが指定されます。

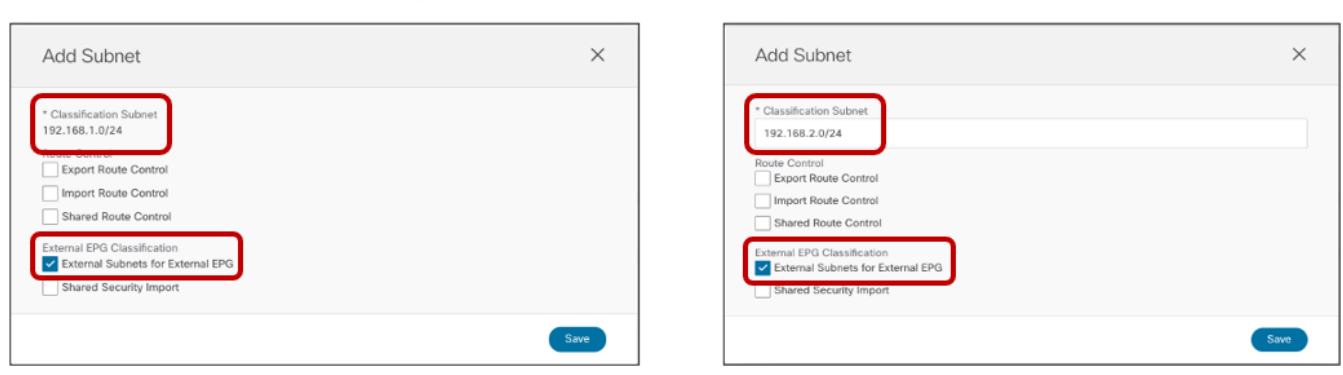

Ext-EPG-S1 (Site 2)

Ext-EPG-S1 (Site 2)

# Ext-EPG-S1 (Site 1)

### 図 **118.**

Site1 および 2 の Ext-EPG での分類サブネットの設定

Ext-EPG-S1 (Site 1)

● 各 L3Out で学習したプレフィックスをリモート L3Out からアドバタイズできることを確認します。このセ クションで説明する特定の例では、IP プレフィックス192.168.1.0/24 が Site1 の L3Out で受信され、 Site2 の L3Out からアドバタイズされる必要があります。また、192.168.2.0 /24 プレフィックスの場合も 同様です。

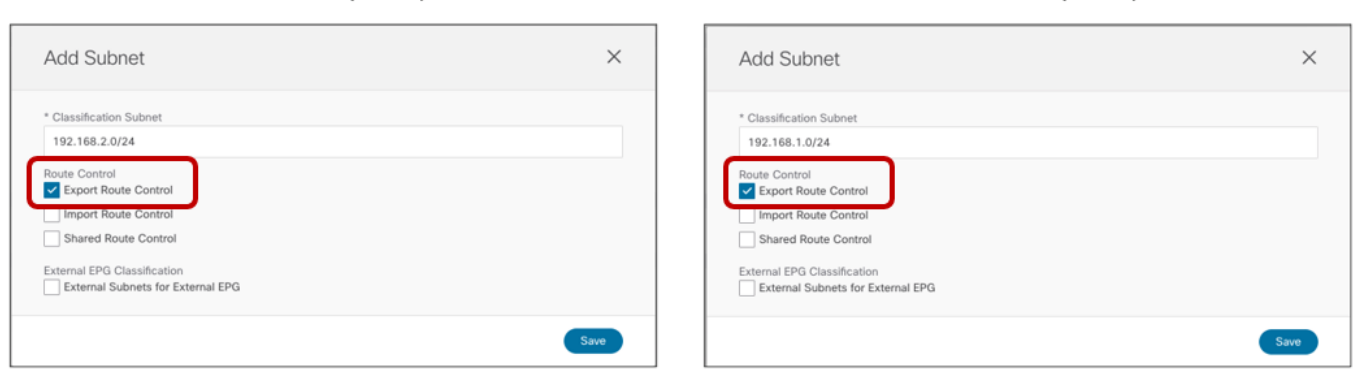

図 **119.** 

各サイトの L3Out からの特定のプレフィックスのアナウンス

● サイト間中継ルーティングを正常に有効にするための最後の手順は、異なるサイトに展開されたL3Outに 関連付けられた Ext-EPG 間のセキュリティ ポリシーを作成することです。図120 の例では、Site1 の Ext-EPG-S1 がコントラクト C1 を提供し、それがSite2 の Ext-EPG-S2 によって消費されます。

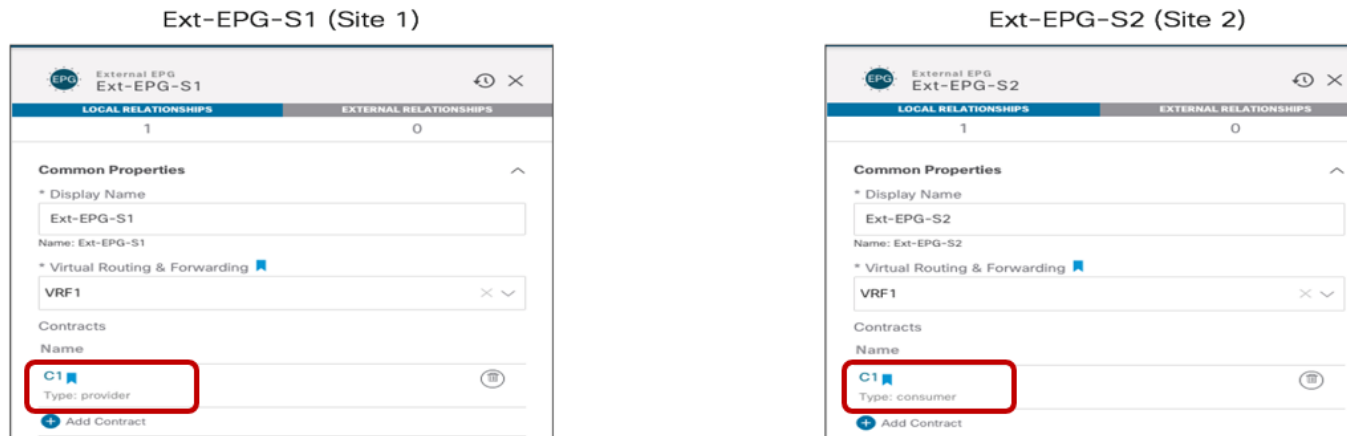

#### 図 **120.**

Ext-EPG 間のセキュリティ ポリシーの適用

上記のプロビジョニング手順をSite1 と Site2 の APIC ドメインに展開すると、サイト間中継接続を確立できま す。各サイトの BL ノードで、リモート外部プレフィックスが実際に受信されていることを確認できます。

### **Leaf 104 Site1**

Leaf104-Site1# show ip route vrf Tenant-1:VRF1

IP Route Table for VRF "Tenant-1:VRF1"

'\*' denotes best ucast next-hop

'\*\*' denotes best mcast next-hop

'[x/y]' denotes [preference/metric]

'%<string>' in via output denotes VRF <string>

192.168.1.0/24, ubest/mbest: 1/0

\*via 172.16.1.1%Tenant-1:VRF1, [20/0], 00:35:20, bgp-65501, external, tag 3

**192.168.1.0/24, ubest/mbest: 1/0**

 **\*via 192.168.101.232%overlay-1, [200/0], 00:00:02, bgp-100, internal, tag 65501, rwVnid: vxlan-3112963**

**Leaf 201 Site2**

Leaf201-Site2# show ip route vrf Tenant-1:VRF1

IP Route Table for VRF "Tenant-1:VRF1"

'\*' denotes best ucast next-hop

'\*\*' denotes best mcast next-hop

'[x/y]' denotes [preference/metric]

'%<string>' in via output denotes VRF <string>

**192.168.1.0/24, ubest/mbest: 1/0**

 **\*via 192.168.101.232%overlay-1, [200/0], 00:03:02, bgp-100, internal, tag 65501, rwVnid: vxlan-3112963**

192.168.2.0/24, ubest/mbest: 1/0

\*via 172.16.2.1%Tenant-1:VRF1, [20/0], 00:38:25, bgp-100, external, tag 30

上記のように、プレフィックス192.168.2.0/24 は、スパイン間で確立され、ローカルBL ノードにインストー ルされた、VPNv4 コントロールプレーン セッションを経由して、Site1 で学習されます。このローカル BL ノ ードは、Site2 で BL ノードに割り当てられた外部 TEP アドレス (192.168.103.229) を表すネクストホップを 持ち、Site2 で VRF1 を表す固有の VXLAN ID (vxlan-2359299) を使用するようになっています。同様の考慮 事項が、Site1 からSite2 にアドバタイズされる192.168.1.0/24 にも適用されます。

ポリシー適用の観点から、コントラクトは常に外部ネットワークからトラフィックを受信するBL ノードに着信 で適用されます(図121)。

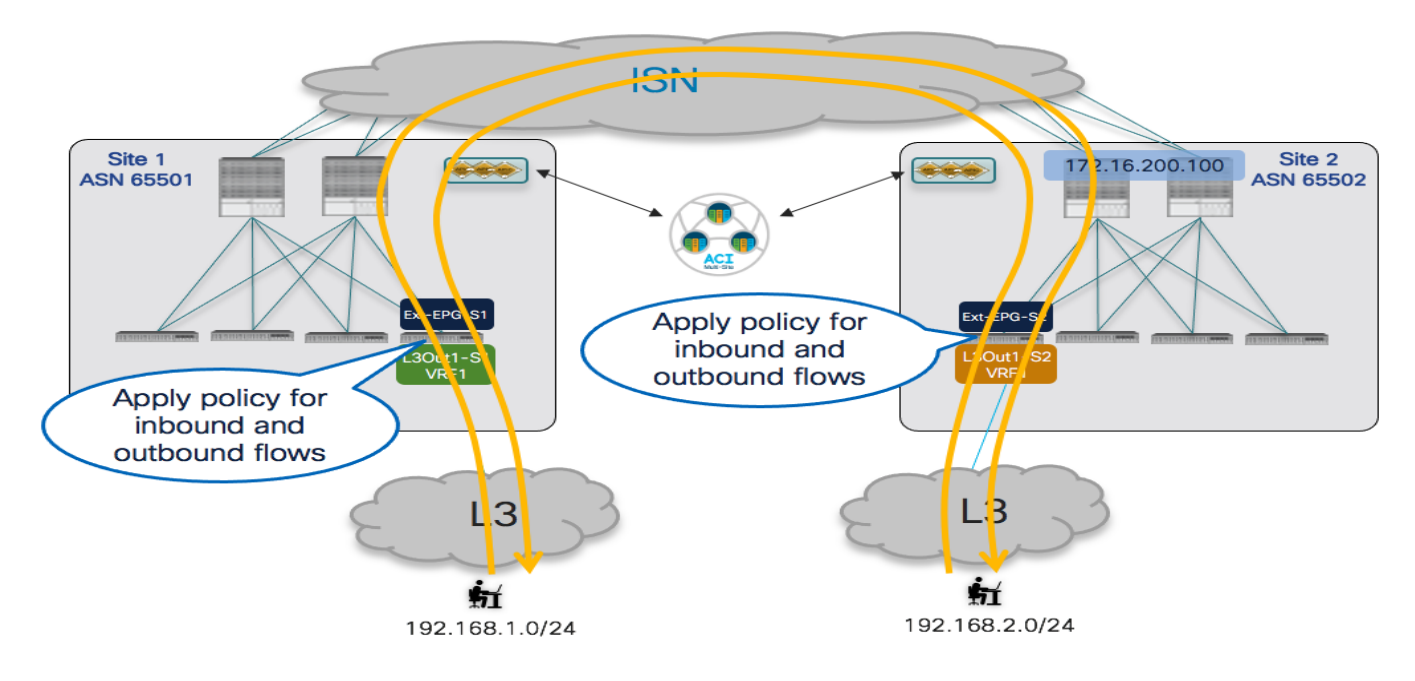

### 図 **121.**

BL ノードで常に着信に適用されるセキュリティ ポリシー

これを可能にするには、次のコマンドを使用して確認できるように、各BL ノードがローカルおよびリモートの 外部プレフィックスのクラス ID を認識している必要があります。

### **Leaf 104 Site1**

Leaf104-Site1# vsh -c 'show system internal policymgr prefix' Vrf-Vni VRF-Id Table-Id Table-State VRF-Name Addr Addr Addr Shared Remote Complete ======= ====== =========== ======= ============================ ================================= ====== ====== ====== ======== 3112963 41 0x29 Up Tenant-1:VRF1 192.168.1.0/24 49156 True True False 3112963 41 0x29 Up Tenant-1:VRF1 192.168.2.0/24 16392 True True False

### **Leaf 201 Site2**

Leaf201-Site2# vsh -c 'show system internal policy-mgr prefix'

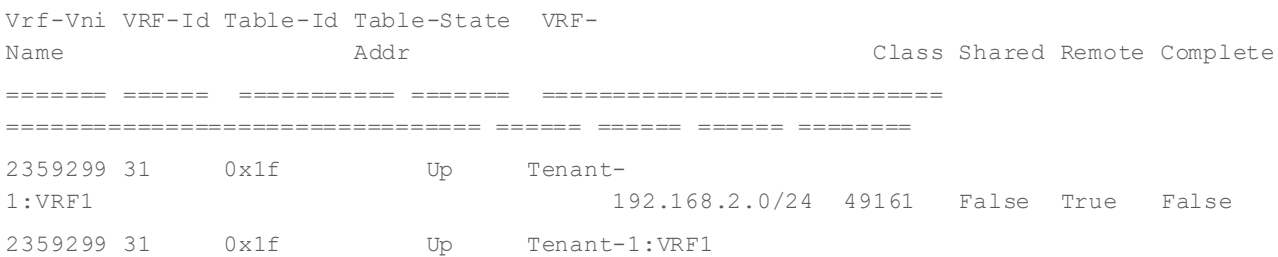

上記のように、プレフィックスのクラスID はサイトごとに異なり、ローカル Ext-EPG に関連付けられた値と、 コントラクト関係の確立の結果として作成されるシャドウ Ext-EPG に対応します。

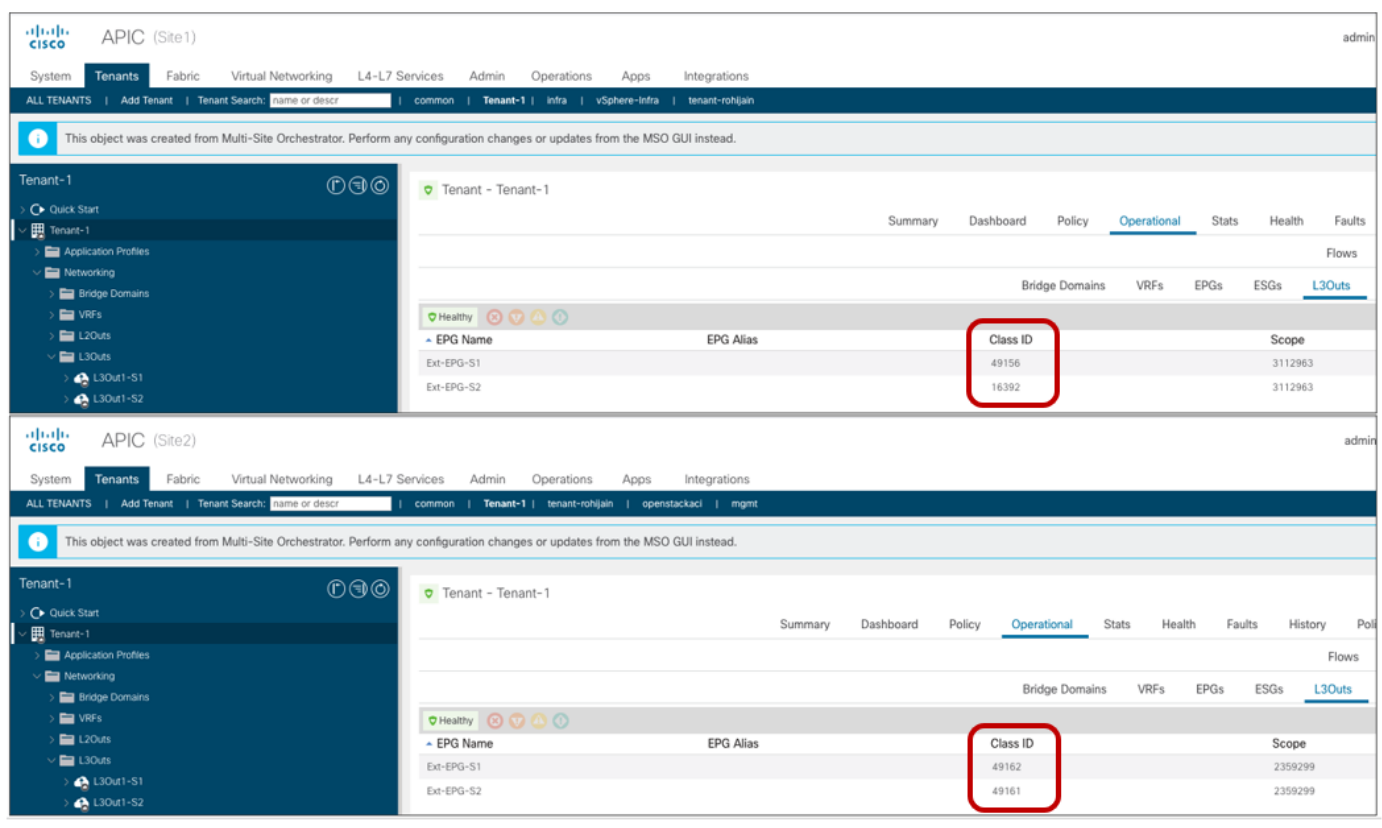

### 図 **122.**

各サイトのローカルおよび シャドウ Ext-EPG のクラス ID 値

上記に示すように、Ext-EPG 間のコントラクトの確立により、各リモートAPIC ドメインで、関連付けられた Ext-EPG を含む、シャドウL3Out 全体がインスタンス化されます(L3Out-S2 は Site1 の APIC のシャドウ オ ブジェクトで、L3Out-S1 は Site2 の APIC のシャドウ オブジェクトです)。これらのシャドウ EPGオブジェ クトを作成すると、Ext-EPG で設定された特定の IP プレフィックスを適切な Class-ID 値にマッピングできま す。

リモート外部プレフィックスを正しいClass-ID 値に関連付けられることは、BLノードに着信ポリシーを適用す るために重要です。これは、Site1 と Site2 の BL ノードのゾーン分割ルールテーブルを確認することで確認で きます。

### **Leaf 104 Site1**

Leaf104-Site1# show zoning-rule scope 3112963

+ --------- + -------- + -------- + ---------- + ---------- ------ + --------- + --------- + ------------- + --------- -+ ---------------------- + | Rule ID | SrcEPG | DstEPG | FilterID | Dir | operSt | Scope | Name | Action | Priority | +---------+--------+--------+----------+----------------+---------+---------+-------------+- ---------+----------------------+ | 4156 | 0 | 0 | implicit | uni-dir | enabled | 3112963 | | deny,log | any\_any\_any(21) | | 4232 | 0 | 0 | implarp | uni-dir | enabled | 3112963 | | permit | any\_any\_filter(17) | | 4127 | 0 | 15 | implicit | uni-dir | enabled | 3112963 | | deny,log | any\_vrf\_any\_deny(22) | | 4124 | 0 | 49154 | implicit | uni-dir | enabled | 3112963 | | permit | any\_dest\_any(16) | | 4212 | 0 | 49153 | implicit | uni-dir | enabled | 3112963 | | permit | any\_dest\_any(16) | | 4234 | 0 | 32771 | implicit | uni-dir | enabled | 3112963 | | permit | any\_dest\_any(16) | | 4199 | 49156 | 16392 | default | uni-dir-ignore | enabled | 3112963 | Tenant-1:C1 | permit | src dst any(9) | | 4213 | 16392 | 49156 | default | bi-dir | enabled | 3112963 | Tenant-1:C1 | permit | src\_dst\_any(9) | +---------+--------+--------+----------+----------------+---------+---------+-------------+-

---------+----------------------+

注:3112963は、Site1 の VRF1 のセグメント ID 値です(この情報は、「show vrf<VRF\_name> detail」 コマンドで取得できます)。

### **Leaf 201 Site2**

Leaf201-Site2# show zoning-rule scope 2359299 + --------- + -------- + -------- + ---------- + ---------- ------ + --------- + --------- + ------------- + --------- -+ ---------------------- + | Rule ID | SrcEPG | DstEPG | FilterID | Dir | operSt | Scope | Name | Action | Priority | +---------+--------+--------+----------+----------------+---------+---------+-------------+- ---------+----------------------+ | 4183 | 0 | 0 | implicit | uni-dir | enabled | 2359299 | | deny,log | any\_any\_any(21) | | 4108 | 0 | 0 | implarp | uni-dir | enabled | 2359299 | | permit | any\_any\_filter(17) | | 4213 | 0 | 15 | implicit | uni-dir | enabled | 2359299 | | deny,log | any\_vrf\_any\_deny(22) | | 4214 | 0 | 32772 | implicit | uni-dir | enabled | 2359299 | | permit | any\_dest\_any(16) | | 4212 | 0 | 32771 | implicit | uni-dir | enabled | 2359299 | | permit | any\_dest\_any(16) | | 4201 | 0 | 16392 | implicit | uni-dir | enabled | 2359299 | | permit | any\_dest\_any(16) | | 4109 | 49161 | 49162 | default | bi-dir | enabled | 2359299 | Tenant-1:C1 permit | src dst any(9) |
| 4182 | 49162 | 49161 | default | uni-dir-ignore | enabled | 2359299 | Tenant-1:C1 | permit | src\_dst\_any(9) | +---------+--------+--------+----------+----------------+---------+---------+-------------+- ---------+----------------------+

注:2359299 は、Site2 の VRF1 のセグメント ID 値です。

# <span id="page-108-0"></span>サイト間中継ルーティング接続(**VRF** 間)

図 123 に示す共有サービス シナリオでは、サイト間中継ルーティング通信も可能です。この場合、各サイトに 展開された L3Out は異なるVRF の一部です。

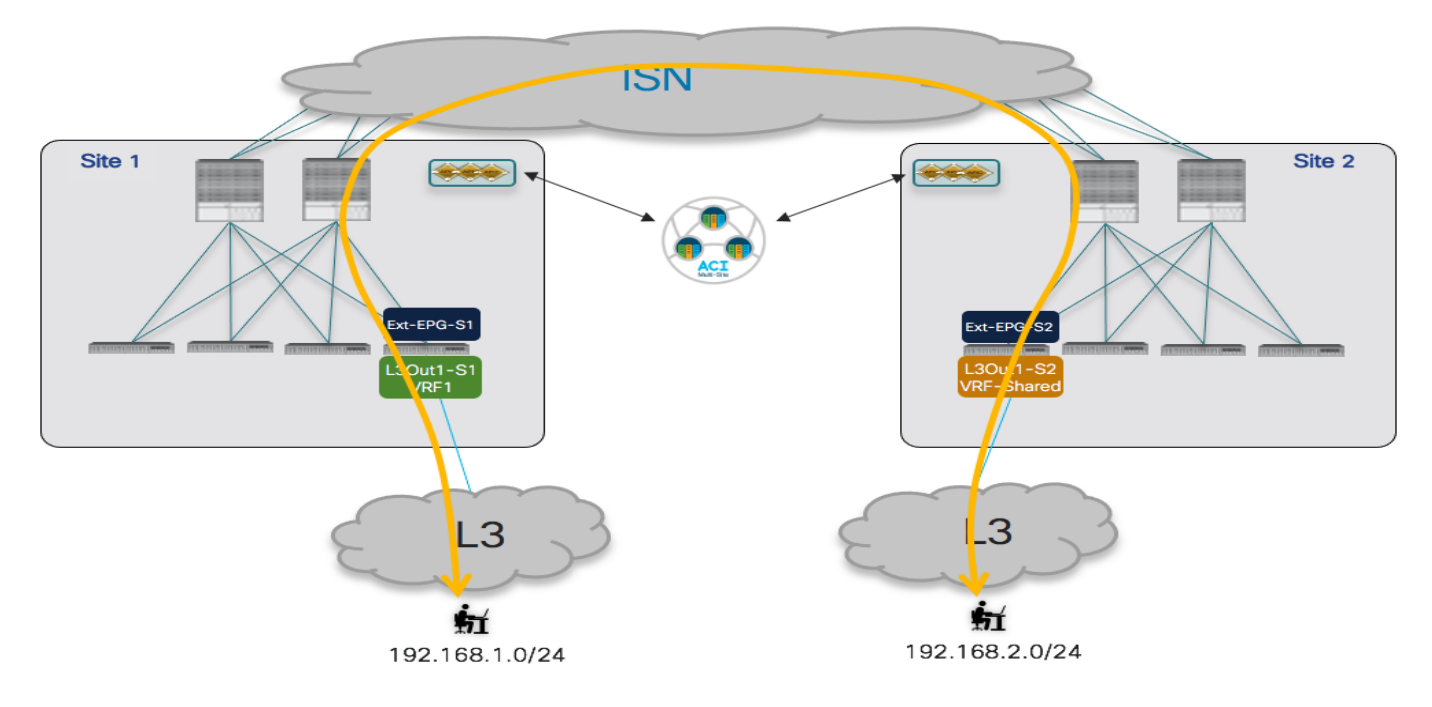

# 図 **123.**

必要なプロビジョニング手順は、前述のVRF 内シナリオとよく似ています。

- トラフィックの分類に使用される IP プレフィックスに関連付けられた Ext-EPG のフラグを適切に設定 します。これらのフラグの設定は、VRF 間の IP プレフィックスをリークし、リモートBL ノードにこれ らのプレフィックスのクラス ID 値を適切にインストールするために必要です。
	- Ext-EPG-S1 (Site 1)

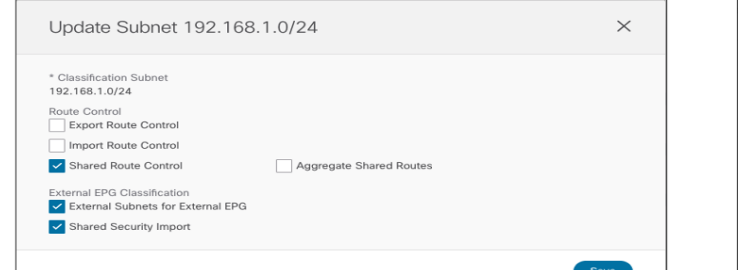

Ext-EPG-S2 (Site 2)

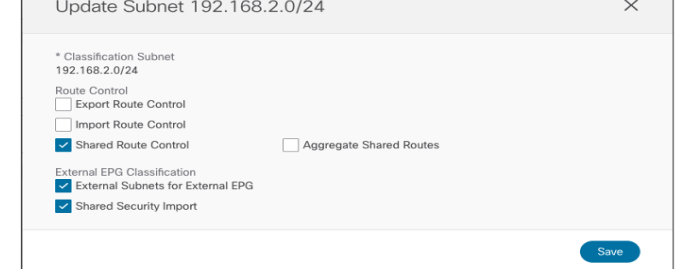

# 図 **124.**

ルートリークおよびクラス IDインストールのフラグの設定

サイト間中継ルーティング接続(VRF 間)

- 各 L3Out で学習したプレフィックスをリモート L3Out からアドバタイズできることを確認します。こ れには、図 119 に示すVRF 内の使用例とまったく同じ設定が必要です。
- Ext-EPG 間にセキュリティ コントラクトを適用します。これは、図120 に示されているのと同じ設定 で実行できます。ただし、VRF が同じテナントの一部であるか、または個別のテナントで定義されてい るかによって、コントラクト C1 の範囲を「テナント(Tenant)」または「グローバル(Global)」に設定 する必要がある点が異なります。

図 125 に示すように、Site1 の BL ノードが Site2 のリモートBL ノードへのトラフィックをカプセル化すると いう事実を利用して、サイト間中継ルーティング通信がファブリック全体で確立されます。その際、リモート ファブリックの共有 VRF を表す VRF セグメントID を使用します。またこの逆も成り立ちます。

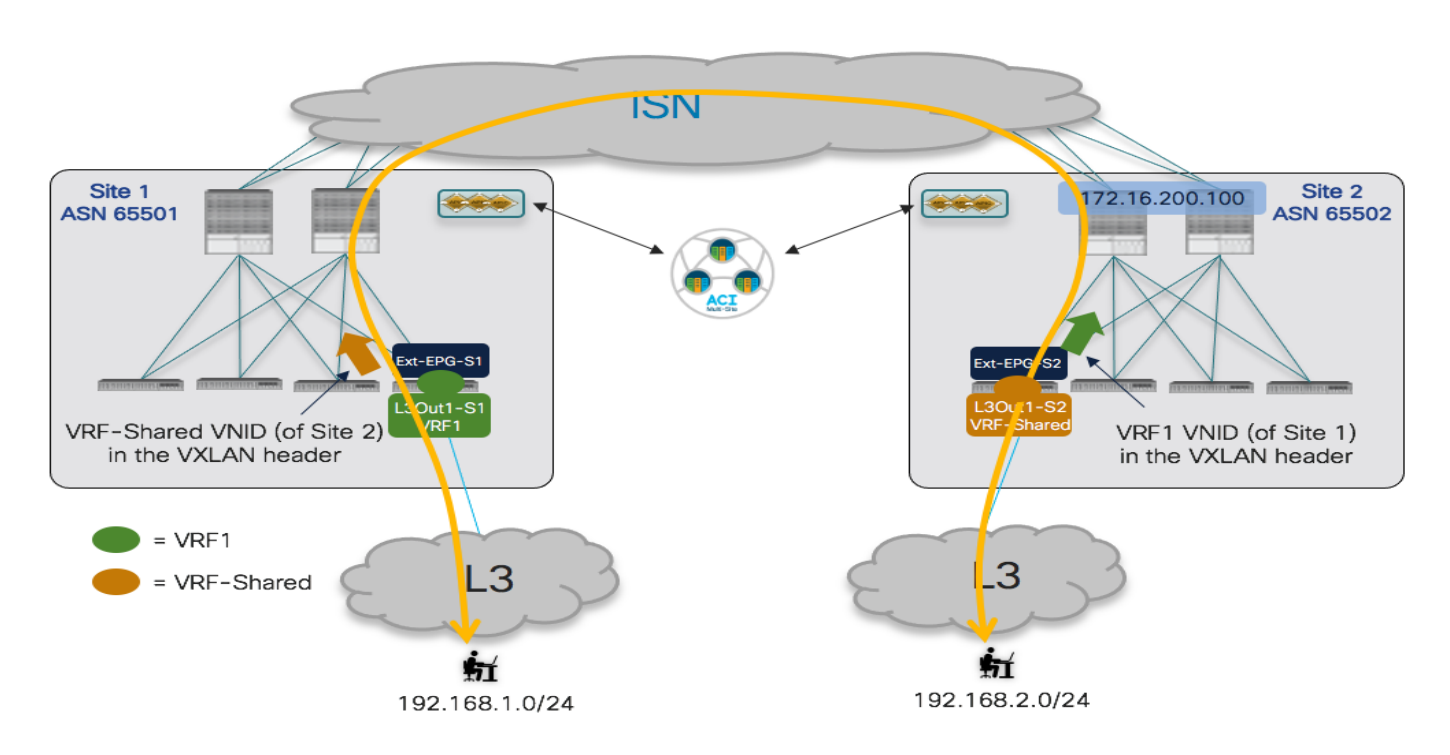

### 図 **125.**

リモート サイトへのトラフィック送信時のリモート VRF セグメント ID の使用

このことは以下の出力により確認できます。

#### **Leaf 104 Site1**

```
Leaf104-Site1# show ip route vrf Tenant-1:VRF1
IP Route Table for VRF "Tenant-1:VRF1"
'*' denotes best ucast next-hop
'**' denotes best mcast next-hop
'[x/y]' denotes [preference/metric]
'%<string>' in via output denotes VRF <string>
192.168.1.0/24, ubest/mbest: 1/0
```
\*via 172.16.1.1%Tenant-1:VRF1, [20/0], 00:35:20, bgp-65501, external, tag 3

 **\*via 192.168.103.229%overlay-1, [200/0], 01:12:10, bgp-65501, internal, tag 100, rwVnid: vxlan-2097156**

注:2097156 は、Site2 の VRF 共有のセグメントID 値です(この情報は、「show vrf<VRF\_name> detail」コマンドを使用して取得できます)。

#### **Leaf 201 Site2**

Leaf201-Site2# show ip route vrf Tenant-1:VRF-Shared IP Route Table for VRF "Tenant-1:VRF-Shared" '\*' denotes best ucast next-hop '\*\*' denotes best mcast next-hop '[x/y]' denotes [preference/metric]

'%<string>' in via output denotes VRF <string>

#### **192.168.1.0/24, ubest/mbest: 1/0**

 **\*via 192.168.101.232%overlay-1, [200/0], 00:03:02, bgp-100, internal, tag 65501, rwVnid: vxlan-3112963**

192.168.2.0/24, ubest/mbest: 1/0

\*via 172.16.2.1%Tenant-1:VRF-Shared, [20/0], 01:16:31, bgp-100, external, tag 30

注:3112963は、Site1 の VRF1 のセグメント ID 値です。

ポリシー適用の観点からは、図121 に示したのと同じ動作が VRF 間シナリオでも引き続き有効です。唯一の違 いは、Ext-EPGの図 124 に示す「共有セキュリティインポート(Shared Security Import)」フラグ設定の結果 として、リモート外部プレフィックスのクラス ID がインストールされることです。これは、VRF 内の使用例と 同じコマンドを使用して確認できます。

#### **Leaf 104 Site1**

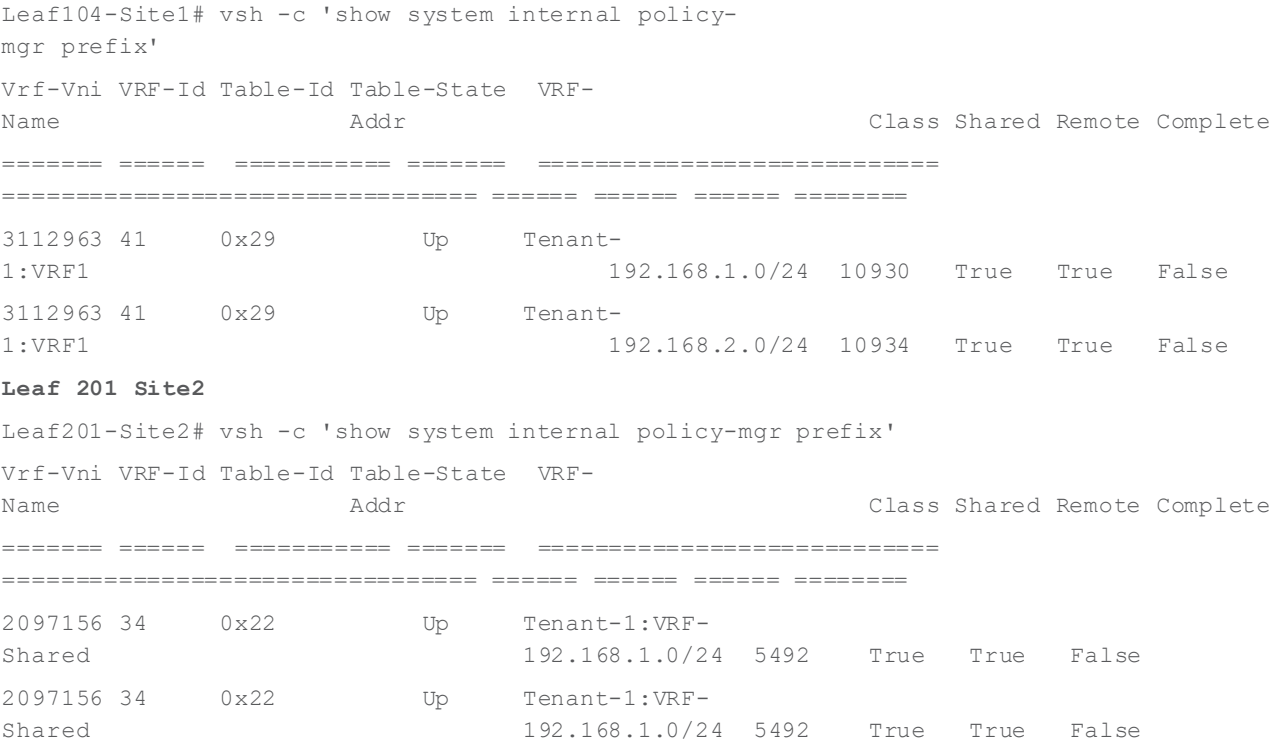

図126からもわかるように、ローカルおよびシャドウ Ext-EPGに割り当てられたクラスID 値は、VRF 内の使 用例で使用されているものとは異なります。グローバルな値は、VRF 全体で一意のものにする必要があるから です。

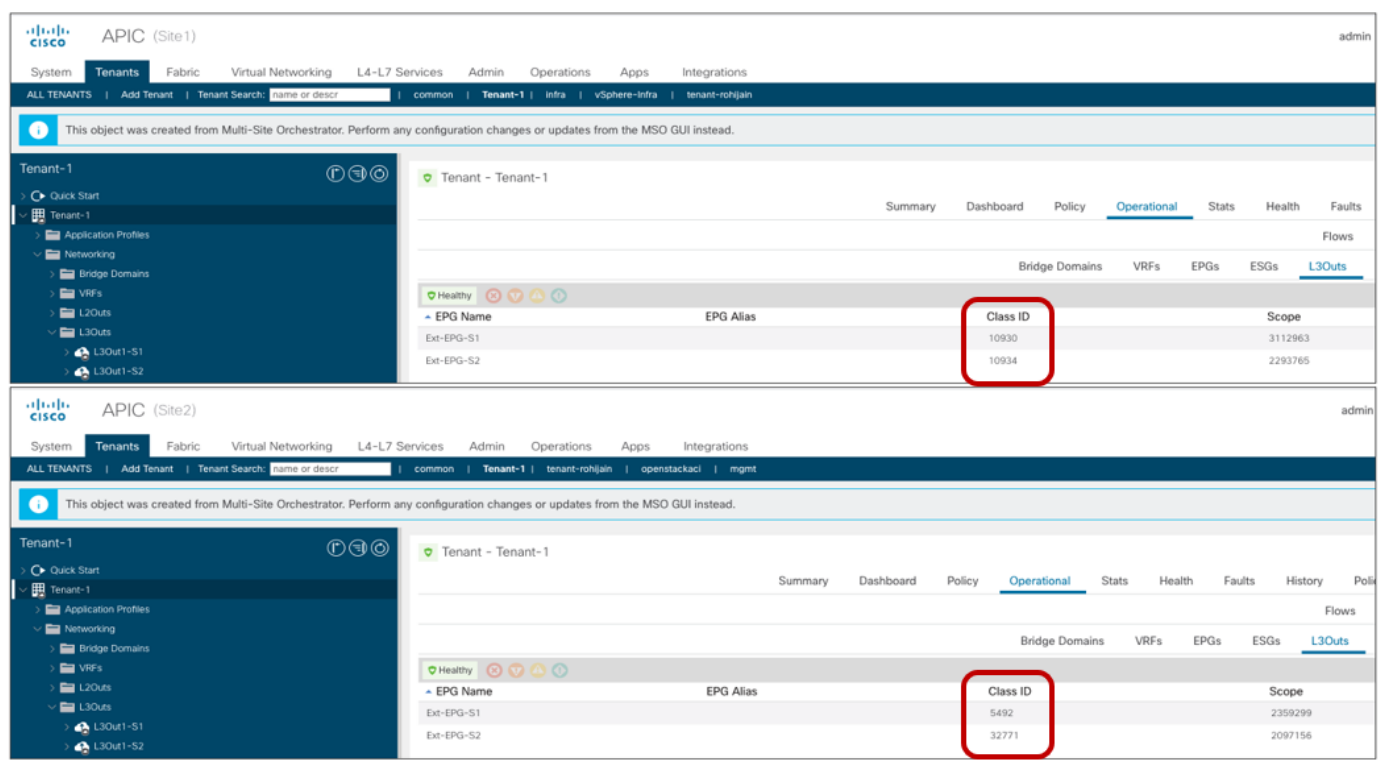

#### 図 **126.**

各サイトのローカルおよび シャドウ Ext-EPG のクラス ID 値

BL ノードでのゾーン分割ルールエントリの設定により、外部ネットワークからトラフィック フローを受信す る BL ノードで着信にセキュリティ ポリシーが適用されることを確認できます。

### **Leaf 104 Site1**

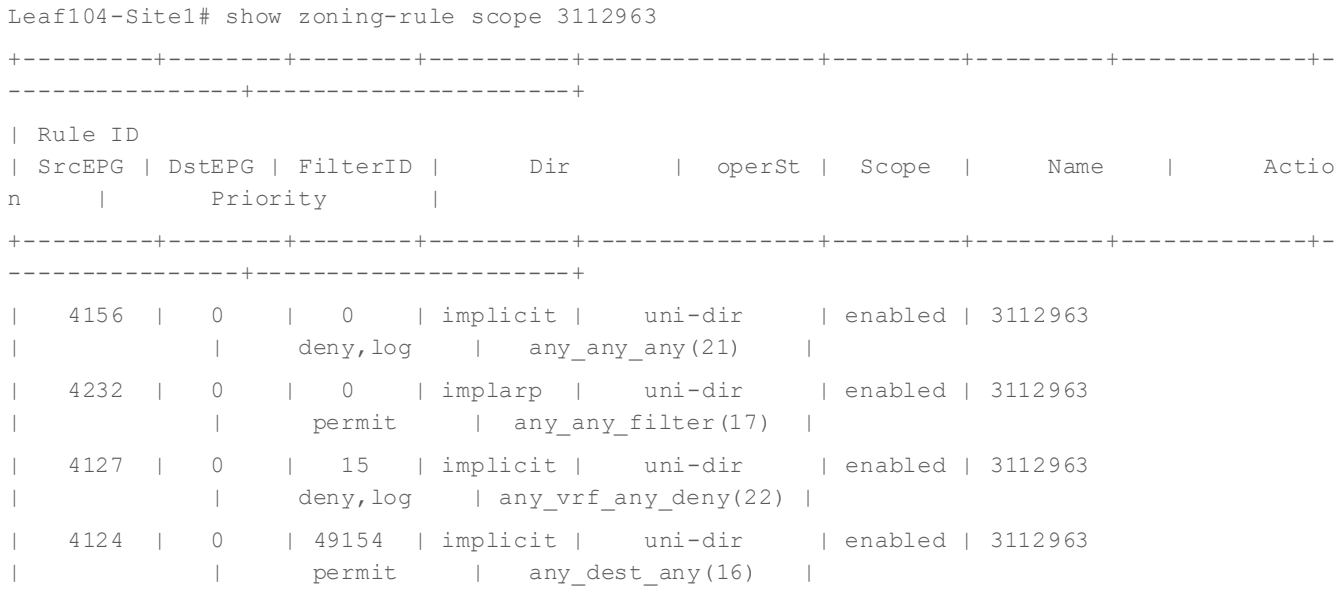

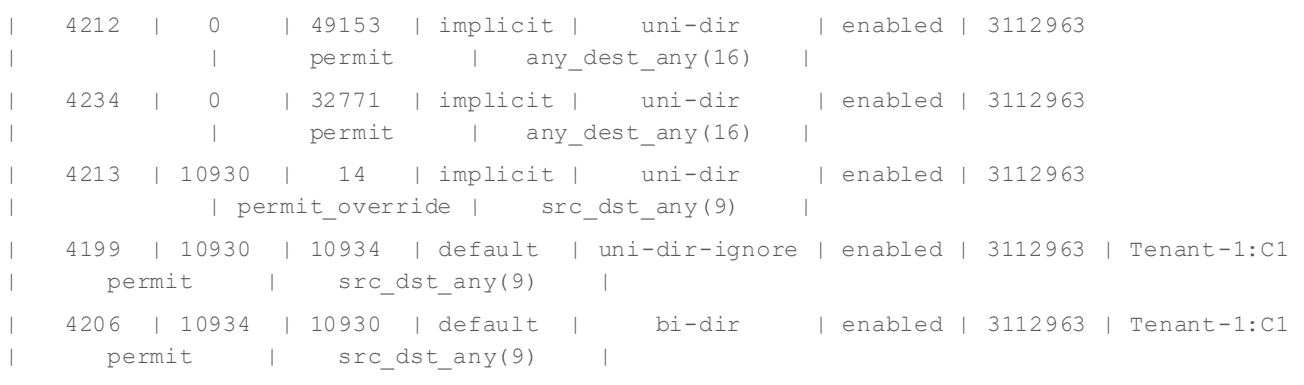

注:3112963は、Site1 の VRF1 のセグメント ID 値です(この情報は、「show vrf<VRF\_name> detail」 コマンドで取得できます)。

+---------+--------+--------+----------+----------------+---------+---------+-------------+-----------------+----------------------+

#### **Leaf 201 Site2**

Leaf201-Site2# show zoning-rule scope 2097156

+---------+--------+--------+----------+----------------+---------+---------+-------------+- ---------+------------------------+ | Rule ID | SrcEPG | DstEPG | FilterID | Dir | operSt | Scope | Name | Action | Priority | +---------+--------+--------+----------+----------------+---------+---------+-------------+- ---------+------------------------+ | 4182 | 0 | 0 | implicit | uni-dir | enabled | 2097156 | deny, log | any\_any\_any(21) | | 4108 | 0 | 0 | implarp | uni-dir | enabled | 2359299 | | permit | any\_any\_filter(17) | | 4190 | 0 | 15 | implicit | uni-dir | enabled | 2097156 | deny, log | any vrf any deny(22) | | 4198 | 5492 | 32771 | default | uni-dir-ignore | enabled | 2097156 | Tenant-1:C1 | permit | src\_dst\_any(9) | | 4176 | 32771 | 5492 | default | bi-dir | enabled | 2097156 | Tenant-1:C1 | permit | src\_dst\_any(9) | | 4222 | 5492 | 0 | implicit | uni-dir | enabled | 2097156 | | deny,log | shsrc\_any\_any\_deny(12) |

---------+------------------------+

注:2097156 は、Site2 の VRF 共有のセグメントID 値です。

VRF が異なるテナントで定義されている場合、VRF 間トランジット ルーティング接続を確立するには、このセ クションで説明したのと同じ設定が必要です。その場合に確認する唯一のことは、コントラクトがプロバイダー テナントの一部として範囲「グローバル」で定義されているかどうかです。

+---------+--------+--------+----------+----------------+---------+---------+-------------+-

# ACI マルチサイトとサービスノードの統合

サービスノードと ACI Multi-Site の統合の基本的な前提は、1 つ(または複数)の専用サービス ノードのセッ トがMulti-Site ドメインの各ファブリック部分に展開されることです。サイト間でのクラスタ化されたサービス のサポートは実際には制限されており、マルチサイト展開では最も一般的でも推奨されるアプローチでもないた め、このホワイトペーパーでは考慮しません。

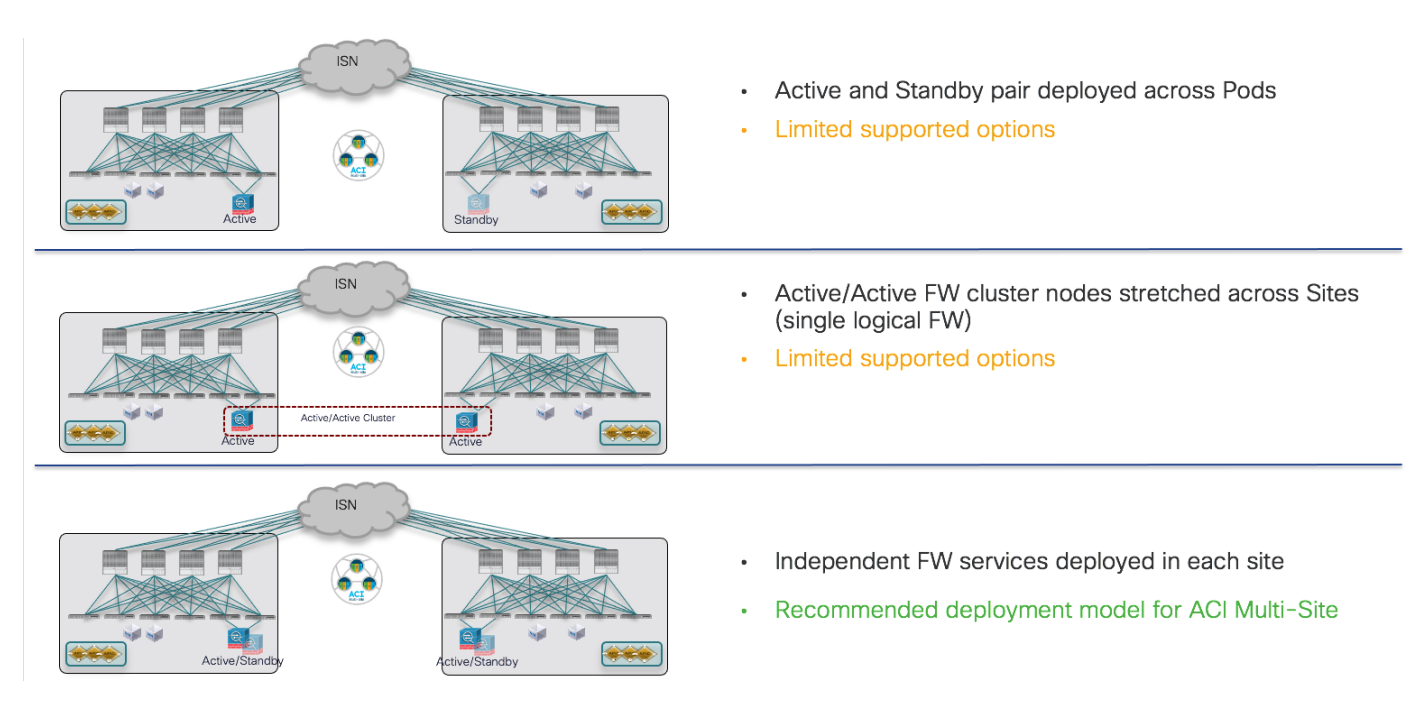

# 図 **127.**

ACI マルチサイトとサービス ノードの統合

最初の直接的な結果として、特定の各サービス ノードの機能を各ファブリックに最も復元力のある方法で導入 する必要があります。図 128 は、各ファブリック内でローカルサービスノードの復元力を実現するための3 つ の異なる方法を示しています(図の特定の例はファイアウォール サービスを参照していますが、他のタイプの サービスノードにも同じ考慮事項が適用されます)。

- アクティブ/スタンバイクラスタの展開:これは通常、クラスタ全体が単一の MAC/IP アドレスペアとして 認識されることを意味します。これは、ノードスイッチ オーバーイベントの結果、マーケットに、アクテ ィブな MAC アドレスを保たない固有のサービス ノードが存在する場合でもそうです(このケースについ ては、以下で詳しく説明します)。
- アクティブ/アクティブクラスタの導入: Cisco ASA/FTD 導入の特定のケースでは、単一の MAC/IP アドレ スペア(クラスタに属するすべてのノードにより所有)によってクラスタ全体を参照できます。マーケット の他のアクティブ/アクティブ実装では、各クラスタ ノードが専用の一意のMAC/IP ペアを所有することに なります。

注:Multi-Site ドメインのファブリック部分に A/Aクラスタを展開するには、そのサイトで少なくとも ACI リリース5.2(2e) を使用する必要があります。

● 各ファブリックに複数の独立したサービス ノードを導入し、各ノードを一意のMAC/IP アドレスペアで参 照する。

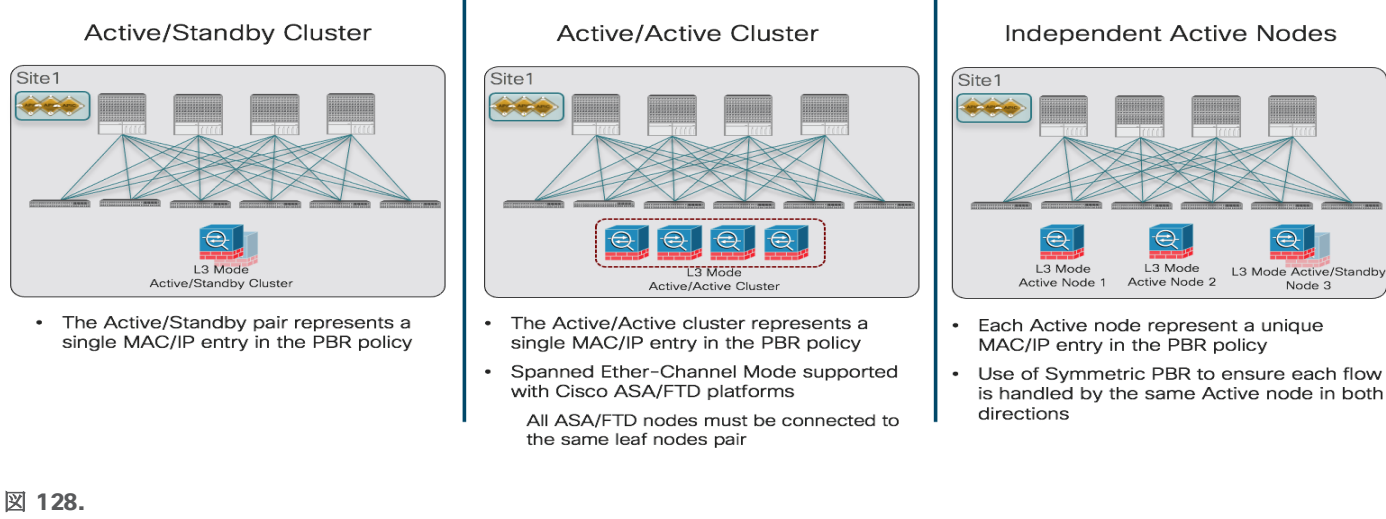

ACI ファブリックでのサービス ノード機能の復元力のある展開のさまざまなオプション

注:このホワイトペーパーでは、最も一般的な導入シナリオであるレイヤ 3 モードでのサービスノードの 導入に焦点を当てています。サービス グラフ設定は、レイヤ1 およびレイヤ 2 PBr の使用もサポートします。 詳細については、以下のペーパーを参照してください。

# [https://www.cisco.com/c/en/us/solutions/collateral/data-center-virtualization/application-centric](https://www.cisco.com/c/en/us/solutions/collateral/data-center-virtualization/application-centric-infrastructure/white-paper-c11-739971.html)[infrastructure/white-paper-c11-739971.html](https://www.cisco.com/c/en/us/solutions/collateral/data-center-virtualization/application-centric-infrastructure/white-paper-c11-739971.html)

選択した特定の冗長性展開オプションとは別に、サービスノードと関連する PBR ポリシーを定義するために必 要な設定は、Multi-Site ドメインの各 ACI ファブリック部分に対して、常に APIC レベルで実行する必要があ ります。次のセクションで詳しく説明するように、図128 に示すさまざまな冗長オプションは、APIC で作成 された特定のサービスノードおよびPBR ポリシー設定に基づいて展開できます。この設定は、EPG 間の通信に 1 つ以上のサービスノードを挿入する必要があるかどうかによっても異なるため、これらのシナリオは個別に 考慮されます。

サービスノード統合オプションの詳細については、以下のペーパーを参照してください。

[https://www.cisco.com/c/en/us/solutions/collateral/data-center-virtualization/application-centric](https://www.cisco.com/c/en/us/solutions/collateral/data-center-virtualization/application-centric-infrastructure/white-paper-c11-743107.html)[infrastructure/white-paper-c11-743107.htm](https://www.cisco.com/c/en/us/solutions/collateral/data-center-virtualization/application-centric-infrastructure/white-paper-c11-743107.html)

# 単一のサービス ノードの挿入に対するマルチサイトでの **PBR** を使用したサービス グラフ

最初に考慮すべき使用例は、2つの EPG 間で確立されたトラフィックフローをリダイレクトする単一のサービ ス ノードの挿入です。EPG が内部エンドポイント用に展開されているか、L3Outs (Ext-EPG) に関連付けられ ているか、およびEPG が同じVRF の一部であるか、異なる VRF(および/またはテナント)であるかに応じ て、さまざまなシナリオを展開できます。

特定の使用例とは関わりなく、最初の手順は、Multi-Site ドメインの一部である各ファブリックの論理サービス ノードを定義することです。次の図129 に示すように、この単一の論理サービスノードの作成は、NDO から ではなく、APIC コントローラレベルで実行する必要があります。次の特定の例では、各サイトの2 つのファイ アウォール ノード(通常は「コンクリートデバイス」と呼ばれます)を利用しますが、異なるタイプのサービ ス ノード(サーバーロードバランサなど)を導入する場合も同様の考慮事項が適用されます。

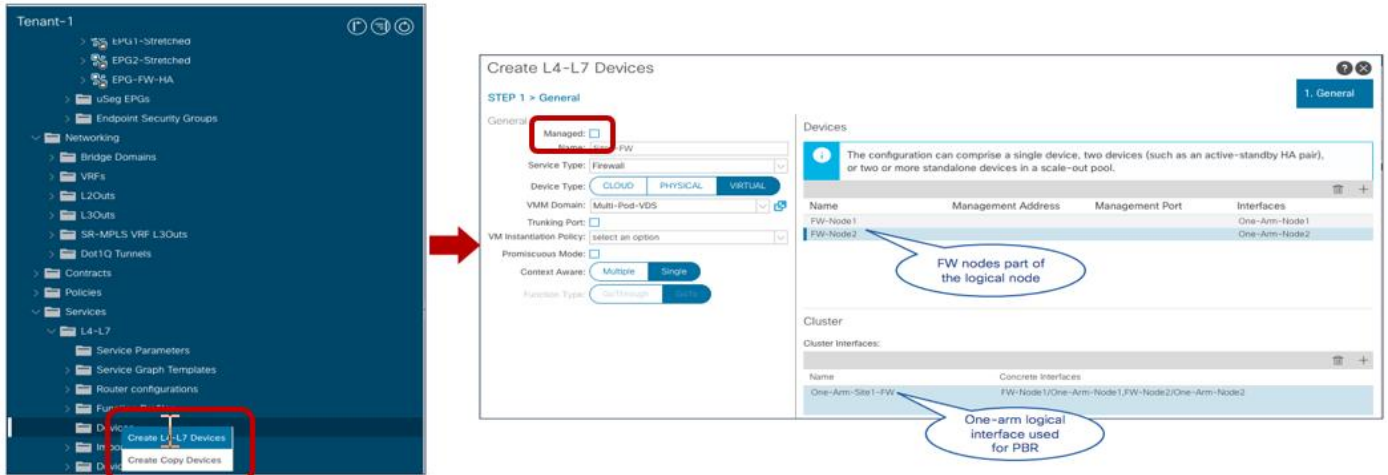

# 図 **129.**

APIC での単一サービス ノードの導入

注:上記の設定は、Multi-Site ドメインの一部であるファブリックを管理するすべての APIC コントローラで実 行する必要があります。また、[管理対象(Managed)] フラグをオフにすることで、サービス ノードを[管理対 象外(unmanaged)] として設定する必要があります。これは、マルチサイトとの統合の唯一のオプションで す。

上記の2つの具体的なファイアウォール ノードは、クラスタの一部(アクティブ/スタンバイまたはアクティブ /アクティブ)として、または選択した特定の冗長オプション(前の図 128 に示すモデルの1 つ)に基づいて独 立したノードとして導入されます。Cisco ASA/FTDファイアウォールデバイスを使用してクラスタ構成を構築 する方法の詳細については、以下のドキュメントを参照してください。

[https://www.cisco.com/c/en/us/support/security/firepower-ngfw/products-installation-and-configuration-guides](https://www.cisco.com/c/en/us/support/security/firepower-ngfw/products-installation-and-configuration-guides-list.html)[list.html](https://www.cisco.com/c/en/us/support/security/firepower-ngfw/products-installation-and-configuration-guides-list.html)

[https://www.cisco.com/c/en/us/support/security/asa-5500-series-next-generation-firewalls/products-installation](https://www.cisco.com/c/en/us/support/security/asa-5500-series-next-generation-firewalls/products-installation-and-configuration-guides-list.html)[and-configuration-guides-list.html](https://www.cisco.com/c/en/us/support/security/asa-5500-series-next-generation-firewalls/products-installation-and-configuration-guides-list.html)

特定の冗長性モデルとは別に、各 APIC コントローラは、単一の論理ワンアーム インターフェイス(「One-Arm-Site1-FW」という名前)を介してファブリックに接続されている単一の論理サービス ノード(上記の図 では「Site1-FW」という名前)をNDO に公開します。 。これらの特定のオブジェクトは、このセクションで 後述するように、NDO で PBR設定を使用してサービス グラフをプロビジョニングするときに使用されます。

ファブリックごとに論理ファイアウォール サービスノードを定義したら、APIC レベルで実行する必要がある2 番目の設定手順は、PBR ポリシーの定義です。図 130 に、Ciscoファイアウォールでサポートされるアクティ ブ/スタンバイおよびアクティブ/アクティブ クラスタオプションのPBR ポリシーの作成を示します。この場 合、単一の MAC/IP ペアがファイアウォールクラスタ全体(つまり、クラスタ内のすべてのアクティブファイ アウォール ノードに割り当てられます)。この場合の各ファブリックのリダイレクションは、特定のMAC/IP 値に対して常に実行されます。この値は、単一の具象デバイス (アクティブ/スタンバイ クラスタ) または多数 の具象デバイス (独立したノード)に導入できます。

注:ACI リリース 5.2(1) 以降、PBR ポリシーでの MAC アドレスの設定は必須ではなくなり、指定された IP アドレスに関連付けられた MAC を動的に検出できるようになりました。この新しい機能を使用するには、 PBR ポリシーのトラッキングを有効にする必要があります。この新しい PBR 機能の詳細については、以下のペ ーパーを参照してください。

https://www.cisco.com/c/en/us/solutions/collateral/data-center-virtualization/application-centricinfrastructure/white-paper-c11-739971.html

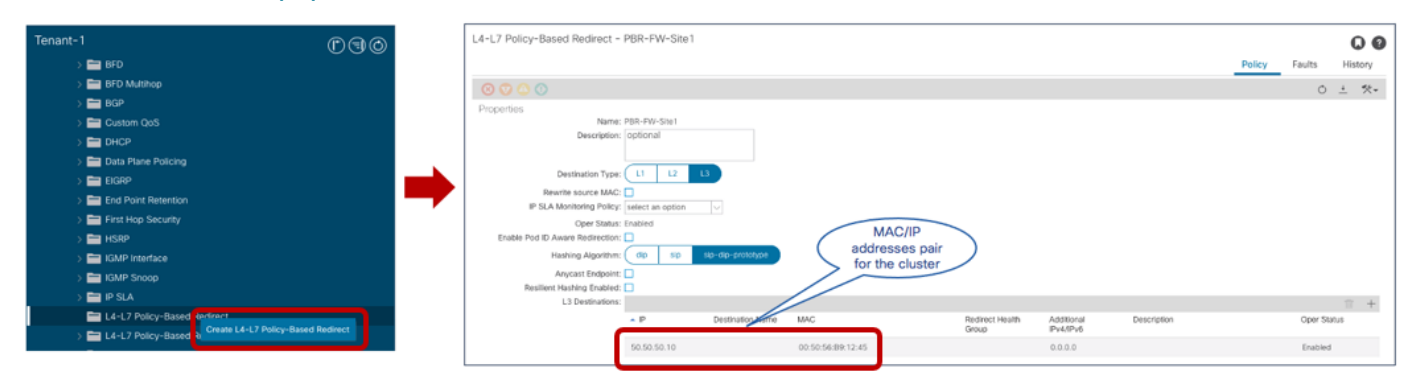

#### 図 **130.**

ファイアウォール クラスタの PBR ポリシーの定義(単一の MAC/IP ペア)

図 131 は、論理ファイアウォール サービスノードが個別の MAC/IP アドレスペアとして認識される場合に必 要なPBR ポリシーの代わりを示しています。これは、各ファブリックに独立したサービス ノードを導入する場 合、または一部のサードパーティ製ファイアウォールクラスタの実装でも同様です。この場合、トラフィック のリダイレクションはフロー単位で異なる MAC/IP アドレスに行われ、「対称 PBR」と呼ばれる機能(EX モデ ル以降のACI リーフノードにおいてはデフォルトで有効になっている)により、両方のレッグが同じトラフィ ックのフローは常に同じ MAC/IP ペアにリダイレクトされます。

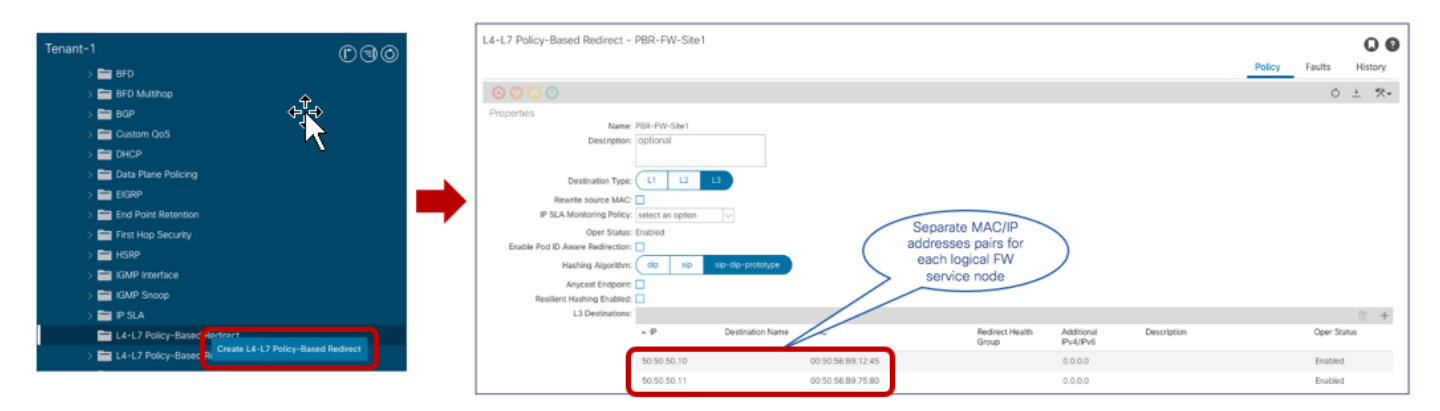

#### 図 **131.**

「独立した」ファイアウォール ノードの PBR ポリシーの定義(複数の MAC/IP ペア)

作成された PBR ポリシーの名前(図 130と図 131 の特定の例の「PBR-FW-Site1」)は、PBR 設定を使用し たサービス グラフのプロビジョニングに使用するために Nexus Dashboard Orchestrator に公開されます。

注:Nexus Dashboard Orchestrator ドメインのファブリック部分の他の APIC コントローラでも同様の設 定が必要です。

MAC/IP アドレスペアにトラフィックをリダイレクトするようにPBR ポリシーを定義し、前述の新しい5.2(1) ダイナミック MAC ディスカバリ機能の使用から独立に、関連する「トラッキング」設定を作成することを推奨 します。ファブリックがサービス ノードの状態を常に確認できるようにするためです。複数の MAC/IP ペアを 使用する場合、特定のMAC/IP 値に関連付けられた障害が発生したノードがトラフィックリダイレクションに 使用されないようにするために、トラッキングの重要性が明らかです。ただし、ファブリック内の複数のノード が同じ MAC/IP 値を使用するシナリオ(Cisco アクティブ/アクティブ ファイアウォール クラスタなど)で

も、トラッキングを使用することで収束が改善されます。ACI ファブリックでサービスノード トラッキングを 設定する方法の詳細については、次のドキュメントを参照してください。

[https://www.cisco.com/c/en/us/td/docs/switches/datacenter/aci/apic/sw/5-x/l4-l7-services/cisco-apic-layer-4-to](https://www.cisco.com/c/en/us/td/docs/switches/datacenter/aci/apic/sw/5-x/l4-l7-services/cisco-apic-layer-4-to-layer-7-services-deployment-guide-50x/m_configuring_policy_based_redirect.html)[layer-7-services-deployment-guide-50x/m\\_configuring\\_policy\\_based\\_redirect.html](https://www.cisco.com/c/en/us/td/docs/switches/datacenter/aci/apic/sw/5-x/l4-l7-services/cisco-apic-layer-4-to-layer-7-services-deployment-guide-50x/m_configuring_policy_based_redirect.html)

PBr でサービス グラフを使用してファイアウォールサービスノードを挿入するこのセクションで説明する使用 例は、図132 で強調表示されています。

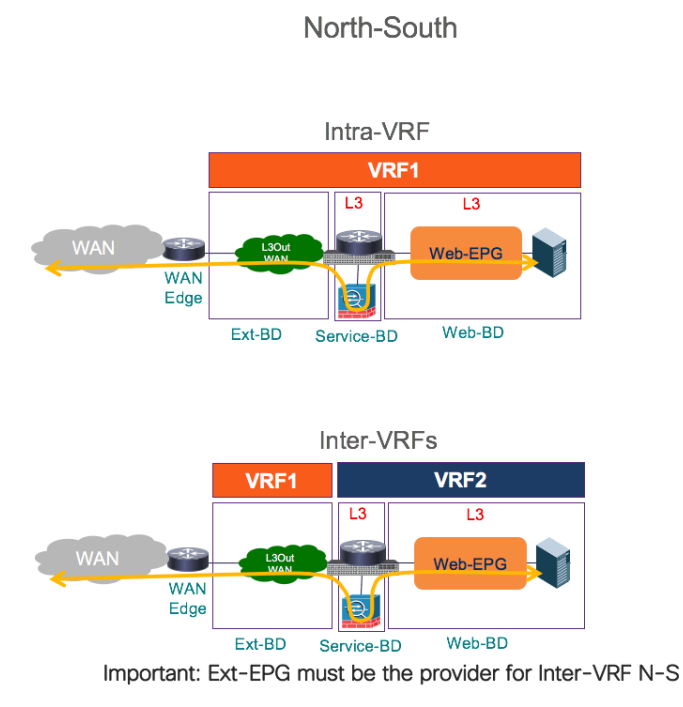

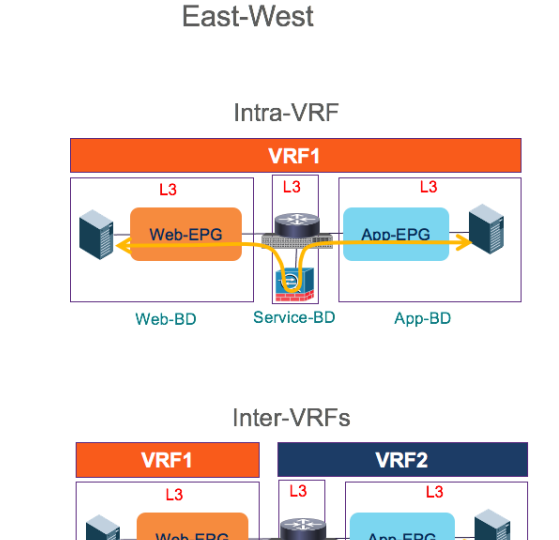

M

e.

Service-BD

App-EPG

App-BD

Web-EPG

Web-BD

# 図 **132.**

ファイアウォール サービス ノードの挿入に関する PBR を使用したサービス グラフ

上記のように、コンシューマーEPGとプロバイダーEPGは同じVRF(およびテナント)の一部にすること も、または別の VRF(および必要に応じてテナント)に導入することもできます。また、最も一般的な導入モ デルでは、ファイアウォール ノードはレイヤ 3 モードで導入され、サービスBD にワンアームモードで接続さ れます。これにより、ファイアウォールのルーティング設定が簡素化されます(サービスBD の IP アドレスを 指す単純なスタティック デフォルト ルートは必要) が、必要に応じてファイアウォールの内部インターフェイ スと外部インターフェイスを個別のBD に接続することもできます(ツーアームモード)。

注:PBR でのサービス グラフを使用したサービス ノードの挿入は、サイト間中継ルーティングの使用例 (つまり、L3Out から L3Out への通信)ではサポートされません。したがって、[「サイト間トランジット](#page-102-0) ル ーティングコネクティビティ (Intra-VRF)」および「サイト間トランジット [ルーティングコネクティビティ](#page-108-0) ([Inter-VRF](#page-108-0))」セクションで前述したように、異なるサイトで定義されたL3Out 間には、「通常の」ACI コン トラクトのみを適用できます。

# ノースサウストラフィックフローのファイアウォール挿入(**VRF** 内)

プロビジョニングする最初の使用例は、VRF 内ノースサウス接続用のファイアウォールサービスの挿入を必要 とする使用例です。

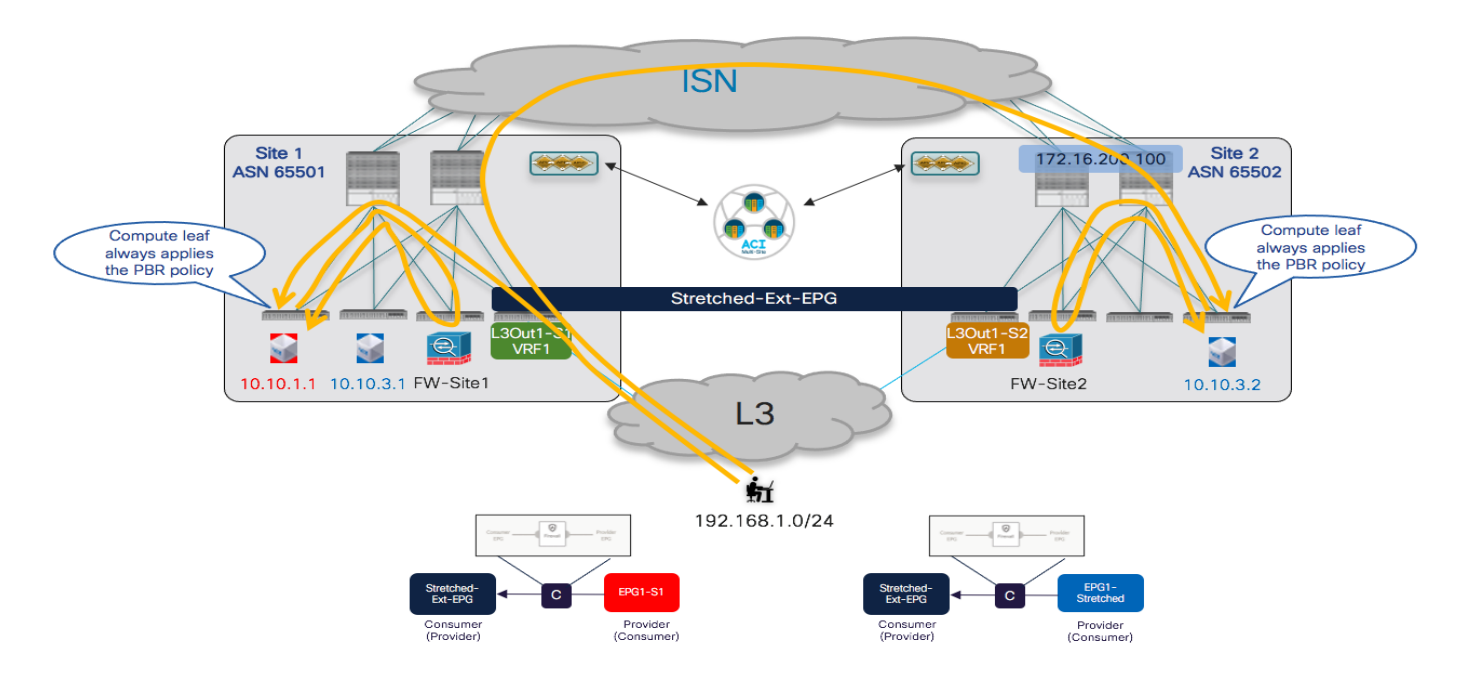

## 図 **133.**

着信トラフィック フローのコンピューティング リーフ ノードに適用される PBR ポリシー

図 133 に、トラフィックを受信する特定の L3Out に関係なく、すべての着信トラフィックフローのコンピュ ーティング リーフ ノードに、どのように PBR ポリシーが常に適用されるかを示します。この動作では、VRF で「ポリシー制御適用方向(Policy Control Enforcement Direction)」を「入力(Ingress)」として設定する必要 があります。これは、APIC またはNDO で作成されたすべてのVRF のデフォルト値です。

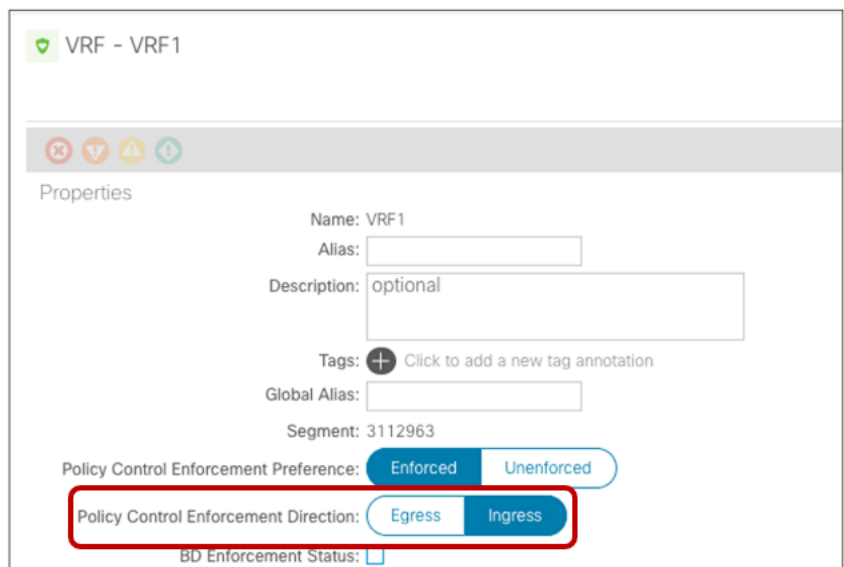

## 図 **134.**

ポリシー制御適用方向のデフォルトの VRF 設定

発信トラフィックフローにも同じ動作が適用されます。これは、着信フローにすでに使用されている同じファ イアウォールサービス ノードに対してリダイレクションが発生することを保証する重要な機能です(利用され るファイアウォール サービスは、内部エンドポイントが接続されている同じファブリック内に常に存在しま す)。 )。

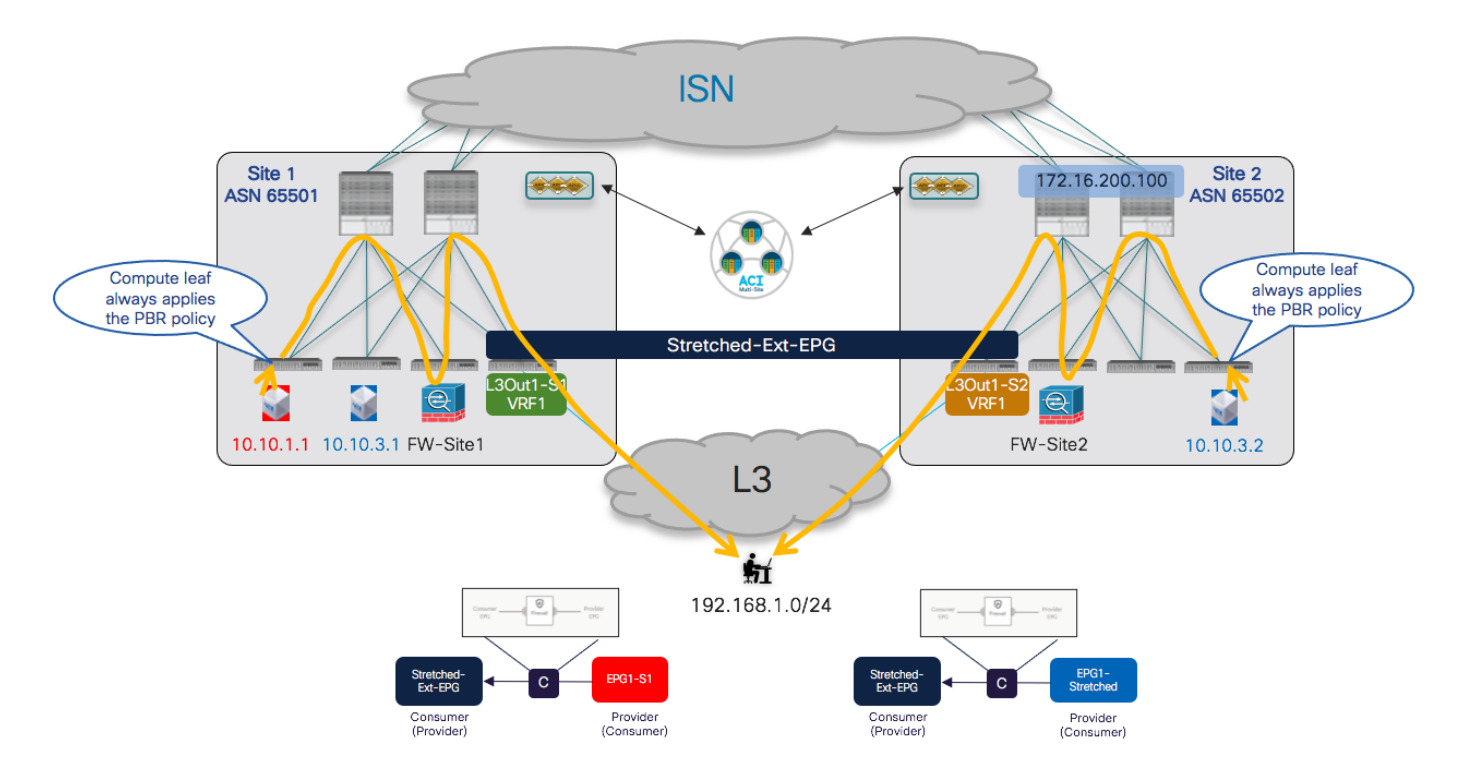

## 図 **135.**

発信トラフィック フローのコンピューティング リーフ ノードに適用される PBR ポリシー

このことが、外部デバイスとの通信に使用される特定のL3Out 接続とは無関係に常に成り立つことに注意して ください。エンドポイント10.10.3.2 からの発信トラフィックは、着信フローがL3Out Site1 で受信されてい ても、通常はローカルの L3Out を利用します(前の図133 を参照)。

ノースサウストラフィックフロー(VRF内)のファイアウォールを統合するためにNDO で実行するプロビジ ョニング手順を以下に説明します。

- コンシューマーおよびプロバイダーBD のサブネットを設定して、各サイトの L3Out からアドバタイズで きるようにします。これには、前の「外部レイヤ3 [ドメインへの接続](#page-72-0)」のセクションで説明したように、 BD サブネットを「外部アドバタイズ("Advertised Externally)」として設定し、プレフィックスをアドバタ イズする特定の L3Out にマッピングする必要があります。
- 着信トラフィックを適切に分類するように外部 EPG を設定します。ストレッチされた Ext-EPG が展開され ていると仮定すると、関連する「外部 EPG の外部サブネット(External Subnets for External EPGs)」フラ グセットで「キャッチオール」0.0.0.0/0 プレフィックスを指定するのが一般的です。
- 各ファブリックに展開されたファイアウォール ノードの接続に使用される「サービス BD」を定義します。 この BD は、すべてのサイトに関連付けられたテンプレートでNDO からプロビジョニングする必要があり ます。BD はレイヤ2 ストレッチ オブジェクトとして設定されますが、BUM トラフィック転送を有効にす る必要はありません(この特定の BD のクロスサイトトラフィックフラッディングを防ぐことができま す)。また、このBD に接続されているファイアウォールノードのEPG を設定する必要もありません。こ れは、サービス グラフを展開するときに自動的に作成されるためです。

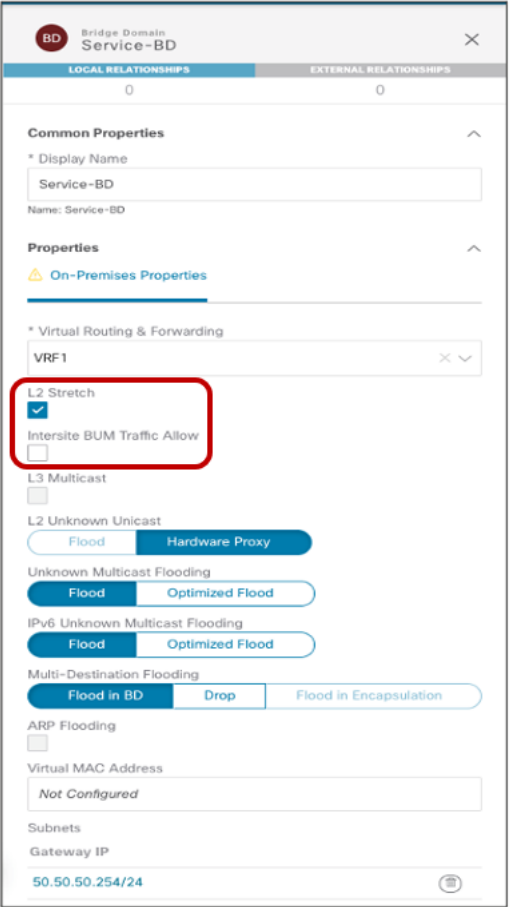

## 図 **136.**

ファイアウォール「サービス BD」のプロビジョニング

注:この例では、ファイアウォールが「ワンアーム」モードで設定されているため、単一の「サービス BD」が導入されています(図 130 を参照)。代わりに、ファイアウォールが「ツーアーム」モードで展開 された場合は、2 つの個別の「サービス BD」が各ファイアウォール インターフェイスに1 つずつプロビジ ョニングされます。また、このドキュメントの作成時点では、L3Out 接続を介してファブリックに接続され ているサービス ノードをサービスグラフに挿入することはサポートされていません。

● Nexus Dashboard Orchestrator でファイアウォールを挿入するためのサービスグラフを作成します。異な るファブリックに接続されたエンドポイント間の通信にサービス ノードを挿入する必要がある場合、サー ビス グラフは、サイトドメイン(サービスグラフは「ストレッチ」オブジェクトとしてプロビジョニング されます)。図 137 に示すように、サービスグラフの設定は2 つの部分でプロビジョニングされます。最 初にグローバル テンプレートレベルで、挿入するサービス ノードを指定します (この例ではファイアウォ ール)。次に、サイトレベルで、APIC で定義された特定の論理ファイアウォールデバイスをマッピングし ます。これは Nexus Dashboard Orchestrator に公開されます(前の図 129を参照)。

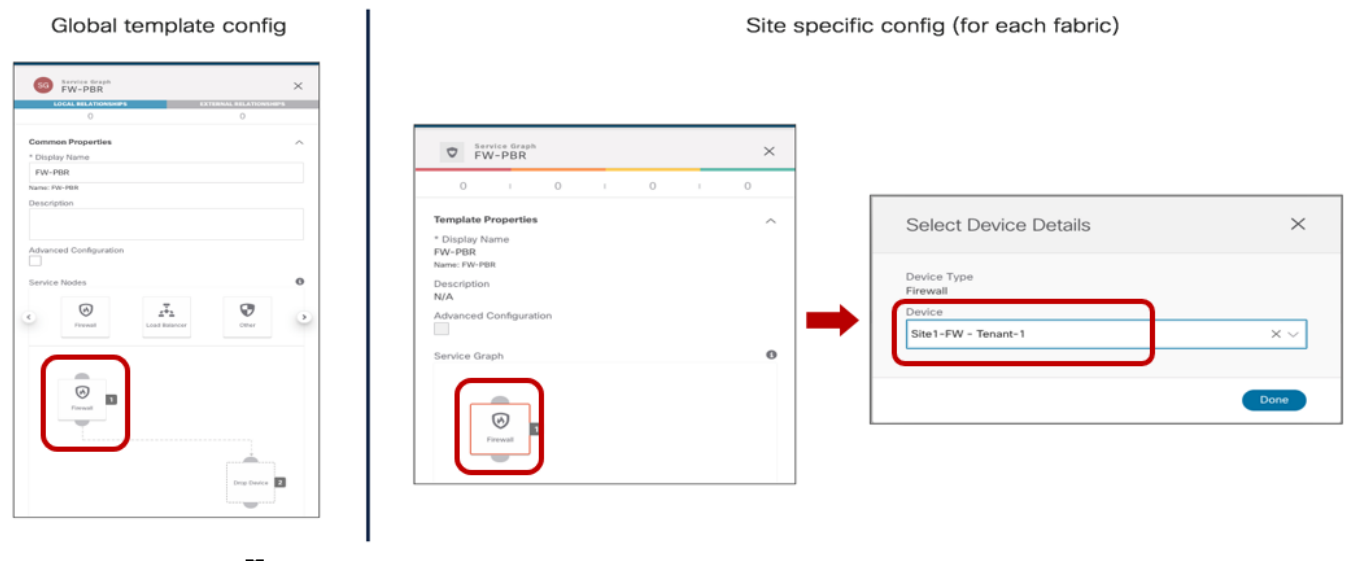

#### 図 **137.**

NDO でのサービス グラフの定義

● コントラクトを定義し、サービス グラフに関連付けます。コントラクトは通常、すべてのサイトにマッピ ングされたテンプレートで定義されます。図138 の例では、すべてのトラフィックがファイアウォールに リダイレクトされるように「すべて許可(Permit-All)」フィルタがコントラクトに関連付けられています。 目的がファイアウォールに特定のトラフィック フローだけをリダイレクトすることである場合は、この動 作を変更して、フィルタをより具体的にすることができます。

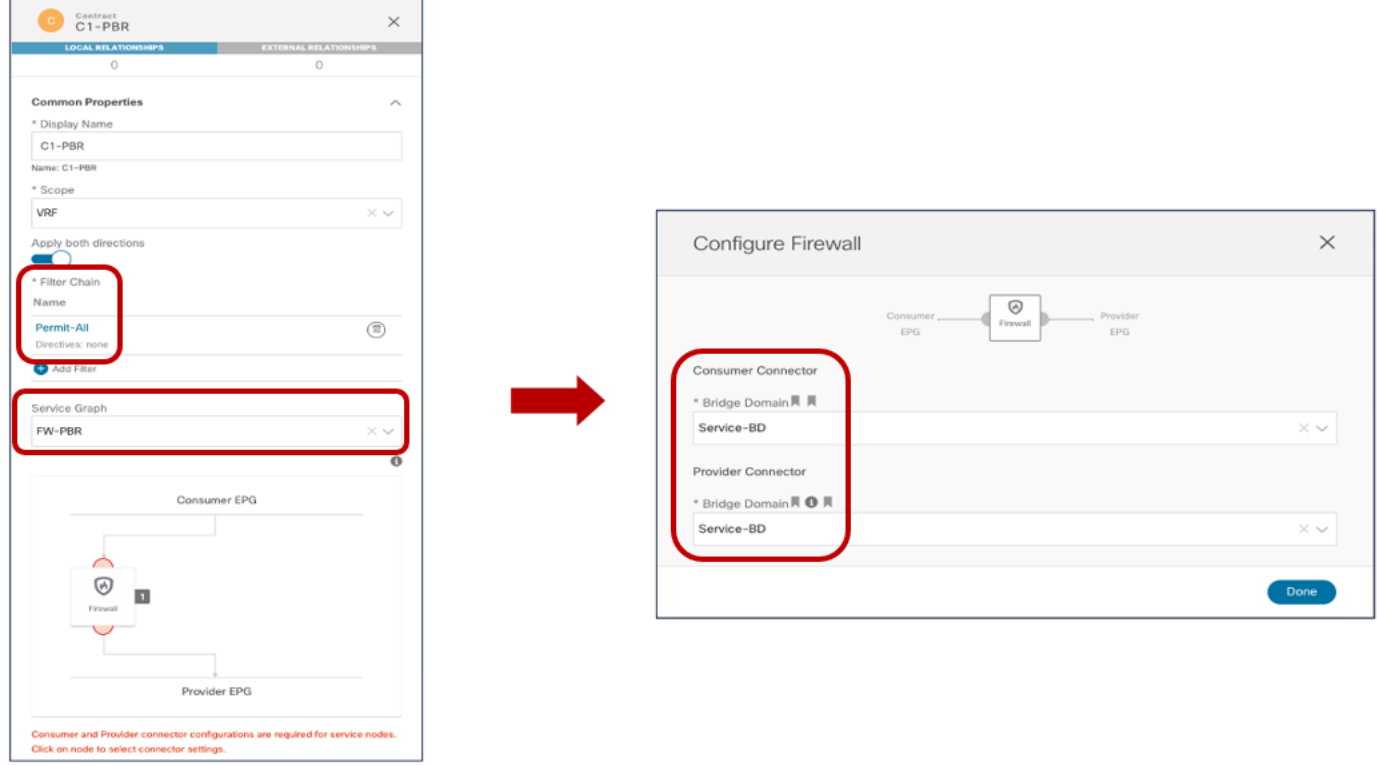

## 図 **138.**

関連付けられたサービスグラフとのコントラクトの定義(グローバルテンプレートレベル)

また、サービス グラフがコントラクトに関連付けられると、ファイアウォール論理ノードが接続されてい る BD を指定する必要があります。この例では、ファイアウォールはワンアームモードで接続されている ため、コンシューマーとプロバイダーの両方のファイアウォール コネクタ (インターフェイス)に同じ 「サービス BD」を指定できます。また、「サービス BD」はグローバル テンプレート レベルでコネクタに 関連付ける必要があります。これが、すべてのサイトで使用可能なストレッチ オブジェクトとして BD を プロビジョニングする必要がある主な理由です。

また、PBR ポリシーを各サービスノードインターフェイス(コンシューマーおよびプロバイダーコネク タ)に関連付けるために、サイト ローカルレベルで設定を適用する必要があります。図139 に示すよう に、サービスノードが1アームモードで接続されている特定の例では、同じPBR ポリシーが両方のコネクタ に適用されますが、ファイアウォールがツーアームモードで接続されている場合は適用されません。ま た、特定のサービス グラフの導入では、 1 つのインターフェイス(つまり、トラフィックの特定の方向) にのみ PBR ポリシーを適用する必要があり、両方には適用しないことがあります(たとえば、リターン ト ラフィックのみがサーバーファームから発信されるSLB導入の場合)。 SLBノードにリダイレクトする必 要があります。

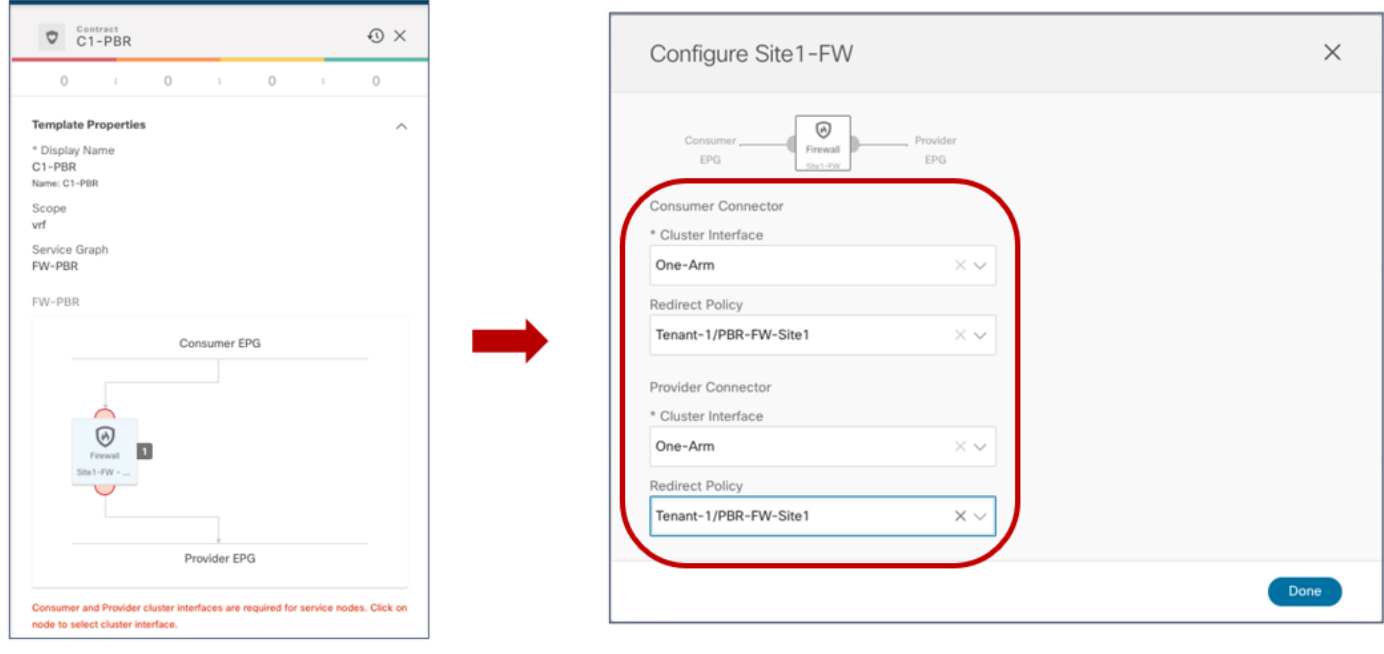

## 図 **139.**

サービス ノードのインターフェイスへの PBR ポリシーの関連付け

● 最後のプロビジョニング手順は、内部 EPG と外部 EPG の間に以前に定義したコントラクトを適用すること です。「外部レイヤ 3 [ドメインへの接続](#page-72-0)」のセクションで説明したように、拡張外部 EPG の定義は、同じ 外部リソースのセットへのアクセスを提供するサイトに展開されたL3Outs に推奨されます。これにより、 セキュリティポリシーの適用が単純化されるからです。

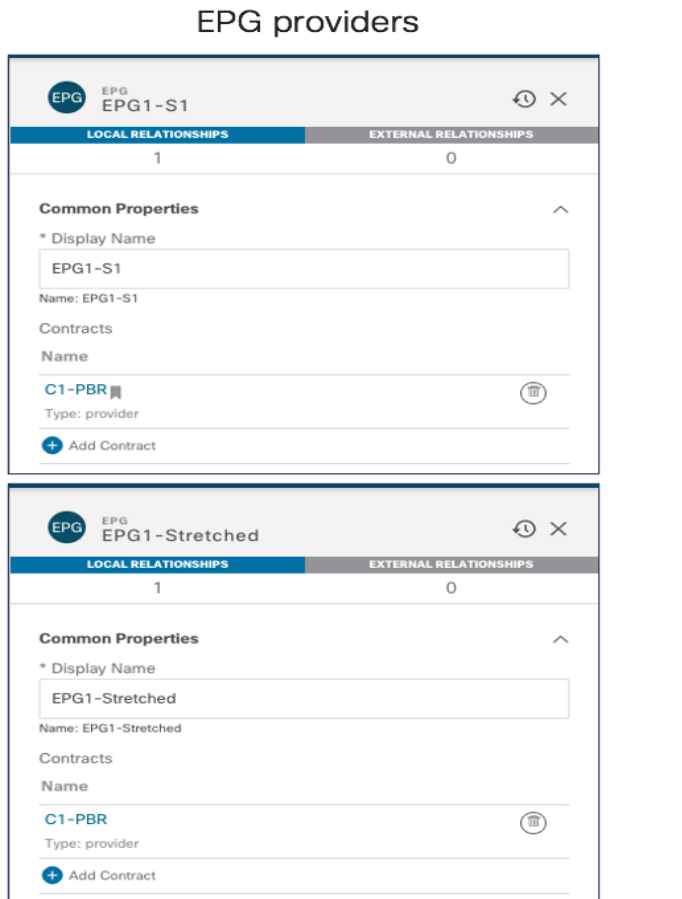

 $\sim$   $\sim$ 

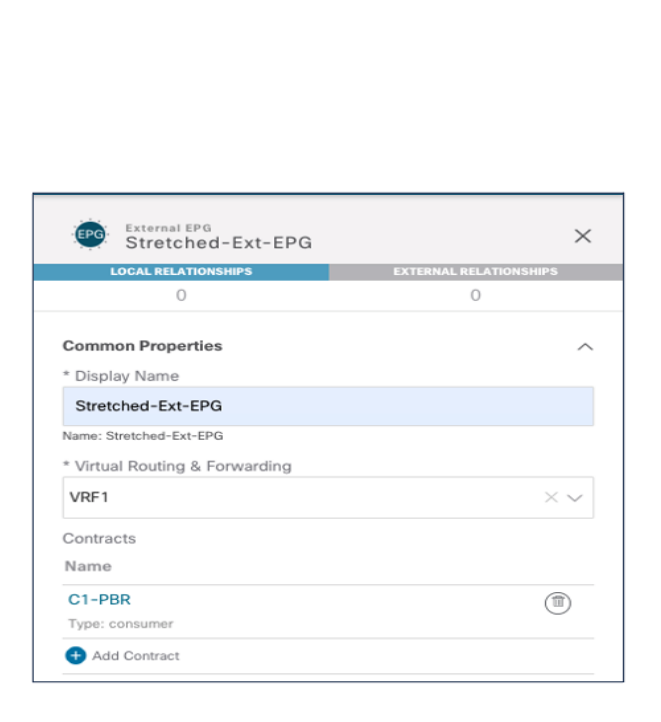

Ext-EPG consumer

## 図 **140.**

コンシューマーおよびプロバイダー EPG へのコントラクトの適用

このセクションで説明するインフラVRF シナリオでは、どちらの側がプロバイダーまたはコンシューマーであ るかは関係ありません。VRF で「ポリシー制御適用方向」が「受信 (Ingress)」 (デフォルト設定) として設定 されている限り、PBR ポリシーは常にコンピューティング リーフノードに適用されます。

注:NDO リリース3.1(1) 以降、vzAny はサービスグラフを関連付けたコントラクトと組み合わせて使用で きません。したがって、2つのEPG (内部および外部)間でPBRポリシーを適用する唯一のオプションは、上 記の例のように特定のコントラクトを作成することです。

上記のプロビジョニング手順が完了すると、各 APIC ドメインに個別のサービス グラフが展開され、ノースサ ウス トラフィック フローがファイアウォール ノードを介してリダイレクトされます。次の図 141 は、サービ スグラフがAPIC で正常にレンダリングされたことを確認する方法を示しています(導入の問題を強調する障 害がないことを確認します)。

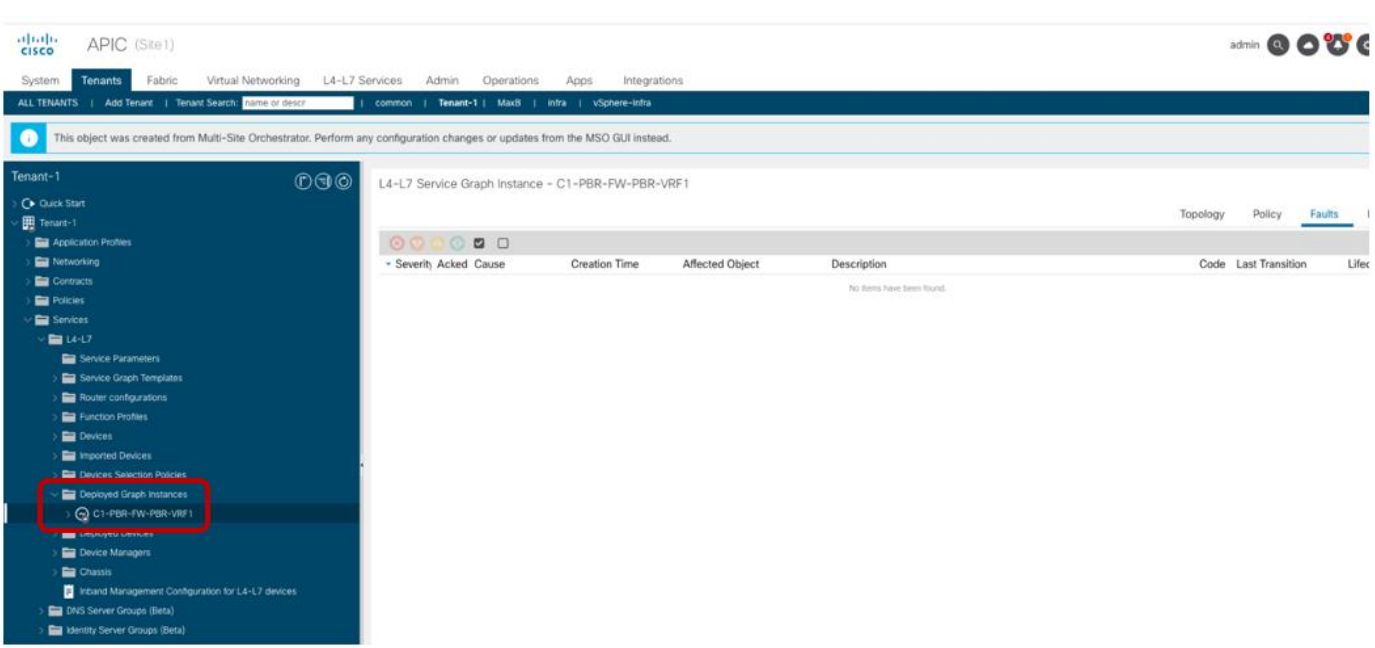

# 図 **141.**

APIC コントローラでのサービス グラフのレンダリング

次の出力で強調表示されているように、コンピューティング ノードで、トラフィックがファイアウォールノー ドに適切にリダイレクトされていることを確認することもできます。

## **Leaf 101 Site1**

Leaf101-Site1# show zoning-rule scope 3112963

```
+---------+--------+--------+----------+----------------+---------+---------+------+--------
----------+----------------------+
| Rule ID | SrcEPG | DstEPG | FilterID | Dir | operSt | Scope | Name 
| Action | Priority |
+---------+--------+--------+----------+----------------+---------+---------+------+--------
----------+----------------------+
| 4194 | 0 | 0 | implicit | uni-dir | enabled | 3112963 
| | deny,log | any_any_any(21) |
| 4203 | 0 | 0 | implarp | uni-dir | enabled | 3112963 
| | permit | any any filter(17) |
| 4227 | 0 | 15 | implicit | uni-dir | enabled | 3112963 
| | deny,log | any_vrf_any_deny(22) |
| 4217 | 0 | 32771 | implicit | uni-dir | enabled | 3112963 
| | permit | any_dest_any(16) |
| 4197 | 0 | 49153 | implicit | uni-dir | enabled | 3112963 
| | permit | any_dest_any(16) |
| 4200 | 32773 | 16391 | default | uni-dir | enabled | 3112963 
| | permit | src_dst_any(9) |
| 4223 | 32773 | 16388 | default | uni-dir | enabled | 3112963 
| | permit | src dst any(9) |
| 4181 | 0 | 49157 | implicit | uni-dir | enabled | 3112963 
| | permit | any_dest_any(16) |
```
| 4109 | 16388 | 49158 | default | uni-dir-ignore | enabled | 3112963 | | redir(destgrp-4) | src dst any(9) | | 4228 | 49158 | 16391 | default | bi-dir | enabled | 3112963 | | redir(destgrp-4) | src\_dst\_any(9) | | 4170 | 16391 | 49158 | default | uni-dir-ignore | enabled | 3112963 | | redir(destgrp-4) | src dst any(9) | | 4198 | 49158 | 16388 | default | bi-dir | enabled | 3112963 | | redir(destgrp-4) | src\_dst\_any(9) | | 4208 | 32773 | 49158 | default | uni-dir | enabled | 3112963 | | permit | src\_dst\_any(9) | +---------+--------+--------+----------+----------------+---------+---------+------+-------- ----------+----------------------+ 図 133 および図 135 に示すトポロジでは、Site1の 16388 は EPG1-S1 のクラスID(エンドポイント 10.10.1.1が接続されている)を表し、49158は Stretched-Ext-EPG のクラスID です。同時に、16391は Site1内の EPG1-Stretched のクラス ID を表します。上記の出力は、リダイレクション ポリシーが内部 EPG と外部 EPG 間の通信の両方のレッグにどのように適用されるかを示しています。次のコマンドは、トラフィッ クがリダイレクトされる特定のノード (50.50.50.10 は Site1 のファイアウォールの IP) を示します。 Leaf101-Site1# show service redir info group 4 ================================================== ================================================== =================================== 凡例 TL: Threshold(Low) | TH: Threshold(High) | HP: HashProfile | HG: HealthGrp | BAC: Backup-Dest | TRA: Tracking | RES: Resiliency ============================================================================================ =========================================== GrpID Name destination destination HGname BAC operSt operStOual TL TH HP TRAC RES  $=$ ==== =========== ============= = === ======= ============ === === === === === 4 destgrp-4 dest-[50.50.50.10]-[vxlan-3112963] Not attached N enabled no-opergrp 0 0 sym no no

注:複数の独立した具象デバイスを使用して論理ファイアウォールサービス ノードを構築した場合、リダ イレクションポリシーは複数の IP宛先(具象デバイスごとに 1 つ)を示します。

最後の1つの考慮事項は、ローカル L3Out 接続が展開されていない(または障害シナリオのために使用できな くなった)特定のシナリオに適用されます。この場合、「サイト間L3Outの導入」で説明したように、サイト 間 L3Out 機能を使用して、着信および発信トラフィック フローがSite1 の L3Out を Site2 に接続されたエン ドポイントとの通信に利用できるようにします。サイト間L3Outは、PBR を使用してサービスグラフと組み合 わせることができます。 2 つの機能は相互に独立して動作しますが、内部検証のため、次の図 142 に示す動作 は、ファブリックが ACI 4.2(5) (または 4.2(x)トレイン以降のリリース)または5.1(1)以降のリリースを実 行している場合にのみサポートされます。

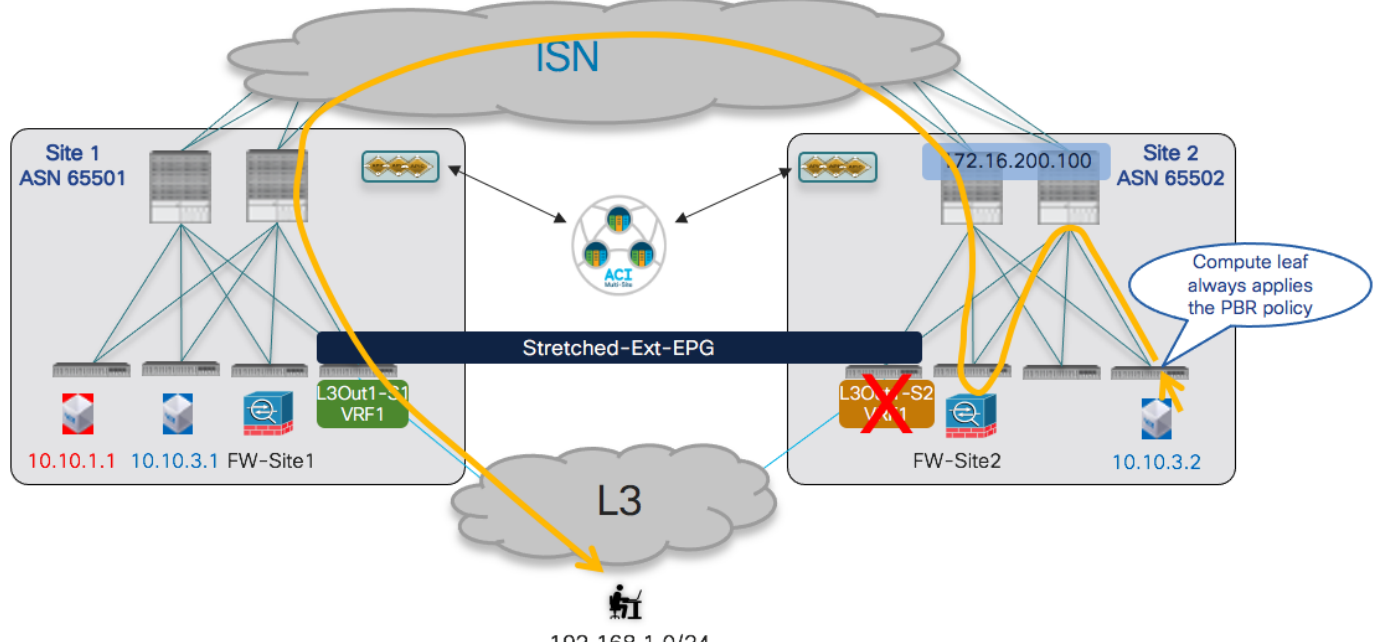

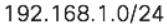

#### 図 **142.**

PBR を使用したサイト間 L3Outおよびサービス グラフ

# ノースサウストラフィックフロー(**VRF** 間)のファイアウォール挿入

ACI リリース4.2(5) および5.1(1) から、L3Out および内部EPG が異なるVRF にマッピングされるVRF 間の使 用例でも、ノースサウス トラフィックフローのサービス挿入がサポートされます(同じテナントまたは異なる テナント)。この場合の機能的な動作は、VRF 内のシナリオですでに示した図133 および図135と同じです。 また、この場合、PBR ポリシーは常にコンピューティング リーフノードに適用され、個別の ACI ファブリッ クに展開された独立したサービス ノード機能間での非対称トラフィックの作成を回避します。

プロビジョニングの観点から、VRF 間の使用例では、次の特定の考慮事項が適用されます。

- ルート リークが発生し、BD サブネットが外部ネットワークにアドバタイズされるように、内部コンシュー マー BD サブネットとExt-EPG プレフィックスを適切に設定する必要があります。これを実現する方法の 詳細については、前の「外部レイヤ3 [ドメインへの接続](#page-72-0)」セクションを参照してください。
- テナント内導入の場合、「Service-BD」は、拡張オブジェクトである限り、いずれかのVRF の一部として 設定できます。テナント間シナリオでは、代わりに「Service-BD」をプロバイダーテナントで定義された VRF の一部にする必要があります。
- 関連付けられたサービス グラフとのコントラクトには、「テナント」(VRF が同じテナントの一部である 場合)または「グローバル」(VRF が異なるテナントの一部である場合)の範囲が必要です。テナント間シ ナリオでは、プロバイダーテナントに関連付けられたテンプレート(通常は拡張テンプレート)でコント ラクトを定義する必要があります。
- PBR ポリシーの適用が常にコンピューティングリーフ ノードで行われるようにするために、Ext-EPG は常 にコントラクトのプロバイダーとして定義されますが、内部 EPG はコンシューマーです。

上記のプロビジョニング手順が完了すると、ノースサウストラフィック フローは VRF 内の使用例とまったく 同じように動作します。これは、図142 の VRF 内の場合と同様に、サービス グラフがサイト間L3Out と結合 されるシナリオにも適用されます。

確認の観点から、最初に確認することは、ルートが VRF 間で適切にリークされていることです。次の出力は、 外部プレフィックス 192.168.1.0/24 がコンピューティングリーフ ノードのVRF1 にリークされている特定の 例を示しています。BD1-S1 (10.10.1.0/24)の場合、ボーダー リーフ ノードの VRF-Shared にリークされま す。

#### **Leaf 101 Site1**

Leaf101-Site1# show ip route vrf Tenant-1:VRF1 IP Route Table for VRF "Tenant-1:VRF1" '\*' denotes best ucast next-hop '\*\*' denotes best mcast next-hop '[x/y]' denotes [preference/metric] '%<string>' in via output denotes VRF <string>

10.10.1.0/24, ubest/mbest: 1/0, attached, direct, pervasive \*via 10.1.112.66%overlay-1, [1/0], 12:48:25, static

10.10.1.254/32, ubest/mbest: 1/0, attached, pervasive

\*via 10.10.1.254, vlan57, [0/0], 00:29:17, local, local

**192.168.1.0/24, ubest/mbest: 1/0**

 **\*via 10.1.0.69%overlay-1, [200/0], 01:18:33, bgp-65501, internal, tag 3, rwVnid: vxlan-2293765**

## **Leaf 104 Site1**

Leaf104-Site1# show ip route vrf Tenant-1:VRF-Shared

IP Route Table for VRF "Tenant-1:VRF-Shared"

'\*' denotes best ucast next-hop

'\*\*' denotes best mcast next-hop

'[x/y]' denotes [preference/metric]

'%<string>' in via output denotes VRF <string>

## **10.10.1.0/24, ubest/mbest: 1/0, attached, direct, pervasive**

 **\*via 10.1.112.66%overlay-1, [1/0], 00:23:32, static, tag 4294967292, rwVnid: vxlan-3112963**

192.168.1.0/24, ubest/mbest: 1/0

\*via 172.16.1.1%Tenant-1:VRF-Shared, [20/0], 21:11:40, bgp-65501, external, tag 3

リークされたプレフィックスに、他のリーフノードにトラフィックを送信するときに VXLAN ヘッダーに挿入 する特定のセグメントID の情報がどのように関連付けられるかに注意してください(vxlan-2293765 は vRF-Shared に割り当てられ、vxlan-3112963は vRF1 に割り当てられます)。これにより、受信側のリーフノード が正しいVRF でレイヤ 3 ルックアップを実行できるようになります。

セキュリティポリシーの観点からは、外部ネットワークからBL ノードで受信されたトラフィックは、Ext-EPGに関連付けられ (Ext-EPG で分類用に設定されたプレフィックスの照合に基づいて)、対応するクラス ID (以下の例)。コンシューマーVRF の内部エンドポイント部分は、代わりに「特殊な」クラス ID 値 14 で分類 されるため、HW にインストールされたルールにより、着信フローがファブリックに転送されます。

#### **Leaf 104 Site1**

Leaf104-Site1# show zoning-rule scope 2293765

+---------+--------+--------+----------+---------+---------+---------+------+--------------- --+----------------------+ | Rule ID | SrcEPG | DstEPG | FilterID | Dir | operSt | Scope | Name | Action | Priority | +---------+--------+--------+----------+---------+---------+---------+------+--------------- --+----------------------+ | 4217 | 0 | 0 | implicit | uni-dir | enabled | 2293765 | | deny,log | any\_any\_any(21) | | 4181 | 0 | 0 | implarp | uni-dir | enabled | 2293765 | | permit | any any filter(17) | | 4233 | 0 | 15 | implicit | uni-dir | enabled | 2293765 | | deny,log | any\_vrf\_any\_deny(22) | | 4153 | 5493 | 14 | implicit | uni-dir | enabled | 2293765 | | permit\_override | src\_dst\_any(9) | | 4201 | 0 | 16392 | implicit | uni-dir | enabled | 2359299 | | permit | any\_dest\_any(16) | | 4242 | 29 | 5493 | default | uni-dir | enabled | 2293765 | | permit | src dst any(9) | | 4207 | 29 | 14 | implicit | uni-dir | enabled | 2293765 | | permit override | src dst any(9) | +---------+--------+--------+----------+---------+---------+---------+------+--------------- --+----------------------+

トラフィックがコンピューティングリーフに到達すると、PBR ポリシーが開始され、トラフィックがサービス ノードにリダイレクトされます。これは、次の行で強調表示されています (EPG1-S1 を表す送信元クラスID 5493、宛先クラスID 16391)。また、EPG1-S1から発信され、外部ネットワークドメインを宛先とするリバ ーストラフィックのリダイレクションルールが存在することにも注意してください。

# **Leaf 101 Site1**

```
Leaf101-Site1# show zoning-rule scope 3112963
+---------+--------+--------+----------+----------------+---------+---------+------+--------
----------+------------------------+
| Rule ID | SrcEPG | DstEPG | FilterID | Dir | operSt | Scope | Name 
  Action | Priority |
+---------+--------+--------+----------+----------------+---------+---------+------+--------
  ----------+------------------------+
| 4194 | 0 | 0 | implicit | uni-dir | enabled | 3112963 
| | deny,log | any_any_any(21) |
| 4203 | 0 | 0 | implarp | uni-dir | enabled | 3112963 
| permit | any_any_filter(17) |
| 4227 | 0 | 15 | implicit | uni-dir | enabled | 3112963 
| \log, \log | any vrf any deny(22) |
| 4180 | 5493 | 16391 | default | uni-dir-ignore | enabled | 3112963 
| | redir(destgrp-5) | src_dst_any(9) |
| 4235 | 16391 | 5493 | default | bi-dir | enabled | 3112963 
    | redir(destgrp-5) | src_dst_any(9) |
+---------+--------+--------+----------+----------------+---------+---------+------+--------
----------+------------------------+
```
コンピューティング リーフは、外部宛先 192.168.1.0/24 を宛先とするトラフィックの正しいクラスID を導出 できることに注意してください。この情報は、 Ext-EPG で設定されたサブネットに関連付けられた「共有セキ ュリティインポート(Shared Security Import)」フラグの設定の結果として、コンピューティングリーフにプ ログラムされているものです。この情報は、次のコマンドを使用して取得できます。

# **Leaf 101 Site1**

Leaf101-Site1# vsh -c 'show system internal policymgr prefix' 要求されたプレフィックス データ

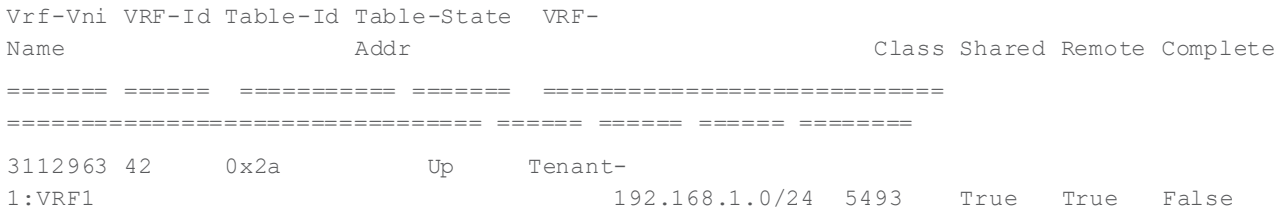

# <span id="page-129-0"></span>イーストウェストトラフィックフローのファイアウォール挿入(**VRF** 間)

2つの内部EPG間の VRF 内通信にサービス ノードを挿入する必要がある場合(「イーストウェスト」の使用 例とも呼ばれる)、ノースサウスに使用されるメカニズム(つまり、常に PBR ポリシーをコンピューティング リーフ ノードを適用する)とは異なるメカニズムを使用して、独立したサービス ノード間での非対称トラフィ ックの作成を回避する必要があります。

現在の実装では、EPG 間のすべてのコントラクト関係が常に「コンシューマー」側と「プロバイダー」側を定 義するという事実を活用しています。したがって、ACI リリース4.0(1) 以降、PBR ポリシーのアプリケーショ ンは、常に「プロバイダーリーフ」と呼ばれるプロバイダーエンドポイントが接続されているコンピューティ ング リーフに固定されます。

図 143 は、コンシューマーエンドポイントから通信が開始されたときに動作する PBR ポリシーを示していま す。これは最も一般的なシナリオです。トラフィックは Multi-Site によってプロバイダー リーフに転送され、 そこで PBR ポリシーが適用されてトラフィックがサービス ノードにリダイレクトされます。サービス ノード がポリシーを適用すると、トラフィックはプロバイダー エンドポイントに配信されます。

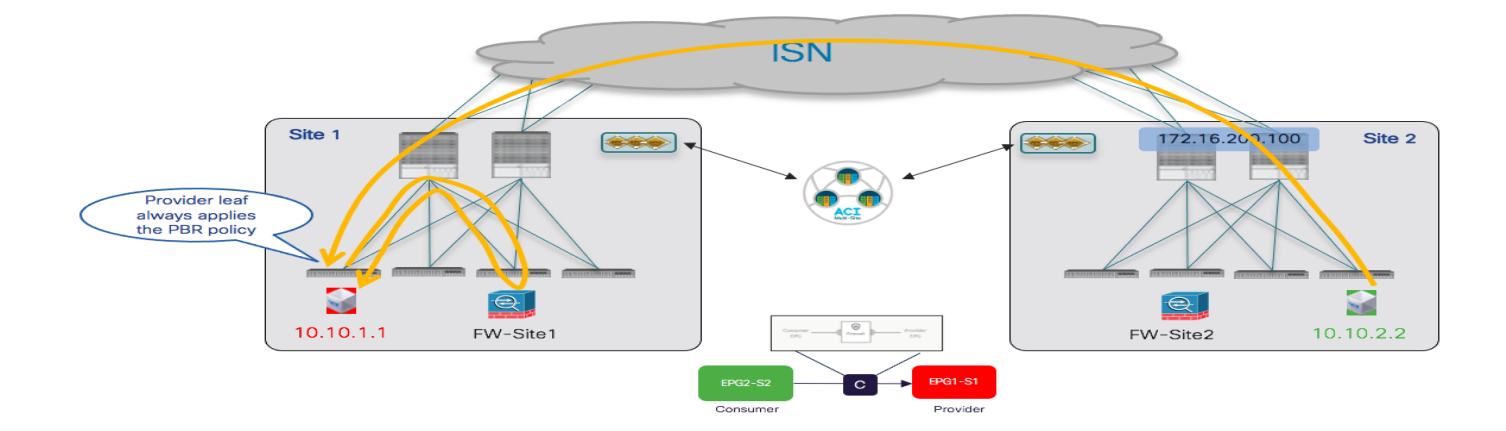

### 図 **143.**

コンシューマー EPG とプロバイダー EPG 間の通信用 PBR

上記の通信フローの結果として、特定のコンシューマーエンドポイント情報がプロバイダー リーフ ノードで学 習されます。これは、プロバイダーエンドポイントが応答するときに、PBR ポリシーをプロバイダーリーフに 再度適用して、通信の最初のレッグを処理した同じサービス ノードにトラフィックをリダイレクトできること を意味します(図144)。サービスノードがポリシーを適用すると、トラフィックはISN を介してコンシュー マー エンドポイントに転送されます。

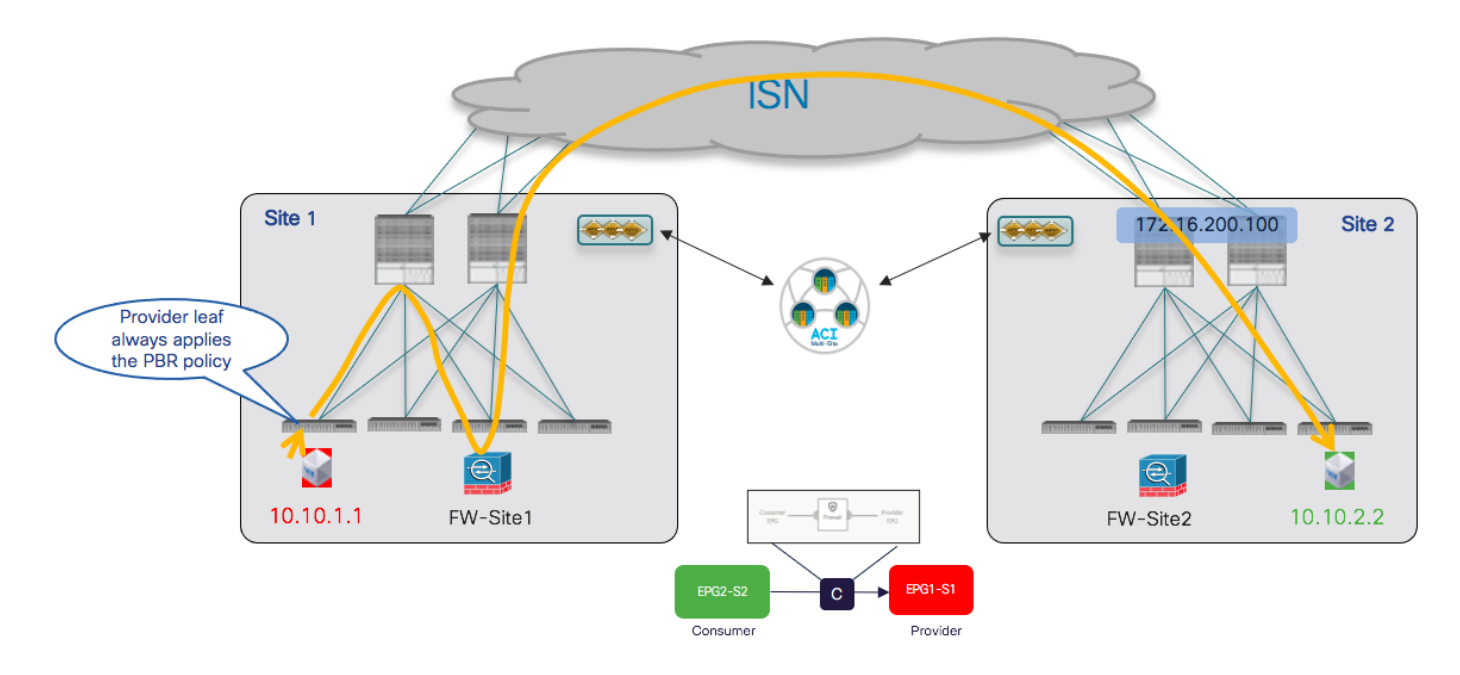

#### 図 **144.**

プロバイダー EPG とコンシューマー EPG 間の通信用 PBR

上記の図から得られる結論は、ファブリックに接続されたエンドポイント間のすべてのイーストウェスト通信に ついて、トラフィックは常にプロバイダー エンドポイントが存在するサイトのサービスノードにリダイレクト されるということです。

EPG 間の特定のコントラクト関係ごとに、ゾーン分割ルールでコンシューマー側とプロバイダー側を常に識別 できるようにすることが重要です。つまり、同じEPG が同じコントラクトを消費して提供することはないの で、特定の導入シナリオによっては異なるコントラクトの定義が必要になる場合があります。

また、EPGの同じペア間に2つの異なるコントラクトが適用された場合(それぞれのプロバイダーとコンシュ ーマー EPG を区別できるようにするため)、これらの 2 つのコントラクトによって作成されたゾーン分割ルー ルが同じコントラクトとフィルタの優先順位を持つルールの重複。同じタイプのトラフィックを識別する同じプ ライオリティのゾーン分割ルールを定義すると、転送の動作が決定的ではなくなる可能性があります(異なるフ ァイアウォールを通過する非対称トラフィックの作成)。

一般的な例として、すべてのトラフィックをリダイレクトする「すべて許可(permit any)」ルールを使用して2 つのコントラクトを作成することはできません。一方のコントラクトが「すべて許可(permit any)」で、もう一 方のコントラクトが「ICMP のみ許可(permit ICMP only)」の場合、「ICMP のみ許可(permit ICMP only)」のコントラクトによって作成されたゾーン分割ルールの優先順位が高くなります。

最後の重要な考慮事項として、プロバイダーエンドポイントによって通信が開始される可能性がある特定のシ ナリオでも、プロバイダーリーフに PBR ポリシーを適用できるようにする必要がありますこのようなシナリオ では、プロバイダーリーフで使用可能なコンシューマーエンドポイント情報がまだない可能性があります(前 述のデータ プレーン通信で学習)。そのため、コンシューマー EPG の宛先クラス ID を導出し、ポリシーを適 用するという異なったメカニズムが必要となります。現在の実装では、これは、コンシューマー EPG でサブネ ット プレフィックスを設定する「静的」アプローチに基づいて実現されます。この情報は、NDO からプロバイ ダーサイトのAPIC ドメインに伝達され、APIC が、コンシューマー EPG を識別する関連付けられたクラス ID によって、プロバイダー リーフ ノードにそのプレフィックスをインストールできるようにします。

したがって、コンシューマー EPG で設定されたプレフィックスに、その EPG のエンドポイント部分のすべて の IP アドレスが含まれていることを確認することが重要です。「ネットワーク中心」の ACI 展開(1つの EPGが BD で定義されている)では、これは BD に設定された同じIP サブネットを EPG に関連付けることで 簡単に実現できます。同じBD で複数のEPG を定義できる「アプリケーション中心型」の使用例では、特定の EPG に接続されたエンドポイントのみを含むプレフィックスを特定することが非常に困難になります。唯一の ソリューションは、EPG に接続されているすべてのエンドポイントの固有の/32 プレフィックスを使用するこ とです。この最後のアプローチは、実際の展開では実行可能なオプションではありません。したがって、通常、 イーストウェストの通信にPBR でサービスグラフを使用することが推奨され、「ネットワーク中心」の設定に のみ制限されます。

上記の動作を実現するために必要な設定のプロビジョニングに関する懸念事項は、テナント EPG/BD がすでに 展開されており、エンドポイントがそれらに接続されていることです(EPGは各サイトでローカルに定義する か、またはサイト間で拡張できます)。また、「単一サービスノードを挿入するためのマルチサイトでのPBR を使用したサービス グラフ」セクションで説明されているように、論理ファイアウォール サービス ノードと PBR ポリシーが各サイトに導入されています。これらの前提条件の手順が完了すると、「ノースサウス トラフ ィックフロー(VRF内)のファイアウォール挿入」の一部としてすでに説明した手順とほぼ同じ手順を実行で きます。

- ファイアウォールノードを接続するストレッチサービスBD を定義します。
- サービスグラフを(ストレッチ オブジェクトとしても)作成します。ノースサウス通信に使用されるもの と同じサービス グラフを、イーストウェスト トラフィック フローにも使用できることに注意してくださ い。
- コントラクトを作成し(スコープ VRF を使用)、サービス グラフを関連付けます。
- コンシューマー EPG の下にプレフィックスを指定し、EPG の一部であるすべてのコンシューマー エンドポ イントのIP アドレスを照合できるようにします。BD のサブネットに使用されるものと同じフラグをこのプ レフィックスに設定し、「デフォルトのSVI ゲートウェイなし (No Default SVI Gateway)」フラグを追加 する必要があります。

コンシューマー EPG とプロバイダー EPG の間にコントラクトを適用します。

コントラクトが適用されると、サービスノードへの適切なリダイレクションにより、イーストウェスト通信が 正常に確立されます。

プロバイダーリーフのエンドポイントテーブルを見ると、コンシューマーエンドポイントが実際にどのように 学習されているかを確認できます。コンシューマー エンドポイントはリモートにあるため、プロバイダーリー フとリモートサイトのスパインのO-UTEP アドレスの間に確立された VXLAN トンネル (tunnel26) を介して 到達可能です。

#### **Leaf 101 Site1**

Leaf101-Site1# show endpoint vrf Tenant-1:VRF1 凡例:

```
s - arp H - vtep V - vpc-attached p - peer-aged 
 R - peer-attached-rl B - bounce S - static M - span 
 D - bounce-to-proxy O - peer-attached a - local-aged m - svc-mgr 
 L - local E - shared-service 
+-----------------------------------+---------------+-----------------+--------------+------
-------+
      VLAN/ Encap MAC Address MAC Info/ Interface
      Domain VLAN IP Address IP Info
+-----------------------------------+---------------+-----------------+--------------+------
-------+
Tenant-1:VRF1 10.10.2.2 tunnel26
60 vlan-819 0050.56b9.1bee LV po1
Tenant-1:VRF1 vlan-819 10.10.1.1 LV po1
コンシューマー EPG でのプレフィックス設定の結果、プレフィックスは関連付けられたクラス ID (49163) と
ともにプロバイダー リーフにインストールされます。
Leaf 101 Site1
Leaf101-Site1# cat /mit/sys/ipv4/inst/dom-Tenant-1:VRF1/rt-\[10.10.2.0--24\]/summary
# IPv4 Static Route
prefix : 10.10.2.0/24
childAction :
ctrl : pervasive
descr :
dn : sys/ipv4/inst/dom-Tenant-1:VRF1/rt-[10.10.2.0/24]
flushCount : 0
lcOwn : local
modTs : 2020-12-16T13:27:29.275+00:00
monPolDn :
name :
nameAlias :
pcTag : 49163
pref : 1
rn : rt-[10.10.2.0/24]
sharedConsCount : 0
status :
tag : 0
trackId : 0
```
これにより、特定のコンシューマーエンドポイント情報がまだ学習されていない場合でも、PBR ポリシーを常 にプロバイダー リーフに適用できます。次の出力では、16388 がローカルプロバイダー EPG1-S1 のクラス ID であるため、サービス ノードへのリダイレクションがトラフィックの両方向(コンシューマーからプロバイ ダーへ、およびその逆)にどのように適用されるかを確認できます。

### **Leaf 101 Site1**

Leaf101-Site1# show zoning-rule scope 3112963

+---------+--------+--------+----------+----------------+---------+---------+------+-------- ----------+----------------------+ | Rule ID | SrcEPG | DstEPG | FilterID | Dir | operSt | Scope | Name | Action | Priority | +---------+--------+--------+----------+----------------+---------+---------+------+-------- ----------+----------------------+ | 4194 | 0 | 0 | implicit | uni-dir | enabled | 3112963 | | deny,log | any\_any\_any(21) | | 4203 | 0 | 0 | implarp | uni-dir | enabled | 3112963 | | permit | any\_any\_filter(17) | | 4227 | 0 | 15 | implicit | uni-dir | enabled | 3112963 | | deny,log | any\_vrf\_any\_deny(22) | | 4197 | 0 | 49153 | implicit | uni-dir | enabled | 3112963 | | permit | any\_dest\_any(16) | | 4138 | 0 | 16393 | implicit | uni-dir | enabled | 3112963 | | permit | any\_dest\_any(16) | | 4217 | 0 | 32771 | implicit | uni-dir | enabled | 3112963 | | permit | any\_dest\_any(16) | | 4222 | 0 | 49162 | implicit | uni-dir | enabled | 3112963 | | permit | any\_dest\_any(16) | | 4230 | 49163 | 16388 | default | bi-dir | enabled | 3112963 | | redir(destgrp-6) | src\_dst\_any(9) | | 4170 | 16388 | 49163 | default | uni-dir-ignore | enabled | 3112963 | | redir(destgrp-6) | src\_dst\_any(9) | | 4223 | 32773 | 16388 | default | uni-dir | enabled | 3112963 | | permit | src\_dst\_any(9) | | 4174 | 16394 | 49163 | default | uni-dir | enabled | 3112963 | | permit | src\_dst\_any(9) | +---------+--------+--------+----------+----------------+---------+---------+------+-------- ----------+----------------------+

# <span id="page-133-0"></span>**East-West**トラフィックフロー(**Inter-VRF**)のファイアウォール挿入

異なる VRF の一部であるEPG 間のイーストウェスト通信のサービス ノード統合は、前述のVRF 内シナリオと 基本的に同じです。PBR ポリシーは常にプロバイダー リーフノードに適用されます。プロビジョニングに関す るこのシナリオの特定の考慮事項のみを以下に詳しく説明します。

- コンシューマーとプロバイダーの両方のBD で「VRF 間で共有(Shared between VRFs)」フラグを有効に します。
- コンシューマー EPG で設定されたプレフィックスにも同じフラグが設定されていることを確認します(設 定されていない場合、Nexus Dashboard Orchestrator は設定を展開しません)。
- プロバイダーからコンシューマー VRF に BD サブネットをリークするには、プロバイダーBD に関連付け られたサブネットプレフィックスもプロバイダーEPG で設定する必要があります。

注:ルート リーク機能をトリガーするようにプロバイダー EPG でプレフィックスを設定する場合も、「ネ ットワーク中心」および「アプリケーション中心」の導入に関する同じ考慮事項が適用されます。

- 関連付けられたサービス グラフとのコントラクトの範囲は、「テナント」 (VRF が同じテナントに展開さ れている場合)または「グローバル」 (VRF が異なるテナントに展開されている場合)に変更する必要があ ります。
- テナント間展開の場合、サービス BD、サービス グラフ、およびコントラクトはすべて、プロバイダーテ ナントの一部として展開する必要があります。

VRF 内の場合と同様に、VRF 間イーストウェスト サービス グラフでも、PBR ポリシーは、そのプレフィック スのプロビジョニングをトリガーするコンシューマーEPG でのプレフィックスの設定により、適用することが 可能です。また、関連するクラス ID をプロバイダーリーフ ノード上に適用できます。

```
Leaf 101 Site1
```

```
Leaf101-Site1# cat /mit/sys/ipv4/inst/dom-Tenant-1:VRF1/rt-\[10.10.2.0--24\]/summary
# IPv4 Static Route
prefix : 10.10.2.0/24
childAction :
ctrl : pervasive
descr :
dn : sys/ipv4/inst/dom-Tenant-1:VRF1/rt-[10.10.2.0/24]
flushCount : 1
lcOwn : local
modTs : 2020-12-16T14:30:51.006+00:00
monPolDn :
name :
nameAlias :
pcTag : 10936
pref : 1
rn : rt-[10.10.2.0/24]
sharedConsCount : 0
status :
tag : 4294967292
```
trackId : 0

コンシューマープレフィックスに、すべてのVRF で一意のグローバル範囲から取得したクラス ID 値 (10936) がどのように割り当てられるかに注目してください。同じことがプロバイダーEPG のクラス ID に も当てはまります。これは、トラフィック フローをサービスノードにリダイレクトするために使用されるルー ルを示す以下の出力に示すように、値 32 を取得します。

#### **Leaf 101 Site1**

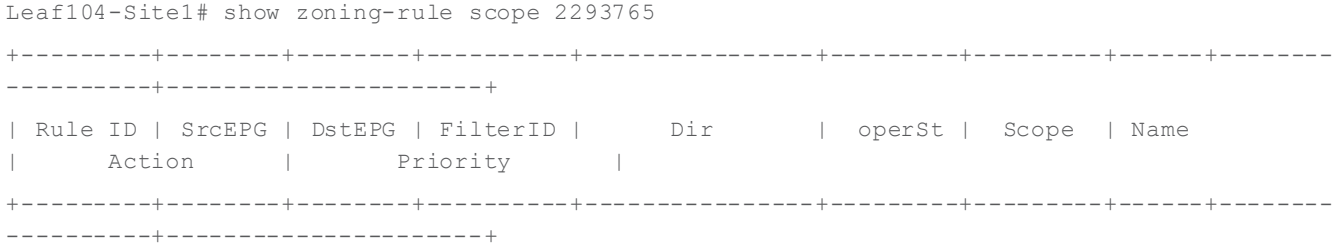

```
| 4230 | 0 | 0 | implicit | uni-dir | enabled | 2293765 
    | | deny,log | any_any_any(21) |
   | 4200 | 0 | 0 | implarp | uni-dir | enabled | 2293765 
| | permit | any any filter(17) |
| 4234 | 0 | 15 | implicit | uni-dir | enabled | 2293765 
    | | deny,log | any_vrf_any_deny(22) |
   | 4222 | 10936 | 32 | default | bi-dir | enabled | 2293765 
   | redir(destgrp-6) | src_dst_any(9) |
| 4191 | 32 | 10936 | default | uni-dir-ignore | enabled | 2293765 
| | redir(destgrp-6) | src_dst_any(9) |
| 4236 | 0 | 49154 | implicit | uni-dir | enabled | 2293765 
     | | permit | any_dest_any(16) |
     +---------+--------+--------+----------+----------------+---------+---------+------+--------
----------+----------------------+
```
# **2** つ(またはそれ以上)のサービス ノードを挿入するためのマルチサイトの **PBR** を使用し たサービス グラフ

サービスグラフとPBR を使用すると、2 つ(またはそれ以上)のサービス ノード機能を連結することもできる ため、2 つの EPG のエンドポイント間の通信は、トラフィックが各サービス ノードによって実行される操作を 通過した後にのみ許可されます。これは、図145 に示すように、ノースサウスおよびイーストウェストのトラ フィックフローに適用できます。

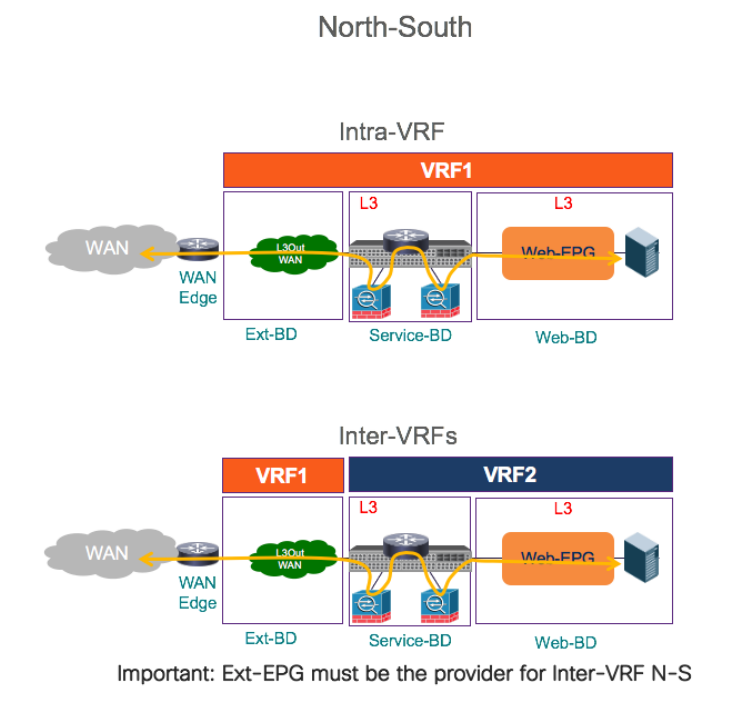

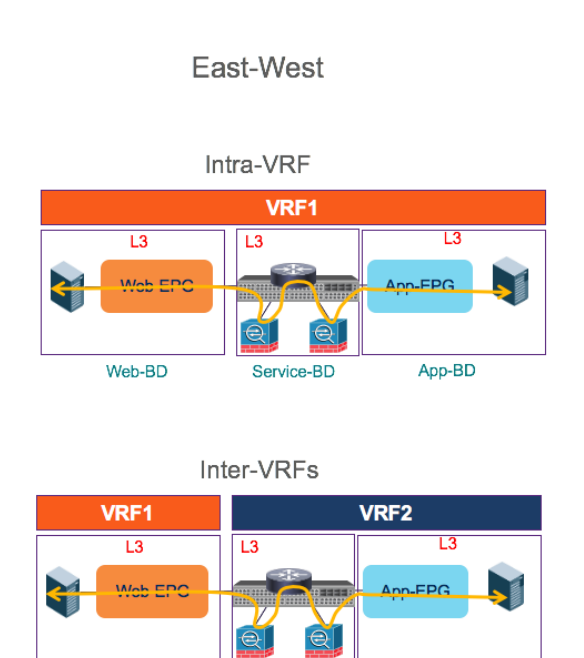

Service-BD

Web-BD

#### 図 **145.**  PBR を使用した 2ノードサービス グラフ

PBR を使用したマルチノードサービスグラフ機能のプロビジョニングは、単一ノードの使用例で説明したもの と同様です。最初の手順は、Multi-Site ドメインの各ファブリックパーツによって提供される複数のサービス ノードの論理機能を定義することです。図 146 は、APIC レベルで実行される2 つの論理 L4/L7 デバイスの作

App-BD

成を示しています。各論理デバイスは、前の図 128 に示すように、選択した特定の導入/冗長性モデルに応じ て、1 つ、2 つ、またはそれ以上の具体的なサービス ノードで実装されます。

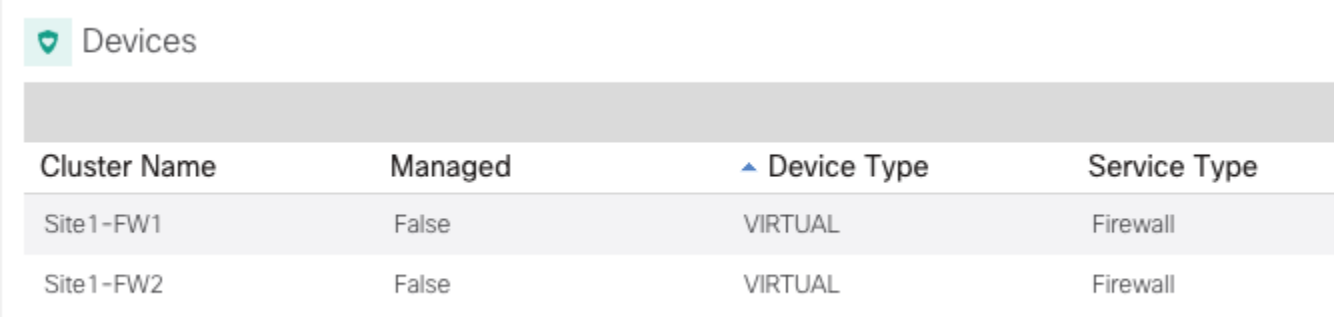

#### 図 **146.**

Site1 の APIC の 2 つの論理ファイアウォール ノードの定義

APIC で実行される 2 番目のプロビジョニング手順は、サービスノードを介したトラフィックのリダイレクト を許可する PBR ポリシーを定義することです。2 つのサービスノードを定義したため、2 つの個別のPBR ポ リシーも定義する必要があります。図 147 に示すように、各ポリシーはトラフィックを特定のMAC/IP ペアに リダイレクトし、特定の各サービスノード機能を識別します。

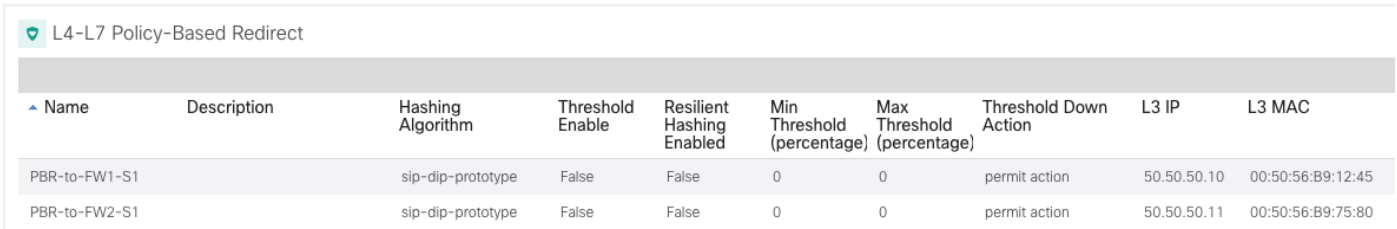

## 図 **147.**

2 つのサービス ノードリダイレクションの PBR ポリシー

注:Multi-Site ドメインのすべてのファブリック部分に対して、同様の設定を実行する必要があります。

この時点で、特定の設定を提供して、ノースサウスおよびイーストウェストの両方のトラフィックフローの EPG 間の通信の途中で2つのサービスノードをつなぐことができます。

単一サービスノードの使用例では、ノースサウス通信のPBR ポリシーを常にコンピューティング リーフノー ドに適用する必要があります。これは、VRF がデフォルトの入力ポリシー適用方向で設定されている限り、 VRF 内の使用例に常に当てはまります。VRF 間シナリオでは、Ext-EPG がサービスグラフに関連付けられてい るコントラクトのプロバイダーとして常に設定されていることを確認する必要があります。

# ノースサウストラフィックフローでのノードの挿入

図 148 は、ノースサウス フローのPBR リダイレクションによって、使用されるサービス ノードが内部エンド ポイントと同じサイトにあることを常に保証する方法を示しています。

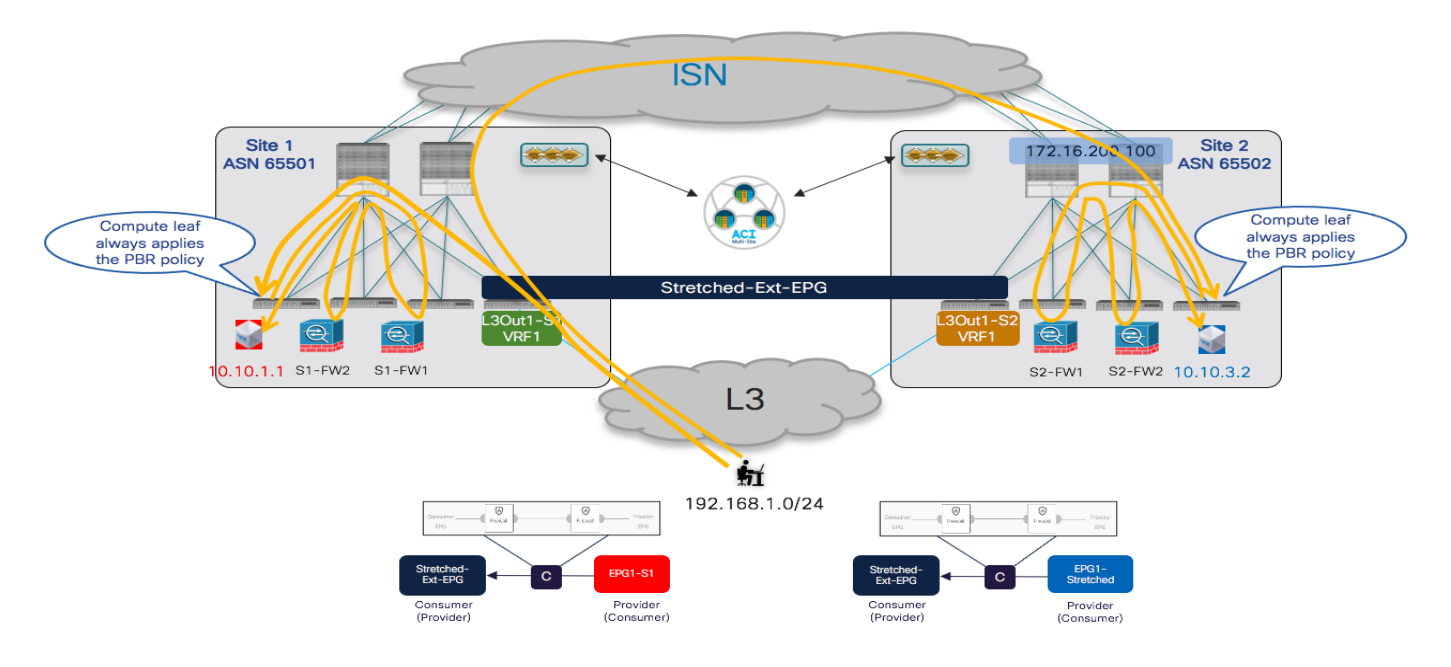

## 図 **148.**

ノースサウス トラフィック フローの PBRリダイレクション

ノースサウストラフィック フロー (VRF 内)のファイアウォールを統合するために NDO で実行するプロビジ ョニング手順を以下に説明します。

- コンシューマーおよびプロバイダーBD のサブネットを構成して、それぞれのサイトでL3Out からアドバ タイズされるようにします。これには、前の「外部レイヤ3 [ドメインへの接続](#page-72-0)」で説明したように、BD サ ブネットを「外部アドバタイズ(Advertised Externally)」として設定し、プレフィックスをアドバタイズす る特定のL3Out にマッピングする必要があります。
- 着信トラフィックを適切に分類するように外部 EPG を設定します。ストレッチされた Ext-EPG が展開され ていると仮定すると、関連する「外部 EPG の外部サブネット(External Subnets for External EPGs)」フラ グセットで「キャッチオール」0.0.0.0/0 プレフィックスを指定するのが一般的です。
- 各ファブリックに展開されたファイアウォール ノードの接続に使用される「サービス BD」を定義します。 この BD は、すべてのサイトに関連付けられたテンプレートでNexus Dashboard Orchestrator からプロビ ジョニングする必要があります。サービス BD は、図136 に示すように、単一サービス ノード挿入の使用 例と同じようにプロビジョニングされます。
- 2つのサービスノードを挿入するため Orchestrator でサービス グラフを作成します。これは、Multi-Site ドメインのすべてのサイト部分に関連付けられているテンプレートでも実行する必要があります(つまり、 サービスグラフは「ストレッチ」オブジェクトとしてプロビジョニングされます)。図149 に示すよう に、サービスグラフの設定は2 つに分けてプロビジョニングされます。最初に、どのサービスノードを挿 入するかを指定するグローバルテンプレート レベル(この例では2 つのファイアウォール)です。次に、 サイト レベルで、APIC で定義され、Nexus Dashboard Orchestrator に公開されている特定の論理ファイ アウォール デバイスをマッピングします(前の図 146を参照)。

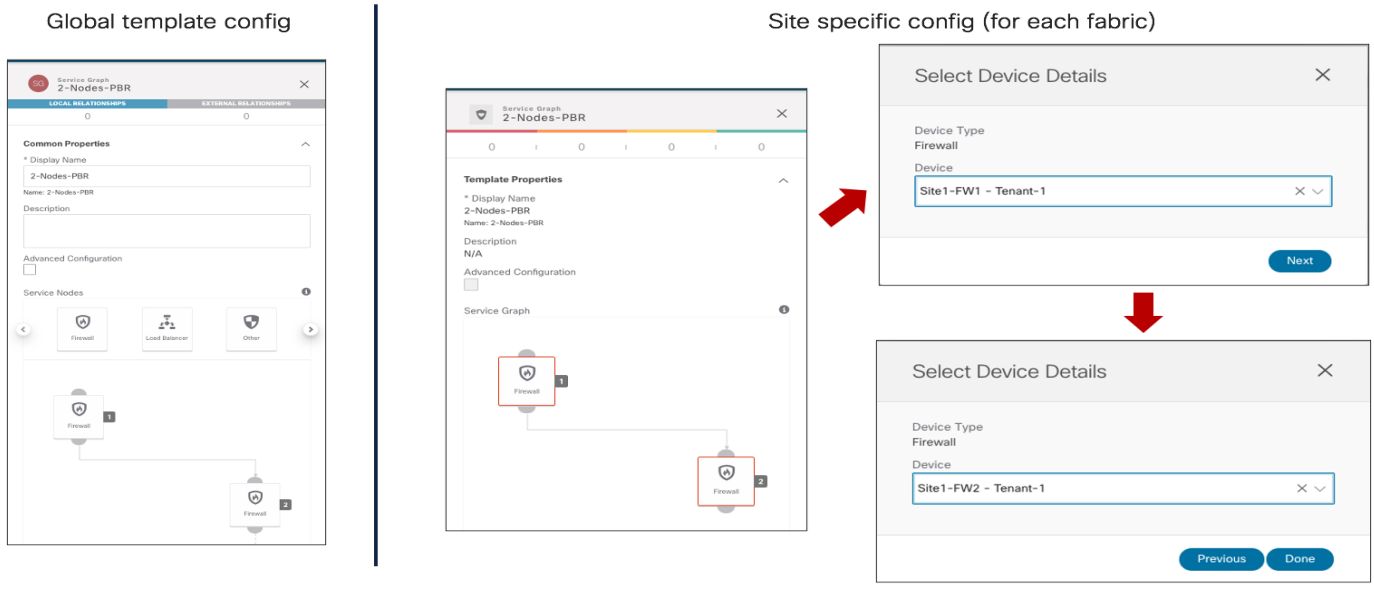

# 図 **149.**

NDO での 2 ノード サービス グラフの定義

● コントラクトを定義し、サービス グラフに関連付けます。コントラクトは通常、すべてのサイトに関連付 けられたテンプレートで定義され、図 150 の例では、すべてのトラフィックがファイアウォールにリダイ レクトされるように「すべて許可 (Permit-All)」フィルタがコントラクトに関連付けられています。目的が 特定のトラフィック フローのみをファイアウォールにリダイレクトすることである場合は、この動作を変 更してフィルタをより具体的にすることができます。

次の2つの図に示すように、サービスグラフをコントラクトに関連付けた場合、2つのステップの設定を 実行する必要があります。グローバル テンプレートレベルでは、ファイアウォール論理ノードが接続され ている BD を指定する必要があります(図 150)。この例では、ファイアウォールがワンアームモードで 接続されているため、コンシューマーとプロバイダーの両方のファイアウォールコネクタ(インターフェイ ス)に同じ「サービスBD」を指定できます。また、「サービスBD」はグローバルテンプレートレベルで コネクタに関連付ける必要があります。これが、そのBD がすべてのサイトで拡張オブジェクトとしてプロ ビジョニングされる必要がある主な理由です。

また、サイトレベルでは、代わりに各サービスノードにPBRポリシーを関連付ける必要があります(図 151)。リダイレクション ポリシーは、サービスノードの各インターフェイス(コンシューマー コネクタ とプロバイダー コネクタ)に関連付けられます。サービス ノードがワンアームモードで接続されている特 定の例では、同じPBR ポリシーが各コネクタに適用されますが、たとえば、ファイアウォールがツーアー ム モードで接続されている場合は適用されません。また、特定のサービスグラフの展開では、 1 つのイン ターフェイス(つまり、トラフィックの特定の方向)にのみ PBR ポリシーを適用する必要があります。

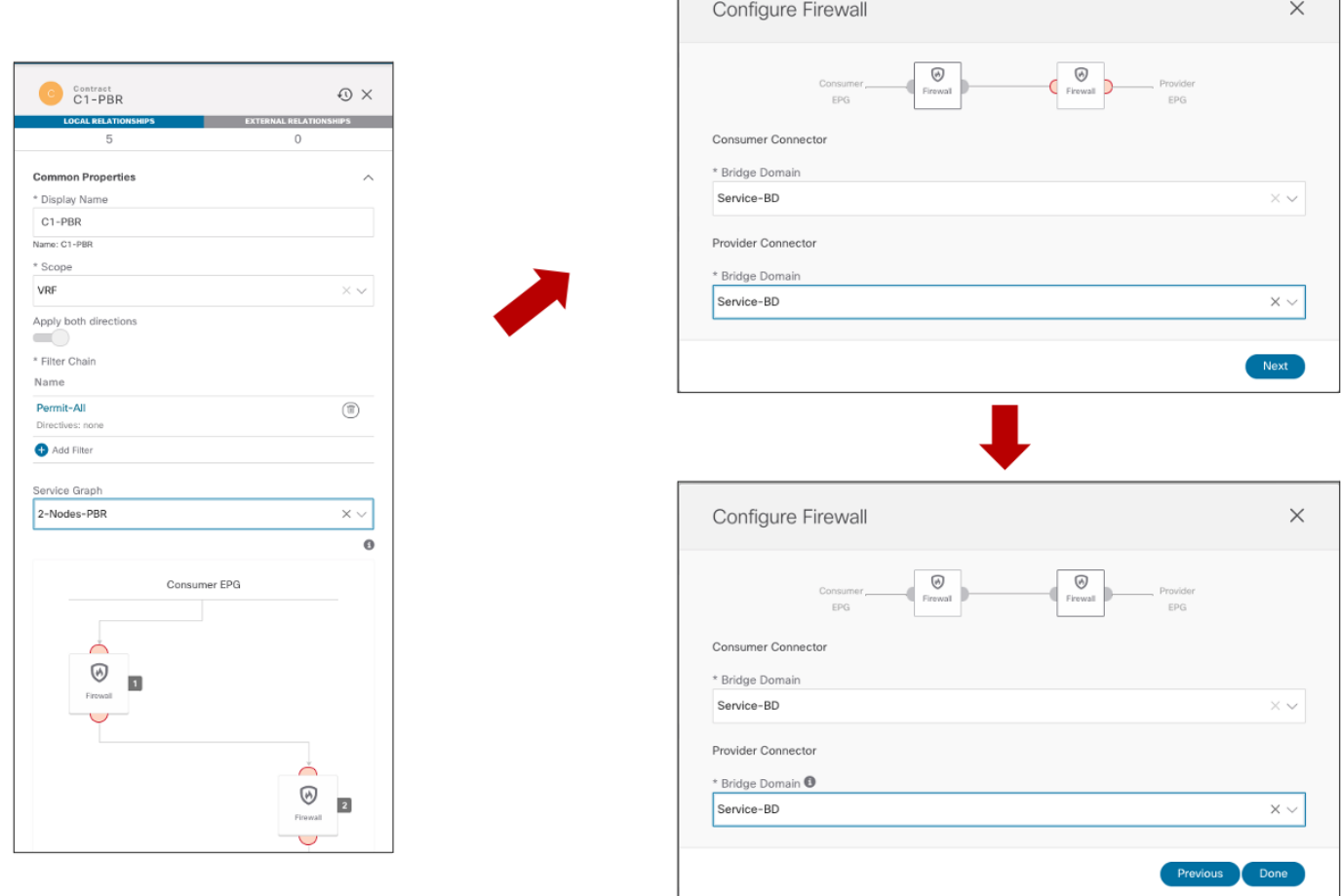

 $\mathcal{L}^{\mathcal{L}}$  and the set of the set of the set of the set of the set of the set of the set of the set of the set of the set of the set of the set of the set of the set of the set of the set of the set of the set of the

図 **150.**  関連付けられたサービス グラフのコントラクトの定義(グローバル テンプレート レベル)

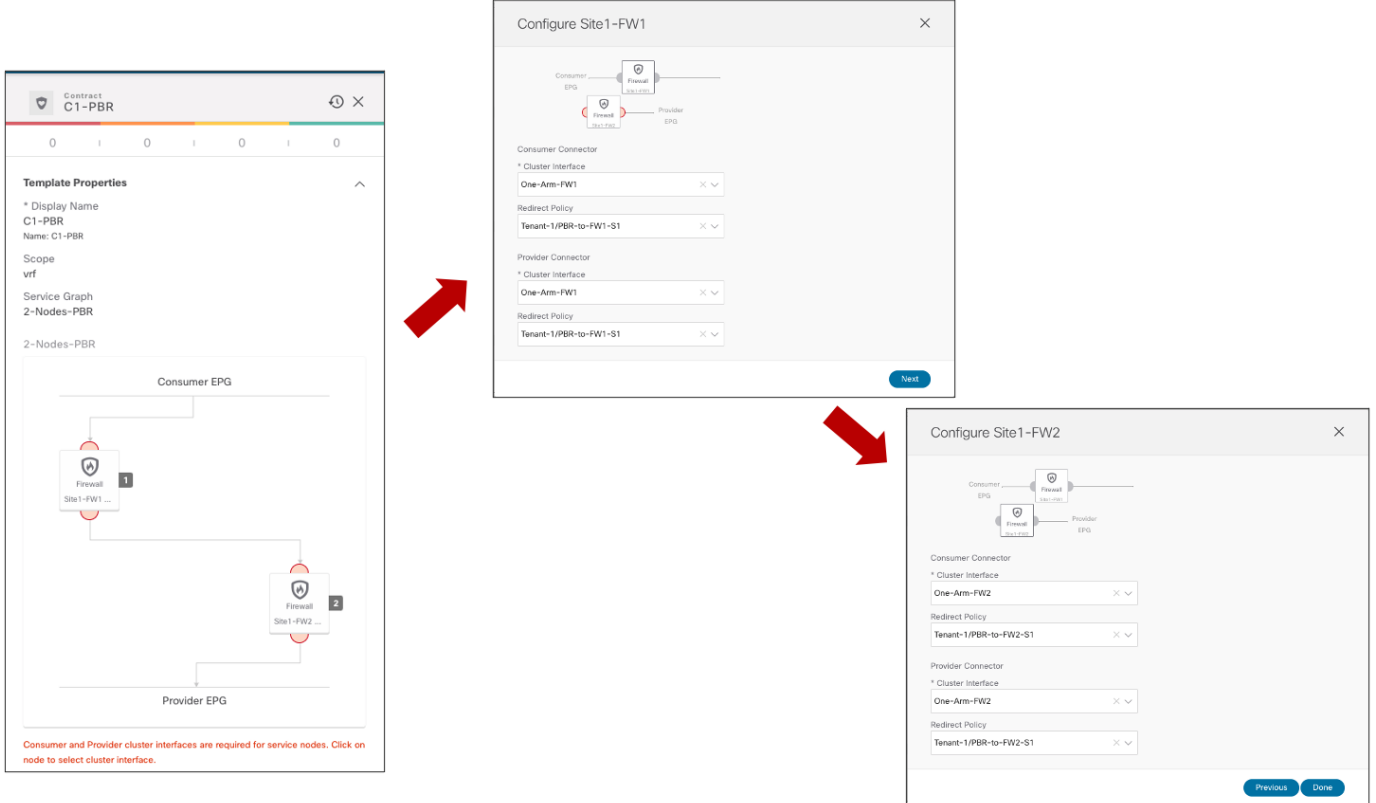

# 図 **151.**

各サービス ノードインターフェイスへの PBR ポリシーの関連付け(サイト ローカル レベル)

● 最後のプロビジョニング手順は、内部 EPG と外部 EPG の間に以前に定義したコントラクトを適用すること です。「外部レイヤ3[ドメインへの接続](#page-72-0)」のセクションで説明したように、拡張外部 EPG の定義は、同じ 外部リソースのセットへのアクセスを提供するサイトに展開されたL3Outs に推奨されます。これにより、 セキュリティポリシーの適用が単純化されるからです。

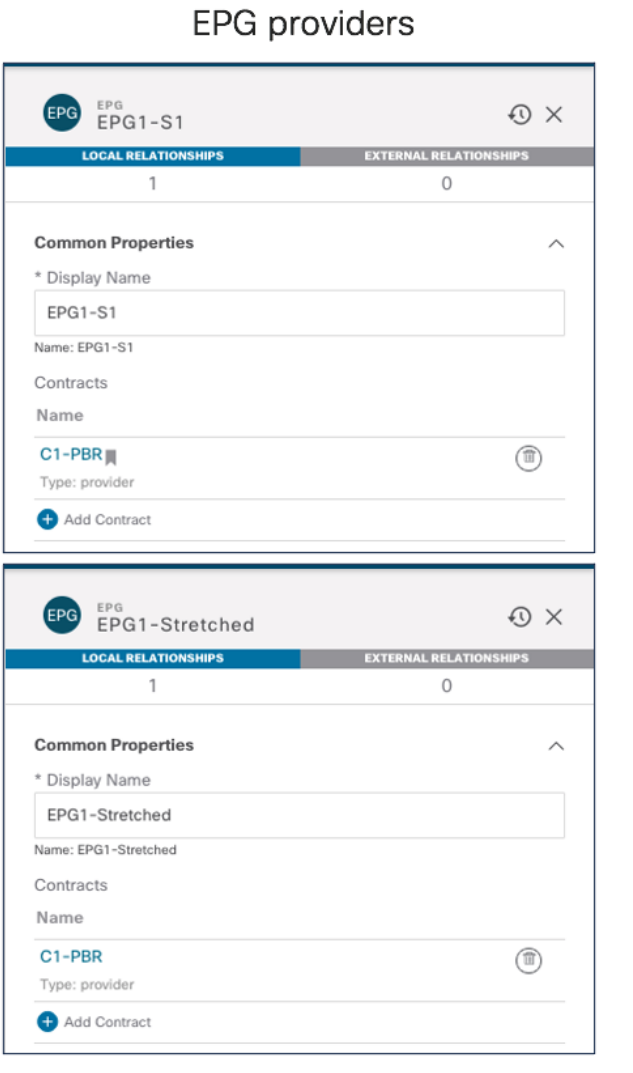

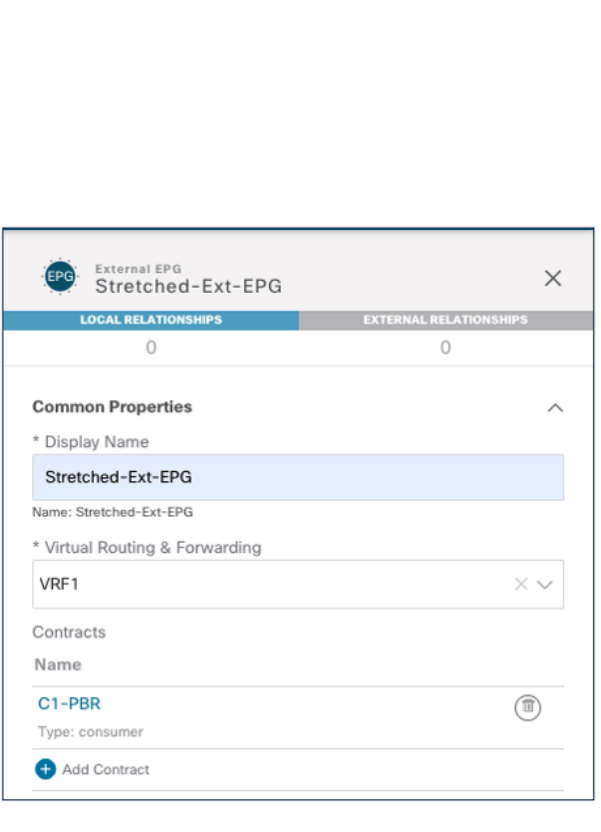

Ext-EPG consumer

## 図 **152.**

コンシューマーおよびプロバイダー EPG へのコントラクトの適用

このセクションで説明するインフラVRF シナリオでは、どちらの側がプロバイダーまたはコンシューマーであ るかは関係ありません。PBR ポリシーは常にコンピューティングリーフ ノードに適用されます。

注:NDO リリース3.5(1) の時点では、vzAny はサービス グラフを関連付けたコントラクトと組み合わせて 使用できません。したがって、2 つのEPG(内部および外部)間で PBR ポリシーを適用する唯一のオプション は、上記の例のように特定のコントラクトを作成することです。

上記のプロビジョニング手順が完了すると、各 APIC ドメインに個別のサービス グラフが展開され、ノースサ ウス トラフィック フローがファイアウォール ノードを介してリダイレクトされます。リダイレクションの正し い動作を確認する方法の詳細については、「ノースサウストラフィック[フローでのファイアウォール挿入](#page-102-0) (VRF内)」を参照してください。

VRF 間(またはテナント間あるいはその両方)の使用例では、非常によく似たプロビジョニング手順が必要で す。このシナリオの展開方法の詳細については、前の「ノースサウス [トラフィックフローでのファイアウォー](#page-108-0) [ル挿入\(](#page-108-0)VRF 間)」のセクションを参照してください。

# イーストウェストトラフィックフローでの**2** つのサービスノードの挿入

ノースサウスユースケース用にプロビジョニングされた同じ2ノードサービスグラフは、図 153と図154 に示 すイーストウェスト シナリオでも再利用できます。

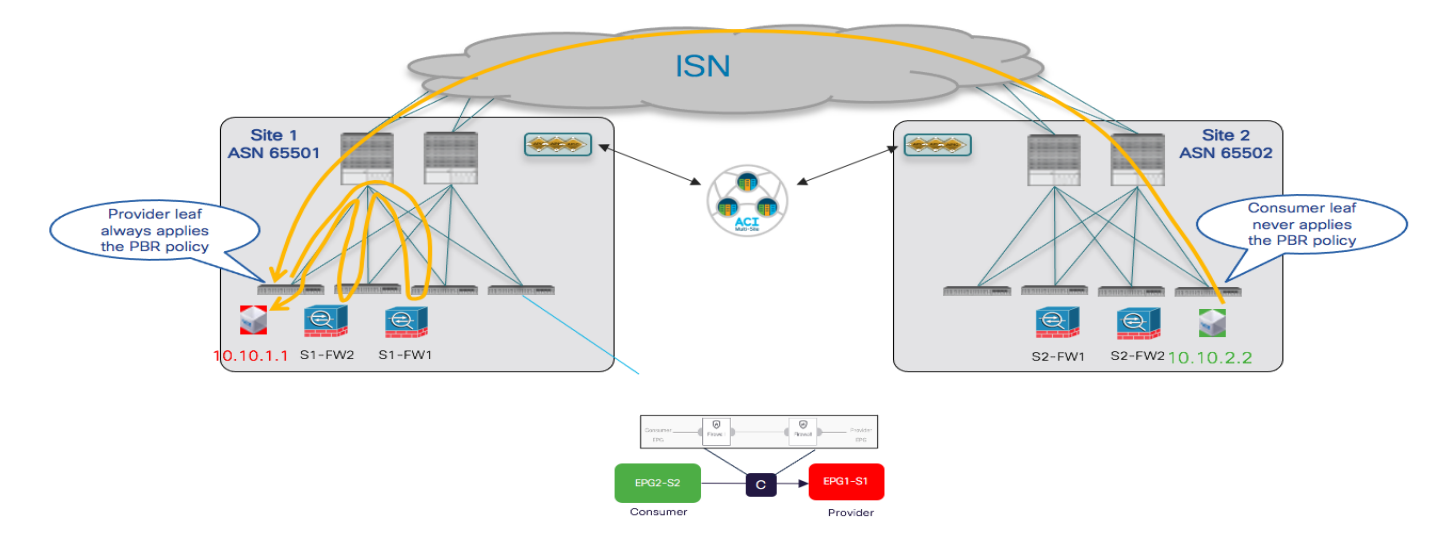

# 図 **153.**

コンシューマー EPG とプロバイダー EPG 間の通信用の 2 ノードPBR

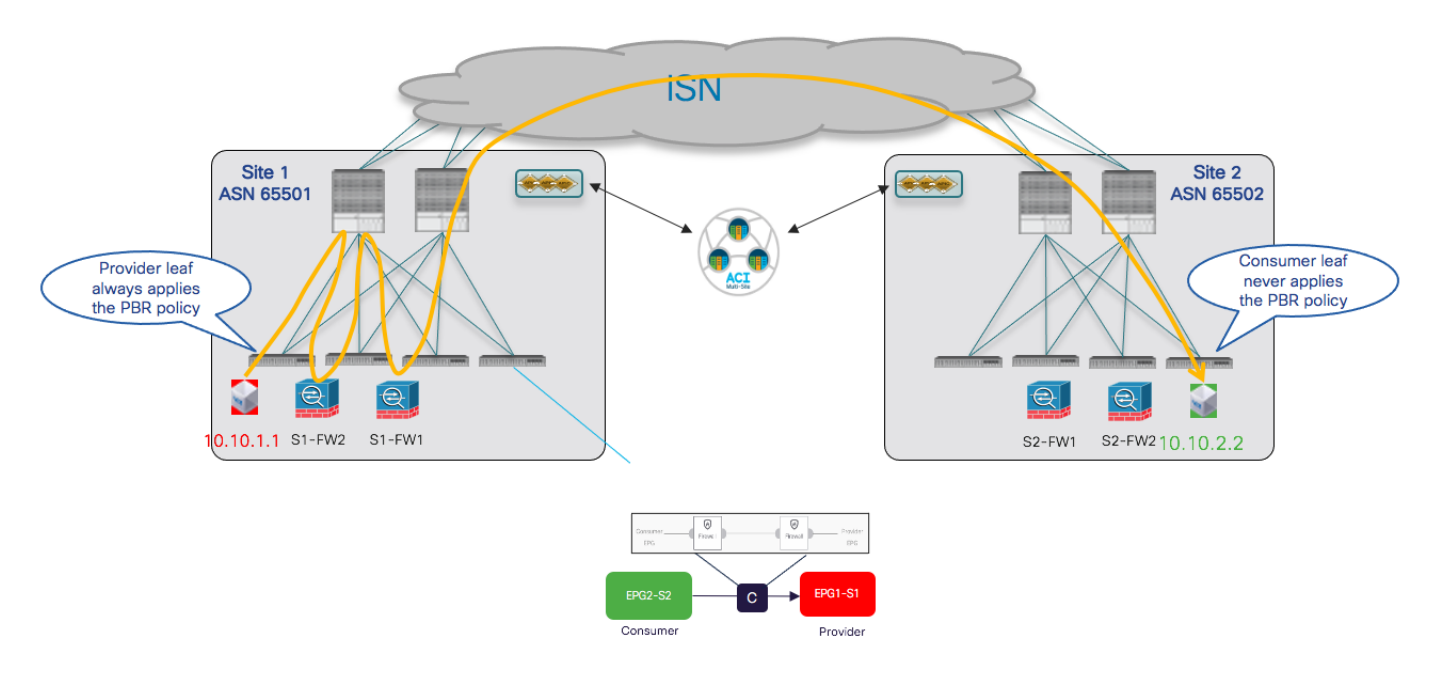

# 図 **154.**

プロバイダーとコンシューマー EPG 間の通信用の 2ノードPBR

[「イーストウェスト](#page-133-0) トラフィック フローでのファイアウォール挿入 (VRF内)」および「イーストウェスト トラフィックフローでのファイアウォールの挿入 (VRF 間)」のセクションで説明したのと同じ考慮事項が、 引き続き2ノードシナリオにも適用されます。つまり、プロバイダーリーフノードでPBRポリシーの適用を 「アンカー」するために必要な追加の設定手順は、コンシューマーEPG でのプレフィックスの設定だけです。

# ACI マルチポッドとACI マルチサイトの統合

実際の多くの導入シナリオでは、ACI Multi-PoD と Multi-Site アーキテクチャを統合して、疎結合 ACI DC (マ ルチサイト)を使用して密結合ACIDC (マルチポッド)を展開することで満たすことができる特定の要件に対 処する必要があります。

次の図 155 は、ACI マルチポッドファブリックと単一のポッド ACI ファブリックが同じ Multi-Site ドメイン の一部として展開されているトポロジの例を示しています。

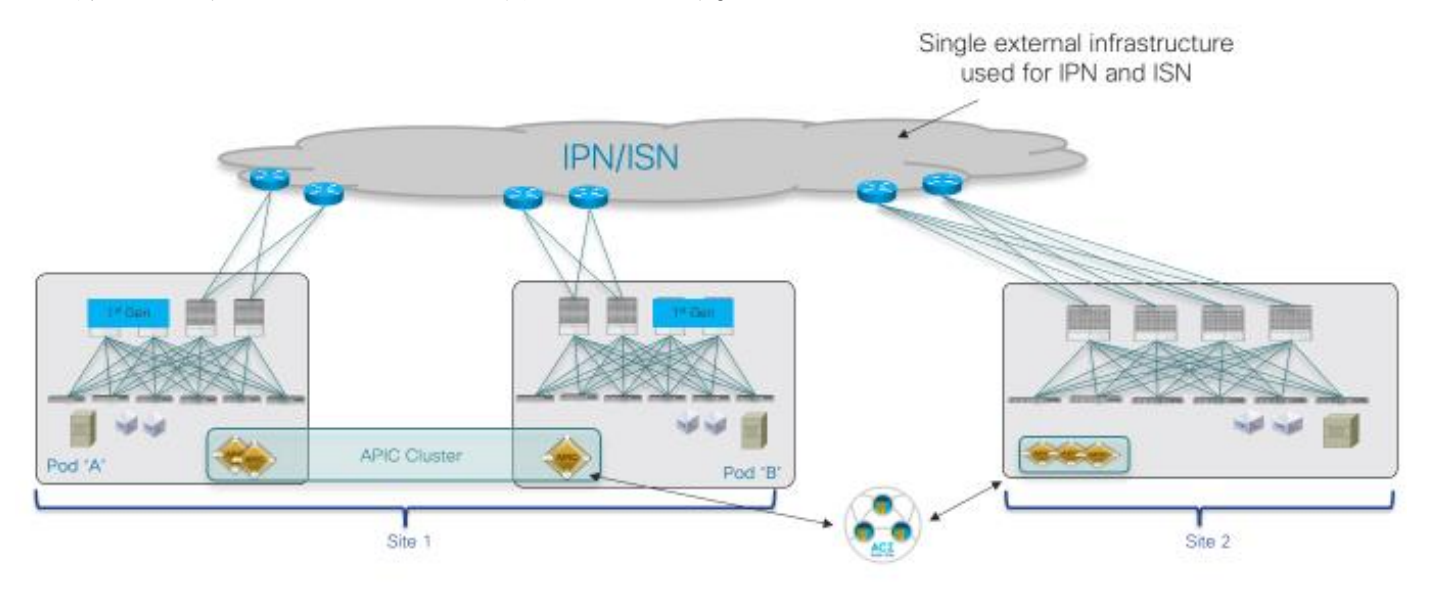

# 図 **155.**

ACI マルチポッドと ACI マルチサイト間の統合

これらのアーキテクチャを統合するための特定の導入に関する考慮事項の詳細については、『CI Multi-Site』ホ ワイトペーパーを参照してください。次の 2 つのセクションでは、上記のアーキテクチャを展開するために必 要な設定手順について、2 つの特定の使用例を考慮して説明します。

- 同じマルチサイトドメインへのマルチポッド ファブリックとシングルポッド ファブリックの追加
- 単一のポッドファブリック(すでにマルチサイト ドメインの一部)のマルチポッドファブリックへの 変換

# 同じ **Multi-Site** ドメインへのマルチポッド ファブリックとシングルポッド ファブリックの 追加

この使用例は、マルチポッドファブリックがすでに展開され、同じ「論理DC」の異なるACI アイランド(特 定の DC の場所、部屋、ホール、建物を表す)の一部としてバンドルされているシナリオの典型的な例です。 別の単一のポッドファブリック(たとえば、ディザスタリカバリサイト)を使用して同じMulti-Site ドメイ ンに追加する必要があります。
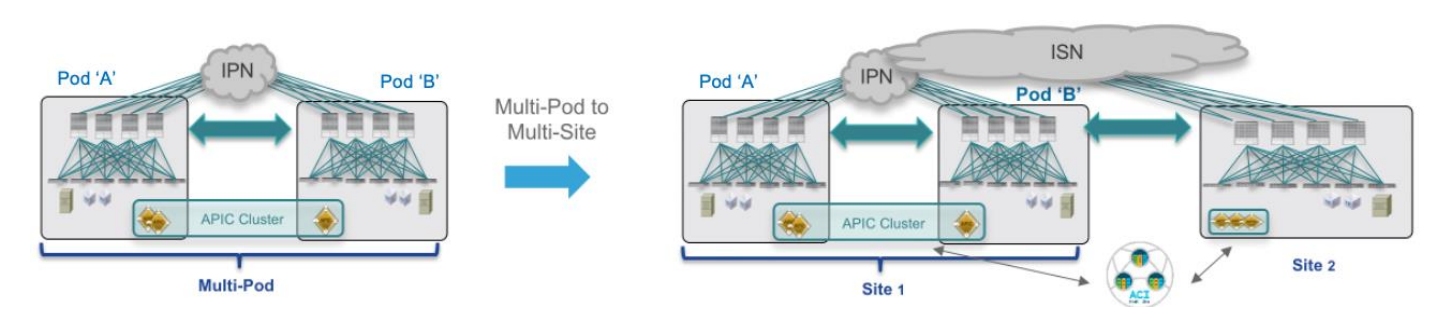

### 図 **156.**

同じ Multi-Site ドメインへのマルチポッド ファブリックとシングルポッド ファブリックの追加

初期の前提条件は次のとおりです。

● マルチポッドファブリックはすでに稼働しているため、異なるポッドのスパイン ノードは、ポッドを相 互接続する IPNインフラストラクチャ全体で EVPNをピアリングしています(つまり、「infra」テナン トで必要な L3Out が手動またはAPIC マルチポッド ウィザードを利用してすでに作成されています)。

注:マルチポッドファブリックを起動する方法の詳細については、以下の設定ドキュメントを参照してくだ さい。

[https://www.cisco.com/c/en/us/solutions/collateral/data-center-virtualization/application-centric](https://www.cisco.com/c/en/us/solutions/collateral/data-center-virtualization/application-centric-infrastructure/white-paper-c11-739714.html)[infrastructure/white-paper-c11-739714.html](https://www.cisco.com/c/en/us/solutions/collateral/data-center-virtualization/application-centric-infrastructure/white-paper-c11-739714.html)

● NDO 3.5(1) サービスが Nexus ダッシュボード コンピューティング クラスタで有効化されています。

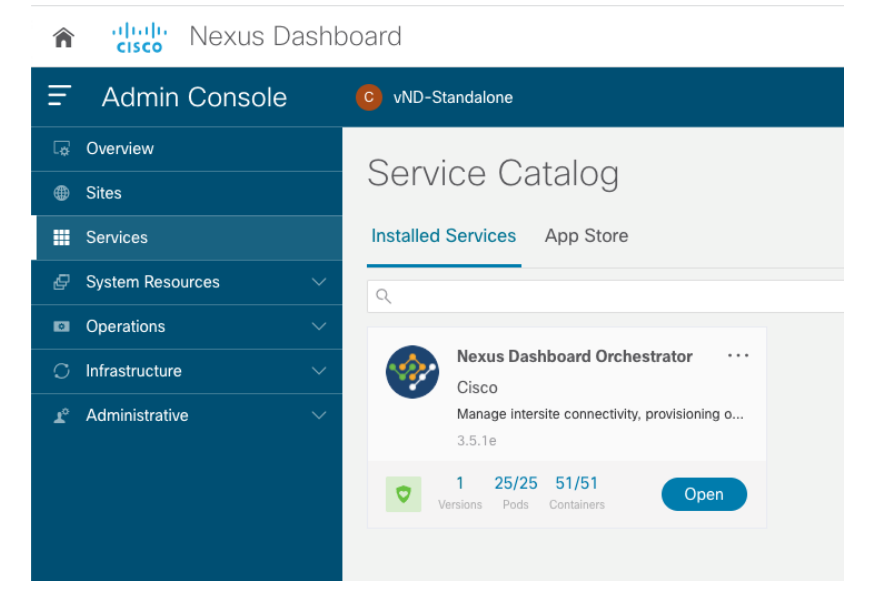

## 図 **157.**

Nexus ダッシュボードで有効なNDOサービス

注:上記の VND スタンドアロンノードの使用は、ラボまたは概念実(PoC)アクティビティでのみサポー トされ、実稼働導入ではサポートされません。

• ACI マルチポッド ファブリックがNexus ダッシュボードプラットフォームにオンボーディングされまし た。

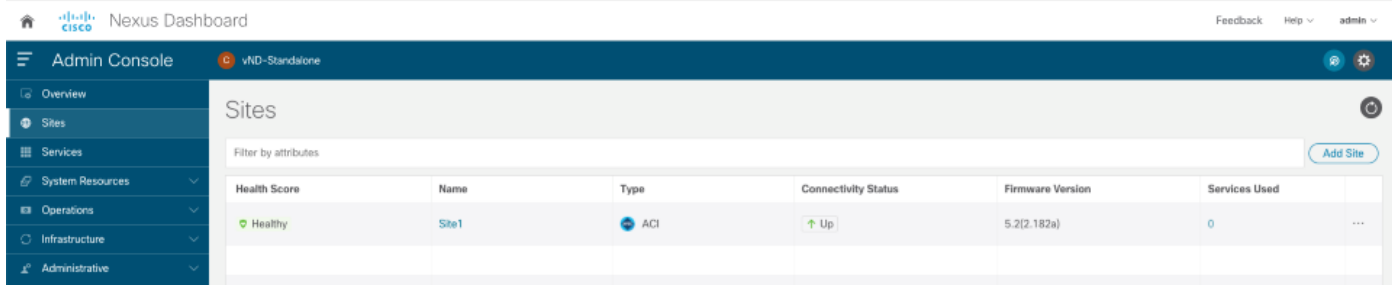

### 図 **158.**

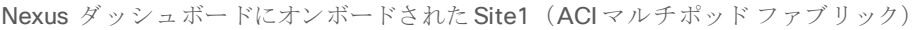

ACI マルチポッド ファブリックをMulti-Site ドメインに追加する最初の手順は、Nexus Dashboard Orchestrator UI でファブリックの状態を「管理(Managed)」に設定し、一意のサイト ID を割り当てることで す。

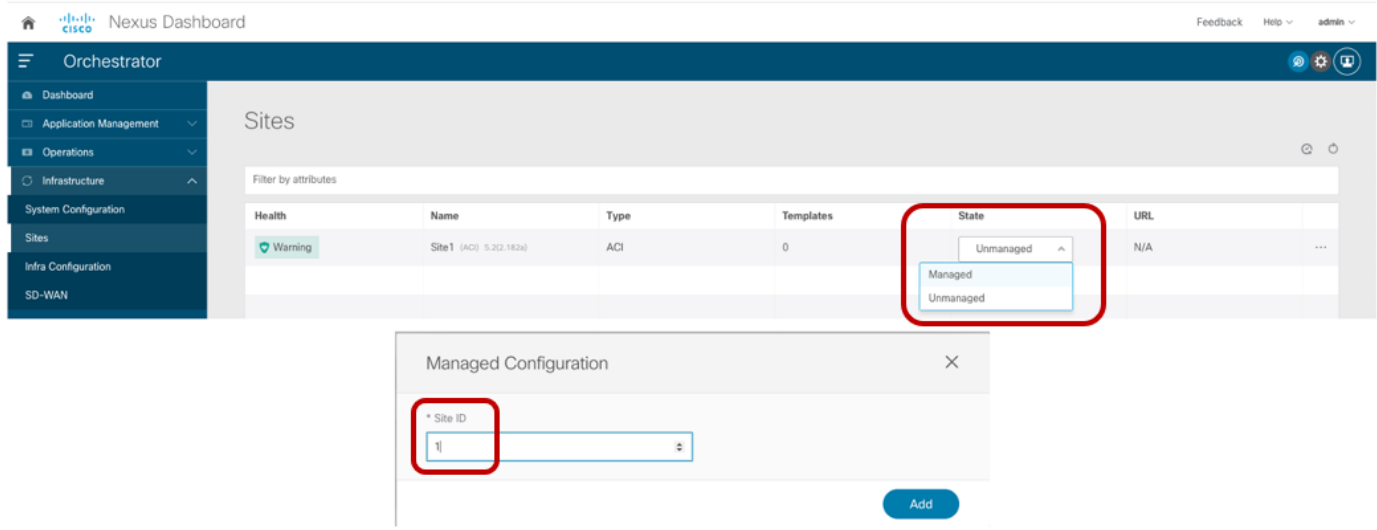

## 図 **159.**

ファブリックの状態を「管理 (Managed)」に設定し、一意のサイト ID を割り当てる

この時点で、[インフラストラクチャの設定 (Configure Infra)]セクションにアクセスして、Multi-Site ドメイン にファブリックを追加するために必要なプロビジョニングを開始できます(「Nexus Dashboard Orchestrator [サイトのインフラストラクチャ設定](#page-11-0)」のセクションを参照)。新しい単一のポッドファブリックを追加するシ ナリオとはいくつかの違いがあります。これは、インフラストラクチャテナントのL3Out 部分がAPIC にすで に存在しているためです(マルチポッドファブリックのプロビジョニング中に作成されたため)。同じ L3Out をマルチサイトにも使用する必要があります。したがって、NDO はインフラL3Out の所有権を取得し、APIC からいくつかの設定パラメータを自動的にインポートし、残りの項目を設定する責任はユーザーに委ねます。

● 次の図に示すようにサイトレベルの構成で、BGP およびOSPF 関連のフィールドは、APIC のインフラ L3Out から取得した情報に基づいて自動的にプロビジョニングされます。サイトレベルで必要な唯一の 設定は、「ACI Multi-Site」ノブを有効にし、L2 BUM およびL3 マルチキャストトラフィックを受信す るために使用される「オーバーレイMulticast TEP」アドレスを指定することです。このホワイトペーパ ーの冒頭で説明したように、O-MTEP では、ACI ファブリックを接続する ISN インフラストラクチャ全 体でルーティング可能な IP アドレスをプロビジョニングする必要があります。

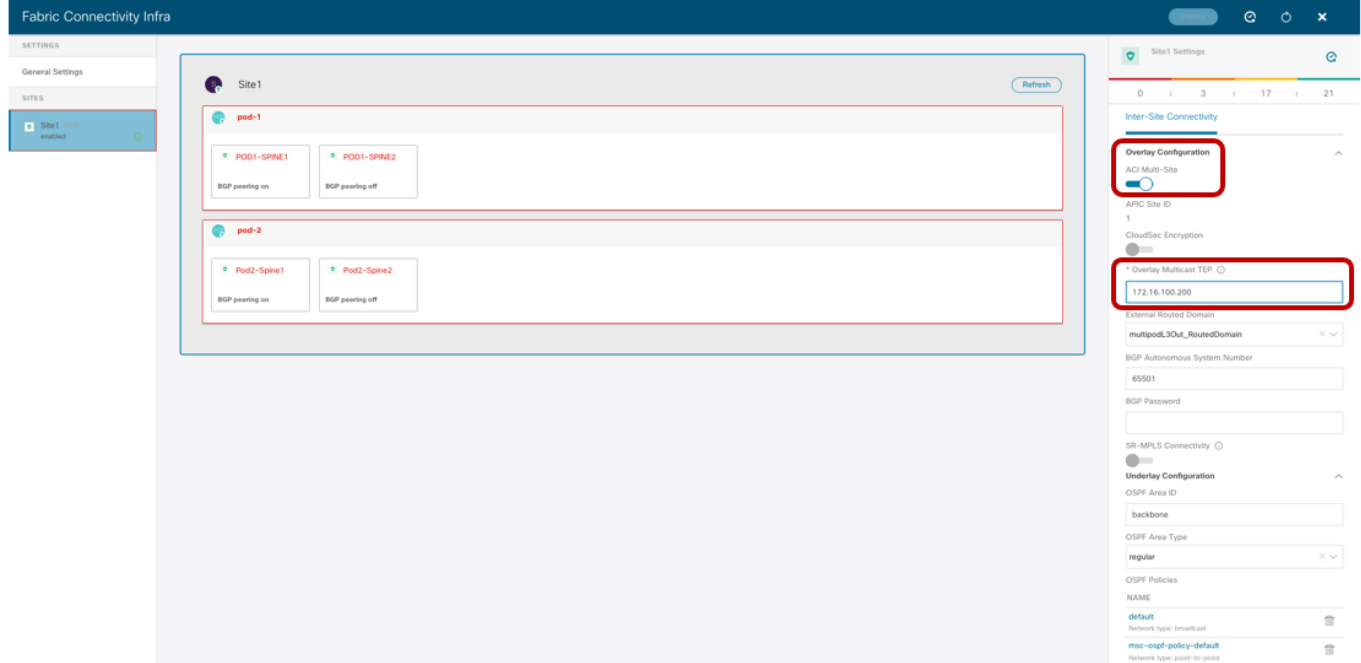

### 図 **160.**

ファブリック レベルの設定

● ポッドレベルの構成: 各ポッドにプロビジョニングする必要がある唯一のパラメータは、ユニキャスト レイヤ 2 およびレイヤ3 通信のサイト間 VXLAN トラフィックの送受信に使用されるオーバーレイユ ニキャスト TEP アドレスです。

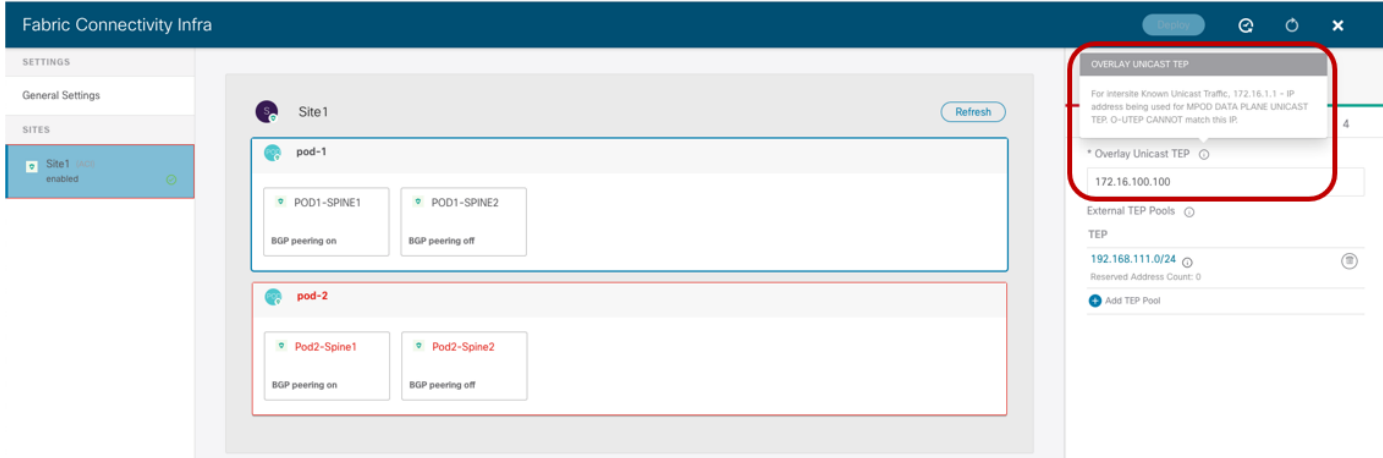

### 図 **161.**

ポッド レベルの設定

「i」アイコンの上にマウスを置いたときに表示される情報で説明されているように、プロビジョニングされた O-UTEP アドレスは、ACI マルチポッドファブリック設定 (172.16.1.1)中に APIC で設定されたデータプレ ーン TEP アドレスとは異なる必要があります。O-MTEP アドレスの場合と同様に、サイト間の VXLAN データ

プレーン通信を正常に確立できるように、O-UTEP アドレスも ISN 全体でルーティング可能である必要があり ます。

注:リモートリーフノードがマルチポッドファブリックに追加された場合、各ポッドとRL ノード間の VXLAN 通信を確立するために、各ポッドのスパインに個別のエニーキャストTEP アドレスも割り当てられま す。それぞれで使用されるO-UTEP マルチサイトのポッドは、RL 展開に使用されるエニーキャストTEP アド レスとも異なる必要があります。

上記の図160 に示されているように、APIC ですでに定義されている外部 TEP プールも NDO によって自動的 に継承されます (この特定の例では192.168.111.0/24)。[「サイト間](#page-94-0) L3Out の展開」セクションで説明されて いるように、サイト間L3Out 通信を有効にするには、外部TEP プールを使用する必要があります。

● スパインレベルの設定: スパインごとに、インフラL3Out (およびマルチポッドに使用される) のインタ ーフェイス部分がAPIC から自動的に取得され、表示されます (以下の例のインターフェイス1/63 およ び 1/64)。唯一必要な構成は、BGP スピーカーとして機能する必要があるスパインのサブセットでBGP を有効にし (つまり、リモートサイトのBGP スピーカーとの BGP EVPN 隣接関係を作成し)、これらの リモート隣接関係を確立するために使用されるループバック インターフェイスの IP アドレスを表す BGP-EVPN Router-ID を指定することです。以下に示すように、この場合、マルチポッドが必要とする ポッド間の EVPN 隣接関係を確立するために、スパインにすでに割り当てられているのと同じアドレス を再利用することができます。

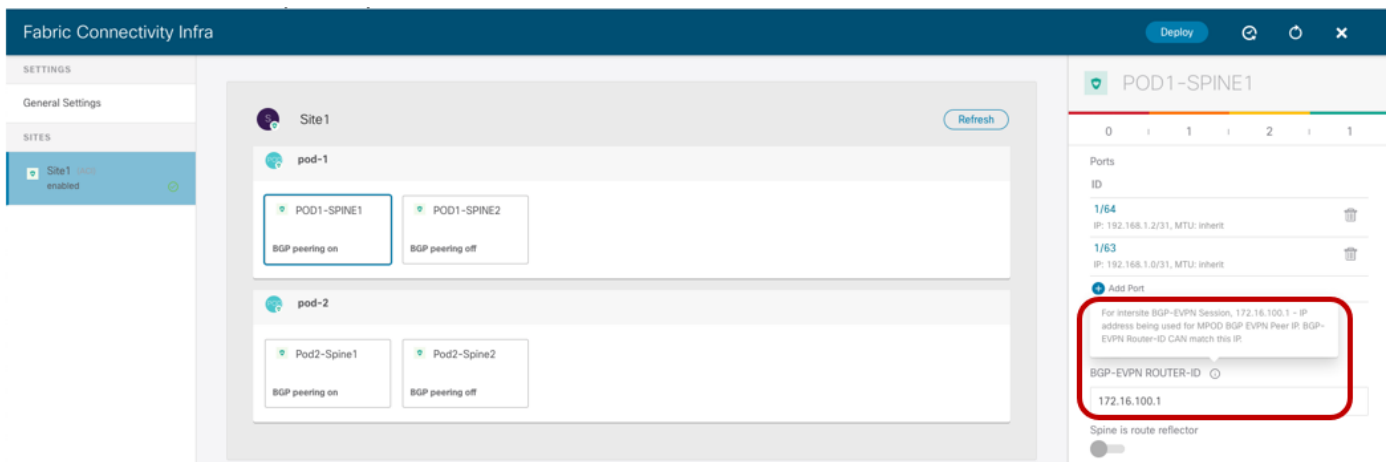

### 図 **162.**

スパイン レベルの設定

リモートサイトとの冗長EVPN 隣接関係を提供するために、ファブリックごとに BGP スピーカーのペアを 展開することを推奨します。ファブリックがマルチポッドの場合、2 つの個別のポッドの 1 つのスパインを スピーカーとしてプロビジョニングする必要があります(上記の特定の例では、Pod1-Spine 1 とPod2-Spine1)。スピーカーではないスパインはデフォルトでフォワーダになり、ローカルスピーカーとの EVPN ピアリングのみを確立します。BGP スピーカーとフォワーダの役割、およびマルチポッドとマルチサ イトを統合する際のコントロール プレーンとデータ プレーンの動作の詳細については、以下の『ACI マル チサイト』ペーパーを参照してください。

[https://www.cisco.com/c/en/us/solutions/collateral/data-center-virtualization/application-centric](https://www.cisco.com/c/en/us/solutions/collateral/data-center-virtualization/application-centric-infrastructure/white-paper-c11-739609.html#IntegrationofCiscoACIMultiPodandMultiSite)[infrastructure/white-paper-c11-739609.html#IntegrationofCiscoACIMultiPodandMultiSite](https://www.cisco.com/c/en/us/solutions/collateral/data-center-virtualization/application-centric-infrastructure/white-paper-c11-739609.html#IntegrationofCiscoACIMultiPodandMultiSite)

マルチポッドファブリックがMulti-Site ドメインに正常に追加されると、この例では DR サイトを表す単一の ポッドファブリックを追加できます。このタスクを実行する方法については、「Multi-Site ドメインへのACI ファブリックの追加」のセクションですでに説明しました。

# 単一のポッド ファブリック(すでに **Multi-Site** ドメインの一部)をマルチポッド ファブリ ックに変換する

この2番目のシナリオは、2つのシングルポッドファブリックがMulti-Site ドメインの一部としてすでに追加 されている場合の開始点であるため、より簡単です。次に、2 番目のポッドを追加して2 つのファブリックの いずれかを拡張します。

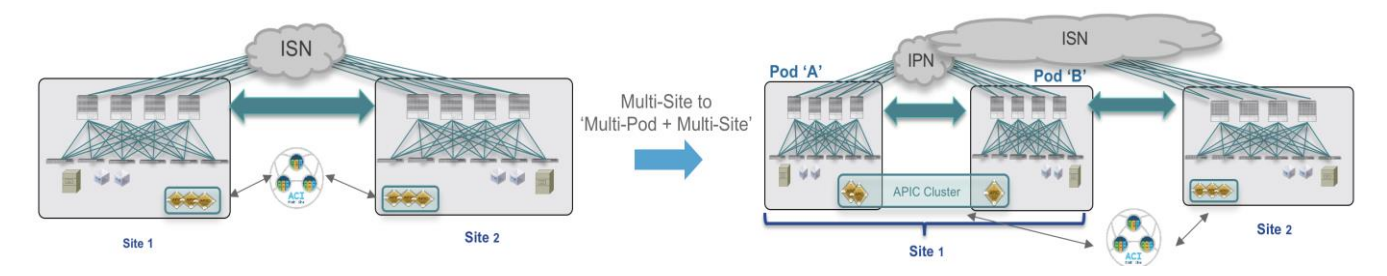

### 図 **163.**

単一のポッド ファブリック(すでに Multi-Site ドメインの一部)をマルチポッド ファブリックに変換する

次の図 164 は、最初はMulti-Site ドメインの一部である2 つのシングルポッド ファブリックを示していま す。理解できるように、各ポッドの両方のスパインは、ファブリック レベルの復元力のために BGPスピーカー (「BGP ピアリングオン」)として展開されます。

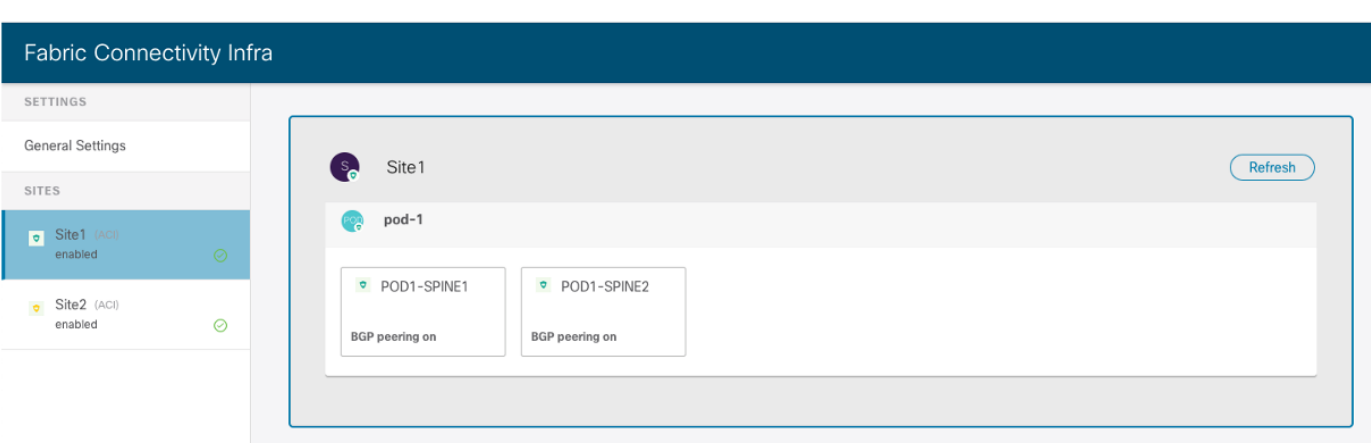

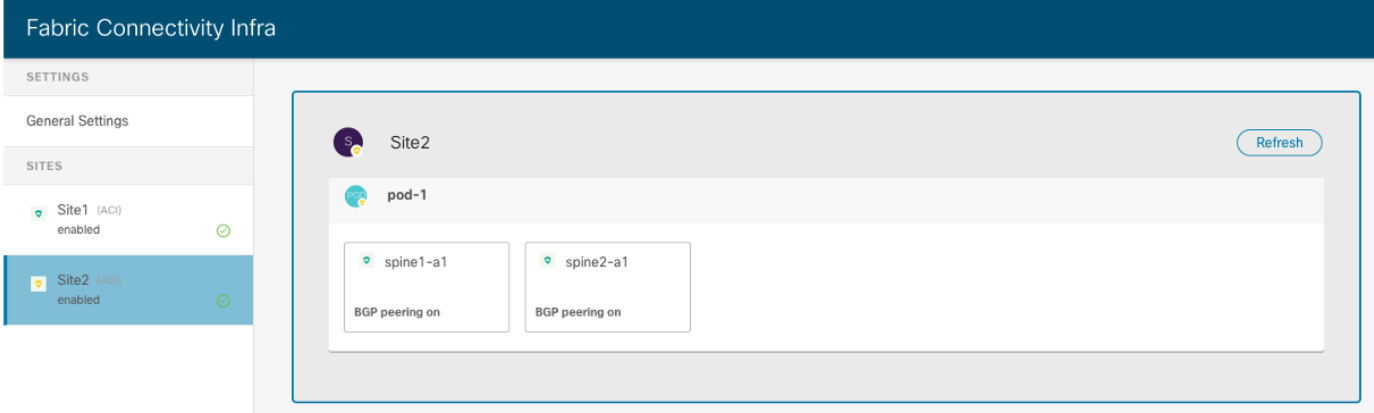

## 図 **164.**

Multi-Site ドメインの2つのシングルポッドファブリック部分

最初の手順は、Site1 の APIC で ACI マルチポッドウィザードを実行し、2番目のポッドを追加してマルチポ ッド ファブリックを構築することです。マルチポッド ファブリックの構築方法の詳細については、以下のペー パーを参照してください。

[https://www.cisco.com/c/en/us/solutions/collateral/data-center-virtualization/application-centric](https://www.cisco.com/c/en/us/solutions/collateral/data-center-virtualization/application-centric-infrastructure/white-paper-c11-739714.html)[infrastructure/white-paper-c11-739714.html](https://www.cisco.com/c/en/us/solutions/collateral/data-center-virtualization/application-centric-infrastructure/white-paper-c11-739714.html)

## 概要

この特定の使用例(CSCvu76783)に影響する特定のソフトウェア障害に注意してください。この問題は、 APIC でマルチポッドウィザードを実行して、すでに Multi-Site ドメインの一部であるファブリックに 2 番目 のポッドを追加する場合にのみ発生します。マルチサイト用に作成されたインフラL3Out がある場合、マルチ ポッド ウィザードはポッド 1 のノードの特定の設定の一部をスキップします。ACI リリース -5.2(1) 以前を実 行中の場合では、マルチポッドウィザードが完了したら、次のパラメータを手動で設定できます。

1. [tn-infra] > [ネットワーキング (networking)] > [L3Outs] > [インターサイト (intersite)] > [論理ノードプロフ ァイル (Logical Node Profile)] > [プロファイル (Profile)] > [ノードの構成(Configured Nodes)] で、各スパ インの「ノード」に2つの項目がありません。最初に、「ルータをループバックアドレスとして使用(Use Router as loopback address)] チェックボックスがオフになっています。2 番目に、「外部リモートピアリ ング」というチェックボックスをオンにする必要があるときにオフになっています。

2. [tn-infra] > [ポリシー (Policies)] > [ファブリック外部接続ポリシー(Fabric External Connection Policy)]で 作成された「ポリシー」にも2つの設定がありません。最初に、「ポッドピアリングプロファイルを有効に する(Enable Pod Peering Profile)] をオンにしなければならないときに、オフになってます。2 つ目は、 Fabric Ext Routing Profile に Pod-1 のネットワークがありません。

2番目のポッドがマルチポッドファブリックに正常に追加されると、NDO でインフラ再検出をトリガーしてポ ッドを Site1 に追加し、UI に表示できるようになります。

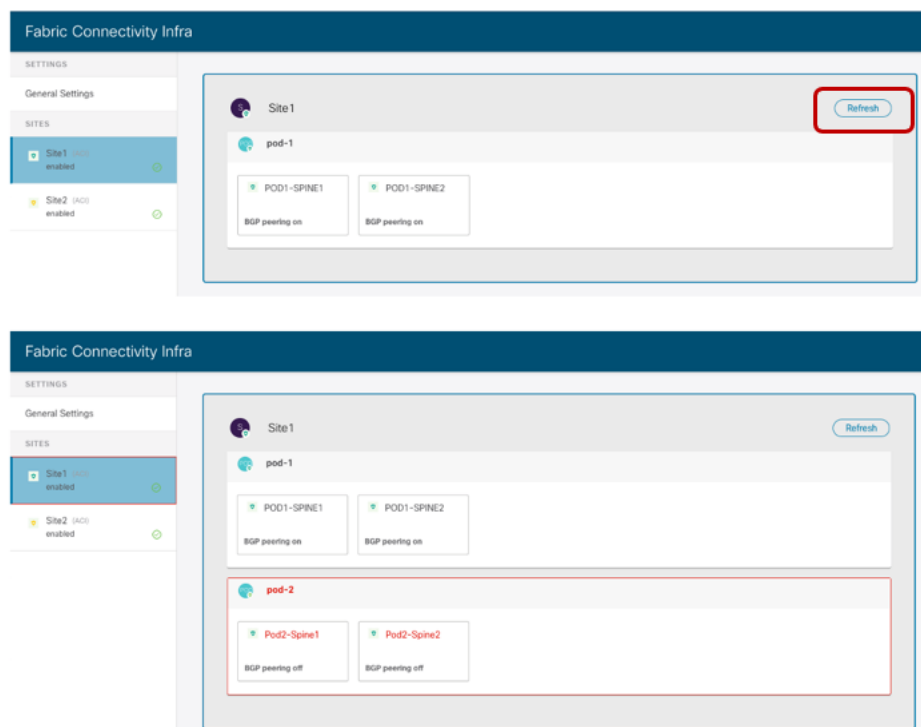

### 図 **165.**

新しく追加されたポッドを表示するためのインフラ ビューの更新

この時点で、ポッド レベルとスパインレベルの両方で必要なパラメータをプロビジョニングすることで、 Pod2 の設定を完了することができます。

● ポッドレベルの設定:各ポッドにプロビジョニングする必要がある唯一のパラメータは、オーバーレイ ユニキャストTEP アドレス (この例では172.16.200.100)です。外部 TEP プールは、マルチポッド ウィザードワークフローの一部として設定されているため、APICから自動的に継承されます。

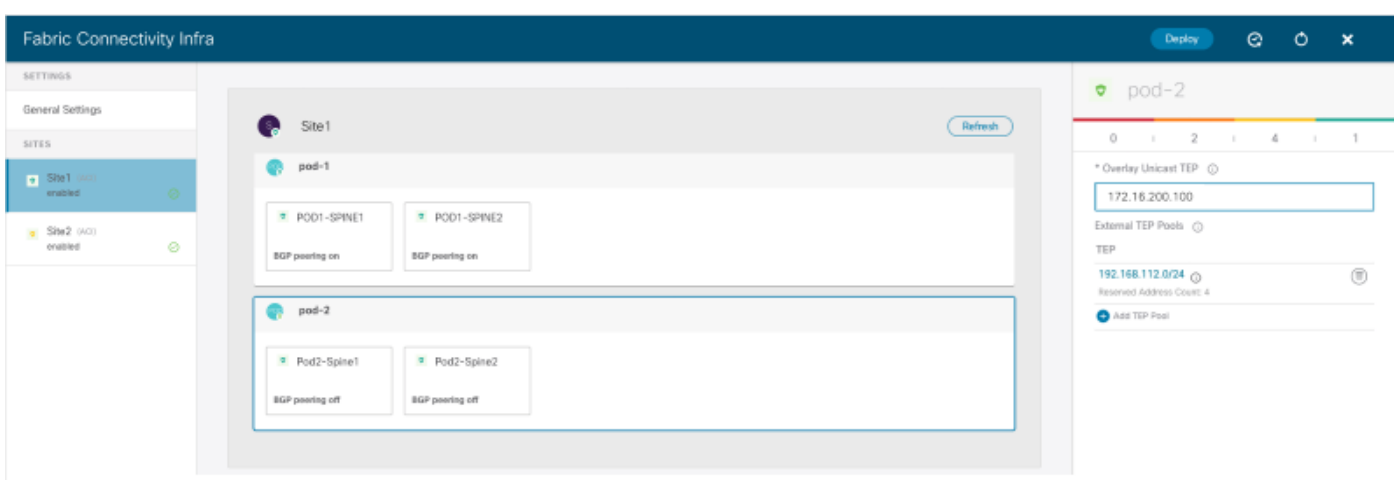

### 図 **166.**

新しく追加されたポッドのポッド レベル設定

● スパインレベルの設定:インフラL3Out で定義されたインターフェイスの設定は、APIC から自動的に 継承されます。これは、マルチサイト トラフィックの送受信にも同じインターフェイスを使用する必要 があるためです。新しいポッドで唯一必要な設定は、リモートSite2 のスパインとBGP EVPN 隣接関係 を確立できるように、2つのスパインの1つを BGP スピーカーとして定義することです(「BGP ピア リング (BGP peering )」ノブをオンにする)。

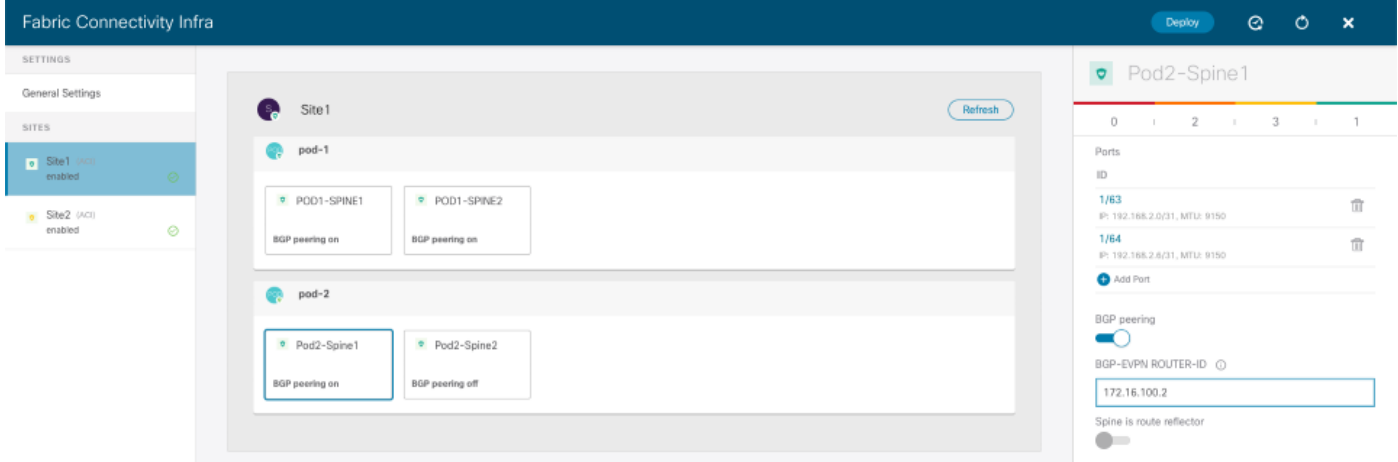

#### 図 **167.**

新しく追加されたポッドのスパイン レベル設定

BGPスピーカーとして設定された2つのスパインが各ファブリックで十分であるため、Pod2スパインに対し て BGP を有効にした後、Pod1 スパイン2 に対してBGP を無効にすることを推奨します。このスパインは単 にフォワーダになります。

[展開 (Deploy)]ボタンをクリックすると、インフラ設定がプロビジョニングされ、マルチポッドファブリック が Multi-Site ドメインに正しく追加されます。

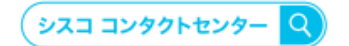

自社導入をご検討されているお客様へのお問い合わせ窓口です。 製品に関して | サービスに関して | 各種キャンペーンに関して | お見積依頼 | 一般的なご質問 お問い合わせ先 お電話での問い合わせ 平日 9:00 - 17:00

0120-092-255

お問い合わせウェブフォーム cisco.com/jp/go/vdc\_callback

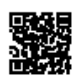

©2022 Cisco Systems, Inc. All rights reserved.<br>Cisco, Cisco Systems, およびCisco Systemsロゴは. Cisco Systems, Inc. またはその関連会社の米国およびその他の一定の国における商標登録または商標です,<br>本書類またはウェブサイトに掲載されているその他の商標はそれぞれの権利者の財産です。「バートナー」または「partner」という用語の使用はC

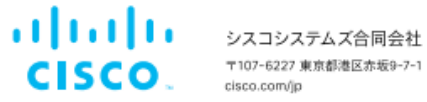

〒107-6227 東京都港区赤坂9-7-1 ミッドタウン・タワー cisco.com/jp

翻訳について

このドキュメントは、米国シスコ発行ドキュメントの参考和訳です。リンク情報につきましては 、日本語版掲載時点で、英語版にアップデートがあり、リンク先のページが移動/変更されている 場合がありますことをご了承ください。あくまでも参考和訳となりますので、正式な内容につい ては米国サイトのドキュメントを参照ください。